# **EDDYPRO** Software

Instruction Manual

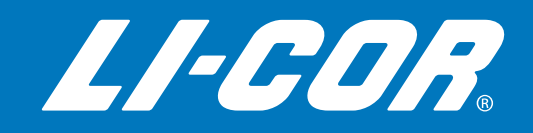

# EddyPro Software Instruction Manual

#### *Global Headquarters*

#### **LI-COR Biosciences**

4647 Superior Street Lincoln, Nebraska 68504 Phone: +1-402-467-3576 Toll free: 800-447-3576 Fax: +1-402-467-2819 envsales@licor.com envsupport@licor.com www.licor.com/env

#### *Regional Offices*

#### **LI-COR GmbH, Germany**

*Serving Andorra, Albania, Cyprus, Estonia, France, Germany, Iceland, Latvia, Lithuania, Liechtenstein, Malta, Moldova, Monaco, San Marino, Ukraine, and Vatican City.* LI-COR Biosciences GmbH Siemensstrasse 25A 61352 Bad Homburg Germany Phone: +49 (0) 6172 17 17 771 Fax: +49 (0) 6172 17 17 799 envsales-gmbh@licor.com envsupport-gmbh@licor.com

#### **LI-COR Ltd., United Kingdom**

*Serving Denmark, Finland, Ireland, Norway, Sweden, and UK.* LI-COR Biosciences UK Ltd. St. John's Innovation Centre Cowley Road Cambridge CB4 0WS United Kingdom Phone: +44 (0) 1223 422102 Fax: +44 (0) 1223 422105 envsales-UK@licor.com envsupport-UK@licor.com

#### **LI-COR Distributor Network:**

www.licor.com/env/distributors

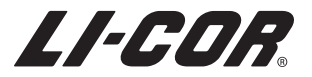

#### **NOTICE**

The information contained in this document is subject to change without prior notice.

LI-COR, INC. MAKES NO WARRANTY OF ANY KIND WITH REGARD TO THIS MATERIAL, INCLUDING, BUT NOT LIMITED TO THE IMPLIED WARRANTIES OF MERCHANTABILITY AND FITNESS FOR A PARTICULAR PURPOSE. LI-COR shall not be held liable for errors contained herein or for incidental or consequential damages in connection with the furnishing, performance, or use of this material.

LI-COR®, EddyPro®, and SmartFlux® are registered trademarks of LI-COR, Inc. in the United States and other countries. Campbell® Scientific is a registered trademark of Campbell Scientific, Inc, Logan, Utah. All other trademarks and registered trademarks belong to their respective owners.

#### Printing History

Document No. 977-12025

Copyright ©2013-2016, LI-COR, Inc.

New editions of this manual will incorporate material developed since the previous edition. An update addendum may be used between editions to provide up-to-date information. Revisions are indicated by the version number. Minor updates that do not alter the meaning of the content will be incorporated without affecting the version number.

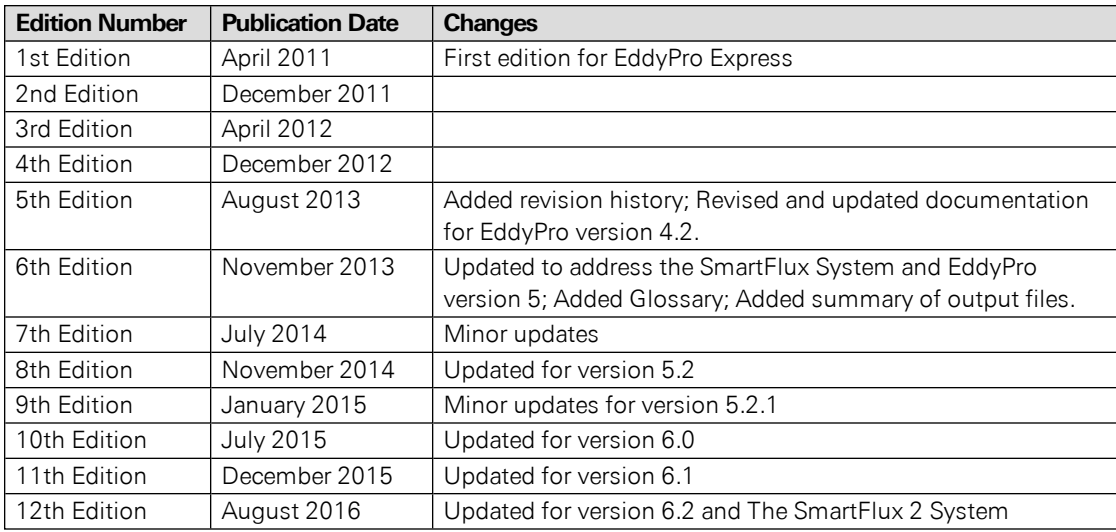

This version created on Wednesday, February 8, 2017.

# Contents

#### Section 1. What is [EddyPro?](#page-10-0)

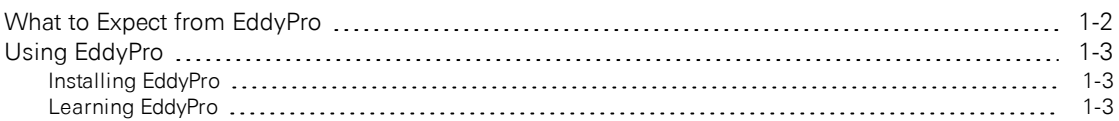

#### Section 2. Using EddyPro [Software](#page-14-0)

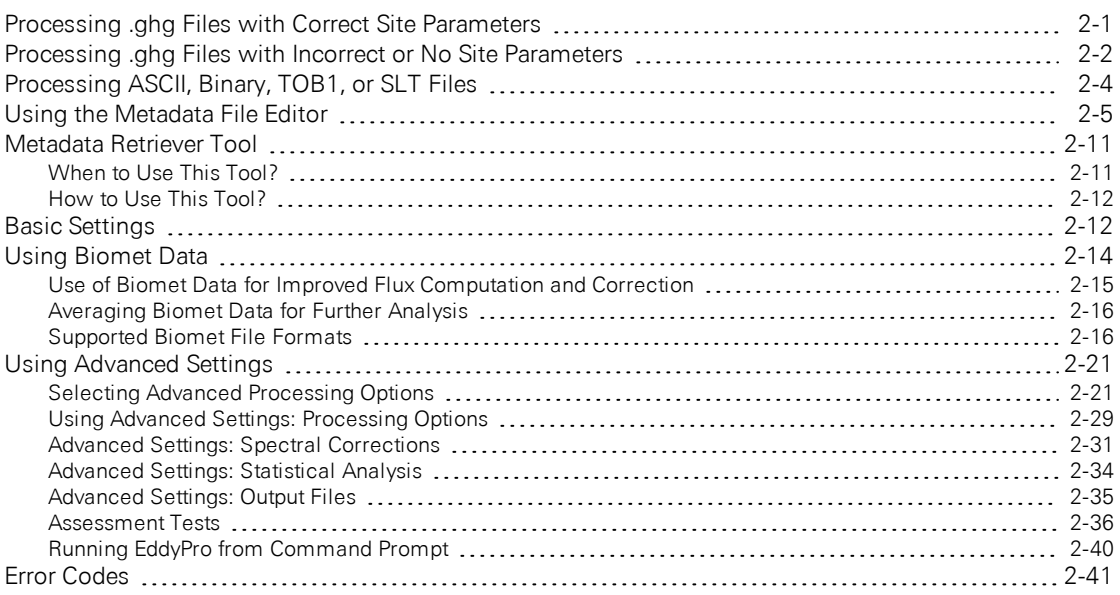

#### Section 3. Running EddyPro in the [SmartFlux](#page-56-0) System

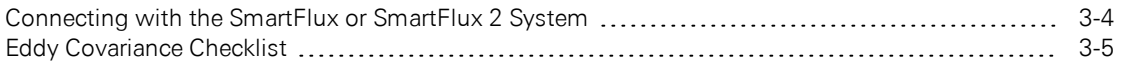

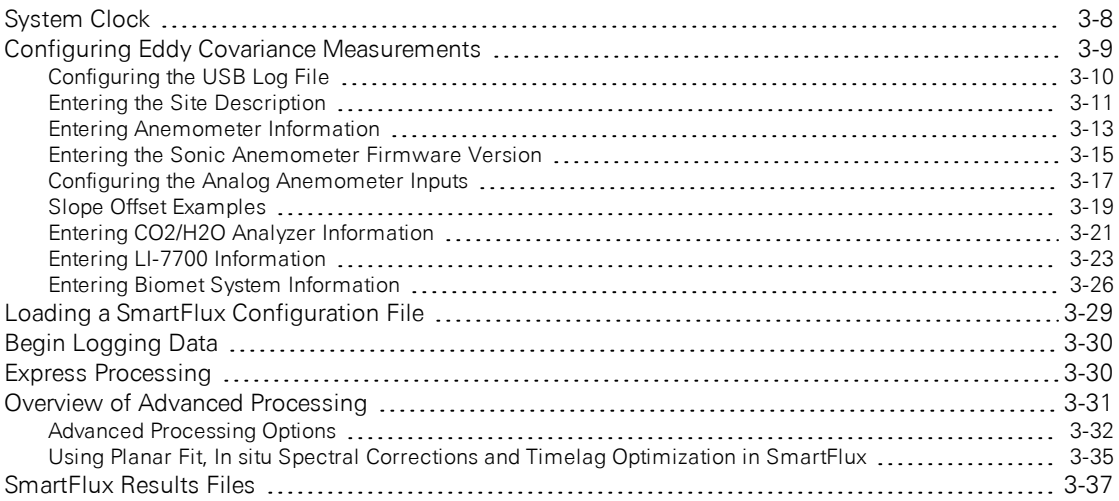

#### Section 4. [EddyPro](#page-94-0) Output Files

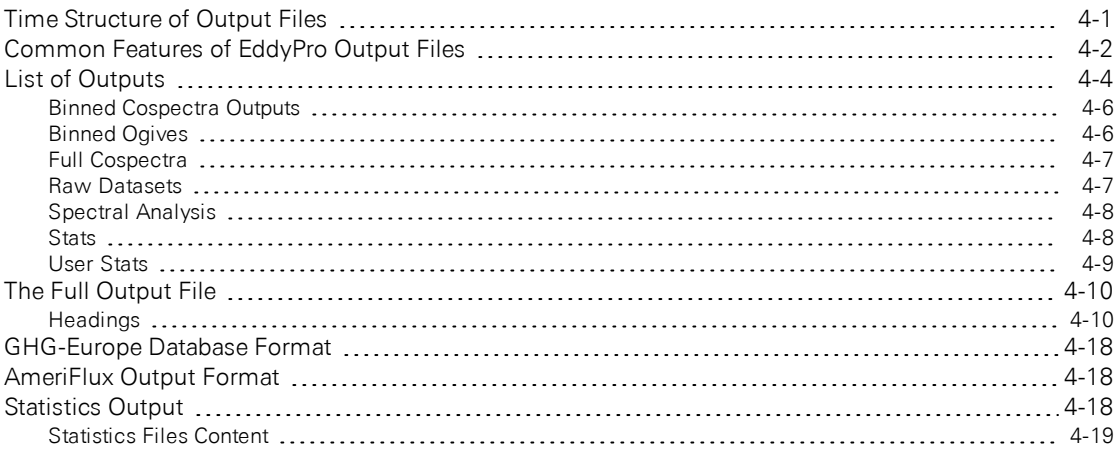

#### Section 5. [Overview](#page-114-0) of the Interface

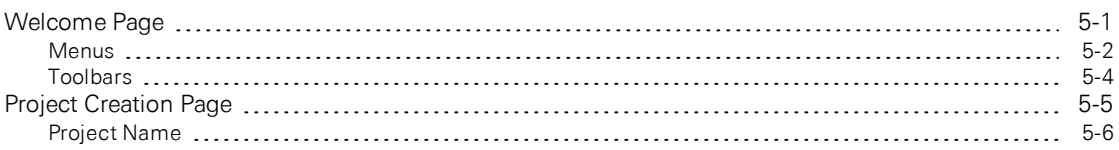

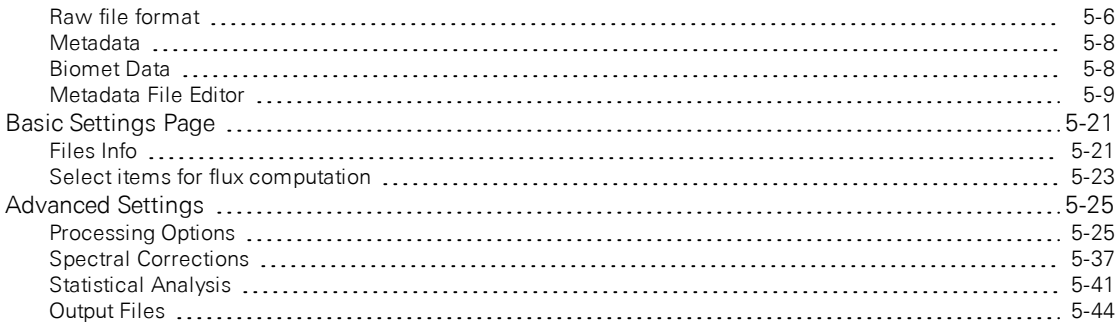

#### Section 6. Interface Feature [Reference](#page-162-0)

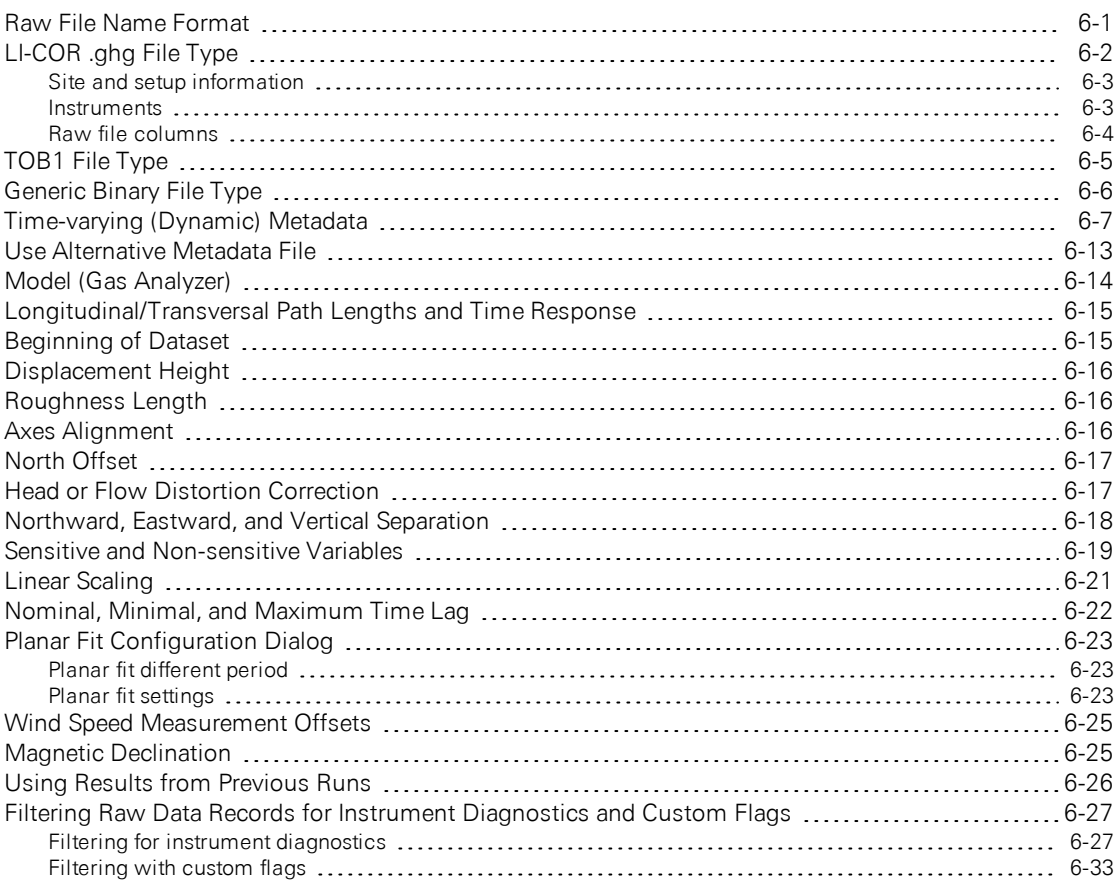

#### Section 7. [Calculation](#page-196-0) Reference

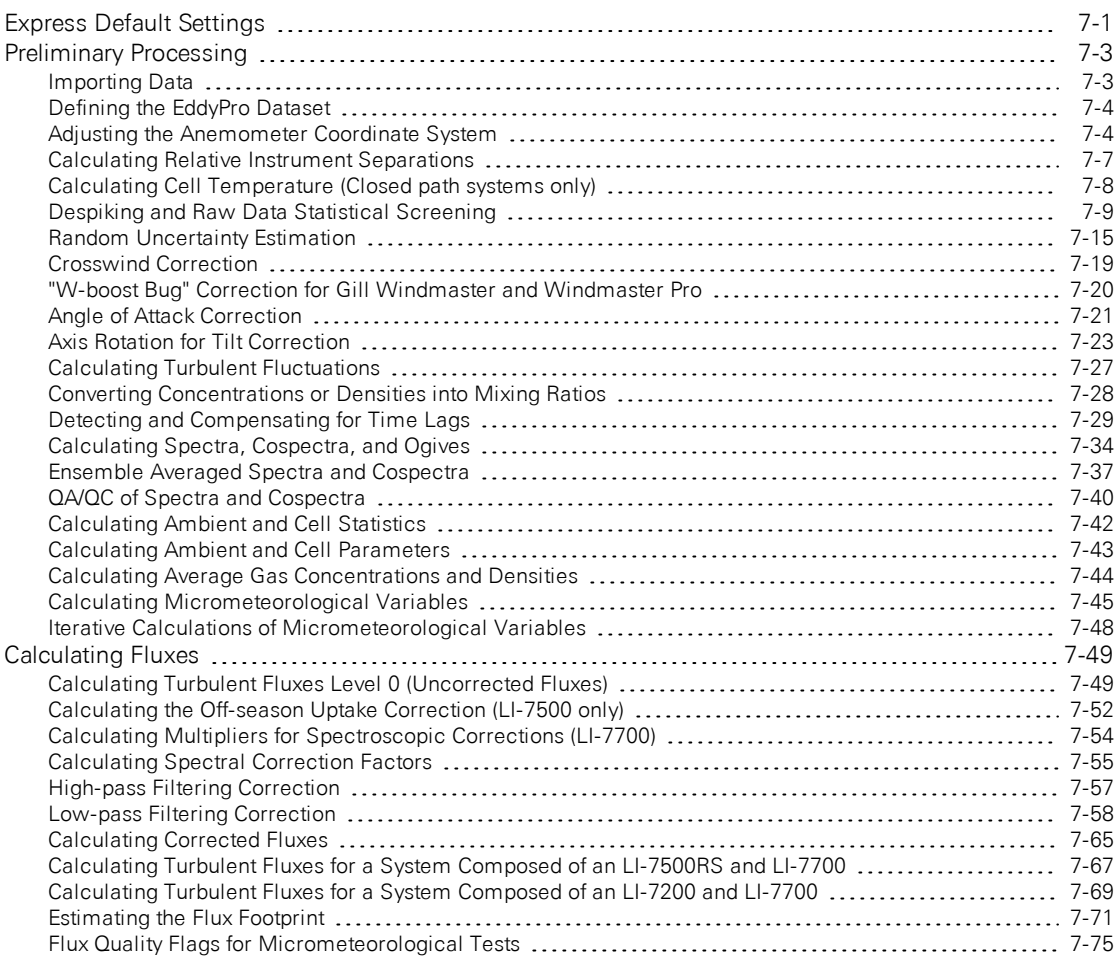

#### [Appendix](#page-272-0) A. What's New in this Version

#### Appendix B. [References](#page-294-0)

### [Appendix](#page-314-0) D. Index

# <span id="page-10-0"></span>Section 1. What is EddyPro?

EddyPro® Software processes raw eddy covariance (EC) data to compute biospheric/atmospheric fluxes of CO<sub>2</sub>, H<sub>2</sub>O, CH<sub>4</sub>, other trace gases, and energy. It is based on the  $ECO_2S^1$  package, which was released as free software by the consortium participating in the IMECC-EU European project<sup>2</sup>. EddyPro is customized to efficiently process eddy covariance data logged to  $LI-COR^®$  gas analyzers (.ghg files). It also supports other raw file types, including data stored as ASCII tables, binary files (including the TOB1 format), and SLT (EddySoft and EdiSol) formats.

In 2010, LI-COR selected this software platform as the foundation for the EddyPro data processing and analysis package. EddyPro 6.2 is the latest result of this effort. It is designed to provide easy, accurate EC flux computations.

EddyPro is released as open source software, with one official version that is fully documented, maintained, and supported by LI-COR®, Inc.

**Suggested Documentation Reference:** LI-COR, Inc. 2016. EddyPro® version 6.2 Help and User's Guide. LI-COR, Inc. Lincoln, NE.

**Suggested Software Reference:** EddyPro® Software (Version 6.2) [Computer software]. 2016. Lincoln, NE. LI-COR, Inc; Infrastructure for Measurements of the European Carbon Cycle consortium.

EddyPro<sup>®</sup> is a registered trademark of LI-COR in the United States and other countries. Click here to view the EddyPro [trademark](https://www.licor.com/documents/b5sz25qc6f9wp2wfi3ia) policy.

<sup>1</sup>http://gaia.agraria.unitus.it/eco2s 2http://imecc.ipsl.jussieu.fr

# <span id="page-11-0"></span>What to Expect from EddyPro

EddyPro will calculate fluxes accurately, given the available data. The interface is simple, and even users with little-to-no knowledge of the underlying eddy covariance (EC) theory should be able to use it with ease.

How does EddyPro make this possible? Inspired by the ECO<sub>2</sub>S philosophy, LI-COR designed an innovative raw file format (called the .ghg format, denoted by a .ghg file extension) that embeds all relevant meta-information inside the data file. Because each raw file includes all the information needed to be properly interpreted and processed, each raw file can be handled independently from the others. .ghg files are automatically created by properly configured LI-COR data logging software. EddyPro also allows you to calculate corrected fluxes starting from raw files in other formats, such as generic ASCII, Binary, TOB1, and SLT files. In these cases, meta-information must be provided before processing through the EddyPro graphical interface.

Processing EC data requires a long sequence of operations including raw data filtering, calibration, and other algorithms for calculating and correcting fluxes. For many processing steps, several options are available. Despite many efforts, the scientific community has yet to reach definitive agreements on which of these are best. Making all these options available can only be done at the cost of increasing the complexity of the software. The solution in EddyPro is to provide two paths for data processing: Express Mode and Advanced Mode.

In Express Mode, EddyPro uses pre-determined processing settings that are well established and accepted in the community. This approach dramatically reduces the need for user interaction, allowing you to get fluxes with just a few clicks! Express Mode is suitable for most eddy covariance setups, including:

- Systems operated over relatively flat and homogeneous terrain,
- Systems with open path gas analyzers (e.g.  $LI-7500A$ ,  $LI-7500RS$ ,  $LI-7700$ ),
- Systems with closed (LI-7000) or enclosed (LI-7200 or LI-7200RS) path analyzers with short or properly heated intake tubes,
- Systems that include up to 3 analyzers.

In Advanced Mode, you can choose how corrections are applied, and configure these settings to suit your research needs, making it the correct choice for data

collected in situations that deviate from those listed above. Effective use of Advanced Mode requires both a certain level of understanding of the EC theory and a deeper interaction with the software.

## <span id="page-12-0"></span>Using EddyPro

#### <span id="page-12-1"></span>Installing EddyPro

EddyPro is compatible with computers running the Windows®  $(7, 8, \text{ and } 10)$  and Mac OS X (10.10–Yosemite and 10.11–El Capitan) operating systems. It is likely that EddyPro will run on older versions (Windows XP and onward and MAC OS X 10.7-Lion onward) but we no longer support or test those versions. The latest official version of EddyPro can be acquired from [www.licor.com/eddypro](http://www.licor.com/eddypro). Installing the software is a simple matter of downloading it, and then launching the executable file that is stored on your computer. On Windows OS, the executable file is called eddypro.exe. On Mac OSX, it is eddypro.dmg.

<span id="page-12-2"></span>Launch EddyPro by clicking the icon on your desktop, or navigate to the EddyPro icon in your computer's "Start" menu.

#### Learning EddyPro

The simplest way to learn EddyPro is to use the software. Three levels of instruction are available directly through the software interface.

The first level—EddyPro Tips—provides several-sentence descriptions of each feature in the software when you hover your mouse over a feature. This is active by default, and it can be turned on or off through the Tools menu (click EddyPro Tips) feature.

The second level—guided mode—indicates when required fields have not been completed. For example, if you are processing data in the ASCII format and you wish to advance through the interface, EddyPro will prohibit you from advancing from the Project Creation page to the Basic Settings page until the metadata has been entered completely. Further, EddyPro will list the incomplete fields in the "Messages" panel. Messages in red font are essential. Messages in blue or green font appear when the information provided to EddyPro is adequate to complete the project. Messages are visible by default and can be turned on or off through the View menu (click EddyPro Messages).

The third level provides detailed descriptions of certain features when you click (help question marks) in the interface. This takes you directly to the appropriate topic in the software documentation.

# <span id="page-14-0"></span>Section 2. Using EddyPro Software

This section describes the basic steps for using EddyPro.

# <span id="page-14-1"></span>Processing .ghg Files with Correct Site Parameters

If you logged the eddy covariance data to an LI-7550 in the LI-COR .ghg format and entered the correct site information, the .ghg file will contain an embedded .metadata file with information needed for processing the accompanying .data file.

If, during the acquisition period, you changed settings in the gas analyzer data logging interface in order to account for changes in the site parameters, these changes will be stored in the metadata. EddyPro allows you to account for the time dependency by processing each .data file using meta-information retrieved from the paired .metadata file embedded in the .ghg file.

**Note:** If there were no changes in the project metadata for the eddy covariance dataset under consideration, you can speed up processing by using a single metadata file for the entire project, as described in *[Processing](#page-15-0) .ghg Files with Incorrect or No Site [Parameters](#page-15-0)* on the next page.

To process the dataset, launch EddyPro:

- 1 Start a New Project.
- 2 Enter a Project name (optional).
- 3 Click the Basic Settings button. See *Basic Settings* on [page 2-12](#page-25-1).

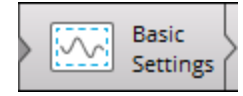

# <span id="page-15-0"></span>Processing .ghg Files with Incorrect or No Site **Parameters**

If you collected eddy covariance data using LI-COR® data logging software, your dataset will be comprised of raw files in .ghg format. Each .ghg file contains a .metadata file with information needed for processing the paired .data file. If, during the acquisition period, you changed settings in the data logging interface in order to account for modification of critical meta-information, the obtained dataset will contain dynamic, time-dependent metadata. EddyPro allows you to account for this time dependency, processing each .data file using meta-information retrieved from the paired .metadata file embedded in the compressed .ghg file.

However, there are two situations in which you might want or need to bypass embedded .metadata files:

- When embedded .metadata files have incorrect information (e.g., because they contain errors in critical meta-information);
- When all embedded .metadata files, correct or incorrect, are identical because no changes were made during data acquisition.

In these cases EddyPro provides a way to bypass embedded .metadata files and use an alternative file.

**Important:** Using an alternative .metadata file means that all .ghg files are processed with the same meta-information (unless you provide a [Time-varying](#page-168-0) [metadata](#page-168-0) file). It also implies that all .data files must have the exact same format, which must be correctly described in the alternative .metadata file.

To use an alternative metadata file for your dataset:

- 1 Start a New Project and select LI-COR .ghg as the file type.
- 2 Enter a Project name (optional).
- 3 In the Basic Settings page, enter the Raw data directory, where your raw data are stored.
- 4 Return to the Project Creation page and select the option Metadata file: Use alternative file. The Metadata File Editor will activate with the metadata from the first .ghg file in your project.
- 5 Make changes to the metadata file as needed.

6 Click Save metadata as... and save the file with a new file name. This file is the Alternative metadata file. You can modify it here or use it as it is.

When all mandatory meta-information is entered with plausible values, the Basic Settings button activates.

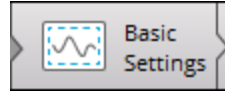

7 Click it. See *Basic Settings* on [page 2-12.](#page-25-1)

# <span id="page-17-0"></span>Processing ASCII, Binary, TOB1, or SLT Files

EddyPro<sup>®</sup> Software can process raw data in a variety of formats, including virtually all sorts of Generic ASCII, Binary, TOB1 (Campbell® Scientific, Inc.), and SLT (EddySoft and EdiSol) formats.

For interpreting and processing those files, EddyPro needs the same meta-information needed for .ghg files, but for these file types, the meta-information is not available directly in the data files. Therefore, you must create and use an alternative .metadata file. Selecting any Raw file format other than LI-COR .ghg will cause the Metadata file entry to automatically toggle to the Use alternative file option and the Metadata File Editor to activate.

**Note:** The Use embedded files option deactivates, because in this case there is no embedded .metadata file available.

- 1 Launch EddyPro and start a New Project.
- 2 Enter a Project name (optional).
- 3 Select either ASCII plain text, Generic binary, TOB1, SLT (EddySoft), or SLT (EdiSol) as the Raw file format.
- 4 Enter all the required information in the Metadata File Editor.

The graphical interface will help you prepare a valid .metadata file by preventing you from entering non-physical or implausible values and by activating the Basic Settings button only when all mandatory fields hold valid entries. Fill out the mandatory entries in the Station, Instruments and Raw file description tabs, in this order. Also configure the Raw File Settings dialog. The Metadata file will be saved automatically when it is edited. The path of the saved file will appear in the text field adjacent to the *Use alternative file* option of the Metadata file entry. See *[Using](#page-18-0) the [Metadata](#page-18-0) File Editor* on the facing page

5 Click the Basic Settings button to advance to the Basic Settings page. See *Basic [Settings](#page-25-1)* on [page 2-12.](#page-25-1)

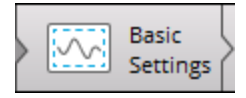

# <span id="page-18-0"></span>Using the Metadata File Editor

The Metadata File Editor is used to enter site information, instrument information, and a description of the data file structure. This information is required for any dataset processed in EddyPro. You will use the Metadata File Editor under two circumstances:

- When incorrect site information is included in an existing metadata file, or
- When you are processing ASCII plain text, Generic binary, TOB1, SLT (EddySoft), or SLT (EdiSol) files.

The Metadata File Editor will activate when you select a raw file format other than LI-COR .ghg or if you select Use Alternative File. It has three tabs: Station, Instruments, and Raw File Description, as well as a dialog box called Raw File Settings.

When you begin editing the Metadata File Editor, EddyPro will prompt you to save the metadata file. After you save it, all subsequent edits are saved automatically.

1 Configuring the Station Tab:

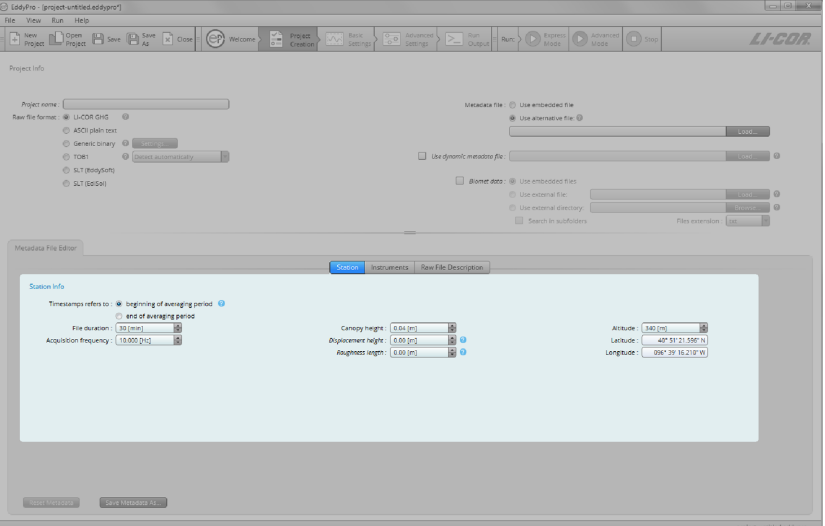

• Time Stamp Refers to: Specify whether the time stamp in the file name refers to the beginning or end of the time series contained within the file. See *[Beginning](#page-176-1) of Dataset* on [page 6-15](#page-176-1).

- File duration: Set the duration of input files.
- Acquisition frequency: This refers to the number of samples per second in the data files.
- Canopy height: Distance between the soil surface and the top of the canopy.
- **[Displacement](#page-177-0) height:** See *Displacement Height* on page 6-16.
- <sup>l</sup> Roughness length: See *[Roughness](#page-177-1) Length* on page 6-16.
- Altitude: Elevation above sea level of the flux site.
- Latitude and Longitude: WGS84 coordinates in decimal degrees.
- 2 Configure the Instruments Tab. It has fields for anemometers and gas analyzers:

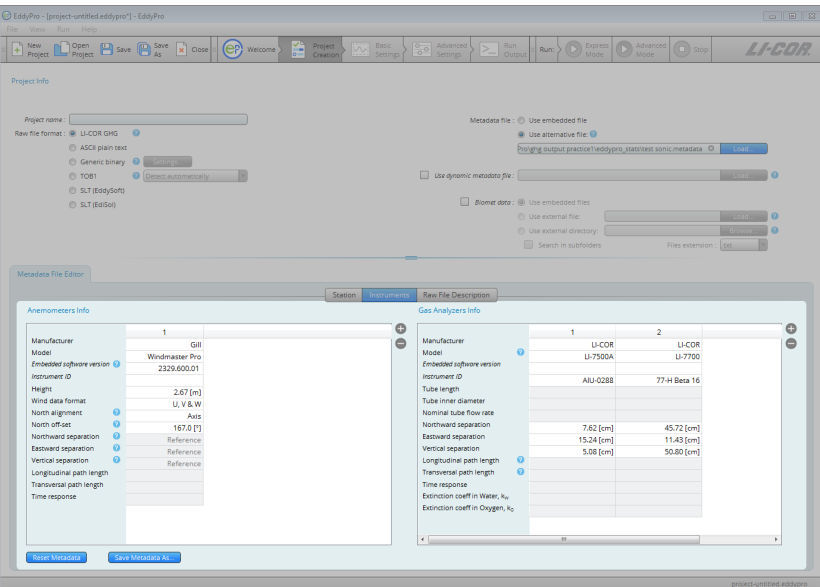

- 3 For Anemometer Info, enter:
	- Manufacturer: The make of the anemometer.
	- Model: The model of the anemometer.
	- Software version: The anemometer's firmware (embedded software) version (see *Entering the Sonic [Anemometer](#page-70-0) Firmware Version* on page 3-15).
	- Instrument ID: This is for your records.
	- Height: Distance between the ground and the anemometer.
	- <sup>l</sup> Wind data format: Output format for the anemometer. Choose from *U*, *V*, *W*: *Polar* and *W*; or *axis velocities*.
	- North alignment: Set to Axis or Spar, if applicable.
- North offset: See *North Offset* on [page 6-17](#page-178-0).
- Northward, Eastward, or Vertical separation: Used to specify the distance between sensors. For the anemometer you only need to use this field if the data file includes records from two anemometers. See *[Northward,](#page-179-0) Eastward, and Vertical [Separation](#page-179-0)* on page 6-18.
- Longitudinal path length: Path length in the direction of a pair of transducers.
- Transversal path length: Path length in the direction orthogonal to the longitudinal path length.
- Time response: Time response of the anemometer. Its inverse defines the maximum frequency of the atmospheric turbulence that the instrument is able to resolve. Consult the anemometer's specifications or user manual.
- 4 For Gas Analyzers Info:
	- Manufacturer: The make of your gas analyzer.
	- Model: The model of your gas analyzer. See *Model (Gas Analyzer)* on [page 6-14](#page-175-0).
	- Software version: The embedded software version that was running on the LI-7550 Analyzer Interface Unit at the time data were collected. Mandatory only for the LI-7200, LI-7500A, LI-7200RS, and LI-7500RS  $CO_2/H_2O$  analyzers.
	- Instrument ID: This is for your records, to distinguish instruments.
	- Height: The distance between the ground and the anemometer.
	- Tube length: For closed path analyzers only, enter the length of the intake tube. Ignore for open path analyzers.
	- Tube inner diameter: For closed path analyzers only, the inside diameter of the intake tube.
	- Nominal tube flow rate: For closed path analyzers only, the flow rate setting. Ignore for open path analyzers.
	- Northward, Eastward, or Vertical separation: Used to specify the distance between anemometer and gas analyzer. See *[Northward,](#page-179-0) Eastward, and Vertical [Separation](#page-179-0)* on page 6-18.
	- Longitudinal path length: Path length between the optical source and detector of the analyzer.
	- Transversal path length: Path length in the direction orthogonal to the longitudinal path length.
	- Time response: Time response of the gas analyzer. Its inverse defines the maximum frequency of the atmospheric turbulent concentration fluctuations that the instrument is able to resolve. Consult the analyzer's specifications or user manual.
- **Extinction coefficient in water,**  $K_w$ **:** In Krypton or Lyman- $\alpha$  hygrometers, the extinction coefficients for water vapor of the hygrometers, associated with the third-order Taylor expansion of the Lambert–Beer law around reference conditions (van Dijk et al. [2003\)](#page-299-0).
- **Extinction coefficient in water,**  $K_o$ **:** In Krypton or Lyman- $\alpha$  hygrometers, the extinction coefficients for oxygen of the hygrometers, associated with the thirdorder Taylor expansion of the Lambert–Beer law around reference conditions (van Dijk et al. [2003](#page-299-0)).
- 5 Enter information in the Raw File Description tab:

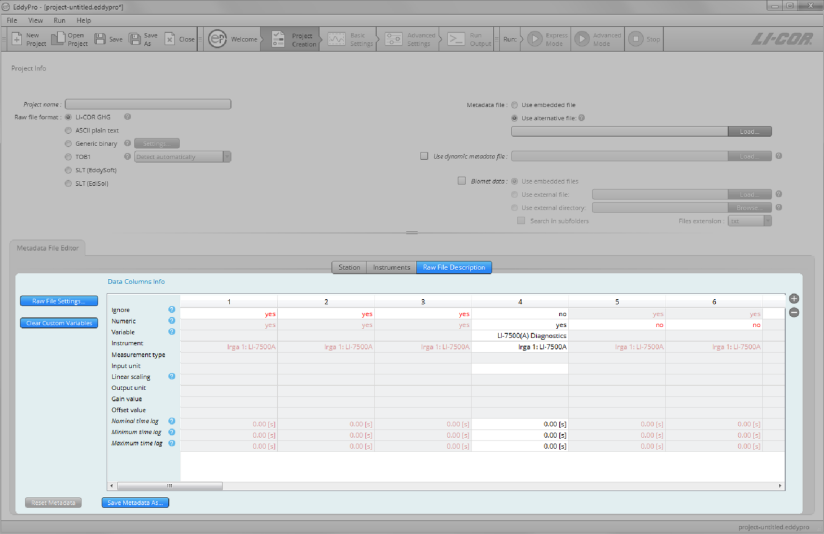

- 6 The Raw File Description tab is where you tell EddyPro how data are arranged in the raw data files. Click the plus button (+) to add columns. In each column specify the following:
	- Ignore: Select yes to instruct EddyPro to ignore a column. Columns to be ignored include time stamps, line counters, etc.
	- Numeric: Select no to tell EddyPro that a column is not purely numeric. Purely numeric variables are strings included within two consecutive field separators and containing only digits from 0 to 9 and, at most, the decimal point. Any other character makes a variable not numeric. For example, time stamps in the form of 2011-09-26 or times as 23:20:562 are not numeric variables. If a variable is not numeric, this must be specified even if you set 'yes' in the ignore field.
- Variable: Specify the variable that is contained in the current column of the raw files or enter a custom variable of your choice. Custom variables are saved to the computer registry so they are available to you when you start a new project.
- Instrument: Select the instrument that measured the current variable. Instruments listed here are those you entered under the Instruments tab.
- Measurement type: Only applicable to gas concentrations, enter the units used to describe the gas concentration measurement. For other variables, leave the field blank or select *Other*.
- Input unit: Specify the units for the variable, as it is stored in the raw data file.
- Linear scaling: Specify a linear conversion type to rescale available data, if needed. Variables that are already in any of the supported physical units do not need to be rescaled.
- Output unit: Enter the output units (physical units after conversion). The following *A* and *B* values must be such that the input variable is converted into the selected output unit.
- **.** Gain value: Enter the gain for the *Gain-Offset* conversion.
- **Offset value:** Enter the offset for the *Gain-Offset* conversion.
- Nominal time lag: Enter the expected (nominal) time lag of non-anemometric variables, with respect to the reference anemometer, where applicable. Time lags should be specified at least for gas concentrations and can be estimated based on instrument separation (open path) or the intake tube and flow rate (closed path).
- Minimum time lag: Enter the minimum plausible time lag for the current variable, with respect to the sonic anemometer.
- Maximum time lag: Enter the minimum plausible time lag for the current variable, with respect to the sonic anemometer.
- 7 More information on the metadata may be required in the Raw File Settings dialog:

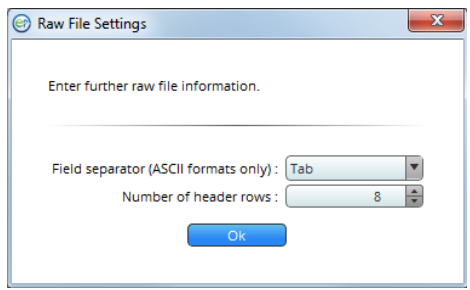

• Field separator character: Specify the character that separates individual values

within the same sample in the raw files (for ASCII formats only).

• Number of header rows: Enter the number of rows in the header of the file, if present. In most cases, the software will be able to filter away individual text lines that do not comply with the description provided here. Therefore, most files with a variable number of header lines are supported.

The metadata file will be saved automatically. After completing it, the Basic Settings tab will become active, and you can proceed with the project.

## <span id="page-24-0"></span>Metadata Retriever Tool

The Metadata Retriever tool is accessible under the Run menu in the main menu bar.

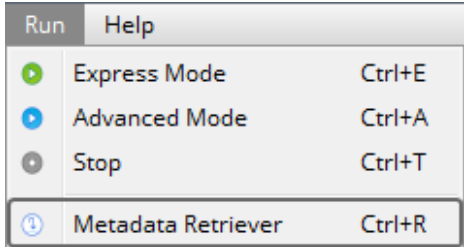

This tool is only available when the selected file type is LI-COR .ghg. The tool is intended to extract information from all .metadata files included in the .ghg dataset, and collect them into a unique file that can:

- Be provided to EddyPro as a Dynamic metadata file, possibly after making changes to account for information that was not updated during data collection;
- Be used to analyze evolution of site (canopy height, roughness length, etc.) and setup (anemometer height, sensors separation, etc.) parameters.

The Metadata Retriever is by all means a "run mode." If you click on the Metadata Retriever button, EddyPro will start processing the selected dataset. However, all settings entered in the GUI will be ignored (except for those that are needed to identify the dataset, i.e., the raw data directory and the start/end dates) and EddyPro will simply unzip all .ghg files, retrieve the metadata contained in them and output them in a corresponding metadata file.

#### <span id="page-24-1"></span>When to Use This Tool?

The Metadata Retriever tool is useful, for example, if you are aware that the metadata files in the .ghg dataset contain errors or were not updated at the proper time. In this scenario, using .ghg files with "embedded metadata" is not a viable option, because (some) embedded files are corrupted or include incorrect data. Thus, you need to bypass them using the "alternative metadata" file. However, if you still need to account for time-dependent site/setup parameters, you need to use a dynamic metadata file: the latter file can be created by first running the Metadata

Retriever and then manually (e.g., in a text editor or spreadsheet program) adjusting the wrong parameters, paying attention to only modify the numbers, and not the format of the timestamp or the spellings in the header lines.

#### <span id="page-25-0"></span>How to Use This Tool?

Use a retrieved metadata file in the same way you would use a [Dynamic](#page-168-0) metadata [file.](#page-168-0) See *[Time-varying](#page-168-0) (Dynamic) Metadata* on page 6-7.

## <span id="page-25-1"></span>Basic Settings

During a data processing session, you will use the Basic Settings page to specify preferences for your project. For all projects, you enter the Basic Settings page after completing all required fields in the Project Creation page and clicking on the button.

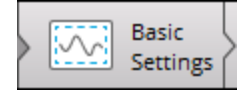

**Note:** Can't get to the Basic Settings page? EddyPro will only let you advance from one page to the next if all required fields have been completed. View EddyPro Messages (View > EddyPro Messages) for more guidance.

To use the Basic Settings page:

1 Enter the Raw data directory that includes the raw data files.

If files are in subfolders, select the Search in subfolders check box.

2 (optional) The data contained in the raw data folder (and its subfolders, if chosen) will determine the time period to be processed.

If you wish to obtain results for a period different from that spanned by raw data, check the Select a different period box and specify the Starting date of dataset and the Ending date of dataset. Two scenarios are possible:

- A. If you also select Build continuous dataset in the Output Files page, you will obtain result files that encompass the specified period, no matter if this is shorter, longer or partially overlapping with the period covered by raw data.
- B. If you do not select Build continuous dataset, then you will get results encompassing the intersection between the selected period and the period covered by raw data files.
- 3 For ASCII, Binary, TOB1, or SLT files only, EddyPro requires you to enter the raw file name format. Follow the steps in the software to enter the raw file name correctly.
- 4 In the Output directory field, enter the directory where you want your output files to be placed.
- 5 Enter an Output ID. This will be appended to the file name of each output file.
- 6 Set the Missing samples allowance.

If the number of samples missing (or eliminated through the quality screening procedures) in a time period exceeds this threshold, the averaging period will be skipped. The maximum missing sample allowance is set to 40%, which means that EddyPro will not process a file if more than 40% of the samples are missing for that period.

7 Select variables that you want to include in the flux computation project in the Select Items for Flux Computation section.

If your raw files contain multiple columns for a variable (e.g.,  $\mathrm{CO}_2$ ), specify which column to use.

- 8 Configure the **Flags** settings.
- 9 Save the project.
- 10 To process the data immediately, click the Express Mode button. To process the data with advanced settings, click the Advanced Settings button and configure the Advanced Settings. See *Using Advanced Settings: [Processing](#page-42-0) Options* on page 2-29.

The Select Items for Flux Computation section is used to choose which variables are used to calculate fluxes, from those available in the raw files. Raw files may contain redundant measurements, such as two or more readings for the same gas concentration, temperatures or pressure, as well as wind data from more than one anemometer. However, EddyPro only uses one reading of each sensitive variable for each processing project. For example, only one  $CO<sub>2</sub>$  concentration reading can be used to calculate  $CO<sub>2</sub>$  fluxes.

The Flags section is used to configure flags. Each column of the raw data file that was not tagged as "to be ignored" can be used as a mask to filter out individual high frequency records. Up to ten flags can be specified.

**Note:** An entire record (that is, all variables measured at a certain time instant, one line of raw data) is eliminated any time a flag variable does not comply with its quality criterion.

## <span id="page-27-0"></span>Using Biomet Data

EddyPro® Software allows you to import and use biomet measurements for improved flux computation and other purposes. Biomet measurements include meteorological as well as ecological (e.g., soil and vegetation) measurements. These data are typically sampled at lower rates than the eddy covariance data (e.g., once per second) and averaged over longer time periods (e.g., 1 to 30 minutes). Traditionally, biomet data—collected by means of a datalogger—are stored in one or more files, distinct from "high-frequency" eddy data. However, the new LI-COR eddy covariance solution allows you to collect .ghg files, the improved raw file format that bundles eddy data (and the corresponding metadata) together with biomet data (and, again, the corresponding metadata). The advantages are evident:

- Eddy covariance and biomet data ("high-frequency" and "low-frequency" data) corresponding to the same time span are stored together;
- Both eddy covariance and biomet data are documented in the paired metadata files, so the whole .ghg file is a self-descriptive file that can be interpreted and processed by someone who did not collect those data and does not have any information regarding the site where they were collected and the instruments deployed;
- Biomet data embedded in .ghg files are automatically extracted, interpreted, filtered and used by EddyPro, along with the paired eddy data.

While processing eddy covariance data for each given time period (for example from 8:00 to 8:45, no matter the flux averaging interval), EddyPro retrieves all biomet data available, whose time stamp falls in that time slot. Biomet data are then used for two main purposes:

- Improve flux computation by using slow, accurate measurements of absolute meteorological quantities such as air temperature, pressure, relative humidity, etc.;
- Screen values and calculate averages of all available biomet measurements, on the same time scale as the flux averaging interval.

#### <span id="page-28-0"></span>Use of Biomet Data for Improved Flux Computation and Correction

EddyPro uses biomet data for the following purposes:

- Ambient temperature, pressure and relative humidity, if available, are used to replace the mean values of the same quantities as estimated from eddy covariance data or from site characteristics. For example, in the absence of a reliable ambient temperature reading in the eddy covariance data (as that provided, for example, by the LI-7700), mean ambient temperature is estimated using sonic temperature, corrected for crosswind and humidity effects. However, absolute sonic temperature may be inaccurate (while its fluctuations, used for calculating sensible heat fluxes, are typically accurately captured), thereby biasing all results that make use of mean ambient temperature (e.g., the WPL correction). If ambient temperature is available in the biomet data file, this can be averaged over the selected flux averaging interval and used directly for improved flux computations/corrections. Similar considerations can be done for the absolute water content of ambient air as derived from eddy covariance data, or for ambient pressure as assumed from site altitude;
- Data of global radiation and long-wave incoming radiation can be used in the "multiple regression" version of the off-season uptake correction (Burba et al., 2008);
- Data of photosynthetically active radiation (PAR, also called PPFD, photosynthetic photon flux density) can be used to assess day and night-time radiation loading on the surface of the instrument, to apply the appropriate coefficients and modeling of the instrument surface temperature in the off-season uptake correction.

**Note:** Before using biomet data, EddyPro screens them for quality (checks that values are within physically plausible ranges) and calculates averages over the appropriate time scale. If the resulting average values are physically implausible, EddyPro automatically switches to classic eddy covariance data-based calculations.

#### <span id="page-29-0"></span>Averaging Biomet Data for Further Analysis

Besides using some biomet variables for flux computation and refinement, EddyPro processes all available biomet measurements by doing the following:

- Screening individual measurements and excluding outlying values;
- Automatically converting units to conform with EddyPro standard units;
- Averaging all good measurements over the time range defined by the current time averaging period;
- Outputting average biomet values in a separate file, using the same conventions and formats as all other EddyPro output files, so as to be readily processed and merged, for example, with the "full output" file for further analysis.

#### <span id="page-29-1"></span>Supported Biomet File Formats

EddyPro supports biomet data in two main formats: embedded in compressed .ghg eddy covariance data files and as external text files. These are described in some detail:

#### Biomet Data Files Embedded in .ghg Files

The preferred, easiest, and most robust system to store and process biomet data is to collect them with a LI-COR biomet station. When collected through the LI-7550 Analyzer Interface Unit, biomet data are stored in an ASCII, tab-separated file in a format that closely resembles that of the EddyPro data files, featuring a preamble and a header with variable names and units. This biomet file, identified by the suffix -biomet.data, comes with a paired -biomet.metadata file, which describes the format and, more importantly, the content of the file, with identification of the variables, their units, the sampling and averaging rates, etc. This structure closely replicates that of the EddyPro .data and .metadata. If the LI-7550 is collecting both eddy and biomet data, all four files are bundled together in a unique .ghg file containing all data corresponding to every time period of the specified length, and the corresponding metadata.

You can download a sample .ghg file including eddy and biomet files from the LI-COR web site. We suggest taking a few minutes to explore its content. Unzip the .ghg file using, for example, 7-zip (after installation, right-click  $\rightarrow$  7zip  $\rightarrow$  Extract Here) and open any of the files with a text editor. You will quickly figure out the format of both the ".data" and ".metadata" files and the organization of the content.

#### External Biomet File(s)

If you don't have biomet data collected in the .ghg format, or if you want to process data collected as text files, you can still do so by formatting your biomet file(s) as described below.

External biomet files must be formatted (outside EddyPro, for example using MS Excel) in such a way that EddyPro can interpret them without the need to specify anything in the EddyPro interface. This means that extreme care must be given in correctly labeling variables, writing units, defining timestamps, etc.

Following you can find detailed guidelines that should allow you to correctly format your biomet file(s):

- Files are formatted as ASCII, comma-separated files;
- Each data line—terminated by CR/LF (Windows) or by LF (Mac/Linux)—is a record of biomet measurements, identified by a timestamp;
- Each file starts with a 2-line header:
	- In the first line, a label is associated to each data column (including the timestamp) to identify the variable. For the naming convention, refer to the tables below;
	- In the second line, a label is associated with each data column (including the timestamp) to identify the unit of each measurement. For the naming convention, refer to the tables below;
	- Capitalization in the header is irrelevant;
	- Location qualifier: The variable labels in the first line of the header can include as a suffix the "location qualifier" designed by the [European](http://www.europe-fluxdata.eu/home/guidelines/how-to-submit-data/variables-codes) Fluxes [Database](http://www.europe-fluxdata.eu/home/guidelines/how-to-submit-data/variables-codes) Cluster and soon to be adopted by the [ICOS](https://www.icos-ri.eu/) and [AmeriFlux](http://ameriflux.lbl.gov/) networks. The location qualifier is comprised of a numeric triplet in the form "  $X<sub>Y</sub>Z<sup>*</sup>$  where X, Y and Z are integer numbers identifying the location of the instrument/sensor that measured the variable. An example of a label with location qualifier is:

"TA\_1\_2\_3".

Learn more about the location qualifier [here.](http://www.europe-fluxdata.eu/home/guidelines/how-to-submit-data/variables-codes) If you are not required to use the location qualifier, simply use the variable label. Note, however, that EddyPro outputs are standardized on the usage of the location qualifier. Any time EddyPro encounters a variable without the qualifier, it will rename it by adding a default qualifier as a suffix to the label provided. As an example, if

the variable is labeled "TA", the variable will be identified as "TA\_0\_0\_1" in the biomet output. If there are multiple instances of the same variable, the last number of the default qualifier will be increased:

 $T_A_0_0_2^{\text{m}}$ , ...,  $T_A_0_0_123$ ", ...

Since the official usage of the location qualifier does not foresee the use of zeros, having zeros in the first two positions of the qualifier in EddyPro's output is an indication that the variable was provided without qualifier. This behavior was agreed upon with the ICOS and AmeriFlux data teams.

• Timestamps: Timestamps can occupy up to 7 (comma-separated) fields, that can appear anywhere in the file (i.e., not necessarily in the first columns). In the first header line, timestamp columns are identified by the labels:

TIMESTAMP\_1, TIMESTAMP\_2, ..., TIMESTAMP\_7

In the second header line, the format of the timestamp is specified according to the following conventions:

| <b>Variable</b> | <b>EddyPro Label</b> | Description of corresponding data                   |  |  |
|-----------------|----------------------|-----------------------------------------------------|--|--|
| yyyy            | year                 | 4-digit integer number                              |  |  |
| mm              | month of year        | 1- or 2-digit integer number, between 1 and 366     |  |  |
| ddd             | day of year          | 1-, 2- or 3-digit integer number, between 1 and 366 |  |  |
| dd              | day of month         | 1- or 2-digit integer number, between 1 and 12      |  |  |
| HH              | hour of the day      | 1- or 2-digit number between 0 and 23               |  |  |
| <b>MM</b>       | minute of the hour   | 1- or 2-digit integer number between 0 and 59       |  |  |

**Table 2-1**. Timestamp formats for biomet data in EddyPro.

The following examples are of valid timestamp headers and data:

```
TIMESTAMP_1, ...
   yyyy-mm-dd HHMM, ...
   2012-04-05 0800, ...
TIMESTAMP_1, TiMeStAmP_2, ...
   yyyy-mm-dd, HHMM, ...
   2012-04-05, 0800, ...
TIMESTAMP 1, TIMESTAMP 2, Timestamp 3, ...
   yyyy, ddd, HHMM, ...
   2012, 96, 0800, ...
TIMESTAMP 1, Timestamp 2, TIMESTAMP 3, Timestamp 4, ...
    yyyy, ddd, HH, MM, ...
    2012, 096, 8, 00, ...
```
Labeling and units conventions for formatting external biomet files:

| <b>Variable</b>                       | <b>EddyPro</b><br>Label | <b>EddyPro</b><br><b>Units</b> | <b>How to Write</b><br><b>Units</b> | <b>Other Supported</b><br><b>Units</b> |
|---------------------------------------|-------------------------|--------------------------------|-------------------------------------|----------------------------------------|
| Air Temperature                       | Ta                      | K                              | K                                   | C, cC, F, cF, cK                       |
| Atmospheric                           | Pa                      | Pa                             | Pa                                  | hPa, kPa, PSI, Torr,                   |
| pressure                              |                         |                                |                                     | mmHg, Atm, Bar                         |
| Relative humidity                     | <b>RH</b>               | $\frac{0}{0}$                  | $\frac{0}{0}$                       | #                                      |
| Canopy temperature                    | Tc                      | K                              | K                                   | C, cC, F, cF, cK                       |
| Air temperature                       | Tbc                     | K                              | Κ                                   | C, cC, F, cF, cK                       |
| below canopy                          |                         |                                |                                     |                                        |
| Diffuse radiation                     | Rd                      | $W m-2$                        | $W+1m-2$                            | $J s-1 m-2$                            |
| Reflected radiation                   | Rr                      | $W m-2$                        | $W+1m-2$                            | $J s-1 m-2$                            |
| Global radiation                      | Rg                      | $W m-2$                        | $W+1m-2$                            | $J s-1 m-2$                            |
| Net radiation                         | <b>Rn</b>               | $W m-2$                        | $W+1m-2$                            | $J s-1 m-2$                            |
| UVA radiation                         | R_uva                   | $W m-2$                        | $W+1m-2$                            | $J s-1 m-2$                            |
| <b>UVB</b> radiation                  | R_uvb                   | $W m-2$                        | $W+1m-2$                            | $J s-1 m-2$                            |
| Longwave incoming<br>radiation        | LWin                    | $W m-2$                        | $W+1m-2$                            | $J s-1 m-2$                            |
| Longwave outgoing<br>radiation        | LWout                   | $W m-2$                        | $W+1m-2$                            | $J s-1 m-2$                            |
| Shortwave incoming<br>radiation       | SWin                    | $W m-2$                        | $W+1m-2$                            | $J s-1 m-2$                            |
| Shortwave outgoing<br>radiation       | SWout                   | $W m-2$                        | $W+1m-2$                            | $J s-1 m-2$                            |
| Shortwave below<br>canopy             | SWbc                    | $W m-2$                        | $W+1m-2$                            | $J s-1 m-2$                            |
| Shortwave incoming<br>diffuse         | SWdif                   | $W m-2$                        | $W+1m-2$                            | $J s-1 m-2$                            |
| Photosynthetic<br>photon flux density | <b>PPFD</b>             | umol m-2<br>$s-1$              | $umol+1m-2s-1$                      | µE m-2 s-1                             |
| Diffuse PPFD                          | PPFDd                   | umol m-2<br>$s-1$              | $umol+1m-2s-1$                      | µE m-2 s-1                             |
| Reflected PPFD                        | PPFDr                   | umol m-2<br>$s-1$              | $umol+1m-2s-1$                      | µE m-2 s-1                             |
| <b>Below Canopy PPFD</b>              | PPFDbc                  | umol m-2<br>s-1                | $umol+1m-2s-1$                      | µE m-2 s-1                             |

**Table 2-2**. Biomet variables supported by EddyPro.

| <b>Variable</b>       | <b>EddyPro</b><br>Label | <b>EddyPro</b><br>Units | <b>How to Write</b><br>Units | <b>Other Supported</b><br>Units |
|-----------------------|-------------------------|-------------------------|------------------------------|---------------------------------|
| Total precipitation   | P                       | m                       | m                            | um, µm, mm, cm,<br>km           |
| Rain precipitation    | P rain                  | m                       | m                            | um, µm, mm, cm,<br>km           |
| Snow precipitation    | P snow                  | m                       | m                            | um, µm, mm, cm,<br>km           |
| Snow depth            | SNOWd                   | m                       | m                            | um, µm, mm, cm,<br>km           |
| Maximum wind<br>speed | <b>MWS</b>              | $m$ s-1                 | $m+1m-1$                     | cm s-1, km h-1                  |
| Wind direction        | <b>WD</b>               | deg. from<br>N          | degrees                      |                                 |
| Bole temperature      | Tbole                   | K                       | K                            | C, cC, F, cF, cK                |
| SapFlow               | SapFlow                 | $q h-1$                 | $g+1h-1$                     |                                 |
| <b>StemFlow</b>       | <b>StemFlow</b>         | $g h-1$                 | $g+1h-1$                     |                                 |
| Soil temperature      | Ts                      | K                       | К                            | C, cC, F, cF, cK                |
| Soil heat flux        | <b>SHF</b>              | $W m-2$                 | $W+1m-2$                     | $J s-1 m-2$                     |
| Soil water content    | <b>SWC</b>              | $m3 m-3$                | $m+3m-3$                     |                                 |

**Table 2-2**. Biomet variables supported by EddyPro. (...continued)

# <span id="page-34-0"></span>Using Advanced Settings

The Advanced Settings page provides a variety of options that make it possible to process the eddy covariance data with customized parameters.

**Note:** The default settings in the Advanced Settings section correspond with the settings used by Express Mode, meaning that you can process a dataset in Advanced Mode without altering these settings and still compute reasonable results for most datasets.

Advanced settings are listed under four tabs, including:

- <sup>l</sup> *Using Advanced Settings: Processing Options* on [page 2-29](#page-42-0)
- <sup>l</sup> *Advanced Settings: Statistical Analysis* on [page 2-34](#page-47-0)
- *Advanced Settings: Spectral [Corrections](#page-44-0)* on page 2-31
- <span id="page-34-1"></span><sup>l</sup> *Advanced Settings: Output Files* on [page 2-35](#page-48-0)

#### Selecting Advanced Processing Options

In the Advanced Mode, EddyPro provides several options for many processing steps. It also provides many optional output files. Here we provide suggestions about which processing options are suitable under certain circumstances. While we want to stress that there is no general consensus on the best choice for any given situation, and that often alternative options bring similar results, there are situations in which a better choice can be identified unambiguously.

#### Wind speed measurement offsets

This information is specific to each anemometer. You may find it in your anemometer calibration certificate (note that this is unit-specific information), or you may assess the offsets on your own, e.g., by placing the anemometer in a closed box (zero wind conditions) and taking an average of the recorded wind speeds over an extended period of time. If you do have this information, just enter it and EddyPro will subtract these offsets from the wind components prior to any other operation.

#### Fix'w-boost' bug (Gill Windmaster and Windmaster Pro only)

Gill Windmaster™ and Windmaster™ Pro anemometers produced between 2006 and 2015 and identified by a firmware version of the form 2329.x.y with x <700 are affected by a bug such that the vertical wind speed is underestimated. If you think

your anemometer might fit the above criteria, you should enable this option. EddyPro will apply the fix only if the data are eligible according to the critera. For more details, please see *"W-boost Bug" Correction for Gill [Windmaster](#page-215-0) and Windmaster Pro* on [page 7-20](#page-215-0)

Angle of Attack correction for wind components(Gill anemometers only) The Angle of Attack correction, also known as head correction or flow distortion correction, is currently available in EddyPro only for post-mounted Gill Instruments sonic anemometers with the same geometry as the R3 (including the R2, WindMaster™ and WindMaster™ Pro). Please see *Angle of Attack [Correction](#page-216-0)* on [page 7-21](#page-216-0) for details on the applicability of the available methods to different anemometer models and firmware versions. If you are aware of similar corrections available for other sonic models/manufacturers supported by EddyPro, please use the [forum](http://www.licor.com/env/forum/) to point us to a bibliographic reference or even to source code for the correction!

#### Axisrotation for tilt correction

Traditionally, anemometer tilt correction was compensated using either the doublerotation or triple-rotation schemes. Nowadays, *the triple-rotation scheme is no longer recommended* (e.g., Marc Aubinet, personal communication), but it is available in EddyPro for backward-compatibility purposes.

The *double-rotation method* is recommended when the site is characterized by substantial homogeneity, flatness and isotropy. Under these conditions, often found on grassland sites, for example, it is safe to assume that local wind streamlines are parallel to the surface, and the double rotation scheme is a robust method to compensate the vertical misalignment of the anemometer.

Also, the *double-rotation method* is suggested when canopy height and roughness changes quickly, such as during the growing season in a crop field. In situations characterized by a complex or sloping topography or strong canopy dishomogeneity, the *planar fit method* is the preferred choice. EddyPro provides two implementations of the planar fit method. The one labeled *Planar fit* is the traditional one (e.g., Wiczak et al. 2001).

The second one, labeled *Planar Fit with no velocity bias* is a different implementation proposed by van Dijk et al. (2003). The latter method is based on the observation that the coefficient  $b_0$  that is included in the first one is not a good estimator of the
anemometer bias on the measurement of the vertical wind component. Thus, the authors propose a modified version, in which any bias of the anemometer is intended as preliminary compensation, from which it follows the constraint that coeficient  $b_0$  must be zero (implying that if average *u* and *v* are zero, average *w* is also zero). Choosing either implementation is up to you. We recommend reading the relevant literature to make an informed decision. Also, the number of wind sectors to use depends on the topography at the site and on the wind regimes.

In summary, here are our recommendations:

- 1 For flat, horizontal and uniform/isotropic and extended fetches, or for sites with fast changing canopy structure, use the "double rotation" method.
- 2 In all other conditions use either implementation of the planar fit method.
- 3 When the planar fit is used, adjust the number of wind sectors according to the topography of the site, the structure of the canopy, and the wind regimes.

#### Turbulent fluctuations

No obvious recommendation can be made here. As a general observation, using a detrending method (either *linear detrending* or one of the *running mean* implementations) becomes more important with increasing length of the flux averaging interval, to prevent long-term trends not related to turbulence (e.g., at sunrise and sunset) from turning into artificial flux contributions. The block average method, while retaining the largest amount of low frequency content (thus including possible spurious effects of trends), is the only method that obeys the Reynolds decomposition rule, on which the eddy covariance formulation is based. If you select a long flux averaging interval (1 hour, 2 hours, etc), selecting a detrending method with the proper time constant is probably the best choice, to avoid strong overestimation of fluxes induced by relevant non-turbulent trends turning into flux contributions.

**Note:** Selecting the option to perform low frequency range spectral corrections will partially compensate the differences induced by different detrending methods.

#### Time lag compensation

Time lags should be always compensated, the only exception being the case of an open path analyzer located very close to an anemometer or overlapping with it

(however, this configuration is not recommended due to the important flow distortion effects that result). *Constant* time lags means that the software always uses the same value, which is the nominal one entered for each variable and stored in the metadata file, or the one automatically calculated by EddyPro if the nominal is left to zero. A constant time lag could be used when measuring with a closed path gas analyzer, using a flow controller to impose a constant flow rate in the tube and when measuring only passive gases (e.g., no water vapor), or also water vapor if the humidity in the sampling line is constantly kept very low, e.g., by means of an active heating system. For open path systems with detectable (>10-20 cm) distance between the sampling volume of the gas analyzer and of the anemometer, a constant time lag is not recommended, because the actual time lag will depend on the wind direction. Using a constant time lag results in a faster program execution.

With the *Covariance Maximization* option, the circular correlation technique is used to detect the time lag within a plausible window defined by the minimum and maximum time lags selected for each variable. With the *Covariance maximization with default* option, the same procedure is applied, however, if a maximum is not attained within the window (i.e., the covariance maximum is found at either endpoint of the time lag window), then the nominal value is used. If the time lag window (min-max) is well defined, the *Covariance maximization with default* method is probably the best option. However, if the time lag window is not properly defined (i.e., it is too narrow), the consequence of using this method can be flux underestimation. The simple *Covariance Maximization* is safer in these conditions, but in turn it may lead to flux overestimations when the time lag window is too broad and fluxes are small.

Both options, however, are unsuitable for water vapor in typical closed path setups. In this case, the *Automatic time lag optimization* option is by far the most appropriate, as default time lags as well as plausibility windows are optimized as a function of relative humidity. Selecting this option, time lags for all other gases will also be optimized (with no consideration of relative humidity) by EddyPro. The downside of using this option is a longer program execution time.

#### Compensation of density fluctuations

Native measurement of most gas analyzers is gas density, i.e., absolute number of molecules in a known volume of air, that needs to be transformed into a mixing ratio measurement (i.e., mass of gas per mass of air). The air density is used in this

transformation. However, air density fluctuates on account of temperature and pressure fluctuations and depending on fluctuations in content of trace gases, notably water vapor. Such fluctuations need to be compensated in order to get a proper mixing ratio measurement, no matter if you are using an open or a closed path instrument.

However, the compensation strategy differs for the two different kinds of instruments. For open path systems, Webb et al. (1980, henceforth WPL) defined an *a posteriori* formulation to correct preliminary flux estimates. This formulation has been proven through theoretical and experimental validations. Thus, whenever open path analyzers are used, we recommend selecting *Webb et al. 1980 (open-path) / Ibrom et al. 2007 (closed-path)*. For closed path systems, instead, the correction can be applied *a posteriori*, using a revision of the WPL formulation specified by Ibrom et al. (2007b) (select the same option suggested for open path in this case), or *a priori*, by converting raw, high-frequency measurements from molar densities to mixing ratios (select the option *Use/convert to mixing ratio if possible (Burba et al. 2012)*. For closed path systems the two methods attain identical results, as demonstrated by Ibrom et al. (2007b) and Burba et al. (2012).

The main difference between the two options for closed path systems is that the *a priori* solution can only be applied if (a) raw data are already expressed as mixing ratios (e.g., LI-7200) or (b) raw data are expressed as molar densities and all necessary high frequency measurements are available to perform the point-by-point conversion (i.e., temperature, pressure and water vapor concentration inside the instrument cell). If any of these measurements are missing, the *a priori* method cannot be applied. On the other hand, the *a posteriori* method can be applied even if some data are missing, although in this case the density fluctuations will not be fully compensated.

**Note:** The *a posteriori* formulation implemented in EddyPro differs from the one provided in Ibrom et al. (2007b) because it also includes the temperature and pressure terms neglected in that paper. This allows the method to be applied for closed path systems featuring a short sampling line, where it is not safe to assume effective attenuation of ambient temperature and pressure fluctuations.

**Note:** If the *a priori* method is selected but any necessary raw data are missing for any given flux averaging period, EddyPro automatically switches to the *a posteriori* method.

In summary, here are our recommendations:

- 1 For open path eddy covariance systems, always select the option *Webb et al. 1980 (open-path) / Ibrom et al. 2007 (closed-path)*.
- 2 For closed path eddy covariance systems where raw data are available as accurate fast mixing ratios (e.g. LI-7200), always select the option *Use/convert to mixing ratio, if possible (Burba et al. 2012)*.
- 3 For closed path eddy covariance systems where raw data are available as accurate fast mole fractions and water vapor mole fractions are also available in the raw files, always select the option *Use/convert to mixing ratio, if possible (Burba et al. 2012)*.
- 4 For closed path eddy covariance systems where raw data are available as molar densities and water vapor mole fractions, and fast cell temperature and pressure are also available in the raw files, select either *Use/convert to mixing ratio, if possible (Burba et al. 2012)* or *Webb et al. 1980 (open-path) / Ibrom et al. 2007 (closed-path)*.
- 5 For closed path eddy covariance systems where raw data are available as molar densities and water vapor mole fractions, and fast cell temperature and pressure are also available in the raw files, select either *Use/convert to mixing ratio, if possible (Burba et al. 2012)* or *Webb et al. 1980 (open-path) / Ibrom et al. 2007 (closed-path)*.
- 6 For closed path eddy covariance systems where raw data are available as molar densities, but either water vapor mole fractions or fast cell temperature or fast cell pressure is missing in the raw files, select *Webb et al. 1980 (open-path) / Ibrom et al. 2007 (closed-path)*.

#### <span id="page-39-0"></span>Add instrument sensible heat components (LI-7500)

Select this option if your concentration measurements were performed with an open path LI-7500 instrument, or with an LI-7500A/LI-7500RS used in the summer configuration and your data were collected in a very cold environment. This correction becomes increasingly important as the typical temperature at a site gets lower. You can customize the regression parameters if specific experiments have been conducted to optimize the correction for your instrument unit and system configuration. Otherwise, we suggest using default parameters as retrievable with the *Restore values as from Burba et al. (2008)*.

#### **Tapering window**

Tapering is a data conditioning procedure necessary before the Fourier transform of a finite, non-periodic time series can be taken. Several tampering windows are available. Kaimal and Kristensen (1991) suggested the selection of the *Hamming* window in the context of environmental turbulence.

**Note:** The differences introduced by different windows are minor in the calculated spectra, while there is no effect on fluxes, which are calculated before applying the tapering procedure.

#### Quality check

The different flagging systems available are based on the results of the same quality tests, namely the steady state test and the well-developed turbulence test (e.g., Foken et al., 2004). The two tests provide individual flags (that can be output separately by selecting the option *Details of steady state and developed turbulence tests* in the **Output Files** page), which can be combined in different ways. The option *Mauder and Foken (2004) (0-1-2 system)* provides the flag "0" for high quality fluxes, "1" for intermediate quality fluxes and "2" for poor quality fluxes. This system is suitable for selecting flux results complying with international practices (e.g., FLUXNET). The other 2 systems provide finer flux flagging for more in depth analysis. Thus, the choice depends on your intentions.

**Note:** This option has no impact on calculated fluxes.

#### Footprint estimation

Three one dimensional (crosswind-integrated) footprint estimation methods are available, which can provide rather different results. The methods of Kormann and Meixner (2001) and Hsieh et al. (2000) provide closer results to each other, compared to the method of Kljun et al. (2004). However, this is partially a consequence of the similarities in the formulation and starting assumptions of the two methods compared to the third one. We do not endorse either method. Read the corresponding literature to select the most appropriate method according to your site conditions.

**Note:** The method of Kljun et al. (2004) is not defined for certain atmospheric (stability, turbulence) conditions. In such situations, EddyPro switches to the method of Kormann and Meixner (2001) and duly informs you about it in the results files.

Low frequency spectral correction

We suggest applying this correction in all cases.

High frequency spectral correction

We suggest applying one of the high frequency correction methods in any case. Here we summarize our recommendations on which method to select in different conditions:

- 1 Open path systems: any method is valid, however, the methods of *Moncrieff et al. (1997) – Fully analytic* and *Massman (2000, 2001) - Fully analytic* allow faster data processing and can be applied to datasets of any length (even just 1 raw file), because the corrections do not rely on the *in situ* assessment of the EC system filtering properties.
- 2 Closed path systems with very short (e.g., 50 cm) and/or heated and insulated sampling lines (to keep relative humidity very low) and without fine-mesh inlet filters (e.g., 1 μm mesh): in these conditions any method is valid. Similar to case (1), the methods of *Moncrieff et al. (1997) – Fully analytic* and *Massman (2000, 2001) - Fully analytic* provide faster data processing and can be applied to datasets of any length. The other three methods potentially provide a better representation of attenuations induced by the EC system and are thus more suited, but they require a dataset large enough (e.g., 1 month) for the assessment of the system cut-off frequency.
- 3 Closed path systems with longer sampling lines (> 1m) or featuring fine mesh inlet filters, but still heated and insulated (to keep relative humidity very low). In these cases, the methods *Horst (1997) – Analytic with in situ parameterization*, *Ibrom et al. (2007) – in situ/analytic* and *Fratini et al. (2012) – in situ/analytic* are more suitable because the other two methods do not account for the effects of inlet filters and potentially underestimate attenuations induced by the passage in the sampling line.
- 4 Closed path systems with non-heated/insulated sampling lines of any length, with or without inlet filters: if water vapor is of interest, in these conditions we suggest applying a correction of *Fratini et al. (2012) – in situ/analytic* or *Ibrom et al. (2007) – in situ/analytic* because these are designed to account for effects of relative humidity on water vapor in the sampling line. If water vapor is not of interest, the method *Horst (1997) – Analytic with in situ parameterization* is also appropriate.

#### Correction for instrument separations

This additional spectra correction component is only available when the method of Ibrom et al. (2007) is selected. The reason is that the other two high frequency correction methods available intrinsically account for the instrument separation. The method of Ibrom et al. (2007) is mostly aimed at correcting for the attenuation of power spectra in closed path systems. Normally, the inlet of the sampling line of a closed path instrument is placed so close to the sampling volume of the anemometer, that one may consider the "instrument separation" not influential. However, for the sake of generality and because in EddyPro the method can be used also for open path systems, the option is provided to correct for the instrument separations, according to the method proposed by Horst and Lenschow (2009). This method is available in two configurations:

- 1 If you compensate time lags through a method that uses the covariance maximization procedure, this implicitly takes care of the along-wind instruments separation, so you may select the option *Horst and Lenschow (2009), only crosswind and vertical*.
- 2 In all other cases or in any case if the instruments are separated by a relevant distance (depending on the height above the ground) select the option *Horst and Lenschow (2009), along-wind, crosswind and vertical*.

# Using Advanced Settings: Processing Options

The Advanced Settings page provides a variety of options that make it possible to process the eddy covariance data with customized parameters.

**Note:** The default settings in this section correspond with the settings used by Express Mode, meaning that you can process a dataset in Advanced Mode without altering these settings, and still compute reasonable results for most datasets.

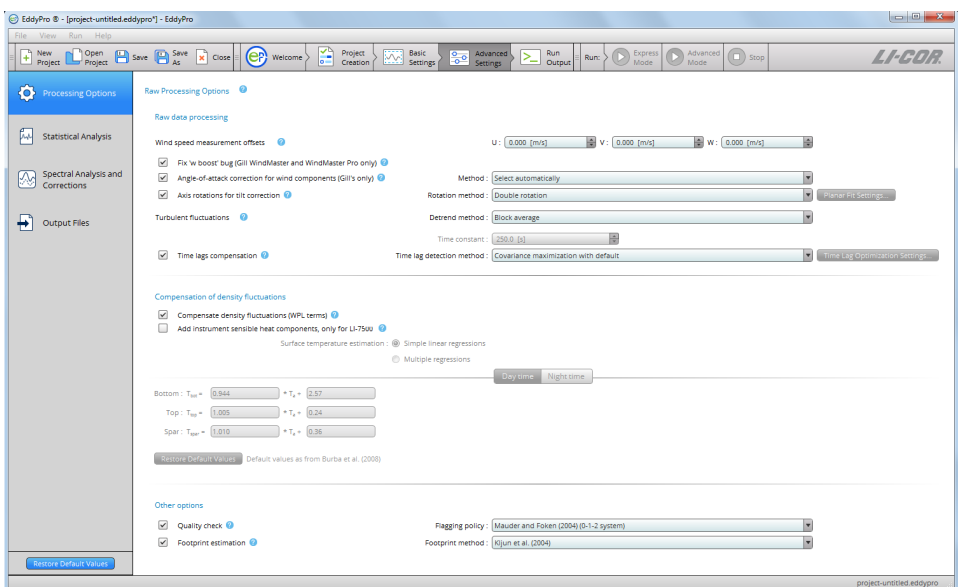

The Processing Options tab includes the following settings. Click any of the links below for more information.

#### Raw Data Processing

- <sup>l</sup> *Wind speed [measurement](#page-138-0) offsets* on page 5-25
- <sup>l</sup> *Fix 'w-boost' bug (Gill [Windmaster](#page-139-0) and Windmaster Pro only)* on page 5-26
- <sup>l</sup> *Angle of Attack correction for wind [components](#page-139-1)* on page 5-26
- <sup>l</sup> *Axis rotation for tilt correction* on [page 5-26](#page-139-2)
- <sup>l</sup> *Detrending turbulent [fluctuations](#page-142-0)* on page 5-29
- <sup>l</sup> *Time Lag [Optimization](#page-144-0) Settings* on page 5-31

#### Compensation for Density Fluctuations

- <sup>l</sup> *[Compensation](#page-147-0) for density fluctuations (WPL terms)* on page 5-34
- <sup>l</sup> *Add instrument sensible heat [components](#page-39-0) (LI-7500)* on page 2-26

#### Quality Check and Footprint Estimation

- <sup>l</sup> *Quality check - Flagging Policy* on [page 5-35](#page-148-0)
- <sup>l</sup> *Footprint [Estimation](#page-149-0)* on page 5-36

# Advanced Settings: Spectral Corrections

**Note:** The default settings in this section correspond with the settings used by Express Mode, meaning that you can process a dataset in Advanced Mode without altering these settings, and still compute reasonable results for most datasets.

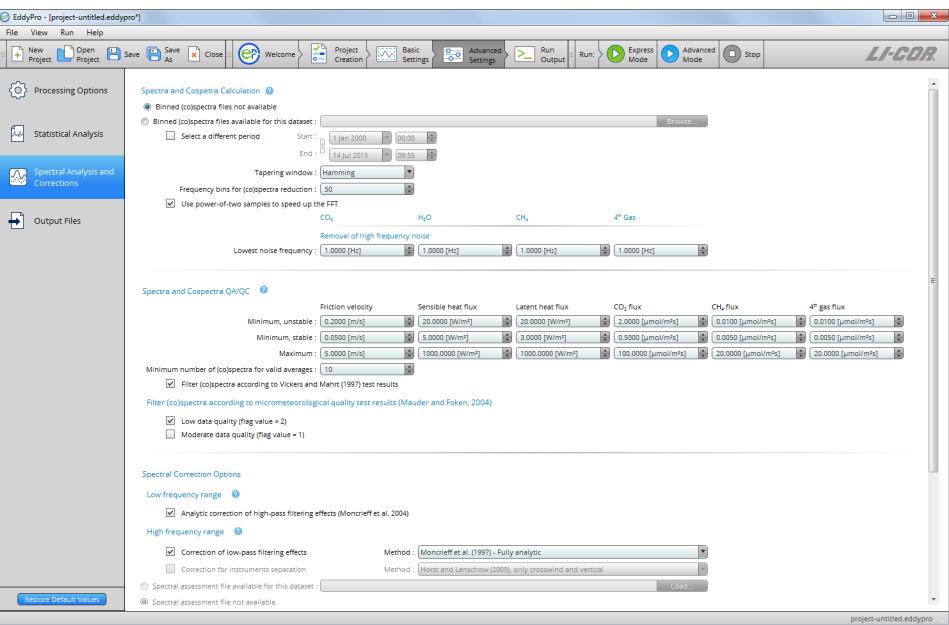

Spectral corrections are needed to correct flux estimates for low and high frequency losses due to the instrument setup, intrinsic sampling limits of the instruments, and some data processing choices. An overview and some details about the spectral correction methods available in EddyPro are provided here. This tutorial focuses on the items available to you, to select and tune the correction procedure.

The first choice is whether to correct for the high-pass filtering losses implied by the fact that fluxes are calculated on a finite time period, and possibly by the detrending operation (e.g., linear detrending, running mean). Select *Analytic correction for high-pass filtering effects (Moncrieff et al., 2004)* to instruct EddyPro to apply this correction, which affects the low frequency range of the flux cospectra.

The second choice regards the application of a correction for the low-pass filtering losses, mainly related to intrinsic instrument limits (finite path lengths and time responses) and to the actual instruments deployment, such as the separation between anemometer and gas analyzer, the height above the underlying canopy or surface, the deployment of a sampling line for closed path analyzer and the way this is conditioned (e.g., insulated or heated).

Five methods are available:

- The analytic method of [Moncrieff](#page-298-0) et al. (1997),
- The analytic method of [Massman](#page-297-0)  $(2000, 2001)$ ,
- The semi-analytic method of Horst [\(1997\)](#page-296-0)
- The *in situ* method of Ibrom et al. [\(2007a\),](#page-296-1) and
- The *in situ* method of [Fratini](#page-295-0) et al. (2012).

The methods by Moncrieff et al. (1997) and by Massman (2000, 2001) model all major sources of flux attenuation by means of a mathematical formulation. When using these methods, no further information is needed, so all of the fields in this page are deactivated. These methods are suggested for open path EC systems or for closed path systems if the sampling line is short and heated. The reason is that this method may seriously underestimate the attenuation (and hence the correction) notably for water vapor—when the sampling line is long (and the attenuation is strong) and not heated because of the dependency of attenuation of  $H_2O$  on relative humidity, which has been clearly recognized in recent research.

If the methods by Horst (1997), Ibrom et al. (2007), or Fratini et al. (2012) are selected, the "Assessment of high-frequency attenuation" section activates. In fact, all three methods require the preliminary, *in situ* assessment of the attenuation of scalar spectra. Such attenuation is quantified by determining the system low-pass transfer function. The procedure makes use of the temperature spectrum as a proxy for the unattenuated gas spectra (thereby assuming similarity of turbulent spectra among all gases and the air temperature) and fits a prescribed transfer function to the ratio of the gas to the temperature spectra. The assumed transfer function is that of the so-called Infinite Impulse Response (IIR) filter (Ibrom et al., 2007a). However, this procedure cannot be applied on individual spectra, which may be affected by noise or characteristics of the local turbulence. Instead, ensemble spectra are calculated for all variables involved (temperature and gas concentrations) using all available "high-quality" spectra and a least squared minimization is then used to

fit the transfer function to the ratio of ensemble gas spectra to ensemble temperature spectra. This is what we call the "spectral assessment". In this phase you need to instruct EddyPro on how to select the spectra to be used in this procedure.

To start with, select the starting and ending dates of the period to be used for the spectral assessment. The larger the time periods, the longer the procedure will take, but the more accurate the results will be. However, pay attention to select a period in which your instrument setup did not undergo major modifications. You are going to average all spectra for this period to assess to what extent your instrument configuration attenuated them compared to atmospheric conditions, thus you need to make sure that all spectra are representative of the same configuration.

The minimum number of spectra for valid ensemble averages is set to make sure that a sufficient amount of spectra are averaged, to level out noise and local turbulence characteristics, and highlight the main spectra features. Again, a large number here will ensure a more accurate assessment, but it will also require a longer period of time, because not all spectra are going to be valid and take part in the averaging procedure.

In fact, minimum flux values must also be set, to discriminate "good spectra." A sufficient flux ensures that developed turbulent conditions are met and that spectra are well characterized in the inertial and dissipation ranges. Water vapor minimum are indirectly set by specifying a lower limit for the latent heat flux. Similarly, good quality temperature spectra will be achieved when sensible heat flux will be above a certain threshold that you can specify.

The Spectral Corrections tab includes the following options:

- *Low frequency range* on [page 5-37](#page-150-0)
- *High frequency range* on [page 5-37](#page-150-1)
- <sup>l</sup> *Assessment of [high-frequency](#page-152-0) attenuation* on page 5-39

# Advanced Settings: Statistical Analysis

#### Statistical Analysis

**Note:** The default settings in this section correspond with the settings used by Express Mode, meaning that you can process a dataset in Advanced Mode without altering these settings, and still compute reasonable results for most datasets.

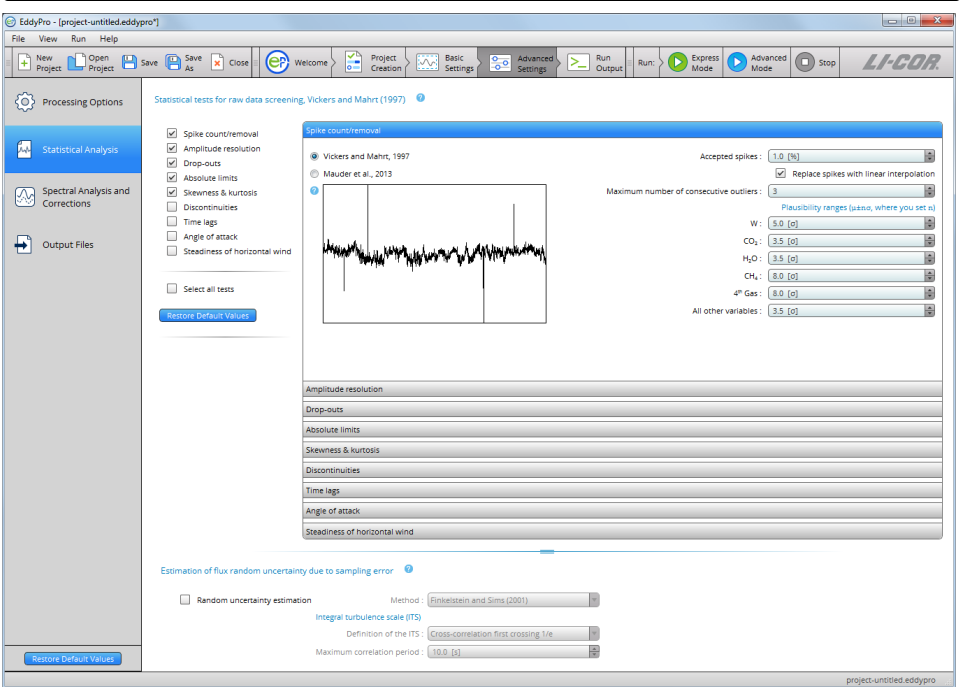

The Statistical Tests tab includes all tests recommended by [Vickers](#page-300-0) and Mahrt [\(1997\)](#page-300-0). Click any of the links below to learn more:

- <sup>l</sup> See *Spike Count and Removal Test* on [page 7-9](#page-204-0)
- <sup>l</sup> See *[Amplitude](#page-206-0) Resolution Test* on page 7-11
- <sup>l</sup> See *Drop-outs Test* on [page 7-12](#page-207-0)
- See *Absolute Limits* on [page 7-13](#page-208-0)
- <sup>l</sup> See *Skewness and Kurtosis* on [page 7-13](#page-208-1)
- See *[Discontinuities](#page-209-0)* on page 7-14
- <sup>l</sup> See *Time Lags* on [page 7-14](#page-209-1)
- <sup>l</sup> See *Angle of Attack* on [page 7-15](#page-210-0)
- <sup>l</sup> See *Steadiness of [Horizontal](#page-210-1) Wind* on page 7-15

# Advanced Settings: Output Files

**Note:** To keep processing time to a minimum, select only the output files that are needed. Selecting *full spectra* and *cospectra* will increase processing time significantly. Therefore, we recommend that you limit the number of these outputs to less than two.

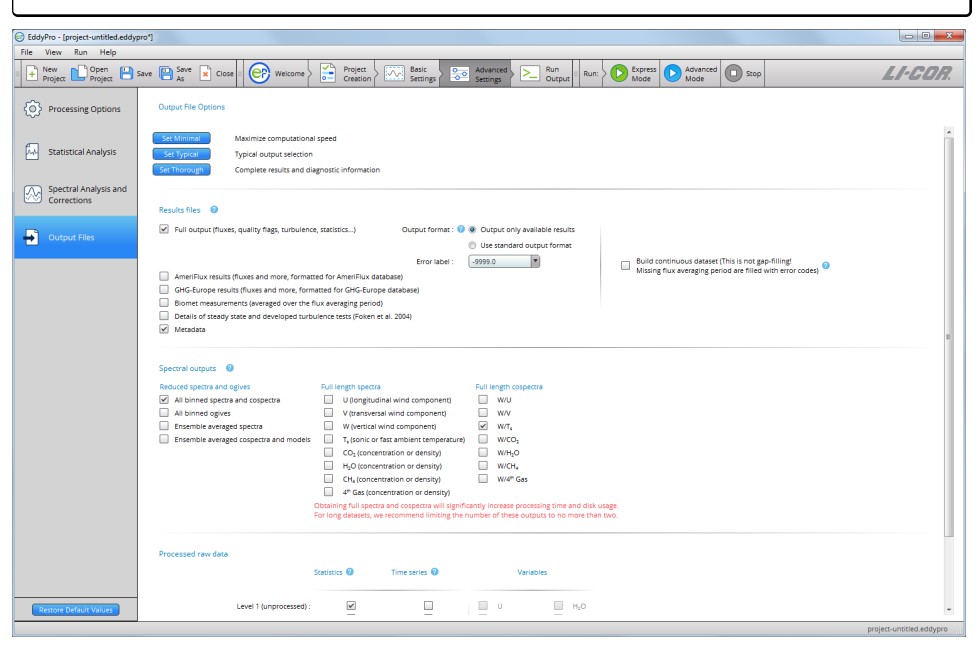

The Output Files tab is used to tell EddyPro which files to write upon completing the project. Here, there is a great deal of flexibility, depending on your research needs. Settings include:

- <sup>l</sup> See *Results files and options* on [page 5-44](#page-157-0)
- <sup>l</sup> See *Spectral outputs* on [page 5-46](#page-159-0)
- <sup>l</sup> See *Processed raw data* on [page 5-46](#page-159-1)

### Assessment Tests

Assessment tests evaluate ancillary files to ensure that they meet certain requirements before processing. The purpose of assessment tests is to reduce processing errors when using EddyPro for desktop processing, and to ensure the validity of ancillary files prior to uploading them to the SmartFlux System. The Format Test evaluates the file format by comparing it to a standard, and the Scientific Test evaluates data by comparing values in the file with known acceptable values.

If the test fails for any reason, you will be notified and provided with information that will help you solve the problem, either by choosing another file or correcting the file that you selected. If you click Continue after a test fails, EddyPro will use the default method and will probably not use the file that failed. The default methods are as follows:

- Spectral Correction defaults to Moncrieff
- Planar Fit (Rotation method) defaults to Double Rotation
- Automatic time lag optimization (Time lag detection method) defaults to Covariance maximization with default

Spectral Assessment File

#### Format Test

This file has a strictly fixed format: the number of lines and all textual (i.e., not numeric) content is strictly fixed, with the only exception of the first word at line 46 ('none' in the sample file), which can change if EddyPro processed a 4th gas. Thus, any textual information can be used to make sure the file is 'well formatted'. Note, too, that the RH classes (lines 8-16) are predefined, including their percentage indications  $(5 - 15\%)$ ; etc.).

Scientific Test

Water Vapor

- 1 Column 'fc' shall have at least 1 value in the range 0.001 10.
- 2 Column 'fc' shall not have all values set to -9999.
- 3 Column 'numerosity' shall have at least 1 value > 0.
- 4 Column 'Fc' shall be in the range 0.01 10 for good values of column 'fc'
- 5 The three values shall be ≠ -9999.

### $CO<sub>2</sub>$

- 1 In the normal case, column 'fc' must contain always the same value, which shall be within the range  $0.001 - 10$ .
- 2 The user may edit the file manually. In this case, all values shall be in the range 0.001 10.
- 3 Column 'Fc' shall be in the range 0.01 10 for good values of column 'fc.'

#### $CH<sub>4</sub>$

- 1 In the normal case, column 'fc' must contain always the same value, which shall be within the range  $0.001 - 10$ .
- 2 The user may edit the file manually. In this case, all values shall be in the range 0.001 10.
- 3 Column 'Fc' shall be in the range 0.01 10 for good values of column 'fc.'

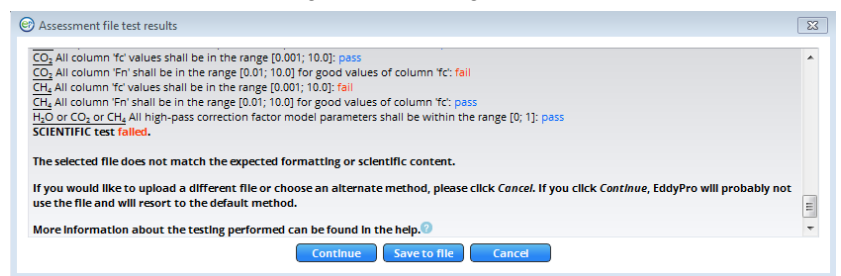

*Figure 2-1. If the Spectral Assessment file fails a test, you can correct the file, choose a different file, or choose an alternate method. If you click* Continue*, the default method will be used, and EddyPro will probably not use the file.*

#### Planar Fit File

#### Format Test

This file does not have a strictly predefined structure. However, the number of lines can be calculated based on the value at line 2, 'Number of wind sectors.' Let this number be N in the following example:

- 1 Lines 1 thru 10 shall always contain the same textual information.
- 2 There shall be N lines formally identical to lines 11-14 in the sample file.
- 3 Line 10 + N + 2 shall always be "Rotation matrices."
- 4 There shall be N groups of 4 lines starting at line  $10 + N + 3$ , composed as in the sample file:
	- A. 1 textual line starting with "Sector number."
	- B. 3 numbers composed of 3 numbers each.
	- C. The first number of the second line of each group (lines 19, 23, 27, 31 in the sample file) shall always be identically zero.
- 5 The total number of lines of the file shall be  $10 + N + 2 + 4*N = 5*N + 12(N = 4$  and total number of lines  $= 32$  in the sample file).

#### Scientific Test

- 1 At least one wind sector (lines  $10 + 1$  thru  $10 + N$ ) should have all three coefficients (B0, B1, B2)  $\neq$ 9999.
- 2 For each wind sector having valid coefficients, the corresponding 4-lines group shall contain only numbers  $\neq$  -9999 and at least one number  $\neq$  0.

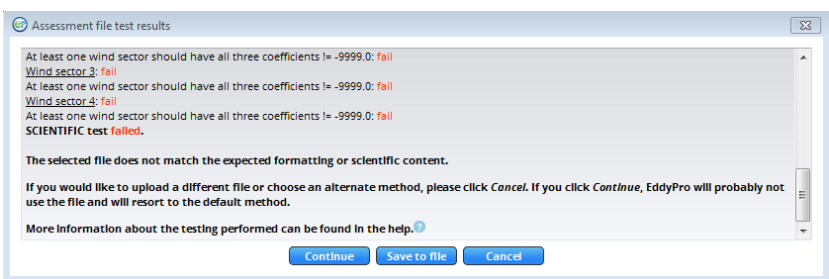

Figure 2-2. If the planar fit file fails the test, you can correct the file, choose a different file, *or choose an alternate method. If you click* Continue*, the default method will be used, and EddyPro will probably not use the file.*

#### Timelag Optimization File

#### Format Test

This file does not have a strictly predefined structure and the number of lines to be expected cannot be unequivocal calculated. Some criteria that can be tested are:

- 1 The first 4 lines shall always have the same textual content.
- 2 Starting at line 6, there could be 0, 1, 2, 3 or 4 groups of 5 lines (4 with text and 1 empty). If present, each group shall have fixed textual content, except for the label of the gas  $(either "co2", "h2o", "ch4" or "4thgas").$
- 3 If H<sub>2</sub>O was processed in RH classes, a group shall exist similar to the one at lines 16-28 in the sample file.
	- A. The group starts with 3 lines of fixed textual content.
	- B. The number of following numeric lines may change. Look at the column "RH-range": The first of these lines shall start with " $0 -$ ", while the last one shall end with  $" - 100\%."$

Scientific Test

- 1 In the "small" groups, the "median" timelag shall always be > maximum and < minimum timelags.
- 2 All timelags in the small groups shall not be larger than 60 seconds.
- 3 In the RH-sorted h2o classes:
	- A. The "class" index shall be continuous, starting from 1 and up to a maximum of 20 (but they could be less than 20).
	- B. In each line it shall be true that; "min  $-h2o" <$  "med  $h2o" <$  "max  $h2o"$  (note the header: the "med" is the left one, not the central one!).
	- C. There shall be at least 3 classes with "class\_num"  $>$  30.

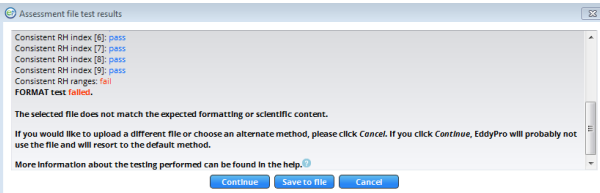

*Figure 2-3. If the Timelag Optimization file fails the test, you can correct the file, choose a different file, or choose an alternate method. If you click* Continue*, the default method will be used, and EddyPro will probably not use the file.*

### Running EddyPro from Command Prompt

The EddyPro engine can be run from a command line interface. This section briefly describes the calls.

To run the EddyPro engine, launch a command line interface, enter the directory of the binary, and then enter a command. The available commands are given below.

```
*******************
Executing EddyPro
*******************
Help for EddyPro-RP
--------------------
EddyPro-RP, version 5.1.1, build 2014-06-06, 12:34.
USAGE: eddypro_rp [OPTION [ARG]] [PROJ_FILE]
OPTIONS:
[-s | --system [win | linux | mac]] Operating system; if not
   provided assumes "win"
[-m | --mode [embedded | desktop]] Running mode; if not provided
   assumes "desktop"
[-c | --caller [gui | console]] Caller; if not provided assumes
   "console"
[-e | --environment [DIRECTORY]] Working directory, to be
   provided in embedded mode; if not provided assumes \.
[-h | --help] Display this help and exit
[-v | --version] Output version information and exit
PROJ FILE Path of project (*.eddypro) file; if not provided,
   assumes ..\ini\processing.eddypro
```
# Error Codes

In spite of our and your best efforts, sometimes things go awry. When things go awry in EddyPro, there are a number of notifications that will indicate a problem has occurred. These are indicated in the output console and by error dialog boxes. There are a few scenarios in which an error message is likely.

Problem: An improperly entered Raw File Name Format will result in one of the following error messages in the output console:

- fatal error $(8)$ : temporary file "flist.tmp" is empty.
- no files with selected extension were found in the data folder.
- \*Program execution aborted\*
- fatal error(16): no file matches file name prototype.
- \*Program execution aborted\*
- fatal error(20): incorrect prototype for raw file names. please check "Raw file name format" entry
- \*Program execution aborted\*

Solution: To correct this problem, go to the [Project](#page-118-0) Page and correct the [Raw](#page-162-0) File Name [Format](#page-162-0) entry.

Problem: The following error indicates that the alternative metadata file could not be found in the specified directory:

- error(7): error while opening INI-format file.
- fatal error(22): bypass metadata file not found.
- \*Program execution aborted\*

Solution: Check the metadata file directory and file name. Correct them and try again.

Problem: The following indicate that a problem occurred while opening a file:

- Fortran runtime error: Index '80001' of dimension 1 of array 'filebody' above upper bound of 80000
- Total No. of samples in file(s):  $11461$
- Number of samples for current period: 11461
- warning(10008): left samples (if any) not enough for an averaging period. Skipping to next file(s).
- Either of these errors may occur if the Metadata file information has errors.

Solution: Under the Raw File Description, check the Number of header rows and the Label of data records entries to be sure they are correct. Delete the Label of data records entry and try again.

# Section 3. Running EddyPro in the SmartFlux System

The SmartFlux<sup>®</sup> System is an add-on component for LI-COR eddy covariance systems that are based upon the LI-7500RS and LI-7200RS gas analyzers. The original SmartFlux System uses the analog signal from the sonic anemometer and installs in the LI-7550 Analyzer Interface Unit. The SmartFlux 2 System uses the digital signal from the sonic anemometer and installs in a LI-COR Biomet enclosure, LI-COR Systems Enclosure, or another suitable enclosure.

Both the original SmartFlux System and the SmartFlux 2 System run EddyPro to process .ghg files. They provide:

- Fully corrected eddy covariance results processed by EddyPro in Express or Advanced mode in real-time with a 30-minute averaging interval.
- GPS location and time keeping for populating metadata location information and synchronizing system clocks with GPS satellite clocks.
- Compatibility with FluxSuite™ for online monitoring.

The SmartFlux 2 System also provides:

- Digital data and diagnostics acquisition from the sonic anemometer.
- A USB drive that is easy to access with mounting at the base of the tower.
- Pass-through power to the sonic anemometer.

SmartFlux configuration mode is used to create a custom configuration file for the SmartFlux System or SmartFlux 2 System.

To use this mode, click the SmartFlux Configuration checkbox on the welcome page, and proceed through EddyPro as you normally would. The steps are summarized below:

1 Click the SmartFlux Configuration checkbox on the welcome page.

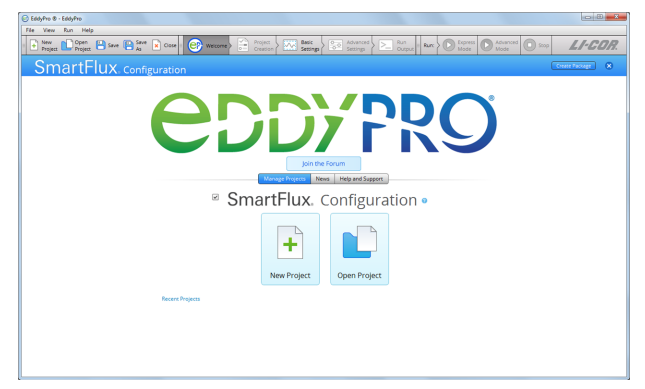

- 2 Select New Project or Open Project..
	- <sup>2</sup> SmartFlux. Configuration •

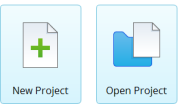

- A. If you are creating a New Project and you do not intend to use planar-fit, automatic timelag optimizations, or *in situ* spectral corrections:
	- Set the Raw Data Directory (one .ghg file is necessary).
	- Select Variables, if applicable.
	- Set Flags.
	- Configure Advanced Settings (see *Overview of Advanced [Processing](#page-86-0)* on page 3-31).
- B. If you are creating the SmartFlux configuration file from an existing project:
	- Click Open Project and select the project.
	- Alter any settings that need to be changed.
	- <sup>l</sup> Configure Advanced Settings (see *Overview of Advanced [Processing](#page-86-0)* on page 3-31).
- C. If you are using planar-fit, automatic time-lag optimization, or in situ spectral corrections (see *Using Planar Fit, In situ Spectral Corrections and Timelag [Optimization](#page-90-0) in [SmartFlux](#page-90-0)* on page 3-35 for details):
	- Begin with a new project or existing project, as described above.
	- Select a planar-fit file that was generated by EddyPro using data from your site.
	- Select the automatic time-lag optimization file that was generated by EddyPro using data from your site.
	- Select the *in situ* spectral corrections file that was generated by EddyPro using data from your site.

3 Click Create Package in the upper right of EddyPro.

**Create Package** 

4 When prompted, name the package, select a directory and click Create.

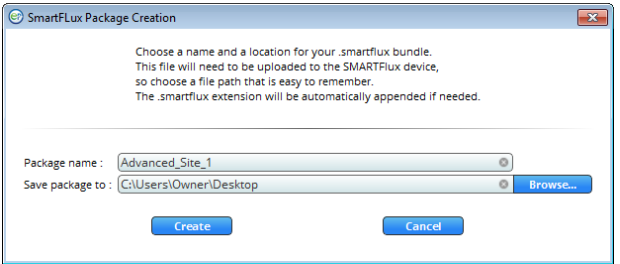

The configuration file has a . smartflux extension.

5 Upload the file to the SmartFlux System or SmartFlux 2 System. See *Loading a SmartFlux [Configuration](#page-84-0) File* on page 3-29.

# <span id="page-59-0"></span>Connecting with the SmartFlux or SmartFlux 2 System

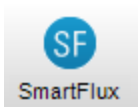

The SmartFlux window in the GHG Windows interface software displays a list of all SmartFlux System or SmartFlux 2 Systems that are connected to your network of sensors. In this window, select your System and connect to it by clicking the Connect button.

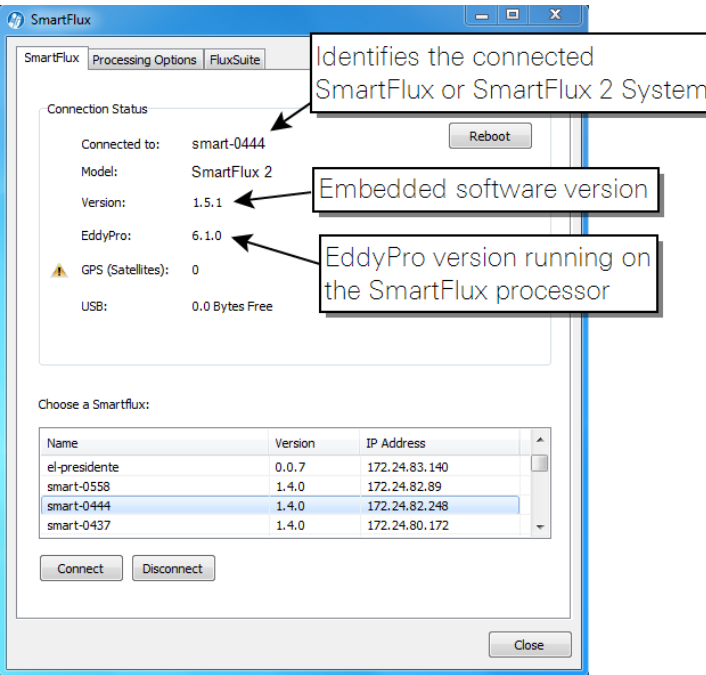

# Processing Options

Two processing settings are available in the Processing Options tab: Express Mode and Advanced Mode.

• Express settings are used by default. To use Express mode, simply connect with the SmartFlux SystemSmartFlux 2 System or click Use Express Mode to activate the setting. See *Express Processing* on [page 3-30](#page-85-0).

• To process data with EddyPro Advanced settings, click the Upload Advanced File button and select the .smartflux file created in EddyPro. The file will load and EddyPro will compute flux results based upon the settings defined within. Refer to the EddyPro documentation for more information. See *Overview of [Advanced](#page-86-0) Processing* on [page 3-31](#page-86-0).

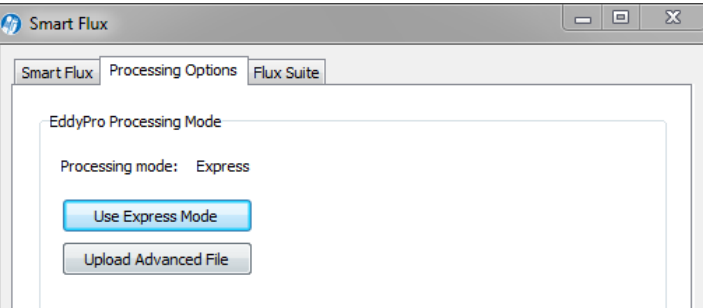

# <span id="page-60-1"></span>Eddy Covariance Checklist

*Table 3-1* [below](#page-60-0) is a checklist of settings that either must be set or that we recommend setting before recording datasets that can be processed by the SmartFlux System or SmartFlux 2 System or EddyPro® Software. Review this checklist to be sure that everything is set properly.

**Note:** Some of the settings in the table below are required in order to log valid eddy covariance datasets.

<span id="page-60-0"></span>**Table 3-1**. Checklist of mandatory and recommended EC system settings.

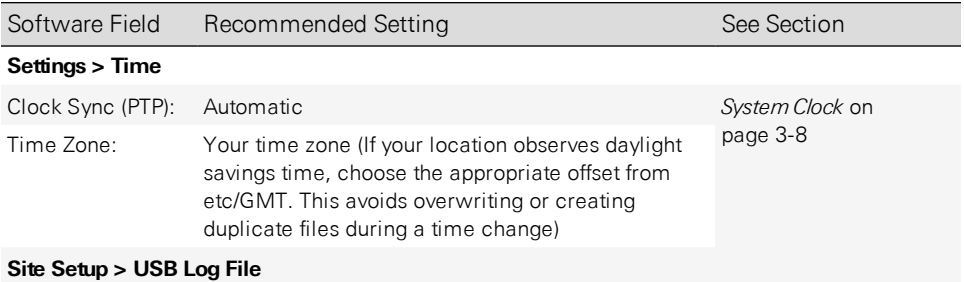

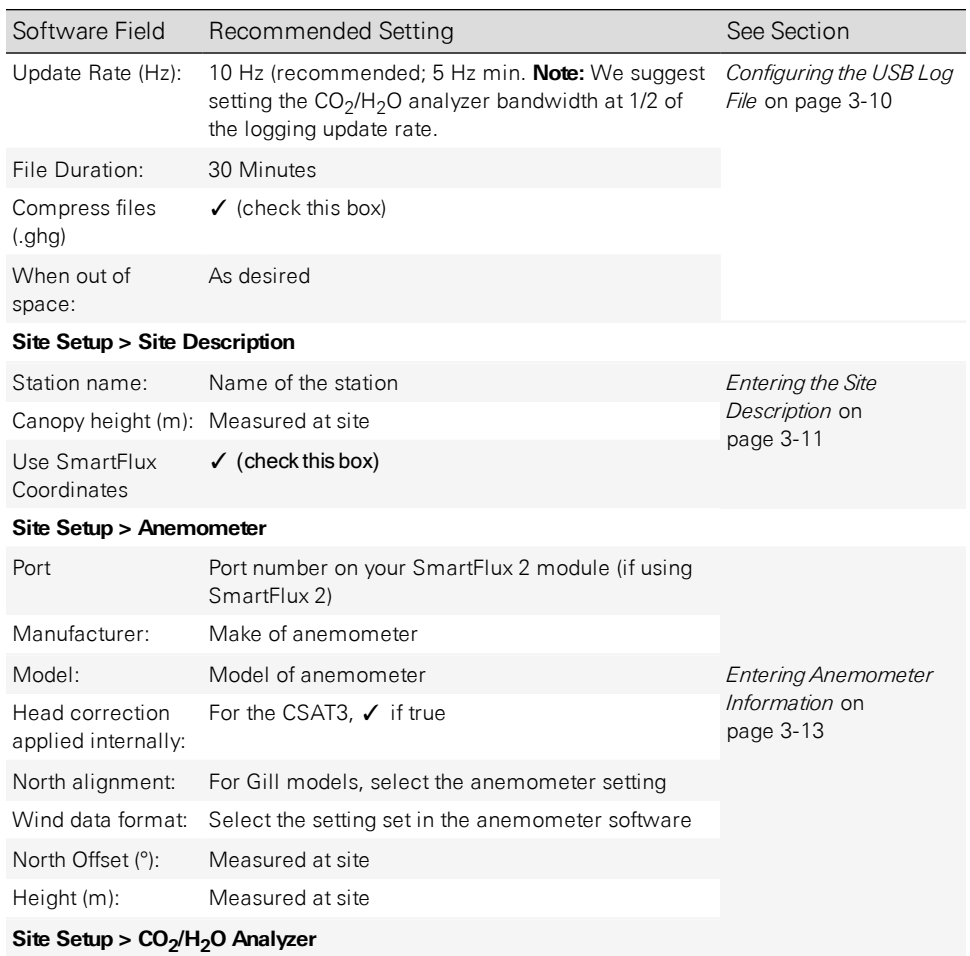

#### **Table 3-1**. Checklist of mandatory and recommended EC system settings. (...continued)

| Software Field                                           | Recommended Setting                             | See Section                                                           |
|----------------------------------------------------------|-------------------------------------------------|-----------------------------------------------------------------------|
| Northward<br>separation (cm):                            | Measured at site                                | Entering CO2/H2O<br>Analyzer Information on<br>page 3-21              |
| Eastward<br>separation (cm):                             | Measured at site                                |                                                                       |
| Vertical separation Measured at site<br>$(cm)$ :         |                                                 |                                                                       |
| $CO2/H2O$ Log<br>Values                                  | Select All or Default                           |                                                                       |
| Site Setup > $CH_4$ Analyzer (if using an LI-7700)       |                                                 |                                                                       |
|                                                          | Connect to LI-7700 Select if using LI-7700      | Entering LI-7700<br>Information on<br>page 3-23                       |
| Northward<br>separation (cm):                            | Measured at site                                |                                                                       |
| Eastward<br>separation (cm):                             | Measured at site                                |                                                                       |
| Vertical separation Measured at site<br>$(cm)$ :         |                                                 |                                                                       |
| $CHA$ Log Values                                         | Select All or Default                           |                                                                       |
| <b>Site Setup &gt; Biomet</b> (if using a Biomet system) |                                                 |                                                                       |
|                                                          | Connect to Biomet Select if using Biomet system | <b>Entering Biomet System</b><br>Information on<br>page 3-26          |
| Sync clock to 7550 $\checkmark$ (check this box)         |                                                 |                                                                       |
| <b>SmartFlux</b>                                         |                                                 |                                                                       |
| Connect to<br>SmartFlux System                           | Click the SmartFlux button and select the unit  | Connecting with the<br>SmartFlux or SmartFlux 2<br>System on page 3-4 |

**Table 3-1**. Checklist of mandatory and recommended EC system settings. (...continued)

# <span id="page-63-0"></span>System Clock

**IMPORTANT:** In order to synchronize instrument clocks with GPS satellites through the SmartFlux System or SmartFlux 2 System, PTP (Precision Time Protocol) must be enabled.

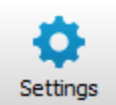

Click Settings. Under the Time tab, set Clock sync (PTP) to Automatic and the time/location will be updated when the data is received from satellites. When using PTP, the Date and Time fields are populated automatically. PTP will override any settings you enter in those fields.

**Note:** When configuring indoors, GPS/PTP might not take effect right away. When no or few satellites are visible, time-keeping for your eddy covariance system will normally revert to the clock on the LI-7550 Analyzer Interface unit.

Time Zone: Select your EC station's time zone from the dropdown list. If the location observes daylight savings time, you should choose an offset from etc/GMT in order to avoid overwriting or creating duplicate files during a switch between standard time and daylight savings time.

**IMPORTANT:** etc/GMT offset is the number of hours added to or subtracted from your local standard (non-daylight savings) time in order to equal GMT. For example, Lincoln Nebraska is in Central Standard Time, 6 hours behind GMT (when daylight savings is not in effect), so you would choose etc/GMT+6 from the dropdown list. This is different from the usual GMT offset convention which would use -6.

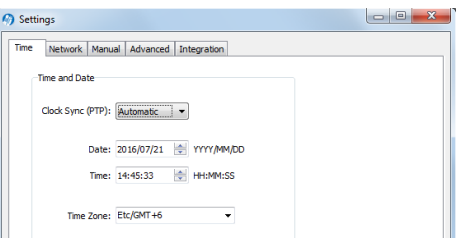

The remaining tabs in the Site Setup window can be skipped or used for advanced configurations.

# Configuring Eddy Covariance Measurements

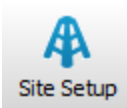

The Site Setup window is where you configure most of the eddy covariance system settings. The information entered here will comprise the metadata file, which describes the system setup. The addition of the metadata file inside the .ghg file allows you to:

- Avoid duplicate retrieving and re-typing of information needed for processing the file from any external data source;
- Easily store raw data for future reprocessing;
- <sup>l</sup> Account for dynamic site parameters that change over the course of the data collection period (e.g., the canopy height of a crop);
- To a large extent, simultaneously process files acquired with different setups.

**IMPORTANT:** The SmartFlux System or SmartFlux 2 System will not compute flux results if metadata are not entered properly.

The metadata file is used by EddyPro $\mathcal{B}$ . All information in the metadata file is stored as plain text and can be retrieved and edited at any time.

### <span id="page-65-0"></span>Configuring the USB Log File

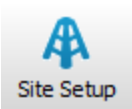

Data will be logged to a USB flash drive inside the LI-7550 Analyzer Interface Unit. The USB Log File tab is where you configure the Update Rate, File Duration, and the action to take should the USB flash drive run out of space. The values to be logged to the USB flash drive from the analyzer and Biomet System datalogger are chosen under the  $\rm CO_2/H_2O$  Analyzer,  $\rm CH_4$  Analyzer, and Biomet tabs, respectively.

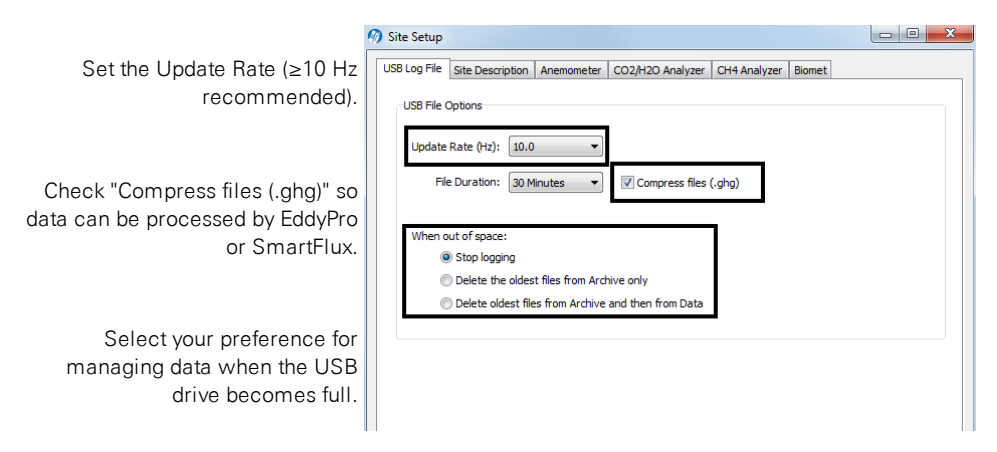

Data can be logged at up to 20 Hz. These files can be split into smaller files at 30 minute, 1 hour, 2 hour, or 4 hour intervals. For eddy covariance, select 30 minutes.

**Note:** Files are split based on the instrument clock. If you choose to split the files at 30 minute intervals and start logging at 10:22, the file will be split at 10:30, 11:00, etc.

All files are assigned a timestamp with the format YYYY-MM-DDTHHMMSS InstrumentName.ext, where date and time are year, month, day, and HHMMSS is 24 hour time (e.g. hour  $15 = 3:00$  p.m.). The file extension appended is either .data, .metadata, or .status.

**Note:** We suggest setting the CO<sub>2</sub>/H<sub>2</sub>O analyzer bandwidth at 1/2 of the logging update rate. Thus, if you are sampling at 10 Hz, the bandwidth should be set to 5 Hz. 5 Hz is the default setting for bandwidth.

# <span id="page-66-0"></span>Entering the Site Description

The Site Description tab is used to enter information about the site. This information configures the metadata file that is used for flux processing.

**IMPORTANT:** Some entries in the gas analyzer software are required for the SmartFlux System, SmartFlux 2 System or EddyPro Software to proceed with calculations. *If you do not enter this information or enter it incorrectly, the SmartFlux or SmartFlux 2 System will not calculate fluxes or will compute incorrect results.* Be sure to complete the fields marked as *mandatory* and review the *Eddy [Covariance](#page-60-1) Checklist* on page 3-5.

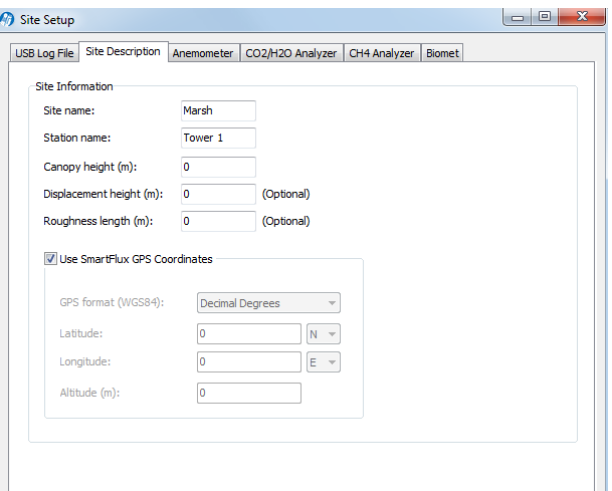

Site name: Name of the research site (e.g., Marsh).

Station name: Name of the flux stations within the site.

Canopy height *(mandatory)*: Site canopy height; meters.

Displacement height: Also referred to as zero plane displacement height, the displacement height of a vegetated surface (usually designated *d*) is the height at which the wind speed would go to zero if the logarithmic wind profile was maintained from the outer flow all the way down to the surface (that is, in the absence of vegetation). In other words, it is the distance over the ground at which a nonvegetated surface should be placed to provide a logarithmic wind field equal to the observed one. For forest canopies, the displacement height is estimated to vary

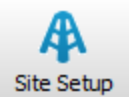

between 0.6 and 0.8 times the height of the canopy. If not entered explicitly, EddyPro computes displacement height as:

 $d = 0.67$  x canopy height 1

Roughness length: In the logarithmic wind profile, the roughness length is the height at which wind speed is zero (indicated by  $z_0$ ). It provides an estimate of the average roughness elements of the surface. With vegetated surfaces, because the vegetation itself provides a certain roughness, the logarithmic wind profile goes to zero at a height equal to the displacement height plus the roughness length. If not entered explicitly, EddyPro computes roughness length as:

 $z_0 = 0.15$  x canopy height 2

Use SmartFlux GPS Coordinates (*mandatory*): Uses GPS location from the SmartFlux System or SmartFlux 2 System for the station location.

**Note:** If you are testing the SmartFlux System or SmartFlux 2 System in a building, the GPS signals may be too weak for the system to find the location, and the software will not show a location. The system will get this information whenever it gets adequate GPS signals.

GPS format (WGS84): Latitude and longitude coordinates are automatically detected by the SmartFlux System or SmartFlux 2 System or they can be entered manually.

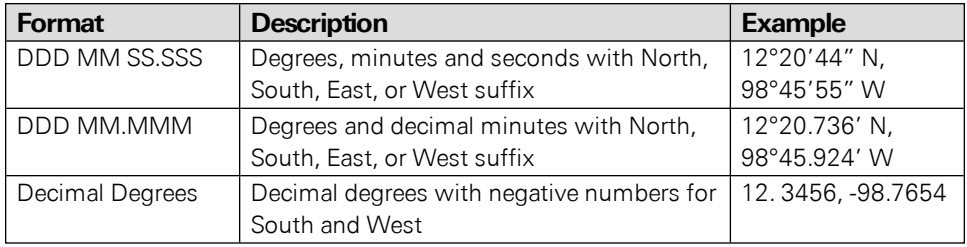

Latitude *(mandatory if "Use GPS Coordinates" is not selected)*: Site latitude.

Longitude (*mandatory if "Use GPS Coordinates" is not selected*): Site longitude.

Altitude *(mandatory if "Use GPS Coordinates" is not selected)*: Altitude (in meters) of the research site.

# <span id="page-68-0"></span>Entering Anemometer Information

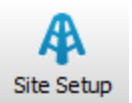

The sonic anemometer tab allows you to enter information about the sonic anemometer, including the manufacturer and model, data output format, offset from true north, and height. Some of the available options (e.g., North Alignment) will change, depending on the chosen model. In addition, some models will not be available when the digital connection option is selected.

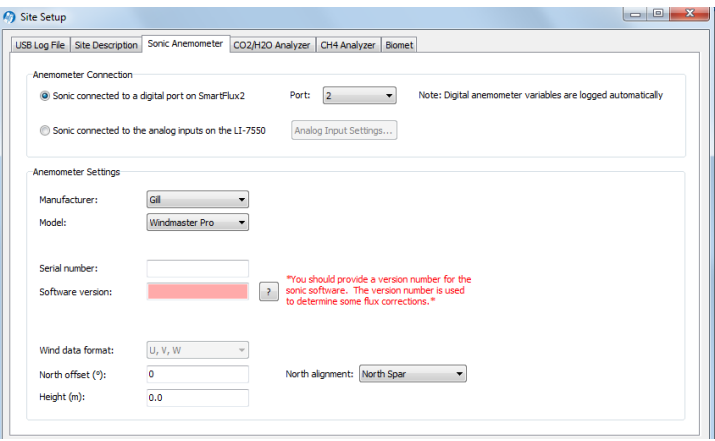

#### Anemometer Connection

**Important:** *It is mandatory to select one of the two connection types. SmartFlux® 2 users must select the first option. Original SmartFlux users must select the second option.*

Sonic connected to a digital port on SmartFlux 2: Choose this option if your anemometer is connected to the SmartFlux 2 System.

Port (mandatory with digital connection): From dropdown menu, choose the SmartFlux® 2 serial port to which your anemometer is connected.

Sonic connected to the analog inputs on the LI-7550: Choose this option if your anemometer is connected to the LI-7550 Analyzer Interface Unit.

Analog Input Settings(mandatory with analog connection): The **Analog Input Settings...** button opens the Auxiliary Inputs window, where you configure the measurement type, units, label, and scaling coefficients.

#### Anemometer Settings

Manufacturer: Choose the sonic anemometer manufacturer and model in the menus. LI-COR supports the following sonic anemometer models:

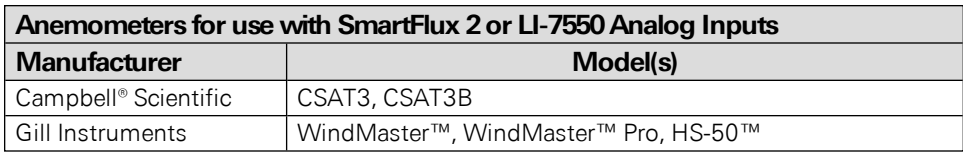

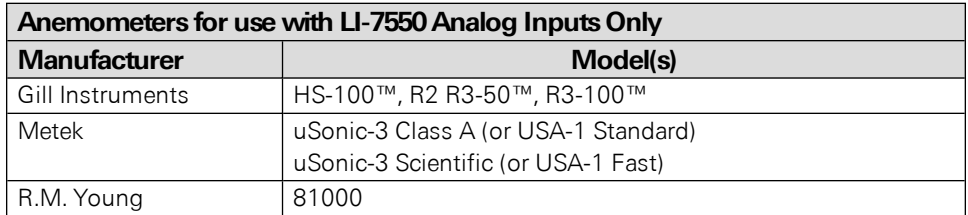

Serial Number and Software Version: These fields are important because they are used to determine some flux corrections. See the EddyPro® instruction manual or online help for more information.

Wind data format *(Not required when using the SmartFlux 2. Mandatory with analog connection only)*: From the three axis velocities, the wind speed is calculated, and output as either signed U, V, and W, as Polar and W, or as raw velocity values. The units of output are set during the anemometer configuration.

Choose the wind data format from the menu:

- $\bullet$  U, V, W (some Gill anemometers): U is defined as toward the direction in line with the north spar. V is defined as toward the direction of 90° counter-clockwise from the N/Reference spar. W is defined as vertically up the mounting shaft.
- Polar, W The wind speed in the UV plane, with direction in degrees clockwise from 0 to 359°, with respect to the Reference spar (normally aligned to North).

**Note:** This option is not supported for Gill anemometers.

• Axis velocities - Raw velocity values for U, V, W.

North offset (°) *(mandatory)*: Offset, in degrees (0-359°) from which the Reference spar/axis or orientation of the anemometer varies from geographic/magnetic north.

#### Important note on North Offset:

EddyPro requires the offset with respect to geographic north as two pieces of information: The offset with respect to geographic north and the magnetic declination. Currently the software does not provide an entry for magnetic declination. For the best results, enter the North Offset to magnetic North. This will create small differences in the wind direction between EddyPro and SmartFlux results (a constant offset equal to the magnetic declination), but the flux results will be the same, if all other settings are the same.

Height (m) *(mandatory)*: Sonic anemometer height above the ground, in meters, measured to center of the anemometer sample volume.

### Entering the Sonic Anemometer Firmware Version

#### Why is the Firmware Version Important?

Currently, the firmware version number is needed for Gill WindMaster<sup>TM</sup> (WM) and WindMaster™ Pro (WMP) anemometers. However, storing the anemometers' firmware version in the metadata is recommended for good record keeping as well as for potential future use in EddyPro.

Certain WM and WMP anemometers—identified by means of the firmware version—require a special handling of the Angle of Attack correction. When processing data using EddyPro in Express Mode (on a personal computer or with the SmartFlux System or SmartFlux 2 System), EddyPro does not apply any Angle of Attack correction, but does apply the so-called 'w-boost' correction to WM and WMP data if necessary (see *"W-boost Bug" Correction for Gill [Windmaster](#page-215-0) and Windmaster Pro* on [page 7-20](#page-215-0)).

When, in Advanced Mode, the user selects an Angle of Attack method among those available, EddyPro determines how it should be applied to the current dataset. This determination is based on the anemometer model and firmware version. If the

selection is found to be inapplicable, EddyPro will override the user's selection and inform about the action taken. In most scenarios, EddyPro will simply proceed by not applying a selected Angle of Attack correction method that is not suitable for the current dataset.

Note: Applying the wrong Angle of Attack correction method can cause an under- or overestimation of the fluxes by up to 20%.

#### Finding the Anemometer's Firmware Version

The firmware version number can be retrieved using Windows® application software and a personal computer. Connect the sonic anemometer to the PC with the appropriate cable.

Alternatively, contact the manufacturer and provide the serial number of the anemometer (located on the external label). They will provide the firmware version number.

#### Entering the Firmware Version

Gill anemometer firmware version numbers typically have three parts. The first four digits indicate the model (typically 2329, 2106, etc). The second set of numbers indicates the software version. The third set is the build number. All three sets of numbers should be entered in the version number field, separated by periods (e.g. 2329.600.01) or by hyphens (e.g. 2329-600-01).

#### What if the anemometer's firmware version is not available?

If the firmware version is not available, EddyPro will default to not applying the 'wboost' bug correction.
## Configuring the Analog Anemometer Inputs

When the anemometer is connected to the LI-7550 (using the analog signal), the Inputs dialog must be configured in order to scale data from the anemometer properly.

**IMPORTANT:** It is mandatory to specify the scaling of the wind speed measurements to allow EddyPro Software to read these values and calculate fluxes.

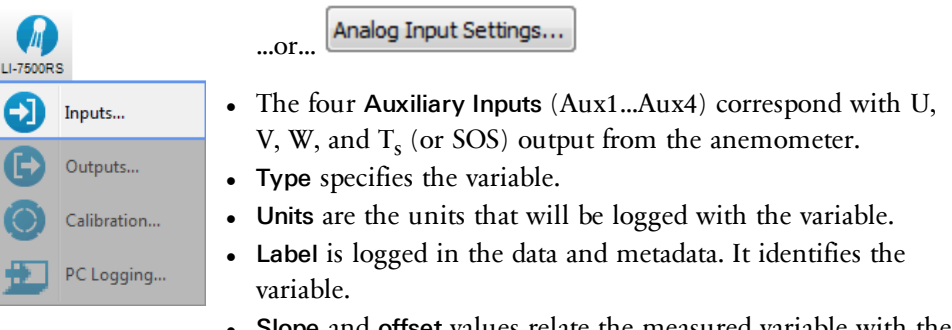

• Slope and offset values relate the measured variable with the voltage.

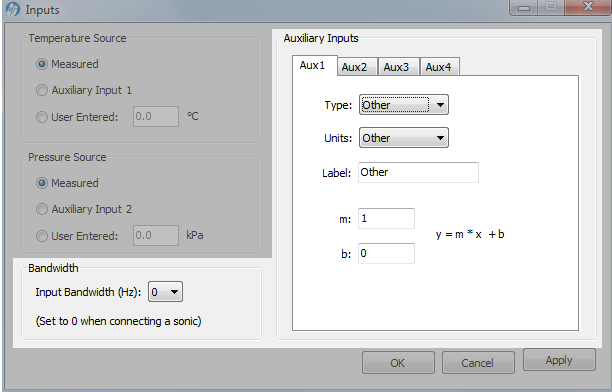

1 Choose the Type of Input.

The Type field allows you to choose from:

<sup>l</sup> **U** – Horizontal wind speed (m/s) as measured toward the direction in line with the north spar (see diagram below)

- **V** Horizontal wind speed (m/s) as measured toward the direction of 90° counterclockwise from the north spar
- $\bullet$  **W** Vertical wind speed (m/s) as measured up the mounting shaft
- $T_s$  Sonic temperature ( ${}^{\circ}C$ )
- **SOS** Speed of sound (m/s)

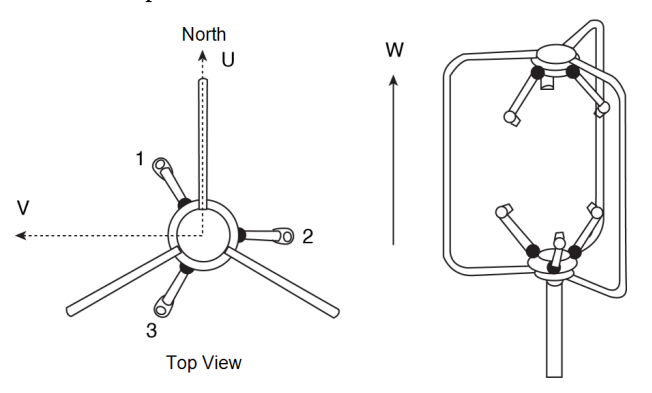

2 Choose the appropriate Units.

The units available are typical wind speed units. The software provides some controls over the units that are available with each variable:

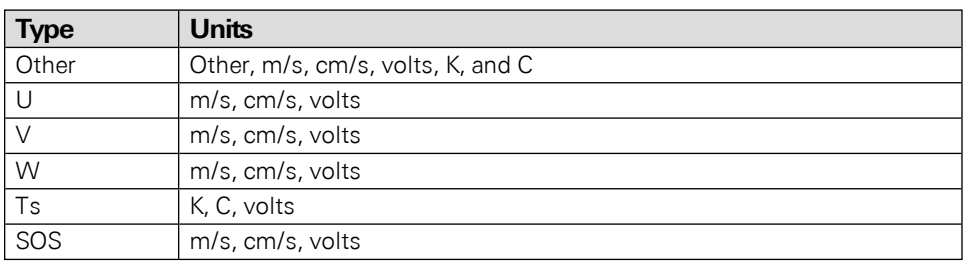

3 Enter the Label.

The Label will appear in the file header in both the data and/or metadata files. The label cannot be changed for any of U, V, W,  $T_s$ , or SOS. The label can be entered only when 'Other' is selected.

## Slope Offset Examples

The units selected for each auxiliary input determine the units label recorded in the data file header, as well as the file header in the metadata file used with EddyPro. As such, it is important to convert the anemometer output from voltage to data using the multiplier and offset.

For example, if you have configured your sonic anemometer to output U, V, and W values in volts, but want the data file and metadata file to record these values in m/s, you will need to set the multiplier and offset values to rescale the data.

The following table gives the appropriate values for m (multiplier) and b (offset) to be used when converting raw voltages into units of m/s, using the default sonic anemometer output ranges of -30 to +30 m/s for U and V, -5 to +5 m/s for W, and  $-40$  °C to 70 °C (and speed of sound 300 to 370 m/s).

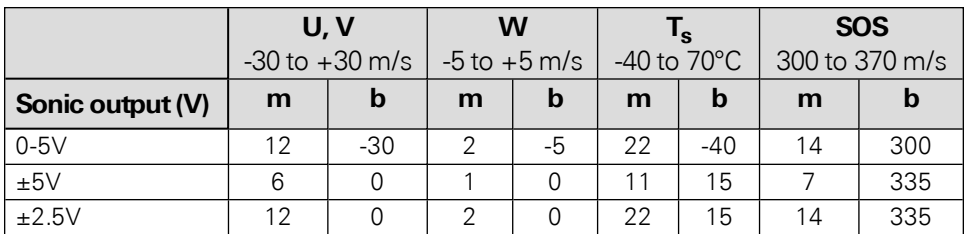

**Example 1:** You have configured the Gill WindMaster to output raw voltages for auxiliary input U over the range of 0 to 5 V, and over a full scale wind speed of -30 to +30 m/s. You want to convert the raw voltages to wind speed and output the values in units of m/s. What is the wind speed when the sonic anemometer outputs a raw voltage value of 0.5 V?

- 1 Set the Type field to U. Set the Units field to m/s. The Label is set automatically.
- 2 Enter 12 for the Multiplier (m) and -30 for the Offset (b).

Using the slope intercept equation:

<span id="page-74-0"></span> $y = m^*x + b$  3

the wind speed is calculated as

$$
y = 12(0.5) + (-30) = -24 \text{ m/s}
$$

**Example 2:** You have configured the Gill WindMaster to output raw voltages for auxiliary input U over the range of  $\pm 5V$ , and over a full scale wind speed of -30 to +30 m/s. You want to convert the raw voltages to wind speed and output the values in units of m/s. What is the wind speed when the sonic anemometer outputs a raw voltage value of 1.5V?

- 1 Set the Type field to U. Set the Units field to m/s. The Label is set automatically.
- 2 Enter 6 for the Multiplier (m) and 0 for the Offset (b).

Using equation *3* on the [previous](#page-74-0) page, the wind speed is calculated as

 $y = 6(1.5) + 0 = 9$  m/s

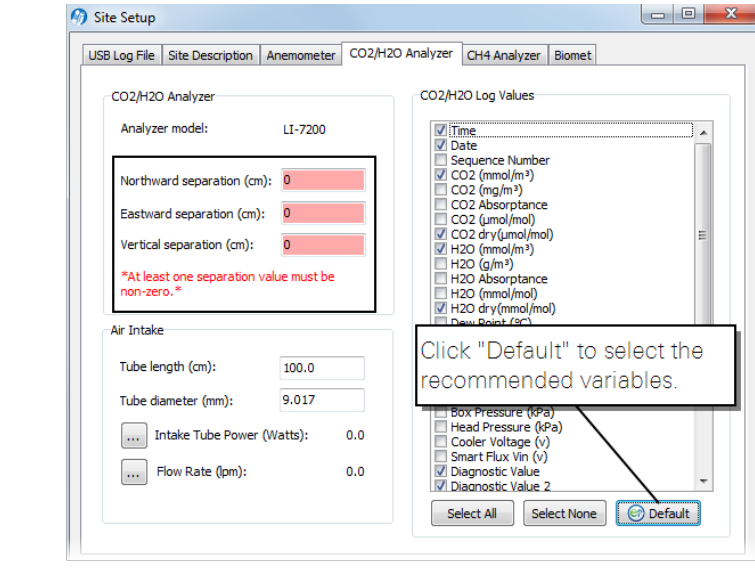

## <span id="page-76-0"></span>Entering CO<sub>2</sub>/H<sub>2</sub>O Analyzer Information

The  $CO_2/H_2O$  Analyzer tab shows the type of  $CO_2/H_2O$  analyzer used, the values to log to the USB drive, and the gas analyzer position relative to the sonic anemometer.

The distance between the gas analyzer and sonic anemometer is used to estimate the high-frequency flux losses. Distances are provided in a Cartesian coordinate system, which allows EddyPro $^{\circledR}$  to determine the distance from a gas analyzer and the anemometer.

**IMPORTANT:** At least one separation must be different from 0. Values are measured at the site and are relative to the sonic anemometer. Entering wrong values will result in incorrect flux calculations.

- Measurements must be provided in the indicated units.
- The anemometer is the center  $(0, 0)$  of the coordinate system.
- For all gas analyzers, the distances from the reference anemometer are provided along the north-south east-west axes.

**Site Setup** 

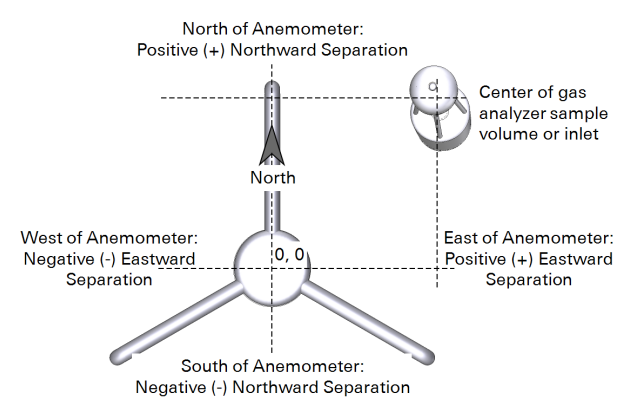

*Figure 3-1. Eastward and northward separation of the gas analyzer relative to the sonic anemometer.*

Northward Separation (cm) *(mandatory)*: North or south distance between the LI-7500RS sample path or LI-7200RS inlet and the anemometer. Positive values if north and negative values if south of the anemometer.

#### Eastward Separation (cm)

*(mandatory)*:East or west distance between theLI-7500RS sample path or LI-7200RS inlet and the reference anemometer. Positive values if east and negative values if west of the anemometer.

Vertical Separation (cm) *(mandatory)*:Vertical distance between the sample path or inlet and the reference anemometer. This value is negative if the center of the ana-

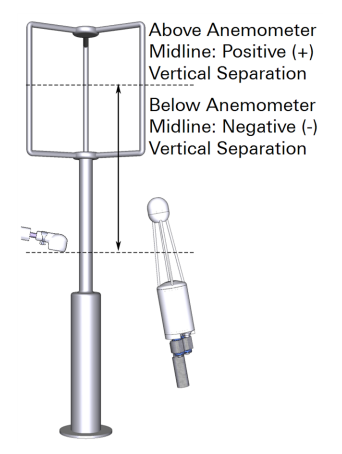

*Figure 3-2. Vertical separation of the gas analyzer sample path or inlet relative to the sonic anemometer.*

lyzer intake tube inlet is below the center of the reference anemometer sample volume and positive if the inlet is above.

CO2/H2O Log Values *(mandatory)*: Click Default to select data records recommended for use with the SmartFlux System or SmartFlux 2 System and EddyPro Software.

## Entering LI-7700 Information

An LI-7700 Open Path  $CH<sub>4</sub>$  Analyzer can be connected directly to the LI-7550 Analyzer Interface Unit or can be connected through the network. Connection to the LI-7550 enables you to log LI-7700 data in the same dataset collected by the  $CO<sub>2</sub>/H<sub>2</sub>O$  analyzer.

Connectwith an LI-7700

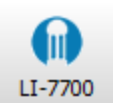

Click on the button in the Site Setup > LI-7700 dialog box or the LI-7700 button in the dashboard to connect to an LI-7700  $CH<sub>4</sub>$  analyzer.

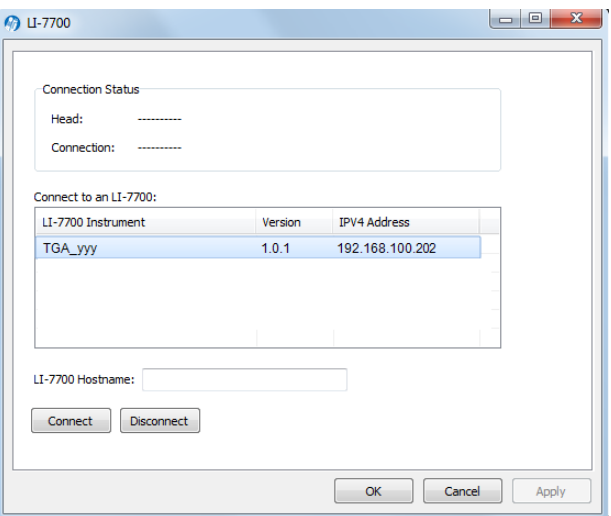

The LI-7700 tab displays a list of LI-7700 instruments available on the network (same subnet as computer). Select an LI-7700 from the list or enter an IP address in the 'LI-7700 Hostname' field (networked device on different subnet mask as computer) and click Connect. Click Apply or OK. When you start logging data with the LI-7550 via USB, the chosen data values for the LI-7700 will be logged, as well.

**IMPORTANT:** To synchronize the clocks of the LI-7500RS or LI-7200RS and the LI-7700, be sure to configure the PTP time setting in the LI-7700 to Slave or Automatic.

#### Enter Analyzer Information

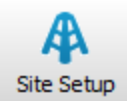

Here you specify the separation between the sonic anemometer and the LI-7700 sample volume.

**IMPORTANT:** At least one separation must be different from 0. Values are measured at the site and are relative to the sonic anemometer. Entering wrong values will result in incorrect flux calculations.

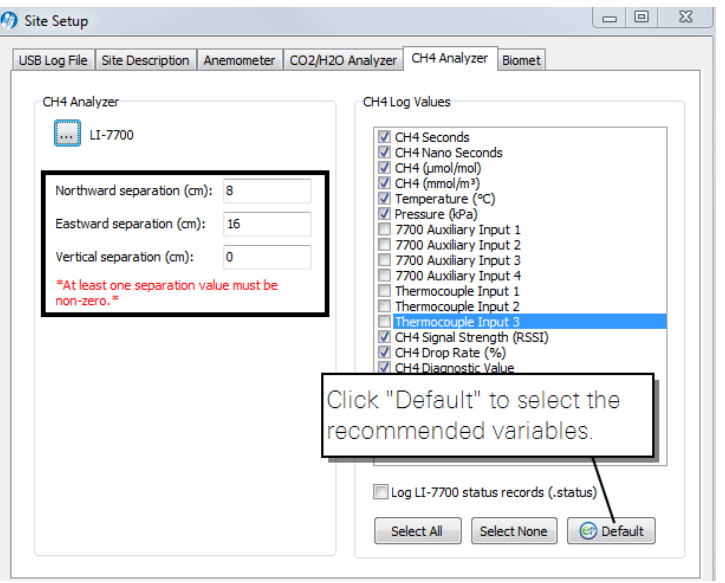

Northward Separation (cm) *(mandatory)*: North/south distance between the LI-7700 Analyzer and the reference anemometer. Positive values if north and negative values if south of the anemometer.

Eastward Separation (cm) *(mandatory)*: East/west distance between the LI-7700 Analyzer and the reference anemometer. Positive values if east and negative values if west of the anemometer.

Vertical Separation (cm) *(mandatory)*: Vertical distance between the LI-7700 Analyzer and the reference anemometer. This value is negative if the center of the LI-7700 sample volume is below the center of the reference anemometer sample volume and positive if the gas sample is above.

#### Select Variables

In the Site Setup dialog, click  $\Box$   $\Box$  befault to select the recommended variables for processing in EddyPro and the SmartFlux System or SmartFlux 2 System or click Select All to log all variables.

The LI-7700 data values to be logged to the USB drive are chosen under  $CH_4$  Log Values. In addition, you can enable the 'Log LI-7700 status records (.status)' check box to collect LI-7700 STATUS records. The log values available for the LI-7700 Open Path CH<sup>4</sup> Analyzer include:

| Variable                   | Description                                                      |
|----------------------------|------------------------------------------------------------------|
| CH4 (µmol/mol)             | Methane mole fraction <sup>1</sup>                               |
| CH4 (mmol/m <sup>3</sup> ) | Methane number density                                           |
| Temperature (°C)           | Temperature measured by LI-7700 thermocouple                     |
| Pressure (kPa)             | Pressure measured by LI-7700                                     |
| 7700 Auxiliary Input 1     | Auxiliary input 1                                                |
| 7700 Auxiliary Input 2     | Auxiliary input 2                                                |
| 7700 Auxiliary Input 3     | Auxiliary input 3                                                |
| 7700 Auxiliary Input 4     | Auxiliary input 4                                                |
| Thermocouple Input 1       | Auxiliary thermocouple input 1 $(°C)$                            |
| Thermocouple Input 2       | Auxiliary thermocouple input 2 (°C)                              |
| Thermocouple Input 3       | Auxiliary thermocouple input 3 (°C)                              |
| Signal Strength (RSSI)     | Signal strength (Residual Signal Strength Indicator (0-<br>100%) |
| Drop Rate (%)              | Percentage of 1000 Hz scans dropped (0-100%)                     |
| Diagnostic Value           | Diagnostic value, an integer                                     |

**Table 3-2**. LI-7700 variables available for logging in compressed .ghg files.

<sup>&</sup>lt;sup>1</sup>For calibrations and mean values; should not be used for eddy covariance calculations.

## Entering Biomet System Information

Any properly configured LI-COR Biomet system (Sutron 9210 datalogger) on the network can be connected to the LI-7550 Analyzer Interface Unit to integrate biomet data into the dataset collected by the  $\rm CO_2/H_2O$  analyzer. A properly configured Campbell® Scientific CR3000, CR1000, or CR6 datalogger can also be connected to the LI-7550 for collecting biomet data. Biomet data are summarized in EddyPro Software or the SmartFlux System or SmartFlux 2 System and can be used in the flux calculations.

**Note:** See the *Campbell Scientific Dataloggers Installation Guide* for instructions on programing the CR3000, CR1000, or CR6 datalogger for compatibility with the SmartFlux 2 System.

#### Connecting to a Sutron or Campbell datalogger

Click on the Biomet button from the dashboard to open the Biomet System window, then click on the Instrument tab. Select either the Sutron datalogger or Campbell<sup>®</sup> Scientific dataloggers.

Sutron 9210: The window displays a list of Sutron 9210 Dataloggers available on the network (same subnet mask as computer). Select a Sutron 9210 from the list, or enter an IP address in the 'Datalogger IP Address' field (networked device on different subnet mask as computer) and click Connect. Click Apply or OK. When you start logging data with the LI-7550, the chosen data values for the 9210 will be logged and summarized in the SmartFlux System or SmartFlux 2 System output.

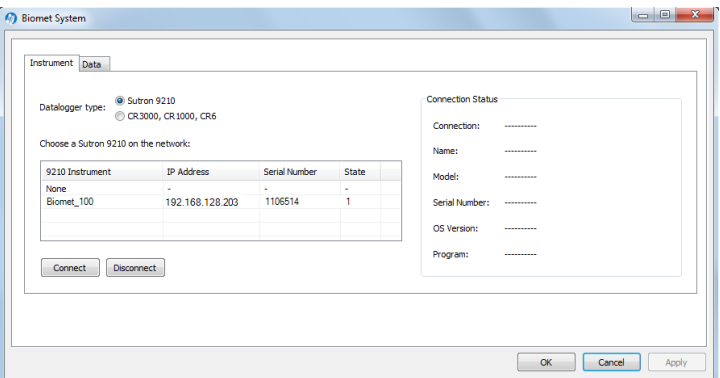

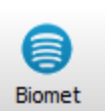

CR3000, CR1000, CR6: With this selection, enter the IP address in the 'Datalogger IP Address' field and click Connect. Click Apply or OK. When you start logging data with the LI-7550, the chosen data values for your Campbell Scientific datalogger will be logged and summarized in the SmartFlux System or SmartFlux 2 System output.

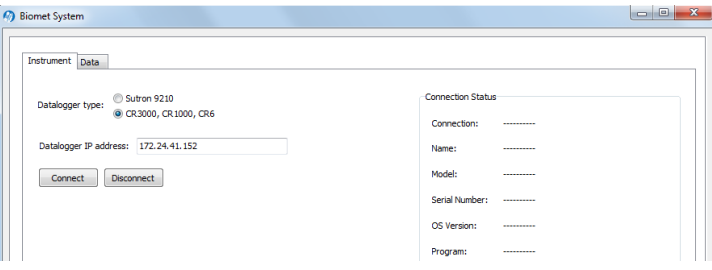

**Note:** The datalogger IP addres is a user-assigned static IP address that is also entered into the datalogger interface software (see the *Campbell Scientific Dataloggers Installation Guide* for more information).

Connection Status: The Connection Status area on the right side of the Instrument screen displays the datalogger connection status, IP address, model name, serial number, operating system version, and program name.

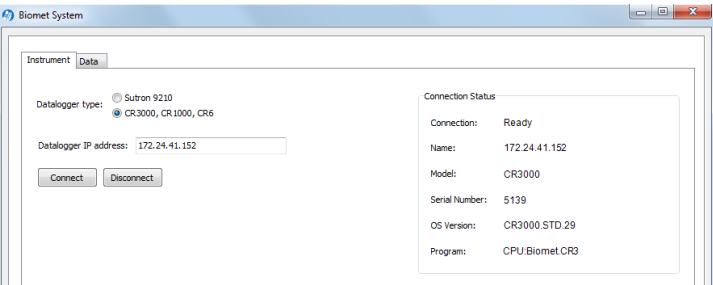

Data: After connection, Click on the Data tab to display a list of biomet sensors configured for use with the selected datalogger (under Sensor Name). The list displays the Sensor Properties (Type, Units, and Value) for the selected sensor. Note that the Sensors and Sensor Properties are configured through the datalogger software; this list is for reference only.

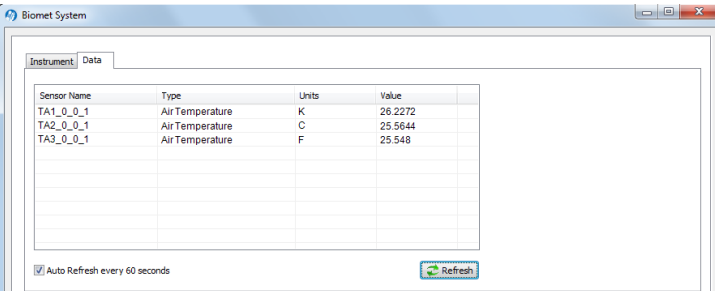

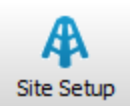

**Note:** Enable the 'Sync clock to 7550' at Site Setup → Biomet to synchronize the datalogger and LI-7550 clocks.

Refer to the Biomet Station Instruction Manual for more information.

## Loading a SmartFlux Configuration File

**Note:**EddyPro Express settings are loaded by default so you only need to load a configuration file if you use EddyPro Advanced settings.

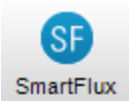

To connect with the SmartFlux System or SmartFlux 2 System, see *[Connecting](#page-59-0) with the [SmartFlux](#page-59-0) or SmartFlux 2 System* on page 3-4. To load an EddyPro Advanced configuration file:

- 1 Create the SmartFlux configuration file.
- 2 Open the SmartFlux System dialog.
- 3 Select the Processing Options tab, and click the Upload Advanced File button. Read the warning dialog.

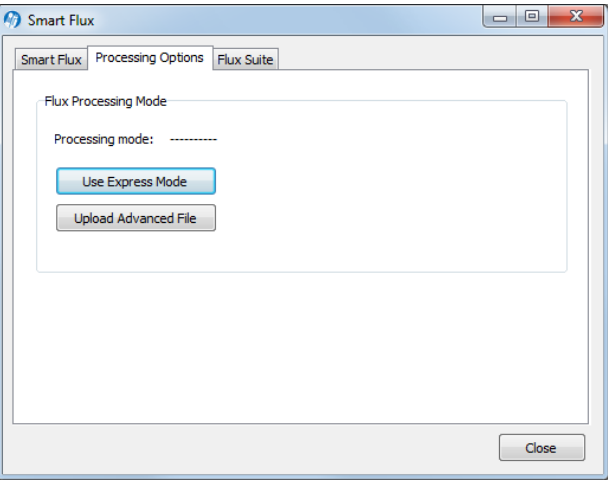

4 Browse to the file created in EddyPro (extension \*.smartflux) and select it.

After loading the file, the SmartFlux System or SmartFlux 2 System will compute flux results based upon the defined Advanced settings. Be sure to turn on datalogging first.

## Begin Logging Data

**Helpful tip:** Your current instrument configuration can be saved for later use. Click on the Config Files button (main dashboard) and select Save Configuration. Select the items in the Save Options dialog that you want to store in the configuration file, and click Continue.

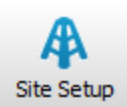

Start, Stop, and Eject buttons are located on the main dashboard and on each tab under the Site Setup menu.

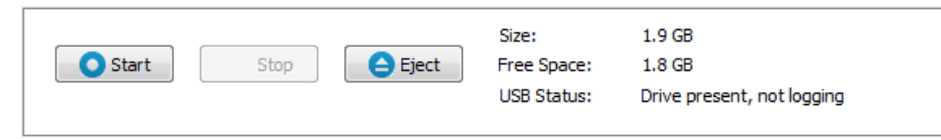

Click Start to begin logging data. Data logging will begin automatically when a suitable USB drive is inserted into the LI-7550 USB port and any time the instrument restarts. Press Stop to quit logging, and Eject to unmount the USB drive. Always eject the USB drive properly before removing it. After pressing the Eject button, the LED inside the LI-7550 will turn off when it is safe to remove the drive.

## Express Processing

EddyPro Express mode is the default configuration for the flux computation in the SmartFlux System. Express settings are loaded automatically unless you specify an EddyPro Advanced configuration file. In most cases, EddyPro Express provides final, fully corrected and valid fluxes that can be directly used for further analysis. In a few special cases, however, Express fluxes may not be fully accurate and only serve a diagnostic purpose.

## Overview of Advanced Processing

Advanced Mode provides you with the high-level capabilities of the EddyPro Advanced, computing fully corrected flux results in real-time with the processing options of your choice.

The SmartFlux configuration file, needed to run EddyPro in Advanced mode inside the original SmartFlux or SmartFlux 2 System, is created in EddyPro 5 or higher. This—and subsequent versions of EddyPro—provide the capability to export a SmartFlux configuration file, that can then be uploaded via the gas analyzer PC software. Complete documentation is provided in the EddyPro help.

There are additional considerations if you use EddyPro Advanced in the SmartFlux or SmartFlux 2 System. For many scenarios, you will simply need to configure the advanced settings as you see fit, and load the SmartFlux configuration file into the SmartFlux or SmartFlux 2 System following the instructions provided below.

However, if you wish to use a Planar-fit method for Axis Rotation, the Automatic Time Lag Optimization option, or one of the in situ spectral correction methods (Horst, 1997; Ibrom et al., 2007), *you will need to process an existing data set from the site in order to configure the parameters for these settings*, as explained in *Using [Planar](#page-90-0) Fit, In situ Spectral Corrections and Timelag [Optimization](#page-90-0) in SmartFlux* on page 3-35.

**Important:** In order for the parameters to be valid, the site must not have undergone any significant changes between the time when the existing data set was collected and when the SmartFlux or SmartFlux 2 System is deployed. The instrument configuration should remain unchanged during the sampling period if the settings are to apply to the SmartFlux configuration file as well. For closed-path systems, the dataset used to optimize time lags and for the spectral assessment must refer to a period in which the sampling line did not undergo major modifications, such as replacement of tube or filters, change of the flow rate, etc.

When you create the configuration file, only the controls that can be configured for the SmartFlux or SmartFlux 2 System are enabled, and the other controls are disabled.

### <span id="page-87-0"></span>Advanced Processing Options

Similarly to EddyPro Advanced and Express, some controls must be configured, while others are optional. When you create the SmartFlux configuration file, only the controls that can be configured for the original SmartFlux or SmartFlux 2 System are enabled, and the other controls are disabled. In particular, you will find that:

1 The Project Creation page is not available.

This is because inside SmartFlux, EddyPro does not need any of the information that is entered in the Project Creation page. The file type (LI-COR .ghg), the use of metadata ("embedded") and the use of biomet data ("embedded") are all predefined settings in the SmartFlux or SmartFlux 2 System.

- 2 In Basic Settings:
	- A. The selection of Dataset dates is deactivated because the SmartFlux or SmartFlux 2 System processes .ghg files one by one, as they are created by the gas analyzer software.
	- B. The Previous results directory is deactivated because this option is not applicable to the SmartFlux or SmartFlux 2 System.
	- C. The Flux averaging interval is deactivated because the SmartFlux or SmartFlux 2 System operates on a predefined interval of 30 minutes. In the SmartFlux or SmartFlux 2 System there is no option to calculate fluxes on any other time interval.
	- D. The Master Anemometer is deactivated because LI-COR eddy covariance systems are designed around one only anemometer, which is detected automatically in the SmartFlux or SmartFlux 2 System as the "master".

3 In Advanced Settings > Processing Options, all processing options are active, and you can select them as you would do in EddyPro.

The only exceptions are:

A. The Planar Fit Settings... dialogue, which activates when the Planar fit or the Planar fit with no velocity bias option is chosen as the Axis rotation for tilt correction method, presents only the Planar fit file available option. If you want to use the planar fit method in the SmartFlux or SmartFlux 2 System, you will have to load a previously created planar fit file at this time. Refer to *Using [Planar](#page-90-0) Fit, In situ Spectral Corrections and Timelag [Optimization](#page-90-0) in SmartFlux* on [page 3-35](#page-90-0) for instructions on how to create the planar fit file and more details on how to use it in the SmartFlux or SmartFlux 2 System.

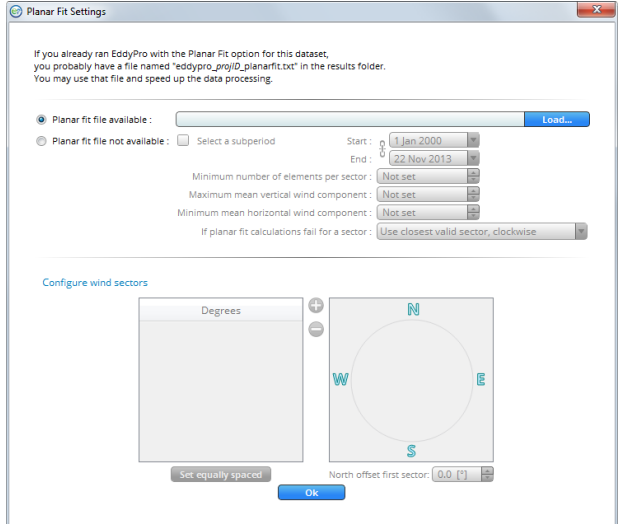

B. The Time lag Optimization Settings..., which activates when the Automatic time lag optimization option is chosen as a Time lag compensation method, only gives the Time lag file available option. If you want to use the automatic timelag optimization option in the SmartFlux or SmartFlux 2 System, you will have to load a previously created timelag optimization file at this time. Refer to *Using Planar Fit, In situ Spectral Corrections and Timelag [Optimization](#page-90-0) in SmartFlux* on the [facing](#page-90-0) page for instructions how to create the timelag optimization file and more details on how to use it in the SmartFlux or SmartFlux 2 System.

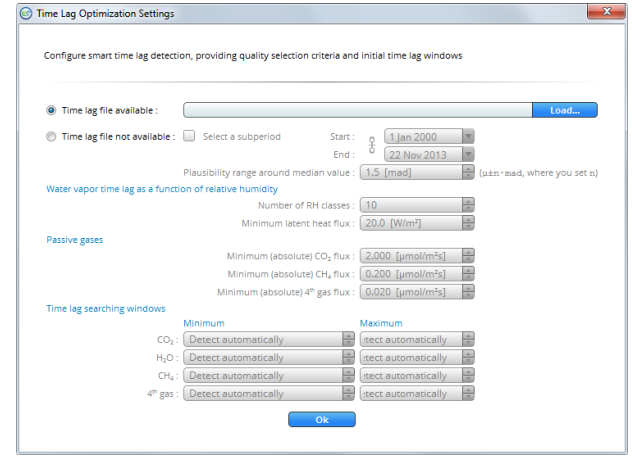

4 In Advanced Settings > Spectral Corrections both low frequency and high frequency corrections are available.

However:

- A. In the Correction for low-pass filtering effects, the method by Fratini et al. (2012) is deactivated, because this method requires an auxiliary file that is currently not available in the SmartFlux or SmartFlux 2 System.
- B. If an *in situ* method is selected (Horst 1997 or Ibrom et al., 2007), only the option Spectral assessment file available is active, similar to the planar fit and timelag optimization options discussed above. If you want to use one of these *in-situ* methods in the SmartFlux or SmartFlux 2 System, you will have to load a previously created spectral assessment file at this time. Refer to *Using [Planar](#page-90-0) Fit, In situ Spectral Corrections and Timelag [Optimization](#page-90-0) in SmartFlux* on the [facing](#page-90-0) page for instructions on how to create the spectral assessment file and more details on how to use it in the SmartFlux or SmartFlux 2 System.
- 5 In Advanced Settings > Statistical Analysis, all processing options are active, and you can select them as you would do in EddyPro with no exceptions.
- 6 In Advanced Settings > Output Files, most options are active, with the following exceptions:
	- A. The Set Minimal, Set Typical and Set Thorough pre-selection buttons are deactivated, because those pre-selections do not apply completely to the SmartFlux or SmartFlux 2 System.
	- B. The Full output file and related settings are deactivated because this file will always be created by the SmartFlux or SmartFlux 2 System in a predefined format.
	- C. The Ensemble averaged cospectra and models is unchecked and deactivated, because this output cannot be created in the SmartFlux or SmartFlux 2 System, where .ghg files are processed one at a time. To create those outputs, use standard EddyPro instead.
	- D. All full length (co)spectra outputs are deactivated. These files occupy large amounts of disk space and are thus not allowed in the SmartFlux or SmartFlux 2 System. To obtain full length (co)spectra files, use standard EddyPro instead.
	- E. Processed raw data outputs are deactivated. These files occupy large amounts of disk space and are thus not allowed in the SmartFlux or SmartFlux 2 System. To obtain those outputs, use standard EddyPro instead.

## <span id="page-90-0"></span>Using Planar Fit, In situ Spectral Corrections and Timelag Optimization in SmartFlux

In order to use planar-fit, *in situ* spectral corrections or timelag optimization in the SmartFlux System or SmartFlux 2 System, EddyPro needs to access the respective "planar\_fit", "spectral\_assessment" and "timelag\_optimization" files, hereafter referred to as "additional configuration files". These files contain summaries of calculations performed on relatively large datasets (*[Table](#page-91-0) 3-3* on the next page) and that also apply to data to be collected in the future.

For example, you can use three months of data to calculate a spectral assessment, and then use this spectral assessment that is summarized in a short text file, to correct fluxes calculated from data collected after those three months, if the system configuration didn't change to such an extent that the spectral assessment is no longer representative. Similar considerations apply to the planar fit and the timelag optimization procedures. Refer to EddyPro documentation for more details on when and how to use these three advanced procedures.

The additional configuration files are created by EddyPro (3.0 and above), when used in the standard desktop mode. If you have been running your EC system (the EC sytem in which you intend to use the SmartFlux System or SmartFlux 2 System) for some time, you may have already created one or more of these files, or you may have a .ghg dataset suitable for creating them, if the corresponding implementation is deemed necessary to calculate accurate fluxes (again, refer to EddyPro documentation to learn more about when it is suggested to use these options). If you do not have previously-collected .ghg files, then you will need to run the system for a suitable amount of time (for example using SmartFlux in Express mode), then use EddyPro in desktop mode to create the additional configuration files of your interest, and then provide them to the SmartFlux System or SmartFlux 2 System as explained below.

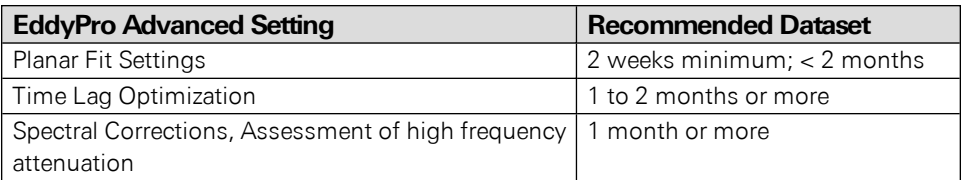

<span id="page-91-0"></span>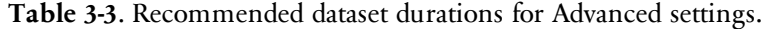

Thus, assuming that you have a sufficiently long .ghg dataset (*Table 3-3* [above](#page-91-0)), the procedure to correctly configure the SmartFlux System or SmartFlux 2 System to use planar-fit, in-situ spectral corrections or timelag optimization is illustrated here, using the in-situ spectral corrections as an example. Analogous procedures shall be followed for the planar-fit or the timelag optimization.

1 Open EddyPro (5.0 or above recommended) in normal desktop mode and complete the Project Creation and Basic Settings pages as usual (refer to EddyPro documentation if needed). In the Advanced Settings > Spectral Corrections, configure Corrections for lowpass filtering effects to use one of the *in situ* methods, i.e. Horst (1997), Ibrom et al. (2007) or Fratini et al. (2012). In the same page, customize the settings to instruct EddyPro to use the dataset of your choice and to filter data appropriately, so as to obtain a sound assessment of spectral attenuations. Click Run and when this is completed, locate the spectral assessment file (it contains the string "spectral\_assessment" in the file name) in the subdirectory \spectral\_analysis that you will find inside the selected Output folder. This is the file that you will use for the SmartFlux System or SmartFlux 2 System.

2 Open EddyPro (5.0 or above) in SmartFlux Setup Mode.

Configure everything as explained in the previous sections. In the Advanced Settings > Spectral Corrections, configure Corrections for low-pass filtering effects to use one of the *in situ* methods among Horst (1997) and Ibrom et al. (2007) (the method of Fratini et al. (2012) is currently not usable in the SmartFlux System or SmartFlux 2 System). In the "Spectral assessment file available" entry, select the spectral assessment file created earlier. Then proceed normally and when done, click on the Create File button to create the .smartflux bundle, as explained above.

An analogous procedure can be used to create and use the planar fit and the timelag optimization configuration files.

## SmartFlux Results Files

The SmartFlux System or SmartFlux 2 System writes EddyPro results files to the USB flash drive in the LI-7550. In addition to the raw .ghg files (including any .data and .metadata files), you can retrieve flux results files, daily summary files, and archived files.

### Flux Results

These are the output files from EddyPro. They follow a format typical of EddyPro outputs, as described in detail in the EddyPro help ([http://www.licor.com/env/help/eddypro/index.html](http://licor.com/env/help/eddypro6/index.htm)).

## Daily Summaries

These logged data summaries, typically named something like YYYY-MM-DD AIUxxxx\_Summary, include the high-speed data logged in the LI-7550 Analyzer Interface Unit. These are the variables selected in *Entering CO2/H2O Analyzer [Information](#page-76-0)* on [page 3-21.](#page-76-0)

The EddyPro summaries, typically named something like YYYY-MM-DD EP-Summary, include the half-hour eddy covariance flux results. This file is created at the end of each day by collecting the results of each 30-minute file and placing them in a row. The variables included in this file are specified in EddyPro automatically if you select Basic processing or manually if you select Advanced processing (see *Advanced Processing Options* on [page 3-32\)](#page-87-0).

### Data Backup

An emergency data backup archive is stored on the internal memory of the SmartFlux 2 System, which may be useful if data are lost for any reason. The backup files are limited to the latest files recorded—the oldest files are overwritten when the internal memory gets full. Do not depend upon the internal memory as a primary backup for your data, because old files are automatically overwritten by new ones.

In eddy covariance systems using the SmartFlux 2 System, data can also be duplicated on a second USB drive mounted to the SmartFlux 2 module.

# Section 4. EddyPro Output Files

After clicking Run, EddyPro will generate some temporary intermediate files and compute fluxes based on the information provided in the data and metadata. These files are stored in folders and subfolders in the Output Directory you assigned in the Project Page.

In these folders and files, you will find summary results. Each line in these files refers to a flux averaging period and starts with the corresponding raw file name and the timestamp of *the end* of the averaging period. File names are created with the Project ID that you entered in the Project Page.

**Note:** Each run produces output files in the assigned directory. The output files are marked with the date and time of the run in the file name.

## Time Structure of Output Files

A fundamental concept behind the implementation of EddyPro is that you are attempting to obtain a dataset with a regular time step, which is the flux averaging period. To achieve this, once EddyPro has read the names of all raw files to be processed, it will detect the first and the last one (in a chronological sense) and create a time structure (a timeline) where the beginning is given by the timestamp of the first file and the time step is given by the flux averaging period. Results of EddyPro calculations for each flux averaging period will be associated to the closest time step in the time structure, with the condition that the difference between the actual timestamp of the current averaging period and the closest timestamp in the time structure is less than half the averaging period.

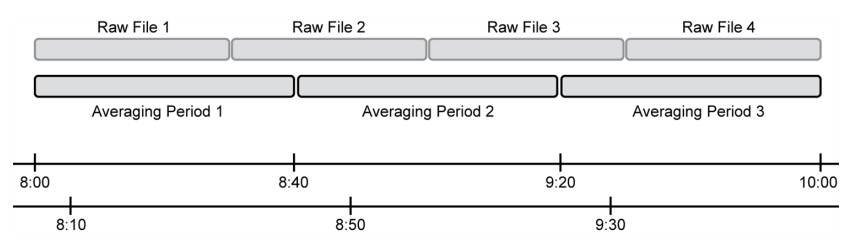

*Figure 4-1. Timelines representing the handling of averaging periods by EddyPro.*

Consider the figure above. Two timelines are represented in the bottom part of the figure. They represent two different time structures, both of which have the same time step (40 minutes) but with an offset of 10 minutes between the two. For example, they might have been established with EddyPro by setting a flux averaging period of 40 minutes (in both cases) but having found a first chronological raw file with a timestamp such as 04:00 (upper case) and 4:10 (bottom case). In EddyPro, both time series would be filled with results for the averaging periods sketched on the upper part of the figure: results would be the same for the 08:00/08:10, 08:40/08:50 and 09:20/09:30 pairs. Some trials with the software will help you gain a better understanding of this feature of EddyPro. Currently, there is no option to force EddyPro to consider a file's timestamp as the actual timeline.

## Common Features of EddyPro Output Files

EddyPro output results are provided in comma separated ASCII data files. Based on certain processing options, EddyPro may force you to output certain files. This is the case, for instance, with the high-frequency spectral corrections. If any of the available in-situ methods are selected, EddyPro will automatically select certain spectral outputs and deactivate the corresponding entry, so that you cannot unselect them. This is because those outputs are essential to the spectral assessment and correction procedure.

All text is written without spaces, except where not applicable; spaces are replaced by "\_" (underscores). Files may have a header that briefly describes the content of the file. Then the data columns begin, with a first line providing the labels and, in some cases, a second line providing units.

The names of output files produced by EddyPro follow the convention:

eddypro\_projID\_filecontent\_*date*\_*time*.csv

where EddyPro is a constant string, projID is the Output ID entered in the [Project](#page-118-0) [Page](#page-118-0), filecontent gives a short description of the content of the file, and date and time refer to the date and time that the data were processed.

All EddyPro results begin with the same three fields: the name of the raw file for which results are provided (or the name of the first file in case results come from several adjacent raw files), and the date and time of the *end* of the averaging period for the current result record. For example:

```
2011-01-29T130000_mysite.ghg,2011-01-29,13:30,
```
is the beginning of an output record referring to a dataset that ends at 13:30 of  $29/01/2011$ , and is contained in the raw file  $2011-01-29T130000$  mysite.ghg (or a set of files of which this is the first one).

An exception to this structure is necessary for output files in third-parties formats, such as [FLUXNET](#page-111-0) and [AmeriFlux,](#page-111-1) that require a different specification of results timestamps.

## List of Outputs

This section provides a summary of the output files generated by EddyPro. Some of the files described below may not be included in your output folder, depending upon the files specified in the Output Files tab (see *Output Files* on [page 5-44](#page-157-0)). A full set of output files is shown in *Figure 4-2* [below.](#page-97-0)

| A<br>Name                                              | Date modified      | Type                        | <b>Size</b>   |
|--------------------------------------------------------|--------------------|-----------------------------|---------------|
| eddypro_binned_cospectra                               | 2/13/2014 8:57 PM  | <b>File folder</b>          |               |
| eddypro_binned_ogives                                  | 2/13/2014 8:57 PM  | File folder                 |               |
| eddypro_full_cospectra                                 | 2/13/2014 8:57 PM  | <b>File folder</b>          |               |
| eddypro_raw_datasets                                   | 2/13/2014 1:47 PM  | File folder                 |               |
| eddypro_spectral_analysis                              | 2/13/2014 8:58 PM  | File folder                 |               |
| eddypro_stats                                          | 2/13/2014 8:57 PM  | <b>File folder</b>          |               |
| eddypro_user_stats                                     | 2/13/2014 8:57 PM  | File folder                 |               |
| 鬥<br>eddypro_OutputID_ameriflux_2014-02-13T205746.csv  | 2/13/2014 8:58 PM  | Microsoft Office E          | <b>717 KB</b> |
| 鬥<br>eddypro_OutputID_biomet_2014-02-13T101340.csv     | 2/13/2014 8:57 PM  | Microsoft Office E          | 484 KB        |
| 國<br>eddypro_OutputID_essentials_2014-02-13T101340.csv | 2/13/2014 8:57 PM  | Microsoft Office E          | 5,180 KB      |
| eddypro_OutputID_full_output_2014-02-13T205746.csv     | 2/13/2014 8:58 PM  | Microsoft Office E          | 2,780 KB      |
| 델 eddypro_OutputID_ghg-europe_2014-02-13T205746.csv    | 2/13/2014 8:58 PM  | Microsoft Office E          | 635 KB        |
| 国<br>eddypro_OutputID_metadata_2014-02-13T205746.csv   | 2/13/2014 8:58 PM  | Microsoft Office E          | 1,320 KB      |
| eddypro_OutputID_planar_fit_2014-02-13T101340.txt      | 2/13/2014 8:57 PM  | <b>Text Document</b>        | 2 KB          |
| 国<br>eddypro_OutputID_qc_details_2014-02-13T101340.csv | 2/13/2014 8:57 PM  | Microsoft Office E          | 138 KB        |
| eddypro_OutputID_timelag_opt_2014-02-13T101340.txt     | 2/13/2014 12:08 PM | <b>Text Document</b>        | 2 KB          |
| eddypro-fcc_OutputID_2014-02-13T205746.log             | 2/13/2014 8:58 PM  | <b>Text Document</b>        | 3 KB          |
| eddypro-rp_OutputID_2014-02-13T101340.log              | 2/13/2014 8:57 PM  | <b>Text Document</b>        | 537 KB        |
| processing_2014-02-13T101340.eddypro                   | 2/13/2014 10:13 AM | <b>EddyPro Project File</b> | 7 KB          |

<span id="page-97-0"></span>*Figure 4-2. Output folder created by EddyPro when all outputs are selected. In this example, the Output ID was EddyPro\_Help.*

<span id="page-97-1"></span>*Table 4-1* [below](#page-97-1) describes the files created by EddyPro.

| <b>File/Folder Name</b>  | <b>Description</b>                                |
|--------------------------|---------------------------------------------------|
| eddypro_binned_cospectra | Folder containing binned cospectra files (see     |
|                          | Binned Cospectra Outputs on page 4-6).            |
| eddypro_binned_ogives    | Folder containing binned ogives files (see Binned |
|                          | Ogives on page 4-6).                              |
| eddypro_full_cospectra   | Folder containing full cospectra files (see Full  |
|                          | Cospectra on page 4-7).                           |

**Table 4-1**. Typical outputs from an EddyPro run.

| <b>File/Folder Name</b>           | <b>Description</b>                                |  |
|-----------------------------------|---------------------------------------------------|--|
| eddypro_raw_datasets              | Folder containing raw datasets (see Raw           |  |
|                                   | Datasets on page 4-7).                            |  |
| eddypro_spectral_analysis         | Folder containing spectral analysis files (see    |  |
|                                   | Spectral Analysis on page 4-8).                   |  |
| eddypro_stats                     | Folder containing statistical output files (see   |  |
|                                   | Stats on page 4-8).                               |  |
| eddypro_user_stats                | Folder containing user statistics files.          |  |
| eddypro_OutputID_ameriflux_yyyy-  | Output formatted for submission to the            |  |
| mm-ddThhmmss.csv <sup>1</sup>     | Ameriflux database.                               |  |
| eddypro_OutputID_essentials_yyyy- | Intermediate flux results that have not been      |  |
| mm-ddThhmmss.csv                  | corrected. EddyPro uses this file when you want   |  |
|                                   | to quickly reprocess data. See Using Results from |  |
|                                   | Previous Runs on page 6-26 for more               |  |
|                                   | information.                                      |  |
| eddypro_OutputID_full_output_     | <b>Final flux results.</b>                        |  |
| yyyy-mm-ddThhmmss.csv             |                                                   |  |
| eddypro_OutputID_ghg-europe_      | Output formatted for submission to the GHG-       |  |
| yyyy-mm-ddThhmmss.csv             | Europe database.                                  |  |
| eddypro_OutputID_metadata_yyyy-   | A summary of information stored in each of the    |  |
| mm-ddThhmmss.csv                  | metadata files for the project.                   |  |
| eddypro_OutputID_planar_fit_yyyy- | Planar fit file computed for the dataset.         |  |
| mm-ddThhmmss.txt                  |                                                   |  |
| eddypro_OutputID_qc_details_yyyy- | A summary of errors and tests for each 30         |  |
| mm-ddThhmmss.csv                  | minute data set.                                  |  |
| eddypro-fcc_OutputID_yyyy-mm-     | Flux Computation and Correction (FCC)             |  |
| ddThhmmss.log                     | summary file. Flux computation and correction     |  |
|                                   | errors are recorded in this file.                 |  |
| eddypro-rp_OutputID_yyyy-mm-      | Raw Processing (RP) summary file. Raw             |  |
| ddThhmmss.log                     | processing errors are recorded in this file.      |  |
| processing_yyyy-mm-               | EddyPro project file.                             |  |
| ddThhmmss.eddypro                 |                                                   |  |

**Table 4-1**. Typical outputs from an EddyPro run. (...continued)

<sup>1</sup>CSV stands for comma-separated values, which is a comma delimited text file that can be opened in most spreadsheet applications.

### <span id="page-99-0"></span>Binned Cospectra Outputs

This folder includes one .csv file for each 30 minute dataset. See *[Calculating](#page-229-0) Spectra, Cospectra, and Ogives* on [page 7-34](#page-229-0) for more information.

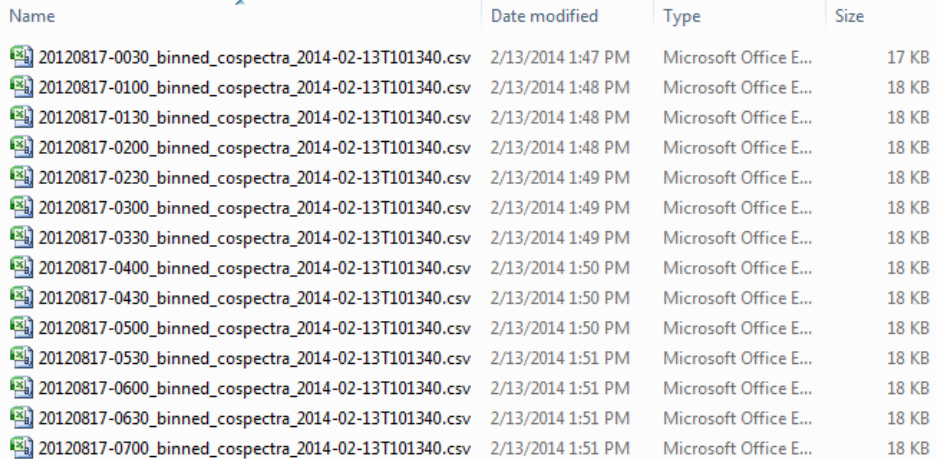

## <span id="page-99-1"></span>Binned Ogives

This folder includes one .csv file for each 30 minute dataset. See *[Calculating](#page-229-0) Spectra, Cospectra, and Ogives* on [page 7-34](#page-229-0) for more information.

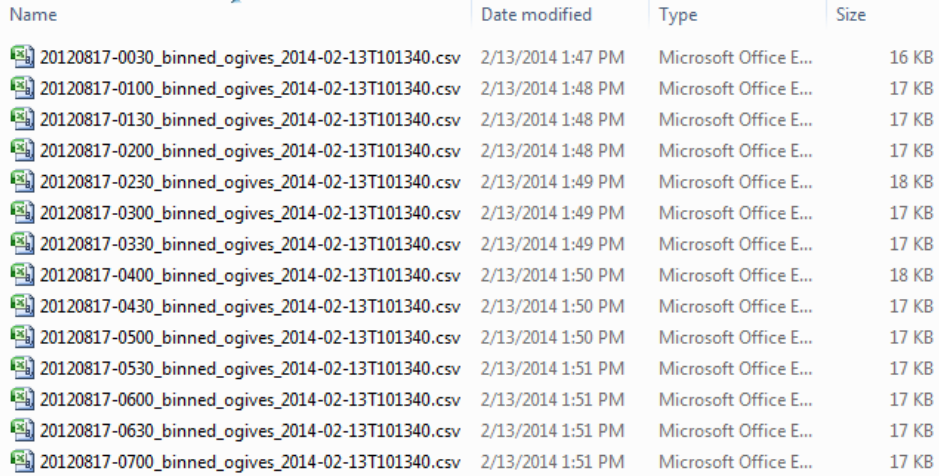

## <span id="page-100-0"></span>Full Cospectra

This folder includes one .csv file for each 30 minute dataset. See *[Calculating](#page-229-0) Spectra, Cospectra, and Ogives* on [page 7-34](#page-229-0) for more information.

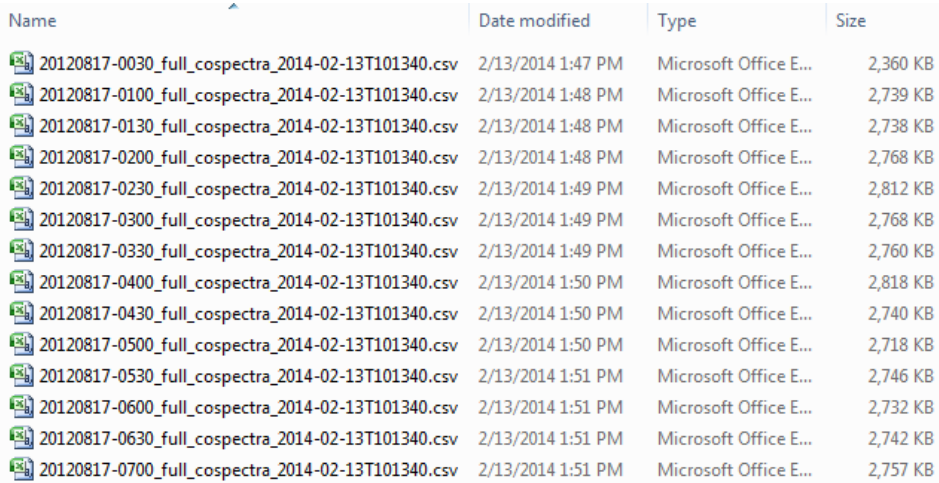

## <span id="page-100-1"></span>Raw Datasets

This folder includes one folder for each iteration of processing (up to seven). Each folder includes a text file with the preliminary fluxes computed during that iteration. The calculations are described in *[Calculating](#page-244-0) Turbulent Fluxes Level 0 (Uncorrected Fluxes)* on [page 7-49,](#page-244-0) *[Calculating](#page-260-0) Corrected Fluxes* on page 7-65, *[Calculating](#page-264-0) Turbulent Fluxes for a System Composed of an LI-7200 and LI-7700* on [page 7-69](#page-264-0), and *[Calculating](#page-262-0) Turbulent Fluxes for a System Composed of an LI-7500RS and LI-7700* on [page 7-67](#page-262-0).

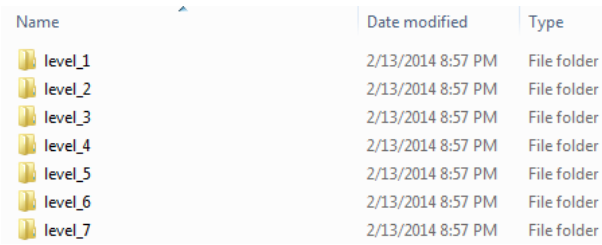

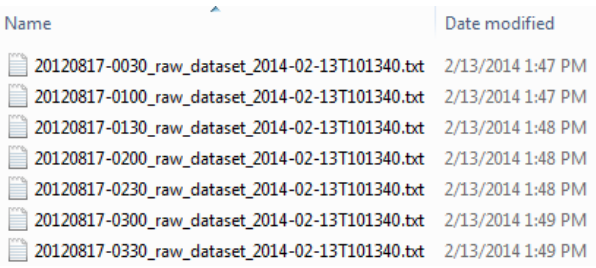

## <span id="page-101-0"></span>Spectral Analysis

This folder includes spectra and cospectra data files in .csv format. It also includes a spectral assessment file that can be used to reprocess a data set if the spectral assessment file applies. See *[Calculating](#page-250-0) Spectral Correction Factors* on page 7-55 for more information.

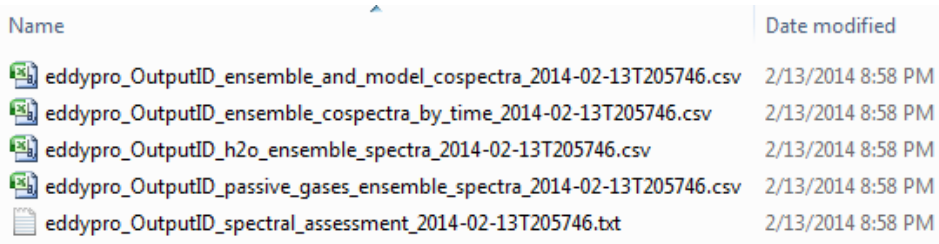

### <span id="page-101-1"></span>**Stats**

The stats folder includes a .csv file for each level of processing.

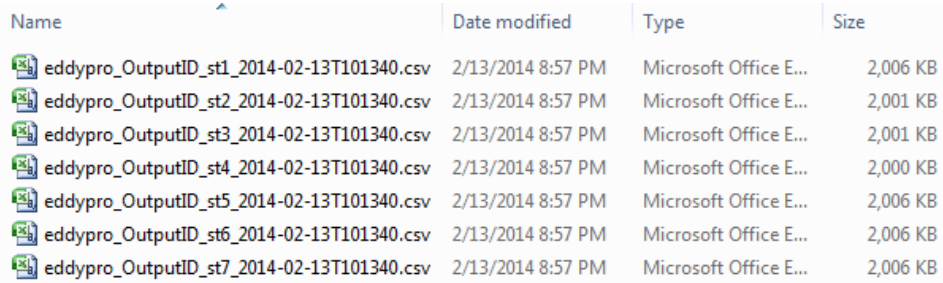

## User Stats

The user stats folder includes a .csv file for each level of processing.

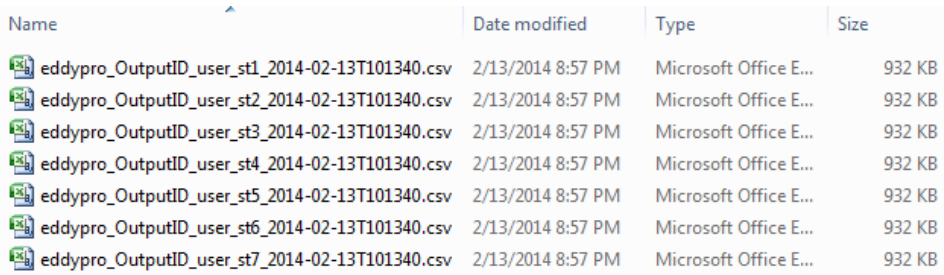

## The Full Output File

This is the most comprehensive output file produced by EddyPro. It contains many of the intermediate and final variables calculated during data processing. Results values are grouped by the first line of the header to facilitate interpretation. Here we provide an overview of available outputs. For more specific descriptions of each variable refer to the [Variables](#page-106-0) Table.

### **Headings**

The first row in the file (when opened in a spreadsheet) gives the top-level headings below. The second row includes subheadings for variables and values included in the results.

#### File info

- Raw file name
- Date and time of the end of the averaging period
- Number of valid records found in the raw file
- Number of valid records used for the current averaging period

#### Corrected fluxes

• Net vertical turbulent fluxes of momentum, sensible heat, latent heat and all available gases, calculated from uncorrected fluxes, by correcting for spectral attenuations, air density fluctuations and instrument-specific effects, as applicable. Quality flags and random uncertainty estimates are provided for all fluxes.

#### Storage fluxes

• Storage fluxes of sensible and latent heat and for all available gases, estimated from concentrations and based on a 1-point profile.

#### Vertical advection fluxes

• Vertical advection gas fluxes obtained by multiplication of the mean vertical wind speed and mean gas concentration. These are zero if the mean vertical velocity is forced to zero, as is the case with the double rotations schemes for tilt correction.

Gas densities, concentrations, and time lags

- Average molar density, mole fraction (moles of gas per mole of wet air) and mixing ratio (moles of gas per mole of dry air) for available gases. Quantities are either calculated or estimated from raw data, depending on the available measurements. In particular, calculation of densities to concentrations (and viceversa) requires measured temperatures and pressures, while estimation is done using barometric pressure and/or corrected sonic temperature, if measured values are not available. Toggling between mole fractions and mixing ratios requires fast measurements of water vapor.
- Time lags used for flux calculation and a flag indicating whether the time lag used was calculated with the covariance maximization procedure (value "F") or was the nominal one  $(T<sup>n</sup>)$ .

#### Air properties

- Evapotranspiration flux, expressed as millimeters of water per hour
- Mean ambient pressure and temperature, either calculated or estimated, depending on the content of raw files
- Mean ambient air density and molar volume and heat capacity, calculated
- Mean ambient water vapor density, partial pressure, partial pressure at saturation
- Mean ambient specific and relative humidity, water vapor pressure deficit and dew point temperature

#### Unrotated and rotatedwind

- Mean wind components in the anemometer coordinate framework
- Wind components after rotations for tilt correction
- Mean wind speed, instantaneous maximum wind speed and mean wind direction

#### Rotation angles

• Yaw, pitch, and roll angles used to correct anemometer tilting, according to the selected method.

#### Turbulence

• Turbulence parameters: friction velocity, Monin-Obukhov length, stability parameter, turbulent kinetic energy, Bowen ratio, and scaling temperature.

### Footprint

• Estimation of crosswind integrated footprints: model used, along wind distances providing peak, 10%, 30%, 50%, 70%, and 90% contributions to total fluxes. Footprint offset is the distance from the tower providing less than 1% contribution to total fluxes. Learn [more...](#page-266-0)

### Uncorrected fluxes

- Net vertical turbulent fluxes of momentum, sensible heat, latent heat and all available gases, calculated from corresponding covariances by conversion of physical units, prior to application of corrections.
- Spectral correction factors calculated according to the selected method.

#### Statistical flags

• Results of selected statistical tests, applied to all time series.

#### **Diagnostics**

- Number of spikes detected for each sensitive variable used for flux computation.
- Detailed summary of diagnostics for LI-7500RS, LI-7200RS, and LI-7700. The values here are the sum of records in each flux averaging interval, for which flags are set to "on" (bad data). Thus values here go from zero (best case) to the number of available records (worst case).
- Average AGC or Signal Strength (LI-7500RS or LI-7200RS) and RSSI (LI-7700).

#### Variances

• Variances of all sensitive variables, calculated at the end of the whole raw data processing, including despiking, corrections, rotations and detrending.

#### Covariances

• Covariances between  $w$  (vertical wind component) and all non-anemometric sensitive variables calculated at the end of the whole raw data processing, including despiking, corrections, rotations, detrending, and time lag compensation.

#### Custom variables

• Mean values for all non-sensitive variables are reported at the end of the output record.

### <span id="page-106-0"></span>Variables Table

The following table summarizes all output results available in the rich output file. In the table, *var* stands for any available sensitive variable, *gas* stands for any available sensitive gas measurement and *extravar* stands for any non-sensitive variable.

| Label                 | Units, Format,        | <b>Description</b>                                |
|-----------------------|-----------------------|---------------------------------------------------|
|                       | or Range              |                                                   |
| filename              |                       | Name of the raw file (or the first of a set) from |
|                       |                       | which the dataset for the current averaging       |
|                       |                       | interval was extracted                            |
| date                  | yyyy-mm-dd            | Date of the end of the averaging period           |
| time                  | HH:MM                 | Time of the end of the averaging period           |
| file_records          | #                     | Number of valid records found in the raw file (or |
|                       |                       | set of raw files)                                 |
| used_records          | #                     | Number of valid records used for current the      |
|                       |                       | averaging period                                  |
| Tau                   | kg m-1 s-2            | Corrected momentum flux                           |
| qc_Tau                | #                     | Quality flag for momentum flux                    |
| rand_err_Tau          | kg m-1 s-2            | Random error for momentum flux, if selected       |
| Н                     | $W m-2$               | Corrected sensible heat flux                      |
| qc_H                  | #                     | Quality flag for sensible heat flux               |
| rand_err_H            | $W m-2$               | Random error for momentum flux, if selected       |
| LE                    | $W m-2$               | Corrected latent heat flux                        |
| qc_LE                 | #                     | Quality flag latent heat flux                     |
| rand_err_LE           | $W m-2$               | Random error for latent heat flux, if selected    |
| gas_flux              | $µmol$ m-2 s-1( $t$ ) | Corrected gas flux                                |
| qc_gas_flux           | #                     | Quality flag for gas flux                         |
| rand_err_gas_         | $µmol s-1 m-2(t)$     | Random error for gas flux, if selected            |
| flux                  |                       |                                                   |
| H_strg                | $W m-2$               | Estimate of storage sensible heat flux            |
| LE_strg               | $W m-2$               | Estimate of storage latent heat flux              |
| gas_strg              | umol s-1 m-2(+)       | Estimate of storage gas flux                      |
| gas_v-adv             | $\mu$ mol s-1 m-2(†)  | Estimate of vertical advection flux               |
| gas_molar_<br>density | mmol m-3              | Measured or estimated molar density of gas        |

**Table 4-2**. Shorthand for variables in output files from EddyPro.

| Label                   | Units, Format,<br>or Range | <b>Description</b>                                                                                                    |
|-------------------------|----------------------------|----------------------------------------------------------------------------------------------------|
| gas_mole_<br>fraction   | umol mol-1(t)              | Measured or estimated mole fraction of gas                                                                                                    |
| gas_mixing_<br>ratio    | $µmol$ mol-1( $t$ )        | Measured or estimated mixing ratio of gas                                                                                                    |
| gas_time_lag            | S                          | Time lag used to synchronize gas time series                                                                                                    |
| gas_def_<br>timelag     | T/F                        | Flag: whether the reported time lag is the default<br>(T) or calculated (F)                                                                                   |
| sonic<br>temperature    | Κ                          | Mean temperature of ambient air as measured by<br>the anemometer                                                                                              |
| air_temperature         | K                          | Mean temperature of ambient air, either calculated<br>from high frequency air temperature readings, or<br>estimated from sonic temperature                    |
| air_pressure            | Pa                         | Mean pressure of ambient air, either calculated<br>from high frequency air pressure readings, or<br>estimated based on site altitude (barometric<br>pressure) |
| air_density             | kg m-3                     | Density of ambient air                                                                                                    |
| air heat<br>capactiy    | J K-1 kg-1                 | Specific heat at constant pressure of ambient air                                                                                                    |
| air_molar_<br>volume    | m3 mol-1                   | Molar volume of ambient air                                                                                                    |
| ЕT                      | mm hour-1                  | Evapotranspiration flux                                                                                                    |
| water_vapor_<br>density | kg m-3                     | Ambient mass density of water vapor                                                                                                    |
| e                       | Pa                         | Ambient water vapor partial pressure                                                                                                    |
| es                      | Pa                         | Ambient water vapor partial pressure at saturation                                                                                                    |
| specific_<br>humidity   | kg kg-1                    | Ambient specific humidity on a mass basis                                                                                                    |
| RH                      | $\%$                       | Ambient relative humidity                                                                                                    |
| <b>VPD</b>              | Pa                         | Ambient water vapor pressure deficit                                                                                                    |
| Tdew                    | K                          | Ambient dew point temperature                                                                                                    |
| u_unrot                 | $m s-1$                    | Wind component along the u anemometer axis                                                                                                    |
| v_unrot                 | $m s-1$                    | Wind component along the v anemometer axis                                                                                                    |
| w_unrot                 | $m s-1$                    | Wind component along the w anemometer axis                                                                                                    |

**Table 4-2**. Shorthand for variables in output files from EddyPro. (...continued)
| Label              | Units, Format, | <b>Description</b>                                                                 |
|--------------------|----------------|------------------------------------------------------------------------------------|
|                    | or Range       |                                                                                    |
| u_rot              | $m s-1$        | Rotated u wind component (mean wind speed)                                         |
| v_rot              | $m s-1$        | Rotated v wind component (should be zero)                                          |
| w_rot              | $m s-1$        | Rotated w wind component (should be zero)                                          |
| wind_speed         | $m s-1$        | Mean wind speed                                                                    |
| max_wind_<br>speed | $m s-1$        | Maximum instantaneous wind speed                                                   |
| wind_dir           | ° (degrees)    | Direction from which the wind blows, with                                          |
|                    |                | respect to Geographic or Magnetic north                                            |
| yaw                | ° (degrees)    | First rotation angle                                                               |
| pitch              | ° (degrees)    | Second rotation angle                                                              |
| $u^*$              | $m s-1$        | Friction velocity                                                                  |
| <b>TKE</b>         | $m2s-2$        | Turbulent kinetic energy                                                           |
| L                  | M              | Monin-Obukhov length                                                               |
| $(z-d)/L$          | #              | Monin-Obukhov stability parameter                                                  |
| bowen_ratio        | #              | Sensible heat flux to latent heat flux ratio                                       |
| $T^*$              | K              | Scaling temperature                                                                |
| (footprint)        |                | Model for footprint estimation                                                     |
| model              |                |                                                                                    |
| x_offset           | m              | Along-wind distance providing <1% contribution                                     |
|                    |                | to turbulent fluxes                                                                |
| x_peak             | m              | Along-wind distance providing the highest (peak)                                   |
|                    |                | contribution to turbulent fluxes                                                   |
| x_10%              | m              | Along-wind distance providing 10% (cumulative)                                     |
|                    |                | contribution to turbulent fluxes                                                   |
| x_30%              | m              | Along-wind distance providing 30% (cumulative)<br>contribution to turbulent fluxes |
|                    |                |                                                                                    |
| x_50%              | m              | Along-wind distance providing 50% (cumulative)<br>contribution to turbulent fluxes |
| x_70%              |                | Along-wind distance providing 70% (cumulative)                                     |
|                    | m              | contribution to turbulent fluxes                                                   |
| x_90%              | m              | Along-wind distance providing 90% (cumulative)                                     |
|                    |                | contribution to turbulent fluxes                                                   |
| un_Tau             | kg m-1 s-2     | Uncorrected momentum flux                                                          |
| Tau_scf            | #              | Spectral correction factor for momentum flux                                       |
|                    |                |                                                                                    |

**Table 4-2**. Shorthand for variables in output files from EddyPro. (...continued)

| Label               | Units, Format,<br>or Range    | <b>Description</b>                                                    |
|---------------------|-------------------------------|-----------------------------------------------------------------------|
| un_H                | $W m-2$                       | Uncorrected sensible heat flux                                        |
| $H\_scf$            | #                             | Spectral correction factor for sensible heat flux                     |
| un_LE               | $W m-2$                       | Uncorrected latent heat flux                                          |
| LE_scf              | #                             | Spectral correction factor for latent heat flux                       |
| un_gas_flux         | umol s-1 m-2(+)               | Uncorrected gas flux                                                  |
| gas_scf             | #                             | Spectral correction factor for gas flux                               |
| spikes              | HFu/v/w/ts/co2<br>/h2o/ch4/n2 | Hard flags for individual variables for spike test                    |
| amp_res             | HFu/v/w/ts/co2<br>/h2o/ch4/n2 | Hard flags for individual variables for amplitude<br>resolution       |
| drop_out            | HFu/v/w/ts/co2<br>/h2o/ch4/n2 | Hard flags for individual variables for drop-out test                 |
| abs_lim             | HFu/v/w/ts/co2<br>/h2o/ch4/n2 | Hard flags for individual variables for absolute<br>limits            |
| skw_kur             | HFu/v/w/ts/co2<br>/h2o/ch4/n2 | Hard flags for individual variables for skewness<br>and kurtosis      |
| skw_kur             | HFu/v/w/ts/co2<br>/h2o/ch4/n2 | Soft flags for individual variables for skewness<br>and kurtosis test |
| discontinuities     | HFu/v/w/ts/co2<br>/h2o/ch4/n2 | Hard flags for individual variables for<br>discontinuities test       |
| discontinuities     | HFu/v/w/ts/co2<br>/h2o/ch4/n2 | Soft flags for individual variables for<br>discontinuities test       |
| time_lag            | HFu/v/w/ts/co2<br>/h2o/ch4/n2 | Hard flags for gas concentration for time lag test                    |
| time_lag            | HFu/v/w/ts/co2<br>/h2o/ch4/n2 | Soft flags for gas concentration for time lag test                    |
| attack_angle        | HFu/v/w/ts/co2<br>/h2o/ch4/n2 | Hard flag for attack angle test                                       |
| non_steady_<br>wind | HFu/v/w/ts/co2<br>/h2o/ch4/n2 | Hard flag for non-steady horizontal test                              |
| var_spikes          | #                             | Number of spikes detected and eliminated for<br>variable var          |
| AGC                 | $\#$                          | Mean value of AGC for LI-7500RS or LI-7200RS                          |
| <b>RSSI</b>         | #                             | Mean value of RSSI for LI-7700, if present                            |

**Table 4-2**. Shorthand for variables in output files from EddyPro. (...continued)

| Label         | Units, Format,<br>or Range | <b>Description</b>                    |
|---------------|----------------------------|---------------------------------------|
| var var       | $-(1)$                     | Variance of variable var              |
| w/var cov     | $-(1)$                     | Covariance between w and variable var |
| extravar mean | '‡)                        | Mean value of extravar                |

**Table 4-2**. Shorthand for variables in output files from EddyPro. (...continued)

† Concentrations and fluxes for water vapor are provided as [mmol mol-1 ] and [mmol m<sup>-2</sup>  $s^{-1}$ ] respectively.

‡ Units depend on the nature of the variable.

#### Output format

The Output format option allows you to decide to Output only available results or Use standard output format.

The first option, Output only available results instructs EddyPro to reduce the file only to results that are actually available. One advantage of this option is that it results in smaller files that are easier to read in a spreadsheet. Files do not contain columns filled with error codes for the variables that are not available.

The second option, Use standard output format instructs EddyPro to create a file in a predefined standardized output format that includes columns from all possible results. One advantage of this option is that the file format does not vary in time, making it easier to import into post-processing analysis tools.

#### Build continuous dataset

Select this option to instruct EddyPro to create a continuous dataset. For periods that have no results available (gaps), the software will introduce dummy records of "error codes" in such a way that the results files will contain a continuous time line. This is convenient since data gaps need to be recognized (especially when time series are plotted) and addressed (e.g., by means of a gap-filling procedure). However, the procedure requires a non-negligible amount of time – especially for long datasets—so it is provided as an option. The definition of the time line is based on the time stamp of the first raw file and on the selected flux averaging period.

## GHG-Europe Database Format

This file contains a selection of output variables and is designed to comply with the flux data format of the [European](http://www.ghg-europe.eu/) Database. Refer to the project [database](http://gaia.agraria.unitus.it/newtcdc2/GHG-Europe_home/Guidelines/menusubmit/Submitting.aspx) for a complete description of the variables included in this file and for an explanation of the header file.

## AmeriFlux Output Format

This file, which contains a subset of variables, is in a format that can be submitted directly to the AmeriFlux database. It has a 17-line precompiled header, which includes some empty fields that must be completed prior to submission. These fields cannot be calculated by EddyPro and are filled with the "missing data" code (-69999). Refer to the AmeriFlux data [submission](ftp://cdiac.ornl.gov/pub/ameriflux/data/Level2/L2_Readme.doc) guidelines for a description of the content of this file.

## Statistics Output

Along with the final results files (full output, FLUXNET and AmeriFlux files), EddyPro creates at least one subfolder in the user-specified output folder:

..\eddypro\_stats\: contains seven files of basic statistics calculated on all available sensitive [variables,](#page-180-0) at 7 different levels of processing. These files have a static format that includes statistical data for all sensitive variables, except the analyzer's [cell](#page-203-0) in/out [temperature](#page-203-0). Statistics for variables that are not available are replaced by the string "n/a" (not available).

The seven levels of statistics refer to those calculated on the following datasets:

- 1 Unprocessed (dataset as imported from the raw file)
- 2 After despiking
- 3 After crosswind correction
- 4 After Angle of Attack correction
- 5 After double rotation for tilt correction
- **6** After time lag compensation
- 7 After detrending

..\eddypro\_user\_stats\: contains seven files of basic statistics calculated on all available [non-sensitive](#page-180-0) variables (including user-defined variables and sensitive variables not used for flux computation). These files have a dynamic format, including statistics only for available non-sensitive variables. This folder and the seven files contained in it are created only if EddyPro detects at least one non-sensitive variable.

Like the statistics calculated on sensitive variables, the seven levels of statistics refer to those calculated on the following datasets:

- 1 Unprocessed (dataset as imported from the raw file)
- 2 After despiking
- 3 After crosswind correction
- 4 After Angle of Attack correction
- 5 After double rotation for tilt correction
- 6 After time lag compensation
- 7 After detrending

**Note:** Statistics on non-sensitive variables may result in seemingly wrong values (such as zero or not-a-number). This may happen when, for example, a variable has a constant value throughout the file, as with some instrument diagnostic variables. In these cases, however, high order statistics lose representativeness and usefulness.

## Statistics Files Content

File information

- Raw file name
- Date and time of the end of the averaging period
- Number of valid records used for the current averaging period

#### **Statistics**

- Mean values
- Variances
- Covariances of all variables with the three wind components
- Standard deviations
- Skewness
- Kurtosis

**Table 4-3**. The following table summarizes all output results available in the statistics files. In the table, var stands for any available sensitive or non-sensitive variable.

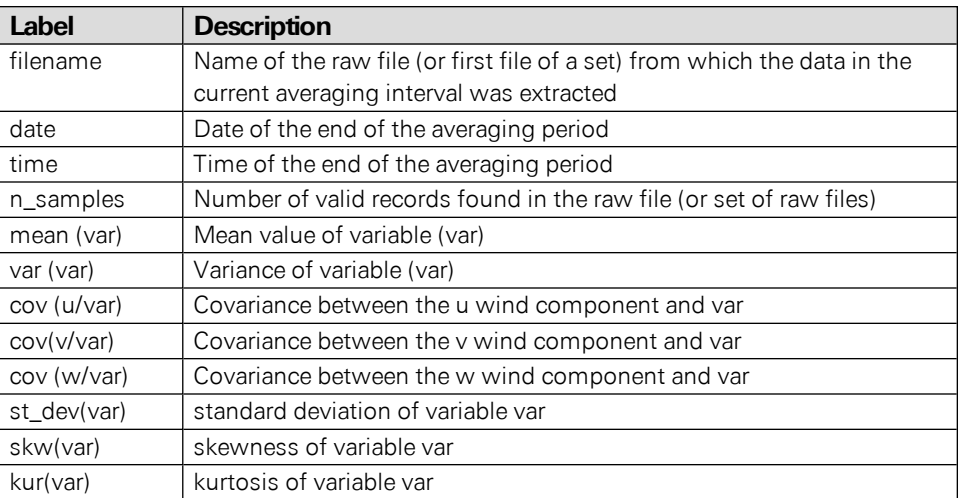

# Section 5. Overview of the Interface

This section provides a high-level overview of the EddyPro interface. It should help you become familiar with the menus, toolbars, and the settings that are available on each page of EddyPro.

## Welcome Page

Upon entering the application, you will see the welcome page, which includes options to start a new project or open an existing project, and the customary [menus](#page-115-0) and [toolbars](#page-117-0). These include:

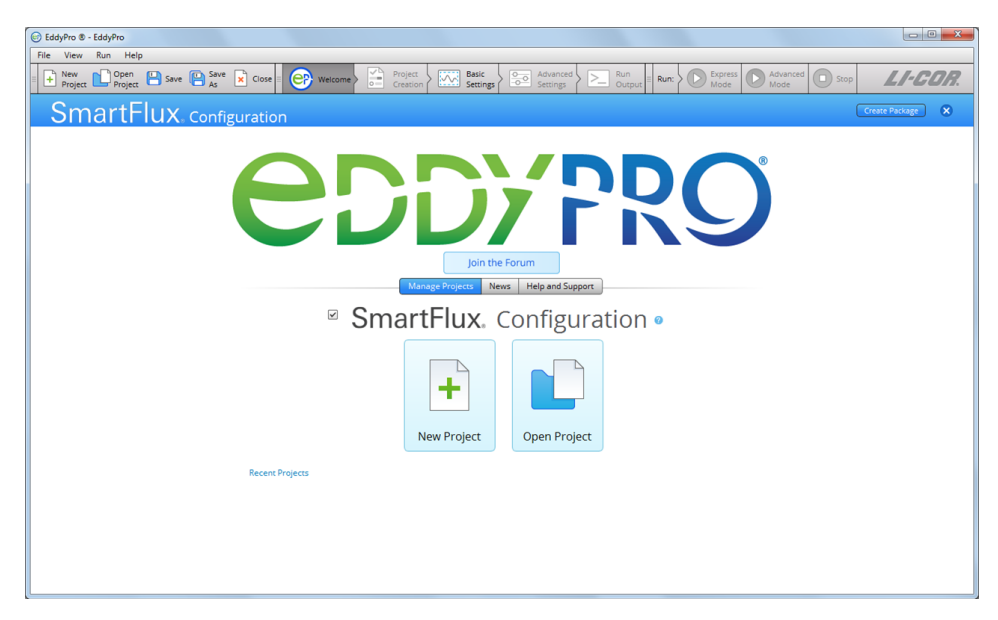

### <span id="page-115-0"></span>**Menus**

In the top left of the EddyPro window, you will see four menus.

The File menu provides options to create a New Project, Open Project..., Open Recent projects, Close the current project, Save the current project, or Save As… to save a copy with a new file name.

The View menu provides navigation between the Project Creation page, Basic Settings page, Advanced Settings page, and Output Console. You can also toggle EddyPro Tooltips and EddyPro messages. Some of these options are only avail-

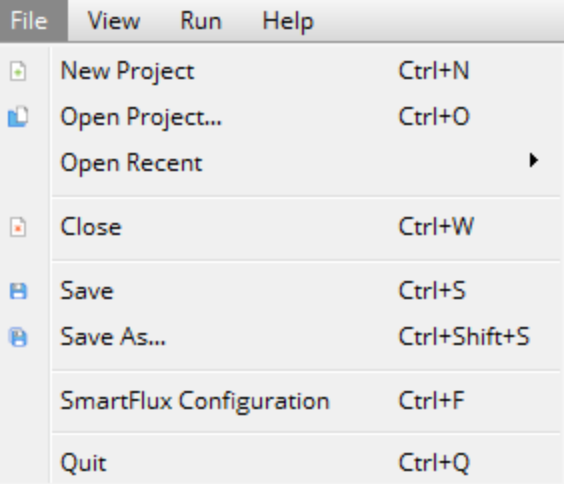

able after you have entered the software suite.

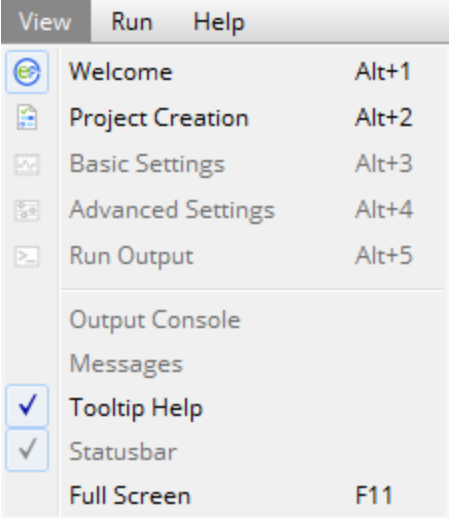

Under the Run menu you can choose to run a project as Advanced or Express, or to Pause/Stop a run. It also includes the Metadata Retriever run option. These options are available after the project has been started.

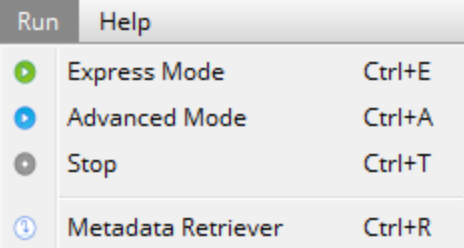

Under the Help menu you can access the online or offline help content, view video tutorials, check for software updates, view information about the application, and view information about the Qt development environment. If you are not online, select Use Offline Help to access a version of the help resources that are installed with the EddyPro application.

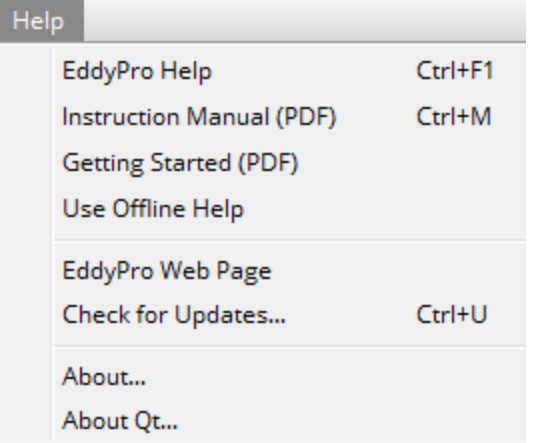

### <span id="page-117-0"></span>**Toolbars**

The File Toolbar includes many of the same options available under the File Menu (New Project, Open Project, Save, Save As.., and Close).

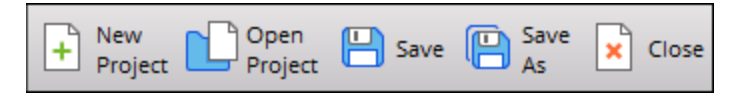

The Navigation Toolbar has five buttons.These are used to navigate between pages in the software.

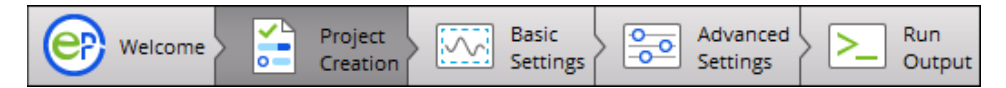

The Run Toolbar provides the buttons that initiate data processing. The run buttons activate after EddyPro has enough information to complete the project. Express Mode uses predefined default settings to process the project. Advanced Mode uses whichever settings you apply in the software interface. Stop will end a data processing session.

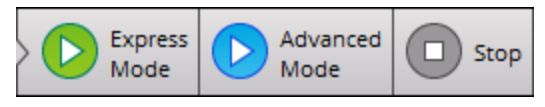

The tool bars can be moved to the desired position on your computer display.

## Project Creation Page

The Project Creation page is where you specify details about your project, including the project name and raw file format. The visible fields on the projects page depend on the file type you are processing. For LI-COR .ghg files, under a typical scenario, you will only need to enter the Project Name before advancing to the Basic Settings page. Under other circumstances, or any time you are processing a file other than the .ghg file type, you will need to use the [Metadata](#page-122-0) File Editor to create or modify an existing metadata file.

You can also specify a dynamic metadata file, or instruct EddyPro to use bio-meteorological ("biomet") data from another file or files contained in a folder.

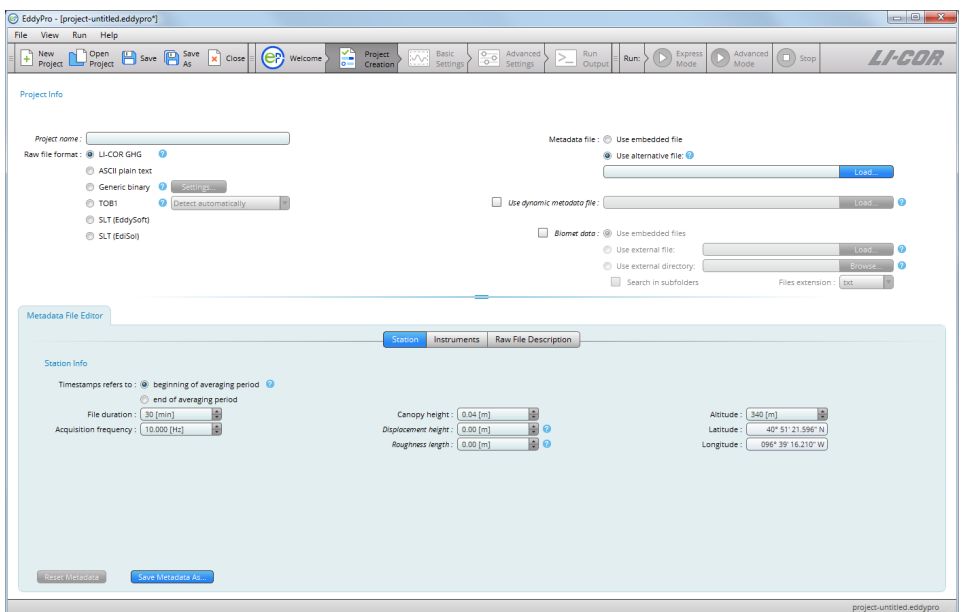

Fields in the Project Page are described below:

### Project Name

Enter a name for the flux computation project. This will be the default file name for this project, but you can edit it while saving the project. This field is optional. The graphical interface does not allow the use of characters that result in file names unacceptable to the underlying operating system (for Windows these include:  $\setminus$  : @ ? \* " < >).

### Raw file format

Select the format of your raw files. Supported formats are described below:

LI-COR .ghg: A LI-COR customized raw file format. Each .ghg file is an archive containing the raw high-frequency data (.data file) and the corresponding metadata (file .metadata) describing the format and content of the data file, and giving essential information about the study site. Both files are in readable text format. .ghg files can also include bio-meteorological data and corresponding metadata. See *[LI-COR](#page-163-0) .ghg File Type* on [page 6-2](#page-163-0).

ASCII Plain Text: Any text file organized in data columns, with or without header. All typical field separators (tab, space, comma and semicolon) are supported. The Campbell® Scientific TOA5 format is an example of a supported ASCII data file.

Generic Binary: Generic binary (unformatted) raw data files. Limited to fixed-length binary words that contain data stored as single precision (real) numbers. Click the Settings... button and provide specifications of the binary format:

- Number of ASCII header lines: Enter the number of ASCII (readable text) header lines present at the beginning of the binary files. Enter 0 if there is no ASCII header.
- ASCII header end of line: If an ASCII header is present in the files, specify the line terminator. Typically, Windows operating systems use Carriage Return + Line Feed (0x0D+0x0A), Linux operating systems and Mac OS X use Line Feed (0x0A), while Mac operating systems up to version 9 and OS-9 use Carriage Return (0x0D).
- Number of bytes per variable: Specify the number of bytes reserved for each variable stored as a single precision number. Typically, 2 bytes are reserved for each number.

<sup>l</sup> Endianess: In a multi-bytes binary word, *little endian* means that the most significant byte is the last byte (highest address); *big endian* means that the most significant byte is the first byte (lowest address).

TOB1: Raw files in the Campbell® Scientific binary format. Support of TOB1 format is limited to files containing only ULONG and IEEE4 fields, or ULONG and FP2 fields. In the second case, FP2 fields must follow any ULONG field, while for ULONG and IEEE4 there is no such limitation.

**Note:** ULONG fields are not interpreted by EddyPro, thus they can only be defined as "ignore" variables.

- Detect Automatically: Let EddyPro figure out whether TOB1 files contain (ULONG and) IEEE4 fields or (ULONG and) FP2 fields.
- Only ULONG and IEEE4 fields: Choose this option to specify that your TOB1 files contain only IEEE4 fields and possibly ULONG fields. EddyPro does not interpret ULONG fields. This means that any variable stored in ULONG format must be marked with "ignore" in the Raw File Description table. Typically ULONG format is used for time stamp information.
- Only ULONG and FP2 fields: Choose this option to specify that your TOB1 files contain only FP2 fields and possibly ULONG fields. ULONG fields, if present, must come first in the sequence of fields. EddyPro does not interpret ULONG fields. This means that any variable stored in ULONG format must be declared marked with the "ignore" option in the Raw File Description table. Typically ULONG format is used for time stamp information.

SLT (EddySoft): Format of binary files created by EddyMeas, the data acquisition tool of the EddySoft suite, by O. Kolle and C. Rebmann (Max Planck Institute, Jena, Germany). This is a fixed-length binary format. It includes a binary header in each file that needs to be interpreted to correctly retrieve data. EddyPro does everything automatically.

SLT (EdiSol): Format of binary files created by EdiSol, the data acquisition tool developed by Univ. of Edinburg, UK. This is a fixed-length binary format. It includes a binary header in each file that needs to be interpreted to correctly retrieve data. EddyPro does everything automatically.

### Metadata

Metadata is information that describes the raw eddy covariance data. More specifically, it describes where and how the data were collected, what instruments were used, and how the data are arranged in the data files. Choose whether to use metadata files embedded into .ghg files or to bypass them by using an alternative metadata file. See *[Metadata](#page-122-0) File Editor* on the facing page and *[LI-COR](#page-163-0) .ghg File Type* on [page 6-2.](#page-163-0)

Use embedded file: Select this option to use file-specific metadata, retrieved from the metadata file residing inside the .ghg file.

Use alternative file: Select this option to use an alternative metadata file. In this case all files are processed using the same metadata, retrieved from the alternative metadata file. This file is created and/or edited in the Metadata File Editor. If you are about to process .ghg files, you can speed up the completion of the alternative metadata file by unzipping any raw file and loading the extracted metadata file from the "Use alternative metadata file" Load button. Make changes if needed and save the file.

Load: Load an existing metadata file. If you use the Metadata File Editor to create and save a new metadata file from scratch, its path will appear here.

Use dynamic metadata file: Check this option and provide the corresponding path to instruct EddyPro to use an externally-created file that contains time changing metadata, such as canopy height, instrument separations and more. See *[Time-varying](#page-168-0) [\(Dynamic\)](#page-168-0) Metadata* on page 6-7.

### Biomet Data

Biomet data: Select this option and choose the source of biomet data. Biomet data are slow (< 1Hz) measurements of biological and meteorological variables that complement eddy covariance measurements. Some biomet measurements can be used to improve flux results (ambient temperature, relative humidity and pressure, global radiation, PAR and long-wave incoming radiation). All biomet data available are screened for physical plausibility, averaged on the same time scale of the fluxes, and provided in a separate output file if requested.

- Use embedded files: Choose this option to use data from biomet files embedded in the LI-COR .ghg files. This option is only available for .ghg files collected with the LI-7550 embedded software v6.0.0 or newer, provided a biomet system was used during data collection. EddyPro will automatically read biomet files from the .ghg files, interpret them and extract relevant variables.
- Use external file: Choose this option if you have all biomet data collected in a single external file. Provide the path to this file by using the Load... button.
- Use external directory: Choose this option if you have biomet data collected in more than one external file, and provide the path to the directory that contains those files by using the Browse... button.

**Important:** All biomet files must be formatted according the guidelines that you can find in *External Biomet File(s)* on [page 2-17](#page-30-0).

## <span id="page-122-0"></span>Metadata File Editor

The Metadata File Editor is part of the Project Creation page. It is used to create and edit metadata for the processing project. Metadata may include site information, station information, and information that describes how data are arranged in data files. If you are processing LI-COR® .ghg files, you may use the Metadata File Editor to modify the embedded metadata files. If you are processing other file types, use the Metadata File Editor to enter and save metadata. There are three tabs: [Sta](#page-123-0)[tion](#page-123-0), [Instruments](#page-125-0), and Raw File [Description](#page-130-0).

#### <span id="page-123-0"></span>Station

Under this tab, provide information that describes the research station. This information will be used for every data file processed with this metadata file.

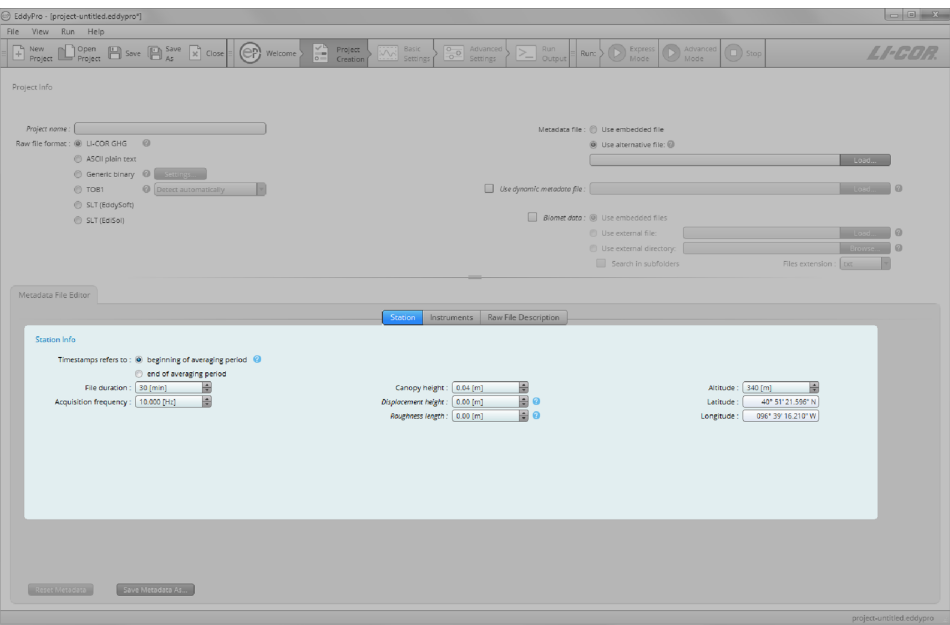

Timestamp refers to: Select whether the timestamp provided in raw file names refers to the beginning or to the end of the data interval. See *[Beginning](#page-176-0) of Dataset* on [page 6-15](#page-176-0).

- beginning of averaging period: Select this option if timestamps in raw file names refer to the beginning of the data interval.
- end of averaging period: Select this option if timestamps in raw file names refer to the end of the data interval.

**Note:** Timestamps on EddyPro output files always refer to the end of the averaging interval.

File duration: Enter the time span covered by each raw file.

Acquisition frequency: Referred to as update rate or output rate in the LI-7500A, LI-7500RS, LI-7200, LI-7200RS, or LI-7700 software. Enter the acquisition frequency (number of samples per second) used to collect raw data.

Altitude: Elevation above sea level to the base of the flux tower.

Canopy height: Effective average distance between the ground and the top of the plant canopy. Also referred to as *aerodynamic canopy height*.

Displacement height: Zero plane displacement height is the average level at which elements of the plant community absorb momentum. If left blank, this parameter is automatically estimated based on canopy height. See *[Displacement](#page-177-0) Height* on [page 6-16](#page-177-0).

Roughness length: Canopy roughness length is a quantification of the surface roughness. If left blank, this parameter is automatically estimated, based on canopy height. See *Roughness Length* on [page 6-16.](#page-177-1)

Latitude: Latitude at the site. Use N and S for north and south latitudes, respectively.

Longitude: Longitude at the site. Use E and W for east and west longitudes, respectively.

Reset Metadata: Reset the default settings in the Metadata File Editor. Does not affect other settings of the project.

Save metadata as...: Save the metadata file with a new file name. To save the processing project, use the file menu or toolbar.

#### <span id="page-125-0"></span>**Instruments**

Enter information that describes all anemometer(s) and gas analyzer(s) used at the EC station to collect the data you want to process.

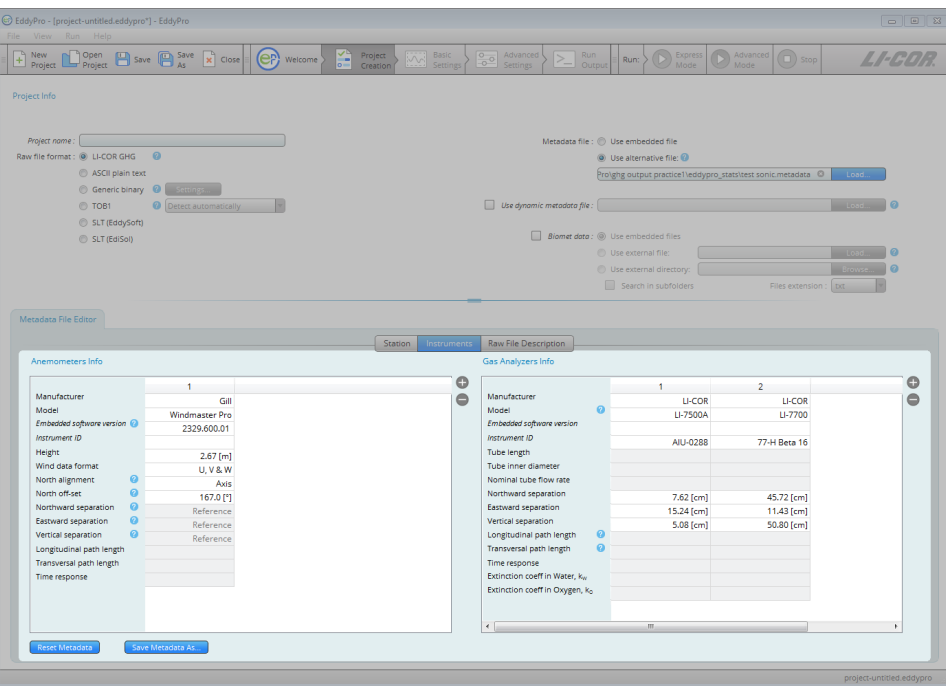

#### Anemometer Information

Describe the anemometers used at the EC station to collect wind and sonic temperature data you want to process.

Manufacturer: Specify the manufacturer of the anemometer among those supported. Choose Other for any manufacturer not explicitly listed. This field is mandatory.

Model: Identify the model of the anemometer. Choose Generic Anemometer for any model not explicitly listed. This field is mandatory.

Software version: Identify the firmware (embedded software) version that was running on the selected anemometer. For Gill WindMaster™ and WindMaster Pro

models, the firmware version is required in order to select the proper Angle of Attack correction. Storing other anemometers' firmware versions is recommended for good recordkeeping. See *Entering the Sonic [Anemometer](#page-70-0) Firmware Version* on [page 3-15](#page-70-0) for more information.

Instrument ID: Enter an ID for the anemometer, to distinguish it from the other instruments. This is only for your records and providing it is optional.

Height: Enter the distance between the ground and the center of the device sampling volume. This field is mandatory.

Wind data format: Specify in which format the wind components are provided. This can be *U*, *V*, *W*; *Polar* and *W*; or *axis velocities*.

North alignment: For Gill anemometers, specify whether the spar or axis of the anemometer is oriented toward north. This field only applies to Gill anemometers.

North offset: Enter the anemometer's yaw offset with respect to local magnetic north, positive eastward (magnetic north as assessed with a compass, not corrected for declination). See *North Offset* on [page 6-17](#page-178-0).

Northward separation: Specify the distance between the current anemometer and the reference anemometer, as measured horizontally along the north-south axis (the one you assess with a compass). The distance is positive if the current anemometer is placed to the north of the reference anemometer. The reference anemometer is the first one you describe. For this anemometer you cannot enter the separation and you find the string *Reference*. See *[Northward,](#page-179-0) Eastward, and Vertical [Separation](#page-179-0)* on page 6-18.

Eastward separation:. Specify the distance between the current anemometer and reference anemometer, as measured horizontally along the east-west axis (the one you assess with a compass). The distance is positive if the current anemometer is placed to the east of the reference anemometer. The reference anemometer is the first one you describe. For this anemometer you cannot enter the separation and you find the string Reference. See *[Northward,](#page-179-0) Eastward, and Vertical Separation* on page 6-18.

Vertical separation: Specify the distance between the current anemometer and reference anemometer, as measured horizontally along the vertical axis. The distance is positive if the current anemometer is placed above the reference anemometer.

The reference anemometer is the first one you describe. For this anemometer you cannot enter the separation and you find the string *Reference*. See *[Northward,](#page-179-0) Eastward, and Vertical [Separation](#page-179-0)* on page 6-18.

Longitudinal path length (anemometer): Path length in the direction defined by any transducer pair. Consult the anemometer's specifications or user manual. See *[Lon](#page-176-1)[gitudinal/Transversal](#page-176-1) Path Lengths and Time Response* on page 6-15.

Transversal path length (anemometer): Path length in the direction orthogonal to the longitudinal path length (e.g., as defined by the diameter of transducers). See *[Longitudinal/Transversal](#page-176-1) Path Lengths and Time Response* on page 6-15.

Time response (anemometer): Time response of the anemometer. Its inverse defines the maximum frequency of the atmospheric turbulence that the instrument is able to resolve. Consult the anemometer's specifications or user manual. See *[Lon](#page-176-1)[gitudinal/Transversal](#page-176-1) Path Lengths and Time Response* on page 6-15.

+ Add a new anemometer.

- Remove the currently selected anemometer.

#### Gas Analyzers Information

Describe gas analyzers used at the EC station to collect data you want to process.

Manufacturer: Specify the manufacturer of the gas analyzer. For gas analyzers other than LI-COR, select *Other*. This field is mandatory.

Model: Identify the model of the gas analyzer. For gas analyzers other than LI-COR, select the appropriate typology. OP and CP stand for open path and closed path, respectively. See *Model (Gas Analyzer)* on [page 6-14](#page-175-0).

Software version: Identify the embedded software version that was running on the LI-7550 Analyzer Interface Unit at the time data were collected. Mandatory only for the LI-7200, LI-7500A, LI-7200RS, and LI-7500RS  $CO_2/H_2O$  analyzers.

Instrument ID: Enter an ID for the gas analyzer. This is only for your records and providing it is optional.

Height: Enter the distance between the ground and the center of the device sampling volume or inlet of the intake tube. This field is mandatory.

Tube length: Specify the length of the intake tube in centimeters. This field is mandatory for closed path instruments. Ignore it for open path instruments.

Tube inner diameter: Specify the inside diameter of the intake tube in centimeters. This field is mandatory for closed path instruments. Ignore it for open path instruments.

Nominal tube flow rate: Specify the flow rate in the intake tube expected during normal operation. This field is mandatory for closed path instruments. Ignore it for open path instruments.

Northward separation: Specify the distance between the center of the sample volume (or the inlet of the intake tube) of the current gas analyzer and the reference anemometer, as measured horizontally along the north-south axis (the one you assess with a compass). The distance is positive if the gas analyzer is placed to the north of the anemometer. See *[Northward,](#page-179-0) Eastward, and Vertical Separation* on [page 6-18](#page-179-0).

Eastward separation: Specify the distance between the center of the sample volume (or the inlet of the intake tube) of the current gas analyzer and the reference anemometer, as measured horizontally along the east-west axis (the one you assess with a compass). The distance is positive if the gas analyzer is placed to the east of the anemometer. See *[Northward,](#page-179-0) Eastward, and Vertical Separation* on page 6-18.

Vertical separation: Specify the distance between the center of the sample volume (or the inlet of the intake tube) of the current gas analyzer and the reference anemometer, as measured vertically. The distance is positive if the gas analyzer is above the anemometer. See *[Northward,](#page-179-0) Eastward, and Vertical Separation* on page 6-18.

Longitudinal path length (gas analyzer): Path length in the direction of the optical source. Consult analyzer's specifications or user manual. See *[Lon](#page-176-1)[gitudinal/Transversal](#page-176-1) Path Lengths and Time Response* on page 6-15.

Transverse path length (gas analyzer): Path length in the direction orthogonal to the optical source. Consult the analyzer's specifications or user manual. See *[Lon](#page-176-1)[gitudinal/Transversal](#page-176-1) Path Lengths and Time Response* on page 6-15.

Time response (gas analyzer): Time response of the gas analyzer. Its inverse defines the maximum frequency of the atmospheric turbulent concentration fluctuations

that the instrument is able to resolve. Consult analyzer's specifications or user manual. See *[Longitudinal/Transversal](#page-176-1) Path Lengths and Time Response* on page 6-15.

Extinction coefficient of water, *Kw***:** In Krypton or Lyman-α hygrometers, the extinction coefficients for water vapor, associated with the third-order Taylor expansion of the Lambert–Beer law around reference conditions (van Dijk et al. [2003](#page-299-0)).

Extinction coefficient of oxygen *Ko:* In Krypton or Lyman-α hygrometers, the extinction coefficients for oxygen, associated with the third-order Taylor expansion of the Lambert–Beer law around reference conditions (van Dijk et al. [2003](#page-299-0)).

- + Add another gas analyzer.
- Remove the currently selected gas analyzer.

#### <span id="page-130-0"></span>Raw File Description

In this tab you describe the raw files, including their format and content. If needed, you can also provide scaling information to turn raw variables into physical units and estimation time lags for non-anemometric variables.

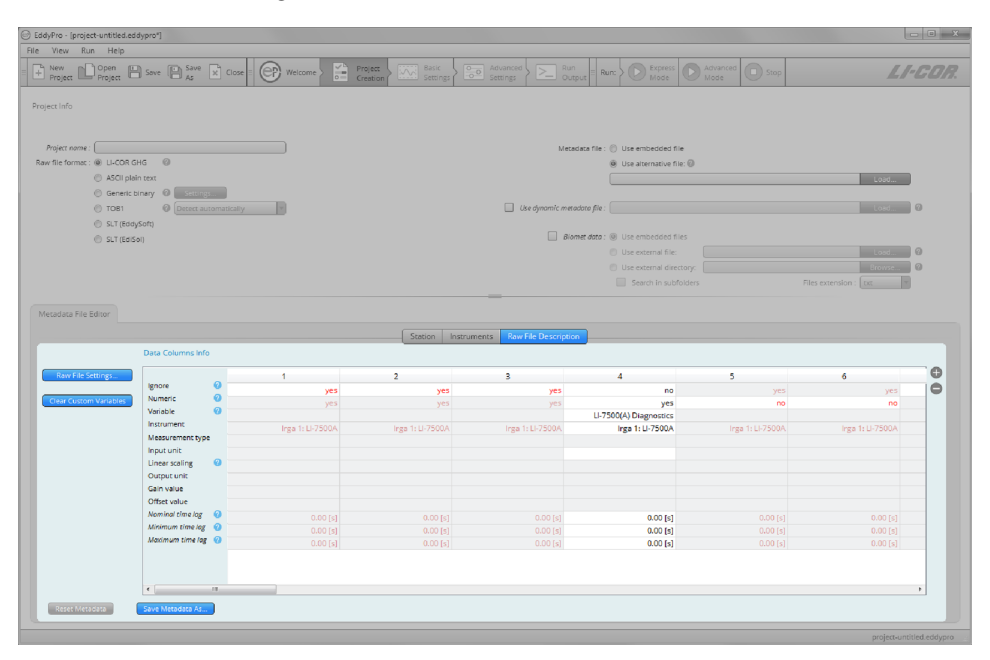

Ignore: Select *yes* to instruct EddyPro to ignore a column (variable). Columns to be ignored include time stamps, line counters, etc.

**Note:** If a variable is not numeric, this must be specified even if you set *yes* in the *ignore* field.

Numeric: Select *no* to tell EddyPro that a column (variable) is not purely numeric. Purely numeric variables are strings included within two consecutive field separators and containing only digits from 0 to 9 and, at most, the decimal point. Any other character makes a variable not numeric. For example, time stamps in the form of 2011-09-26 or times as 23:20:562 are not numeric variables.

Variable: Specify the variable that is contained in the current column of the raw files (or position, for binary files). Choose from the available list or type in a custom variable label.

**Note:** Custom variables created in the file description table of the Metadata Editor will be permanently available in the local computer for future use.

Instrument: Select the instrument that measured the current variable. Instruments listed here are those entered under the instruments tab.

Measurement type: Only applicable to gas concentrations. Enter the description of the concentration measurement (either *Molar/Mass density*, *Mole fraction*, or *Mixing ratio*). For all other variables, either leave the field blank or select *Other*. *Molar/Mass density* is a measure of moles/mass per unit volume of air. *Mole fraction* is a measure of mass per mass of wet air. *Mixing ratio* is a measure of mass per mass of dry air. Measures of mass can be expressed as number of moles, grams, etc.

Input unit: Specify the units of the variable as it is stored in the raw file.

Linear scaling: Specify whether to perform a linear conversion to rescale data. Variables that are already in any of the supported physical units do not need to be rescaled. See *Linear Scaling* on [page 6-21](#page-182-0).

Output unit: Only if you are doing a conversion, enter the output units (physical units after conversion). The following *Gain* and *Offset* values must be such that the input variable is converted into the selected output unit.

Gain value: Enter the gain (slope) of the linear relation between input and output units.

Offset value: Enter the offset (y-axis intercept) of the linear relation between input and output units.

Nominal time-lag: Enter the expected (nominal) time lag of the variable, with respect to the measurements of the anemometer that you plan to use for flux computation, as applicable. Time lags should be specified at least for gas concentrations and can be estimated based on instrument separation (open path) or on the sampling line characteristics and the flow rate (closed path). See *[Nominal,](#page-183-0) Minimal, and [Maximum](#page-183-0) Time Lag* on page 6-22.

Minimum time-lag: Enter the minimum expected time lag for the current variable, with respect to anemometric measurements.

Maximum time-lag: Enter the maximum expected time lag for the current variable, with respect to anemometric measurements.

- + Add a variable.
- Remove a variable

#### Clear Custom Variables

This button resets the Metadata variables list to the default selection and removes any custom variables that you've added.

**Note:** Custom variables created in the file description table of the Metadata Editor will be permanently available in the local computer for future use.

#### Raw File Settings...

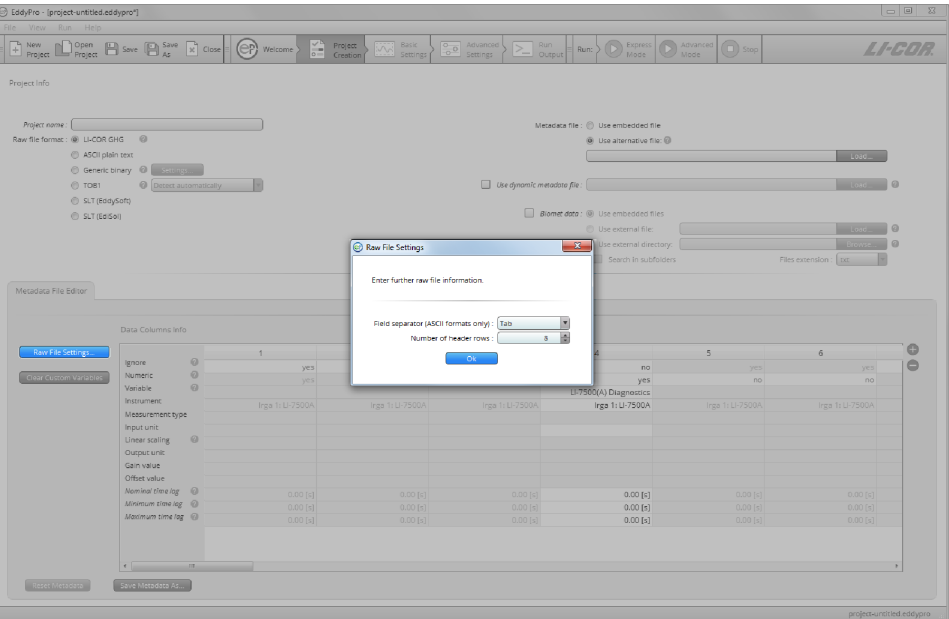

Field separator character: Specify the character that separates individual values within the same sample in the raw files.

Number of header rows: Enter the number of rows in the header of the file, if present. In most cases, the software will be able to filter away individual text lines that do not comply with the description provided here. Therefore, most files with a variable number of header lines are supported.

## Basic Settings Page

This page calls for information about the raw data used in this project. These options are used to specify directories, file length, a subset of data, and the items to include in flux computations.

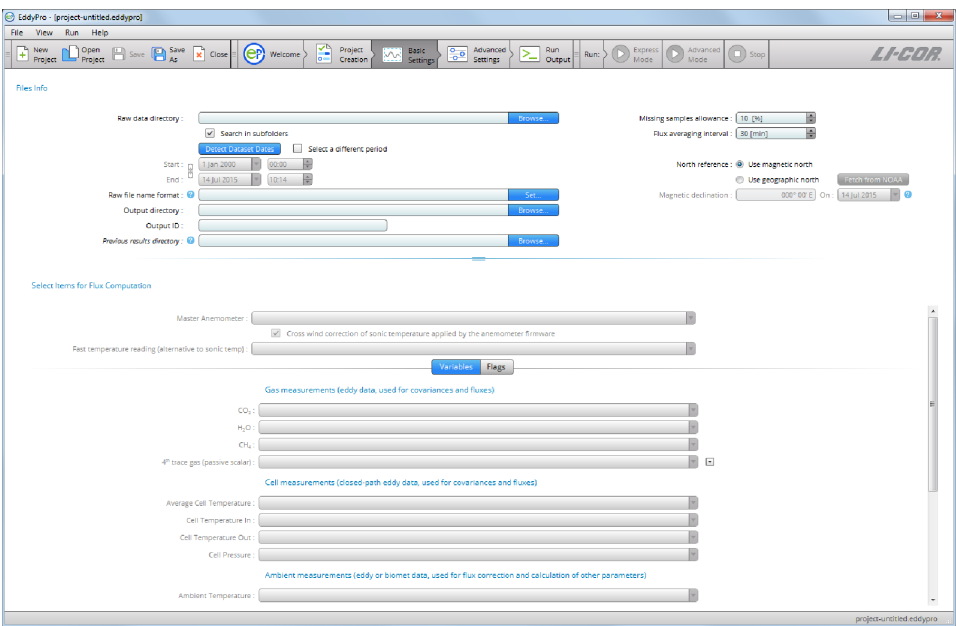

## Files Info

Raw data directory: Use the Browse… button to specify the folder that contains the raw data. If data are also contained in subfolders, select the Search in subfolders box.

Search in subfolders: Check this box if data are in subfolders in the selected directory. EddyPro will process files that are in the Raw data directory and its subfolders if this box is checked.

Detect Dataset Dates: Click this button to ask EddyPro to retrieve the starting and ending date of the raw dataset contained in the *Raw data directory*. You can override this automatic setting by using the Select a different period option.

Select a different period: If you wish to process a subset of data in the *Raw data directory*, check this box and enter the time constraints for the subset in the fields below. Leave this field unchecked to process all the data in the folder.

Starting date and time: This is the starting date of the dataset under consideration. It may or may not coincide with the date of the first raw file. This is used to select a subset of available raw data for processing.

Ending date and time: This refers to the ending date of the dataset under consideration. It may or may not coincide with the date of the last raw file. This is used to select a subset of available raw data for processing.

Raw file name format: For raw files other than .ghg, your entry in this field should indicate which parts of the file name are the year, month (mm if using dd for day, omit if using ddd), day (dd for day of month or ddd for day of year), hour (HH), minute (MM), and the extension of the file. See *Raw File Name Format* on [page 6-1](#page-162-0).

Output directory: Specify where the output files will be stored. Click the Browse… button and navigate to the desired directory. You can also type/edit it directly from this text box. The software will create subfolders inside the selected output directory.

Output ID: Enter the ID. This string will be appended to each output file so a short ID is recommended. Again, the graphical interface does not allow the use of characters that result in file names unacceptable to the underlying operating system (for Windows® these include:  $\setminus$  : @ ? \* " < >).

Previous output directory: This is the path of a directory containing results from previous run(s). EddyPro will attempt to speed up the flux computation procedure by checking for any partial results obtained from previous  $run(s)$ . If they are contained in this folder EddyPro will check the settings against the current settings to determine if these data are suitable as an intermediate starting point in the current data processing session. See *Using Results from Previous Runs* on [page 6-26](#page-187-0).

Missing sample allowance: Select the maximum percent of missing samples that are allowed in each output file. If the number of missing values exceeds this setting the file will be ignored in the dataset. The maximum is 40%.

Flux averaging interval: This is the time span over which fluxes will be averaged. The flux averaging interval can be shorter than, equal to, or longer than the raw file duration. Set to *0* to use the input file duration as the flux averaging interval, in which case *File as is* appears in the field.

North reference: Indicate whether you want the output data to be referenced to magnetic or geographic north. If you choose geographic north, EddyPro can retrieve the Magnetic Declination at your site from NOAA (U.S. National Oceanic and Atmospheric Administration) online resources. You can also enter the magnetic declination manually. EddyPro assumes that north is assessed at the site using the compass, so that everything you provide to the software is with respect to local geographic north. If your measurements are taken with respect to due (magnetic) north, then just select the option *Use magnetic north* or enter a declination of zero degrees.

Magnetic Declination: Based upon the latitude and longitudinal coordinates entered, EddyPro determines the magnetic declination from the NOAA (National Oceanic and Atmospheric Organization) internet resources (U.S. National Geophysical Data Center).

### Select items for flux computation

Specify variables to be used for flux computation.

Master sonic: Select the sonic anemometer from which wind and sonic temperature data should be used for calculating fluxes.

Fast temperature reading: If raw files contain valid readings of air temperature collected at high frequency (e.g., by a thermocouple), you can use any of them in place of sonic temperature. In this case, corrections specific to sonic temperature (crosswind correction, humidity correction), will not be applied.

Crosswind correction for sonic temperature: Check this box if the crosswind correction is applied internally by the anemometer firmware before outputting sonic temperature. Be aware that some anemometers do apply the correction internally, others not, and others provide it as an option.

**Note:** Users of Gill WindMaster™ and WindMaster™ Pro: The crosswind correction is not applied internally in anemometer units of type 1352, while it is available in the firmware of later types 1561 and 1590.

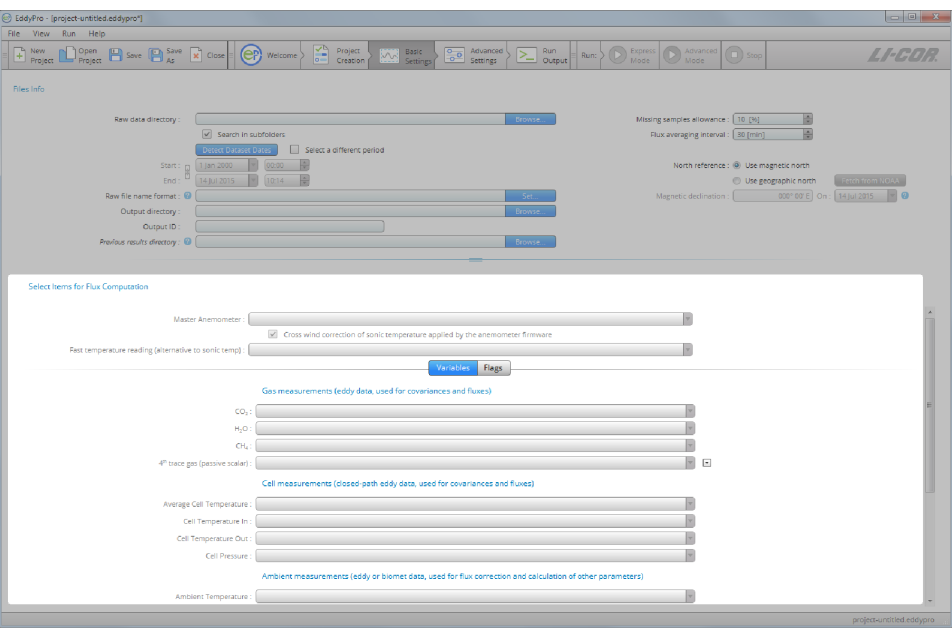

Flags: Each column of the raw data file that was not tagged as "to be ignored" can be used as a mask to filter out individual high frequency records. Up to ten flags can be specified.

**Note:** An entire record (that is, all variables measured at a certain time instant, one line of raw data) is eliminated any time a flag variable does not comply with its quality criterion. See *Filtering Raw Data Records for Instrument [Diagnostics](#page-188-0) and Custom Flags* on [page 6-27](#page-188-0).

## Advanced Settings

Advanced Settings are used to configure EddyPro for customized data processing. The options available here are generally useful for research applications, custom configuration for sites with complex topography, atypical instrument setups, and for advanced users with high-level knowledge of the eddy covariance technique.

The Advanced Settings page includes four tabs: Processing Options, Statistical Tests, Spectral Corrections, and Output Files.

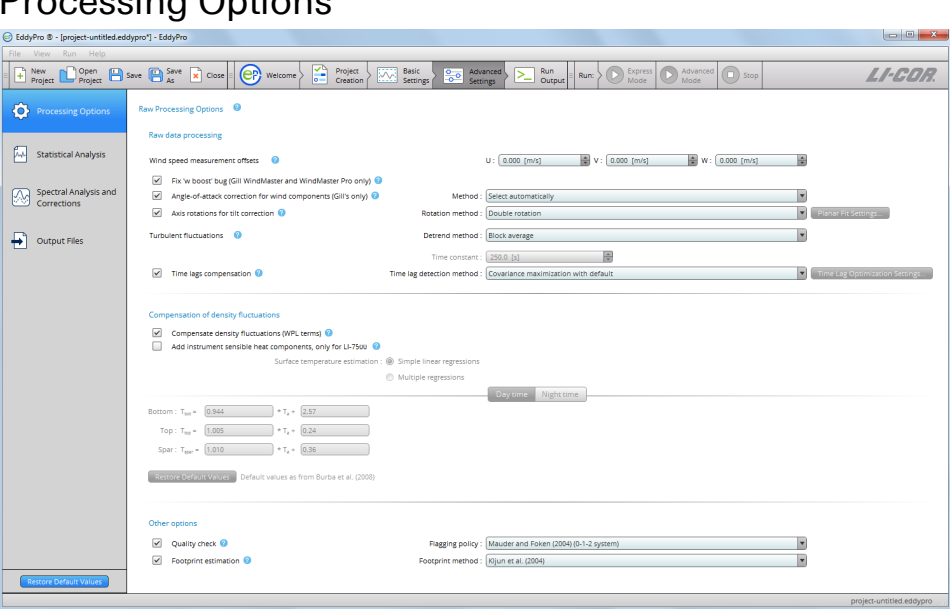

## Processing Options

#### Raw Processing options

#### Wind speed measurement offsets

Wind measurements by a sonic anemometer may be biased by systematic deviation, which needs to be eliminated (e.g., for a proper assessment of tilt angles). You may get these offsets from the calibration certificate of your units, but you could also assess it easily, by recording the 3 wind components from the anemometer

enclosed in a box with still air (zero-wind test). Any systematic deviation from zero of a wind component is a good estimation of this bias.

#### Fix 'w-boost' bug (Gill Windmaster and Windmaster Pro only)

Gill Windmaster™ and Windmaster™ Pro anemometers produced between 2006 and 2015 and identified by a firmware version of the form 2329.x.y with x <700 are affected by a bug such that the vertical wind speed is underestimated. Enable this option to have EddyPro fix the bug. EddyPro will apply the fix only if the data are eligible according to the above critera. For more details, please see *["W-boost](#page-215-0) Bug" Correction for Gill [Windmaster](#page-215-0) and Windmaster Pro* on page 7-20.

#### Angle of Attack correction for wind components

Applies only to vertical mount Gill sonic anemometers with the same geometry of the R3 (e.g., R2, WindMaster). This correction is intended to compensate for the effects of flow distortion induced by the anemometer frame on the turbulent flow field. See *Angle of Attack [Correction](#page-216-0)* on page 7-21.

- Select automatically: Select this option to allow EddyPro to choose the most appropriate angle of attack correction method based on the anemometer model and—in the case of the WindMaster™ or WindMaster Pro—its firmware version.
- Field calibration (Nakai and [Shimoyama,](#page-299-1) 2012): Select this option to apply the Angle of attack correction according to the method described in the referenced paper, which makes use of a field calibration instead of the wind tunnel calibration.
- Wind tunnel calibration ([Nakai](#page-299-2) et al., 2006): Select this option to apply the Angle of Attack correction according to the method described in the referenced paper, which makes use of a wind tunnel calibration.

#### Axis rotation for tilt correction

Select the appropriate method for compensating anemometer tilt with respect to local streamlines. Uncheck the box to *not perform* any rotation (not recommended). If your site has a complex or sloping topography, a planar-fit method is advisable. Click on the "Planar Fit Settings..." to configure the procedure. See *Axis [Rotation](#page-218-0) for Tilt Correction* on [page 7-23.](#page-218-0)

• Double rotation: Aligns the *x*-axis of the anemometer to the current mean streamlines, nullifying the vertical and crosswind components.

- Triple rotation: Double rotations plus a third rotation that nullifies the crossstream stress. Not suitable in situations where the cross-stream stress is not expected to vanish, e.g., over water surfaces.
- Planar fit: Aligns the anemometer coordinate system to local streamlines assessed on a long time period (e.g., 2 weeks or more). Can be performed sector-wise, meaning that different rotation angles are calculated for different wind sectors. Click on the Planar Fit Settings... to configure the procedure.
- Planar fit with no velocity bias: Similar to classic planar fit, but assumes that any bias in the measurement of vertical wind is compensated, and forces the fitting plane to pass through the origin (that is, such that if average *u* and *v* are zero, average *w* is also zero). Can be performed sector-wise, meaning that different rotation angles are calculated for different wind sectors. Click on the Planar Fit Settings... to configure the procedure.

#### Planar Fit Settings

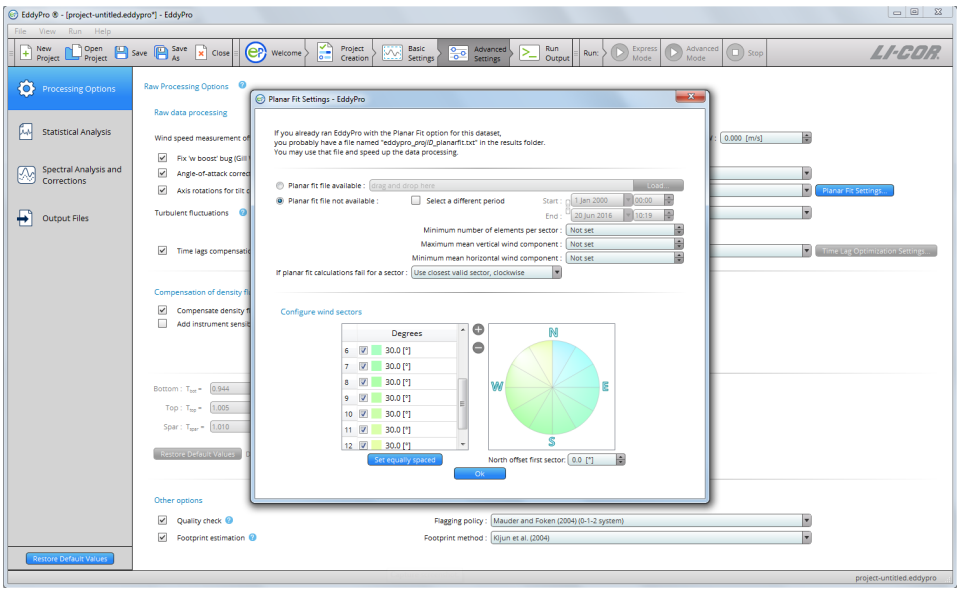

• Planar fit file available: If you got a satisfying planar fit assessment in a previous run with EddyPro, which applies to the current dataset, you can use the same assessment by providing the path to the file eddypro planar fit ID.txt. This file, which contains the results of the assessment, was generated by EddyPro

in the previous run. This will shorten program execution time and assure full comparability between current and previous results.

- Planar fit file not available: Choose this option and provide the following information if you need to calculate (sector-wise) planar fit rotation matrices for your dataset. The planar fit assessment will be completed first, and then the raw data processing and flux computation procedures will automatically be performed.
- Start: Starting date of the time period to be used for planar fit assessment. As a general recommendation, select a time period during which the instrument setup and the canopy height and structure did not undergo major modifications. Results obtained using a given time period (e.g., 2 weeks) can be used for processing a longer time period, in which major modifications did not occur at the site. The higher the *Number of wind sectors* and the *Minimum number of elements per sector*, the longer the period should be.
- End: End date of the time period to be used for planar fit assessment. As a general recommendation, select a time period during which the instrument setup and the canopy height and structure did not undergo major modifications. Results obtained using a given time period (e.g., 2 weeks) can be used for processing a longer time period, in which major modifications did not occur at the site. The higher the *Number of wind sectors* and the *Minimum number of elements per sector*, the longer the period should be.
- Minimum number of elements per sector: Enter the minimum number of mean wind vectors (calculated over each flux averaging interval), required to calculate planar fit rotation matrices. A too-small number may lead to inaccurate regressions and rotation matrices. A too-large number may lead to sectors without planar fit rotation matrices. If for a certain averaging interval wind is blowing from a sector for which the rotation matrix could not be calculated, the policy selected in *If planar fit calculations fail for a sector* applies.
- Maximum mean vertical wind component: Set a maximum vertical wind component to instruct EddyPro to ignore flux averaging periods with larger mean vertical wind components, when calculating the rotation matrices. Using elements with too-large (unrealistic) vertical wind components would corrupt the assessment of the fitting plane, and of the related rotation matrices.
- <sup>l</sup> Minimum mean horizontal wind component: Set a minimum horizontal wind component to instruct EddyPro to ignore flux averaging periods with smaller mean horizontal wind components, when calculating the rotation matrices. When the horizontal wind is very small, the attack angle may be affected by

large errors, as would the vertical wind component, resulting in poor quality data that would degrade the planar fit assessment.

• If planar fit calculations fail for a sector: Select how EddyPro should behave when encountering data from a wind sector, for which the planar fit rotation matrix could not be calculated for any reason. Either use the rotation matrix for the closest sector (clockwise or counterclockwise), or switch to double-rotations for that sector.

Set equally spaced: Clicking this button will cause EddyPro to divide the whole 360° circle in *n* equally-wide sectors, where *n* is the number of sectors currently entered.

```
Note: The operation will not modify the north offset.
```
North offset first sector: This parameter is meant to allow you to design a sector that spans through the north. Entering an offset of  $\alpha$  degrees will cause all sectors to rotate α degrees clockwise.

**Note:** North is intended here as local, magnetic north (the one you assess with the compass at the site).

#### Detrending turbulent fluctuations

Choose one from among the following detrending methods:

- Block average: Simply removes the mean value from the time series (no detrending). Obeys Reynolds decomposition rule (the mean value of the fluctuations is zero).
- Linear detrending: Calculates fluctuations as the deviations from a linear trend. The linear trend can be evaluated on a time basis different from the flux averaging interval. Specify this time basis using the *time constant* entry. For classic linear detrending, with the trend evaluated on the whole flux averaging interval, set time constant = 0, which will be automatically converted into the text "Same as Flux averaging interval".
- Running mean: High-pass, finite impulse response filter. The current mean is determined by the previous *N* data points, where *N* depends on the *time constant*. The smaller the time constant, the more low-frequency content is eliminated from the time series.
- Exponential running mean: High-pass, infinite impulse response filter. Similar to the simple running mean, but weighted in such a way that distant samples have an exponentially decreasing weight on the current mean, never reaching zero. The smaller the time constant, the more low-frequency content is eliminated from the time series.
- Time constant: Applies to the linear detrending, running mean, and exponential running mean methods. In general, the higher the time constant, the more lowfrequency content is retained in the turbulent fluctuations.

**Note:** For the linear detrending the unit is minutes, while for the running means it is seconds.

Time lags compensation: Select the method to compensate for time lags between anemometric measurements and any other high frequency measurements included in the raw files. Time lags arise mainly due to physical distances between sensors, and to the passage of air into/through sampling lines. Uncheck this box to instruct EddyPro not to compensate time lags (not recommended).

- Constant: EddyPro will apply constant time lags for all flux averaging intervals, using the Nominal time lag stored inside the .ghg files or in the Alternative metadata file (for files other than .ghg). This method is indicated for situations of very low fluxes, when the automatic detection of the time lag is problematic, or for measurements characterized by high signal-to-noise ratios, typical of tracegas measurements (e.g.  $N_2O, N_3$ , etc.).
- Covariance maximization: Calculates the most likely time lag within a plausible window, based on the covariance maximization procedure. The window is defined by the Minimum time lags and Maximum time lags stored inside the .ghg files or entered in the Alternative metadata file (for files other than .ghg), for each variable. See *Detecting and [Compensating](#page-224-0) for Time Lags* on page 7-29.
- Covariance maximization with default: Similar to the Covariance maximization, calculates the most likely time lag based on the covariance maximization procedure. However, if a maximum of the covariance is not found inside the window (but at one of its extremes), the time lag is set to the **Nominal time lag** value stored inside the .ghg files or in the alternative metadata file.
- Automatic time lag optimization: Select this option and configure it by clicking on the Time lag optimization Settings... to instruct EddyPro to perform a statistical optimization of time lags. It will calculate nominal time lags and
plausibility windows and apply them in the raw data processing step. For water vapor, the assessment is performed as a function of relative humidity.

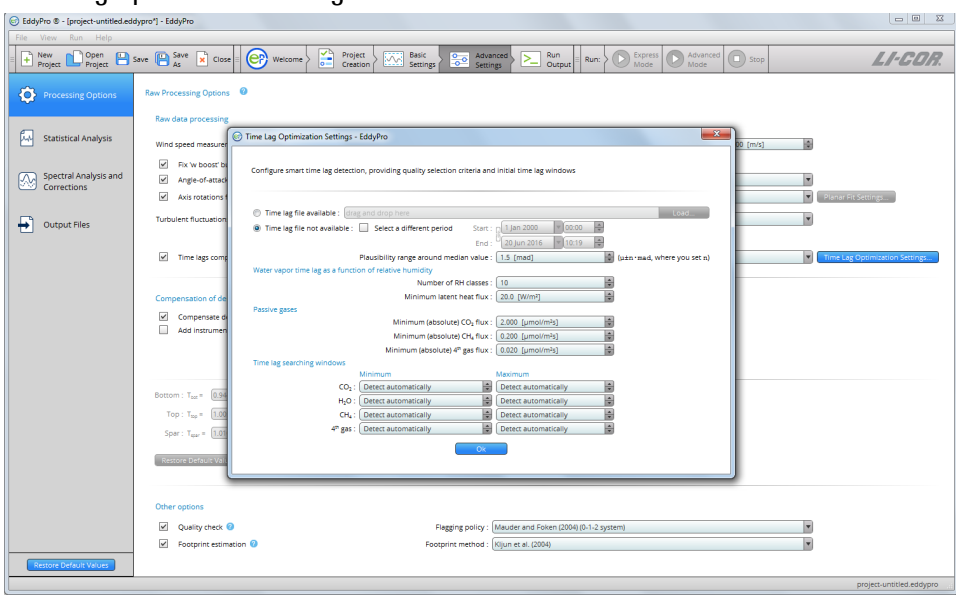

Time Lag Optimization Settings

- Time lag file available: If you have a satisfactory time lag assessment from a previous run and these results apply to the current dataset, you can use the time lag assessment by providing the path to the file named eddypro timelag opt ID.txt, which was generated by EddyPro in the previous run. It contains the results of the assessment. This will shorten program execution time and assure full comparability between current and previous results.
- Time lag file not available: Choose this option and provide the following information if you need to optimize time lags for your dataset. Time lag optimization will be completed first, and then the raw data processing and flux computation procedures will automatically be performed.
- Start: Starting date of the time period to be used for time lag optimization. This time should not be shorter than about 1-2 months. As a general recommendation, select a time period during which the instrument setup did not undergo major modifications. Results obtained using a given time period (e.g., 2 months) can be used for processing a longer time period, in which major

modifications did not occur in the setup. The stricter the threshold setup in this dialogue, the longer the period should be in order to get robust results.

- <sup>l</sup> End: End date of the time period to be used for time lag optimization. This time should not be shorter than about 1-2 months. As a general recommendation, select a time period during which the instrument setup did not undergo major modifications. Results obtained using a given time period (e.g. 2 months) can be used for processing a longer time period, in which major modifications did not occur in the setup. The stricter the threshold setup in this dialogue, the longer the period should be in order to get robust results.
- $\bullet$  Plausibility range around median value: The plausibility range is defined as the median time lag, ±*n* times the MAD (median of the absolute deviations from the median time lag). Specify *n* here. The value of 1.5 was heuristically found to be a reasonable default, but a set of trials may be necessary to tailor the calculation to the specifics of the current application.

#### Water vapor time lag as a function of relative humidity

- Number of RH classes: Select the number of relative humidity classes, to assess water vapor time lag as a function of RH. The whole range of RH variation (0- 100%) will be evenly divided according to the selected number of classes. For example, selecting 10 classes causes EddyPro to assess water vapor time lags for the classes 0-10%, 10-20%,…, 90-100%. Selecting 1 class, the label *Do not sort in RH classes* appears and will cause EddyPro to treat water vapor exactly like other passive gases. This option is only suitable for open path systems or closed path systems with short, heated sampling lines.
- Minimum latent heat flux:  $H_2O$  time lags corresponding to latent heat fluxes smaller than this value will not be considered in the time lag optimization. Selecting high-enough fluxes assures that well developed turbulent conditions are met and the correlation function is well characterized.

#### Passive gasses

- Minimum (absolute) CO<sub>2</sub> flux:  $\mathrm{CO}_2$  time lags corresponding to fluxes smaller than this value will not be considered in the time lag optimization. Selecting high-enough fluxes assures that well developed turbulent conditions are met and the correlation function is well characterized.
- Minimum (absolute) CH4 flux:  $\mathrm{CH}_4$  time lags corresponding to fluxes smaller than this value will not be considered in the time lag optimization. Selecting

high-enough fluxes assures that well developed turbulent conditions are met and the correlation function is well characterized.

<sup>l</sup> Minimum (absolute) 4th gas flux: 4th gas time lags corresponding to fluxes smaller than this value will not be considered in the time lag optimization. Selecting high-enough fluxes assures that well developed turbulent conditions are met and the correlation function is well characterized.

Time lag searching windows

- Minimum: Minimum time lag for each gas, for initializing the time lag optimization procedure. The searching window defined by Minimum and Maximum should be large enough to accommodate all possible time lags. Leave as Detect automatically if in doubt, and EddyPro will initialize it automatically.
- Maximum: Maximum time lag for each gas, for initializing the time lag optimization procedure. The searching window defined by Minimum and Maximum should be large enough to accommodate all possible time lags. In particular, maximum time lags of water vapor in closed path systems can be up to ten times higher than its nominal value, or even higher. Leave as Detect automatically if in doubt, and EddyPro will initialize it automatically.

Compensation for density fluctuations(WPL terms)

Compensate density fluctuations (WPL terms): Choose whether to apply the compensation of density fluctuations to raw concentration data. This operation is usually referred to as "applying WPL terms" or "WPL correction". The way the correction is actually applied is decided by EddyPro on the basis of available data and metadata, according to the following decision tree:

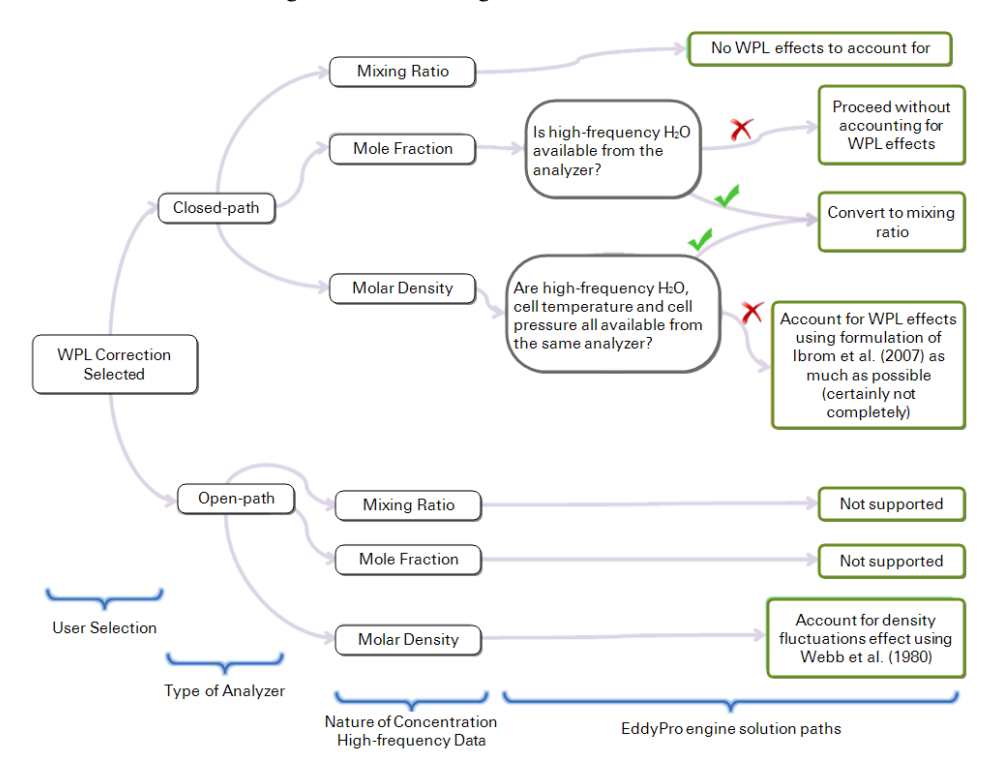

With an open-path IRGA, only molar density can be treated, and the way density fluctuations are accounted for in EddyPro is by following the classic formulation of Webb et al. (1980).

With a closed-path IRGA, the strategy is to convert raw data to mixing ratio any time it is possible to accurately do so. If that's not possible, the *a posteriori* formulation of Ibrom et al. [\(2007\)](#page-296-0) - revising WPL for closed-path systems – is applied, including all density fluctuation terms that can be included. Note that here,

however, EddyPro also includes the pressure-induced fluctuations terms, which were instead neglected in the original paper.

Add instrument sensible heat component (LI-7500 only): Only applies to the LI-7500. It takes into account air density fluctuations due to temperature fluctuations induced by heat exchange processes at the instrument surfaces, as from [Burba](#page-294-0) et al. [\(2008\)](#page-294-0). This may be needed for data collected in very cold environments. See *[Cal](#page-247-0)culating the Off-season Uptake Correction (LI-7500 only)* on [page 7-52.](#page-247-0)

- Simple linear regressions: Instrument surface temperatures are estimated based on air temperature, using linear regressions as from [Burba](#page-294-0) et al., 2008, eqs. 3-8. Default regression parameters are from Table 3 in the same paper. If you have experimental data for your LI-7500 unit, you may customize those values. Otherwise we suggest using the default values.
- Multiple regressions: Instrument surface temperatures are estimated based on air temperature, global radiation, long-wave radiation and wind speed, as from [Burba](#page-294-0) et al., 2008, Table 2. Default regression parameters are from the same table. If you have experimental data for your LI-7500 unit, you may customize those values. Otherwise we suggest using the default value.

### Other Options

### Quality check - Flagging Policy

Select the quality flagging policy. Flux quality flags are obtained from the combination of two partial flags that result from the application of the steady-state and the developed turbulence tests. Select the flag combination policy.

- [Mauder](#page-298-0) and Foken, 2004: Policy described in the documentation of the TK2 eddy covariance software that also constituted the standard of the CarboEurope IP project and is now a de facto standard in networks such as ICOS, AmeriFlux and FLUXNET. "0" means high quality fluxes, "1" means fluxes are suitable for budget analysis, "2" means fluxes that should be discarded from the resulting dataset due to bad quality.
- [Foken,](#page-295-0) 2003: A system based on 9 quality grades. "0" is best, "9" is worst. The system of Mauder and Foken (2004) and of Göckede et al. (2006) are based on a rearrangement of this system.

• [Göckede](#page-295-1) et al., 2006: A system based on 5 quality grades. "0" is best, "5" is worst.

### Footprint Estimation

Select whether to calculate flux footprint estimations and which method should be used. Flux crosswind-integrated footprints are provided as distances from the tower contributing 10%, 30%, 50%, 70% and 90% to measured fluxes. Also, the location of the peak contribution is given. See *[Estimating](#page-266-0) the Flux Footprint* on page 7-71.

- Kljun et al. [\(2004\):](#page-297-0) A crosswind integrated parameterization of footprint estimations obtained with a 3D Lagrangian model by means of a scaling procedure.
- [Kormann](#page-296-1) and Meixner (2001): A crosswind integrated model based on the solution of the two dimensional advection-diffusion equation given by van Ulden (1978) and others for power-law profiles in wind velocity and eddy diffusivity.
- Hsieh et al. [\(2000\)](#page-296-2): A crosswind integrated model based on the former model of Gash (1986) and on simulations with a Lagrangian stochastic model.

### Spectral Corrections

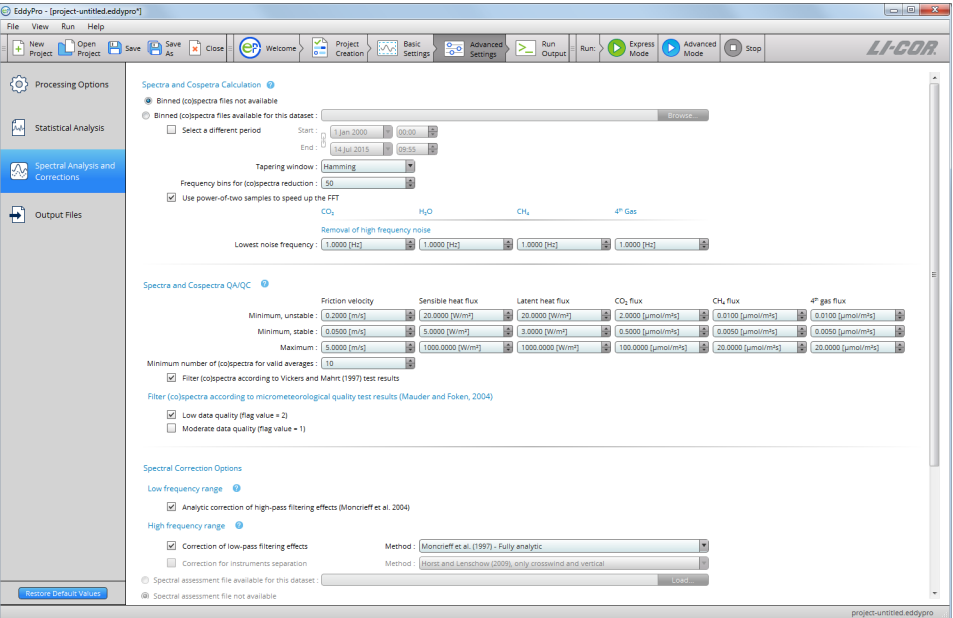

Spectral corrections are needed to correct flux estimates for low and high frequency losses due to the instrument setup, intrinsic sampling limits of the instruments, and some data processing choices. For a detailed description, see *[Advanced](#page-44-0) Settings: Spectral [Corrections](#page-44-0)* on page 2-31.

#### Low frequency range

Analytic correction of high-pass filtering effects: Check this option to apply a correction for flux spectral losses in the low frequency range, due to the finite averaging time and dependent on the detrending method selected. The correction is implemented after [Moncrieff](#page-298-1) et al. (2004).

### High frequency range

#### Correction of low-pass filtering effects

Method: Check this option to apply a correction for flux spectral losses in the high frequency range, and select a method. For open path systems and for closed-path

systems with very short and heated sampling lines, all methods are similarly valid. The methods by Ibrom et al. (2007) and Fratini et al. (2012) are the most appropriate for non-heated and/or long sampling lines. See *Low-pass Filtering [Correction](#page-253-0)* on [page 7-58](#page-253-0).

- Moncrieff et al. (1997): This method models all major sources of flux attenuation by means of a mathematical formulation. The use of this method is suggested for open path EC systems or for closed path systems if the sampling line is very short and heated. This method may seriously underestimate the attenuation (and hence the correction) - notably for water vapor - when the sampling line of a closed-path system is long and/or not heated, because of the dependency of attenuation of  $H_2O$  on relative humidity.
- Massman (2000, 2001): This method provides a simple analytical expression for the spectral correction factors. The use of this method is suggested for open path EC systems or for closed path systems if the sampling line is short and heated. This method may seriously underestimate the attenuation (and hence the correction) for water vapor, when the sampling line is long and/or not heated, because of the dependency of attenuation of  $H_2O$  on relative humidity. For closed-path systems, this method is only applicable to  $\text{CO}_2$ ,  $\text{H}_2\text{O}$ ,  $\text{CH}_4$ ,  $\text{N}_2\text{O}$  and  $O_3$  fluxes.
- Horst (1997): Correction method based on an analytical formulation of the spectral correction factor that requires an in-situ assessment of the system's cut-off frequency. Provide the settings in the *Assessment of high-frequency attenuation* to specify how to perform the assessment.
- Ibrom et al., 2007: Correction method based on an analytical formulation of the spectral correction factors, that requires an in-situ assessment of the system's cutoff frequencies, separately for each instrument and gas, and as a function of relative humidity for water vapor. Provide the settings in the *Assessment of high-frequency attenuation* to specify how to perform the assessment. This method is recommended in most cases, notably for closed-path systems placed high over rough canopies.
- Fratini et al., 2012: Correction method based on the combination of a direct approach (similar to Hollinger et al., 2009) and the analytical formulation of Ibrom et al., 2007. It requires an in-situ assessment of the system's cut-off frequencies, separately for each instrument and gas, and as a function of relative humidity for water vapor. It also requires full length co-spectra of measured

sensible heat. This method is recommended in most cases, notably for closedpath systems placed low over smooth surfaces.

#### Assessment of high-frequency attenuation

Binned spectra files not available: Select this option if you have not computed "Binned spectra and cospectra files" for the current dataset in a previous run of EddyPro. Note that the binned (co)spectra files do not need to correspond exactly to the current dataset, rather they need to be representative of it. Binned spectra are used to quantify spectral attenuations, thus they must have been collected in conditions comparable to those of the current dataset (e.g., same EC system and similar canopy heights, measurement height, instruments spatial separations, etc.). At least one month worth of spectra files is needed for a robust spectral attenuation assessment. If you select this option, the option "All binned spectra and cospectra" in the Output Files page will be automatically selected and the check box will be deactivated.

Binned spectra files available: Select this option if you already obtained "Binned spectra and cospectra files" for the current dataset (in a previous run of EddyPro). Note that such binned (co)spectra files do not need to correspond exactly to the current dataset, rather they need to be representative of it. Binned spectra are used here for quantification of spectral attenuations, thus they must have been collected in conditions comparable to those of the current dataset (e.g., same EC system and similar canopy heights, measurement height, instruments spatial separations, etc.). At least one month worth of spectra files is needed for a robust spectral attenuation assessment. If you select this option, the option "All binned spectra and cospectra" in the Output Files page will be automatically deselected.

- Start: Starting date of the time period to be used for assessment of the cut-off frequencies and/or calculation of ensemble-averaged (co)spectra. The longer the time span, the more accurate the assessment and the ensemble averages will be.
- End: Ending date of the time period to be used for assessment of the cut-off frequencies and/or calculation of ensemble-averaged (co)spectra. The longer the time span, the more accurate the assessment will be.

#### Fratini et al. (2012) method settings

Full w/T cospectra files not available: Select this option if you do not have Full cospectra of w/T for the current dataset (from a previous run of EddyPro). Note that existing cospectra files need to correspond exactly to the current dataset. Full cospectra of w/T (sensible heat) are used for the definition of the spectral correction factor for each flux with the method of [Fratini](#page-295-2) et al. (2012). If you select this option, the option Full length cospectra w/*T<sup>s</sup>* in the Output Files page will be automatically selected and deactivated.

## Statistical Analysis

### Statistical tests for raw data screening

Select (on the left side) and configure (on the right side) up to 9 tests for assessing statistical quality of raw time series. Use the results of these tests to filter out results, for which flags are turned on. All tests are implemented after [Vickers](#page-300-0) and Mahrt [\(1997\)](#page-300-0). See the original publication for more details and how to interpret results. See *[Despiking](#page-204-0) and Raw Data Statistical Screening* on page 7-9.

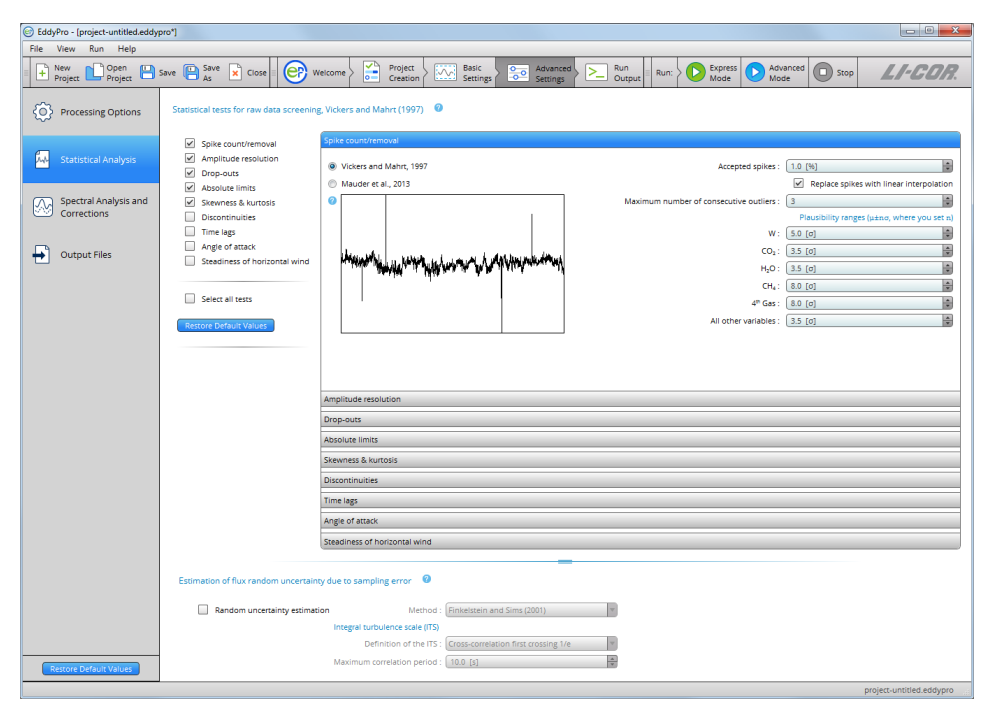

### Spike count/removal

Detects the number of spikes in each time series. Use the checkbox "Replace spikes with linear interpolation" to replace detected spikes with linear interpolation of neighboring values.

Two spike detection methods are available:

- Vicker and Mahrt (1997)
- Mauder et al.  $(2013)$

The method of Mauder et al. (2013) does not require any settings. For the Vickers and Mahrt (1997) method, configure the definition of spikes. For both methods, define the flagging policy by specifying the maximum percentage of accepted spikes and whether spikes shall be replaced by linear interpolation or simply eliminated from the dataset (in which case EddyPro will replace spikes with an error code).

See also *Spike Count and Removal Test* on [page 7-9](#page-204-1).

#### Amplitude resolution

Detects situations in which the signal variance is too low with respect to instrument resolution. Configure the assessment procedure and the flagging policy in the corresponding section of the right-side panel. See *[Amplitude](#page-206-0) Resolution Test* on [page 7-11](#page-206-0).

#### Drop-outs

Detects relatively short periods in which time series stick to some value which is statistically different from the average value calculated over the whole period. Configure the assessment procedure and the flagging policy in the corresponding section of the right-side panel. See *Drop-outs Test* on [page 7-12](#page-207-0).

#### Absolute limits

Assesses whether each variable attains, at least once in the current time series, a value that is outside a user-defined plausible range. In this case, the variable is flagged. The test is performed after the despiking procedure. Thus, each outranged value found here is not a spike. It will remain in the time series and affect calculated statistics, including fluxes. Check the "Filter outranged values" to eliminate such outliers. See *Absolute Limits* on [page 7-13](#page-208-0).

#### Skewness & Kurtosis

Third and fourth order moments are calculated on the whole time series and variables are flagged if their values exceed certain thresholds that you can customize in the corresponding section of the right-side panel. See *[Skewness](#page-208-1) and Kurtosis* on [page 7-13](#page-208-1).

### **Discontinuities**

Detect discontinuities that lead to semi-permanent changes, as opposed to sharp changes associated with smaller-scale fluctuations. Configure the assessment of discontinuities in the corresponding section of the right-side panel. See *[Discontinuities](#page-209-0)* on [page 7-14.](#page-209-0)

### Time lags

This test flags scalar time series if the maximal *w*-covariances, determined via the covariance maximization procedure and evaluated over a predefined time-lag window, are too different from those calculated for the user-suggested time lags. Configure the expected time lags and the accepted discrepancies in the corresponding section of the right-side panel. See *Time Lags* on [page 7-14.](#page-209-1)

### Angle of Attack

Calculates sample-wise angle of attacks throughout the current flux averaging period, and flags it if the percentage of angles of attack exceeding a user-defined range is beyond a threshold that you can set on the right-side panel. See *[Angle](#page-210-0) of Attack* on [page 7-15](#page-210-0).

### Steadiness of horizontal wind

Assesses whether the along-wind and crosswind components of the wind vector undergo a systematic reduction/increase throughout the file. If the quadratic combination of such systematic variations is beyond the user-selected limit, the flux-averaging period is hard-flagged for instationary horizontal wind. See *[Steadiness](#page-210-1) of [Horizontal](#page-210-1) Wind* on page 7-15.

### Estimation of fluxrandom uncertainty due to sampling errors

EddyPro can calculate flux random uncertainty due to sampling errors according to two different methods: Mann and [Lenschow](#page-297-1) (1994) and [Finkelstein](#page-295-3) and Sims [\(2001\)](#page-295-3). See *Random [Uncertainty](#page-210-2) Estimation* on page 7-15.

### Output Files

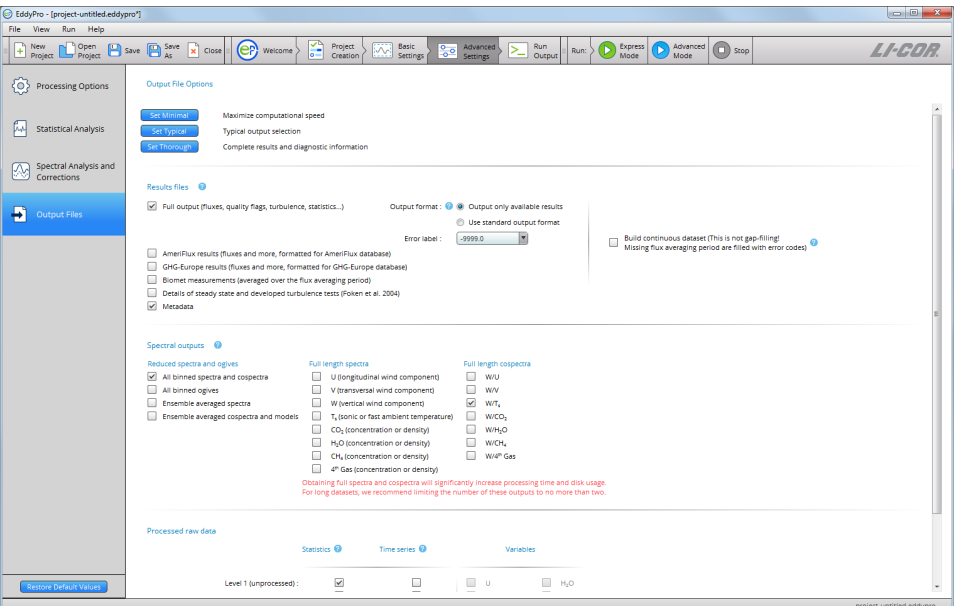

Set Minimal: Click this button to select a minimal set of output files, providing you with the essential results while speeding up the computation process. Suggested for processing long datasets without a need for an in-depth analysis and validation of the computations.

Set Typical: Click this button to select a balanced set of output files, providing you with the essential results as well as diagnostic information. The computation time increases with respect to the minimal output configuration.

Set Thorough: Click this button to select a complete set of output files, providing you with all the results as well as complete diagnostic information. The computation time may increase considerably with this option.

#### Results files and options

Full Output: This is the primary EddyPro results file. It contains fluxes, quality flags, micrometeorological variables, gas concentrations and densities, footprint estimations and diagnostic information along with ancillary variables such as uncorrected fluxes, main statistics, etc.

Output format

- Output only available results to write on the Full output file only the results which are actually available, eliminating "error code" columns that are created when results are unavailable.
- Use standard output format to write the Full output file in its predefined standard format, regardless of the results currently available. This may come in handy if you wish to import the file in a post-processing analysis tool.
- Error label: Customize the error code into any string that you prefer (such as NaN). You can choose from the drop-down list or enter any string you want. The default is "-9999."

AmeriFlux results: A selection of main results formatted so as to be easily completed with missing variables and submitted to the AmeriFlux database. See *[Amer](#page-111-0)iFlux Output Format* on [page 4-18.](#page-111-0)

**GHG-Europe results:** A selection of main results formatted so as to be easily completed with missing variables and submitted to the GHG-Europe database. See *[GHG-Europe](#page-111-1) Database Format* on page 4-18.

Biomet measurements: Aggregated values (averages or sums) of all available biomet measurements, calculated over the same time period selected for fluxes. Biomet measurements that are recognized by EddyPro (i.e., marked by recognized labels) are screened for physical plausibility before aggregeation and they are converted to units that coincide with other EddyPro results. All other variables are solely averaged and provided on output.

Details of steady state and developed turbulence tests (Foken et al., 2004): Partial results obtained from the steady state and the developed turbulence tests. It reports the percentage of deviation from expectation and individual test flags.

**Metadata:** Summarizes metadata used for the processed data sets. If an alternative metadata file is used without a dynamic metadata file, the contents of this file will be identical to the alternative metadata. If you are processing .ghg files and/or a dynamic metadata file, this results file will tell you which metadata were used during data processing.

#### Spectral outputs

**Binned (co)spectra and ogives:** If selected, a subfolder will be created that contains one file for each flux averaging period. These files contain all relevant binned spectra and cospectra (or the corresponding ogives). Binned spectra and cospectra files are necessary for in-situ spectral correction methods ([Horst,](#page-296-3) 1997; [Ibrom](#page-296-0) et al, [2007](#page-296-0); [Fratini](#page-295-2) et al. 2012).

Full length spectra: If selected, a subfolder will be created that contains one file for each flux averaging period. These files contain full spectra and/or cospectra of selected variables.

Full length cospectra: Cospectra with the vertical wind component, calculated for each variable, for each flux averaging interval. Results files are stored in a separate subfolder inside the output folder.

Ensemble averaged spectra: If selected, two additional files will be created in the 'spectral analysis' subfolder of the selected output folder. One file contains ensemble averaged spectra of all passive gases along with that of sonic/fast temperature. The second file contains ensemble averaged  $H_2O$  spectra sorted in 9 relative humidity classes. If the high-frequency noise elimination option is selected, for each gas (and for each RH class in the case of  $H_2O$ ) both spectra with and without noise elimination are provided. Furthermore, a 'simulation' of gas spectra is provided - for each gas and for each RH class - obtained by multiplying sonic/fast temperature spectra by an IIR-shaped transfer function (see Ibrom et al. 2007 and Fratini et al. 2012 for details).

Ensemble averaged cospectra and models: If selected, two additional files will be created in the 'spectral analysis' subfolder of the selected output folder. One file contains ensemble averaged cospectra sorted by time of the day (8 periods of 4 hours each, starting at midnight). The second file contains ensemble averaged cospectra sorted by stability stratification. In this file, model cospectra and a fitting of the actual co-spectra with models by Massman are also provided.

Processed raw data

• Statistics: Files containing main statistics on the time series (mean values, variances, covariances, Skewness, Kurtosis) for all sensitive variables, after the selected processing step. These files are stored in a dedicated folder.

- Time series: Files containing time series for the selected variables, after the selected processing step. One file for each selection is created for each flux averaging interval (up to 7 files for each flux averaging interval). Files are stored in a dedicated folder.
- Variables: When you select Time series, EddyPro enables options to select variables from the time series.

# Section 6. Interface Feature Reference

The section describes topics in the interface that are marked with a help question mark.

# Raw File Name Format

In order to correctly detect only valid raw files inside the Raw data directory (and possibly its subfolder), you need to specify a Raw file name format that EddyPro uses as a template to select only files that comply with it. Valid raw files must match this template with respect to three aspects:

- In The length of the file name must match the length of the template name.
- Ine timestamp tokens must match the wildcards of the template, see later.
- Any string prepended or appended to the timestamp (including file extension) must match between the file name and the template, with the exception of the question mark character  $(?)^1$ , that is used in the template as a placeholder to allow variables characters in the file name, see examples below.

For each file type discovered in the Raw data directory, EddyPro® will provide you a sample file name. The easiest way to enter the Raw file name format is to:

- 1 Substitute timestamp information in the sample file name with the following characters:
	- A. yy for a 2-digit year;
	- B. yyyy for a 4-digit year;
	- C. dd for a 2-digit day-of-month;
	- D. mm for a 2-digit month-of-the-year;
	- E. ddd for a 3-digit day-of-year (DOY);
	- F. HH for a 2-digit hour;
	- G. MM for a 2-digit minute.

<sup>1</sup>Earlier versions of EddyPro used an asterisk (\*)

2 Substitute any character that is expected to change between file names of the same dataset, with a question mark.

Note: All timestamp information must be present in raw file names. While day/ month (or DOY) and hour information are virtually always available, years and minutes are sometimes not documented on file names. However, they are necessary to EddyPro. A tool is available on demand to automatically rename raw files including missing timestamp information.

As an example, if the raw file name prototype is:

```
mysite_yyyy_ddd_HHMM_****.dat
then valid file names are:
```

```
mysite_2015_005_1030_abcd.dat
mysite_2015_005_1030_1234.dat
```
but the following ones are invalid:

```
mysight_2015_005_1030_abcde.dat (both prefix and suffix
too long)
123456_2015_005_1030_1234.dat (although of the same
length, the prefix is different from that in the tem-
plate)
```
# LI-COR .ghg File Type

The .ghg format is LI-COR Biosciences' custom raw file type, consisting of an archive containing the data file (extension ".data") and a .metadata file (extension ".metadata"). If selected, the archive will also contain LI-7700 status records as a separate file. This file format is based on  $ECO<sub>2</sub>S$  ENE format.

The data file is an ASCII table with a header, which has an unspecified number of rows, and data columns, which are separated by the TAB character. The header of the data file is ignored by EddyPro. To read the content of the file, EddyPro uses the paired .metadata file to interpret the data columns and to retrieve meta-information needed to calculate fluxes.

The introduction of the .metadata file inside the .ghg file, while adding a negligible amount of bytes (it contributes about 0.1% to the file size), allows you to:

- Avoid retrieving information needed for processing the file from any external data source;
- Easily store raw data for future reprocessing;
- Properly account for dynamic site parameters that change over the course of the data collection period (e.g. the canopy height of a crop);
- To a large extent, simultaneously process files acquired with different setups.

Ideally, you are not required to consider the .metadata file explicitly, as it is created and modified in the LI-COR gas analyzer configuration software, and used silently by EddyPro. Nevertheless, all information is stored as plain text and can be retrieved and edited at any time.

EddyPro 4.0 also supports the inclusion of [biomet](#page-29-0) data (with biomet metadata), which can be used in flux computations. It is also summarized in the output files. *Supported Biomet File Formats* on [page 2-16](#page-29-0)

Sensitive meta-information in the .metadata file includes (for a description of each field, refer to the [Metadata](#page-122-0) File Editor):

### Site and setup information

- Canopy height;
- Canopy roughness length;
- Boundary layer displacement height;
- Site coordinates and altitude;
- Acquisition frequency;
- File duration.

### Instruments

- Anemometer(s) manufacturer and model:
- $\bullet$  Anemometer(s) height;
- Anemometer settings:
	- Whether the built-in head correction is applied;
	- Whether the wind components are given in AXIS or SPAR configuration (Gill anemometers);
	- Yaw offset with respect to due north;
	- Displacement from the reference anemometer in a Cartesian north/east/ver-

tical system (only for anemometers other than the reference one);

- If applicable, the instrument time response and the paths length;
- Gas analyzer(s) manufacturer and model;
- Gas analyzer settings:
	- Flow rate and intake tube length and inner diameter (for closed path gas analyzers only);
	- Displacement of the reference anemometer in a Cartesian north/east/vertical system;
	- If applicable, the instrument time response and path lengths;
	- If applicable, the relevant extinction coefficients (for Krypton and Lyman- $\alpha$ ) hygrometers)

### Raw file columns

- Name of the variable:
- The instrument that measured the variable:
- For gas concentrations, the type of measurement (molar density, mole fraction or mixing ratio);
- Physical units of the variable, as stored in the raw file;
- If applicable, linear conversion information:
	- Type of conversion (Gain/Offset);
	- Units of the variable as stored in the raw file:
	- Gain/Offset:
	- Physical units of the variable, as expected after the linear conversion;
- Nominal time-lag for the variable, based either on the displacement of the instrument from the reference anemometer (open path analyzers), or on the intake tube properties and flow rate (closed path analyzers).
- Minimum and maximum plausible time lags, for automatic time lag determination by means of circular correlation.

# TOB1 File Type

TOB1 is a binary format often used for storing raw data obtained from Campbell® Scientific dataloggers. These files are customizable, as one can select the format of each individual variable (e.g. integer, single precision, etc.). EddyPro can process TOB1 files with the following characteristics:

- TOB1 files that contain only variables in the formats "ULONG" and "IEEE4", no matter how these are intercalated;
- TOB1 files that contain only variables in the formats "ULONG" and "FP2", provided that the variables in the "ULONG" format precede those in the "FP2" format.

Thus, files containing variables in the "IEEE4" and "FP2" formats are not supported. Similarly, files in which "FP2" variables precede "ULONG" variables are not supported.

**Note:** "ULONG" variables are not actually imported (they are skipped), which implies that variables in this format must be described with the property of **Ignore**. This is usually not a limitation, because the "ULONG" format is normally reserved to timestamp information that EddyPro does not use anyway.

When you select the TOB1 format, a further option activates to specify the "IEEE4" or "FP2" format. If you are unsure, select the option Detect automatically. EddyPro will rely on the header of TOB1 files to determine the actual format.

When you describe TOB1 files in the Metadata File Editor, just consider each variable as a column, (although the term "column" is not appropriate for unformatted binary data), and proceed as you would do with any ASCII file.

# Generic Binary File Type

If your raw data are stored in a custom binary format, chances are that EddyPro can still import and process them. Click the Setting… button to access a dialog that allows you to describe the file format.

First, if your raw files have an ASCII header, specify the number of lines of such headers and their [terminator](http://en.wikipedia.org/wiki/Newline) character. Supported terminators are Cr+LF (typical in Windows), LF (Linux and Mac OS X) and CR (Max OS up to version 9 and OS-9). Then, provide the number of bytes reserved for each variable (typically 2 or 4) and the binary words [endianess](http://en.wikipedia.org/wiki/endianess) (that is, the order of the bytes significance): in a multibytes binary word, little endian means that the most significant byte is the last byte (highest address) while big endian means that the most significant byte is the first byte (lowest address).

**Note:** EddyPro supports only binary files where all variables are stored as single precision numbers in words of fixed length (fixed number of bytes). If files have words of different lengths (e.g. 2 bytes and 4 bytes) most likely they cannot be interpreted correctly, unless the longest words can be split into dummy variables of the same length of shorter ones, which assumes you don't need to use those variables and they can thus be labeled with "ignore" in the Raw File [Description.](#page-122-0) In our example, each 4 byte word could be thought of as a two byte word, and thus considered as 2 variables, to be ignored.

When you describe generic binary files in the Metadata File Editor, just consider each variable as a "column" (although the term "column" is not appropriate for unformatted binary data), and proceed as you would do with any ASCII file.

# Time-varying (Dynamic) Metadata

Data processing and flux calculation with EddyPro is based not only on raw data, but also on the metadata describing the site characteristics, the eddy covariance station setup and the raw data files themselves.

Metadata may vary along the dataset. For example, think about the growing canopy of an agricultural field, which may also imply an adjustment of the measurement height of the instruments. Maintenance and movement of instruments may imply a different relative positioning and orientation of the instruments. Also, instruments can be added or changed during the data collection, or parameters such as the acquisition frequency and the duration of the raw file, can change. All these possible changes must be taken into account for proper data processing and flux computation and correction. The ideal way to do that is to collect raw data in LI-COR's .ghg format. .ghg files embed the metadata inside each raw file so, if the data logging software is updated with the current meta-information during data acquisition (and that's by far the most suitable moment for doing that!), all raw files will embed the correct metadata, and EddyPro will be able to correctly process them without any further intervention from you.

However, if you collected raw files in a format other than .ghg, or if you didn't update the data logging software with the proper meta-information during acquisition of your .ghg dataset, EddyPro provides you with the possibility of taking timevarying metadata into account. This will require a little effort on your part, to create a dynamic metadata file prior to using EddyPro. The dynamic metadata file is a comma separated text file featuring a header with the names of the contained variables, and a sequence of records starting with a timestamp, followed by the actual values.

Using the dynamic metadata does not imply that the ".metadata" file must not be created. Indeed, the ".metadata" file is used to initialize all the necessary metadata. On the contrary, the dynamic metadata file needs to contain only the parameters that undergo at least one modification along the dataset. Table 1 lists all metadata that can be provided in a dynamic metadata file, including the standardized variables names—indispensable for correctly interpreting the file content – and a short description of the variable meaning.

The associations between the data in the metadata file and the corresponding flux averaging periods is based on matching time stamps. The timestamp can be provided as date and time, only date, or only the time. EddyPro will attempt to match all available timestamp information. If, for the current flux averaging period, there is no matching dynamic metadata contained in the file, EddyPro will use the closest preceding one. This means that you don't need to create a file that contains metadata for all flux averaging periods. Basically, you need to create a new metadata line each time a modification occurs for any metadata parameter.

As an example, imagine a dataset that starts on the  $1^{\rm st}$  of January, with the  $\rm CO_2$  analyzer placed 20 cm at the North of the anemometer. On the  $15<sup>th</sup>$  of February, at 10:30AM, the analyzer is moved and placed 30 cm eastward of the anemometer. The acquisition ends at the end of February and this was the only notable modification that occurred during the two months. Valid metadata in this situation would read:

```
date, time, co2 irga northward separation, co2 irga east-
ward_separation
2011-01-01,01:00,20.0,0.0
2011-02-15,10:30,0.0,30.0
```
where the first line is the header containing standardized labels (see the following table). The second line indicates that, starting January 1st, 2011 at 1:00AM, the  $\rm CO_2$ analyzer is placed 20 cm northward of the master anemometer, and 0 cm eastward. These settings will bypass any different information provided in the alternative, "master" (and static) metadata file.

The third line says that, starting February  $15<sup>th</sup>$ , 2011 at 10:30AM, the CO<sub>2</sub> analyzer was moved, and is now aligned with the master anemometer in the South-North direction, but displaced 30 cm eastward.

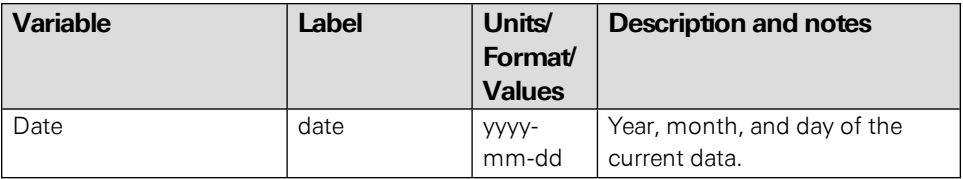

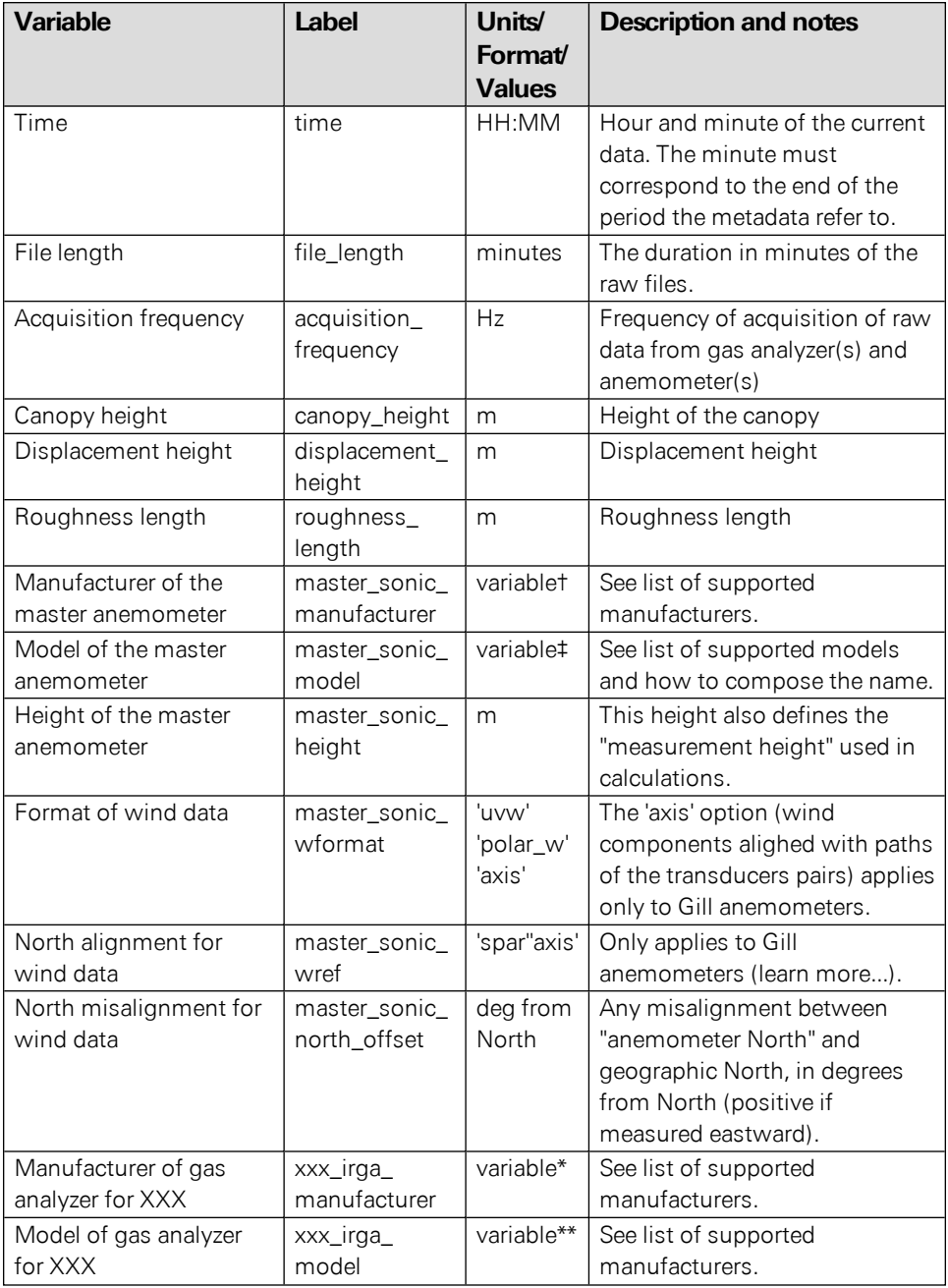

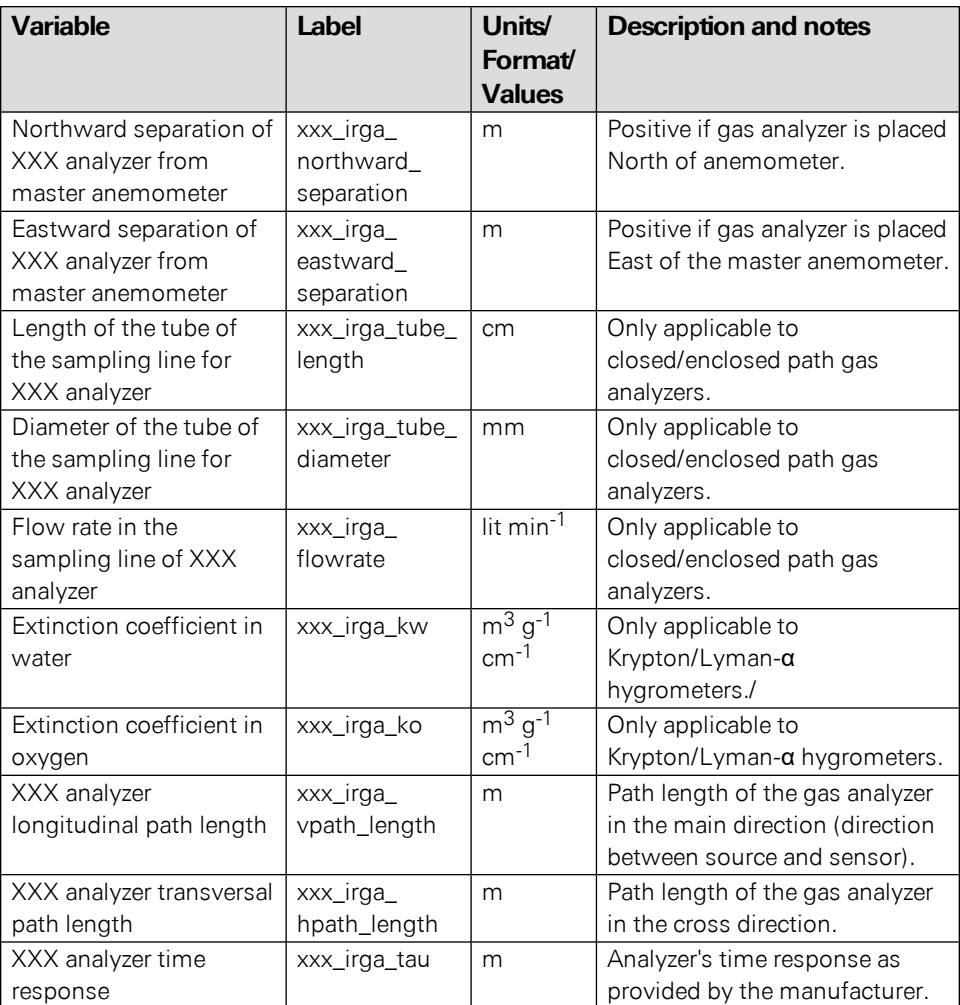

†Supported Anemometer Manufacturers:

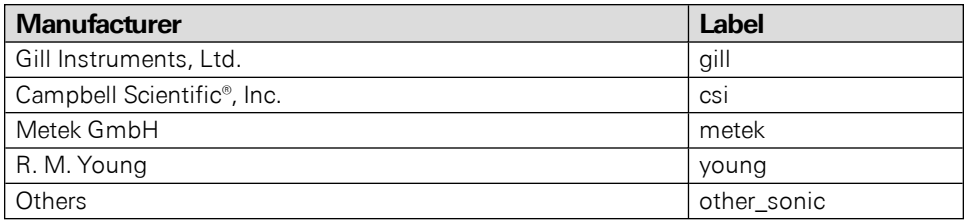

‡Supported Anemometer Models:

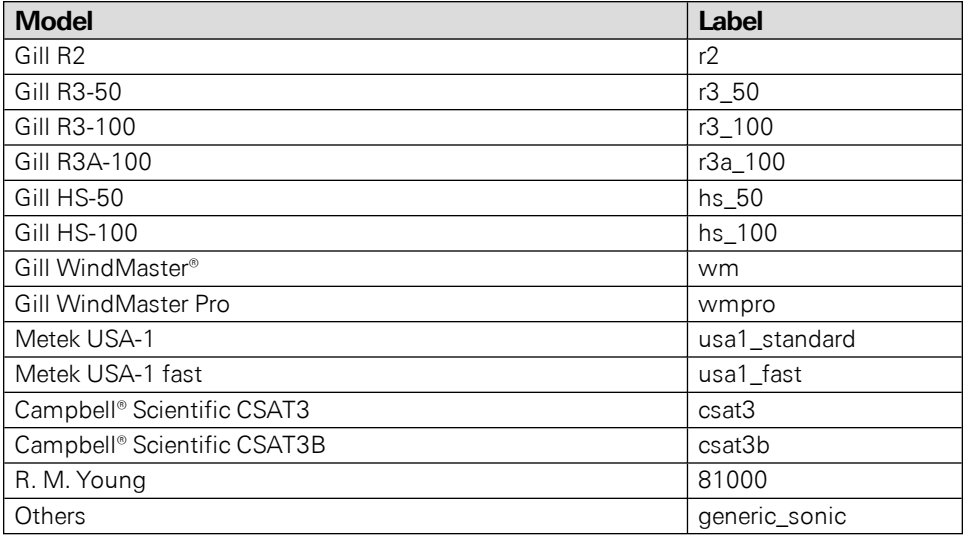

\*Supported Gas Analyzer Manufacturers:

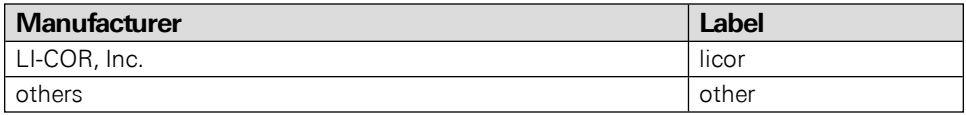

\*supported Gas Analyzer Models:

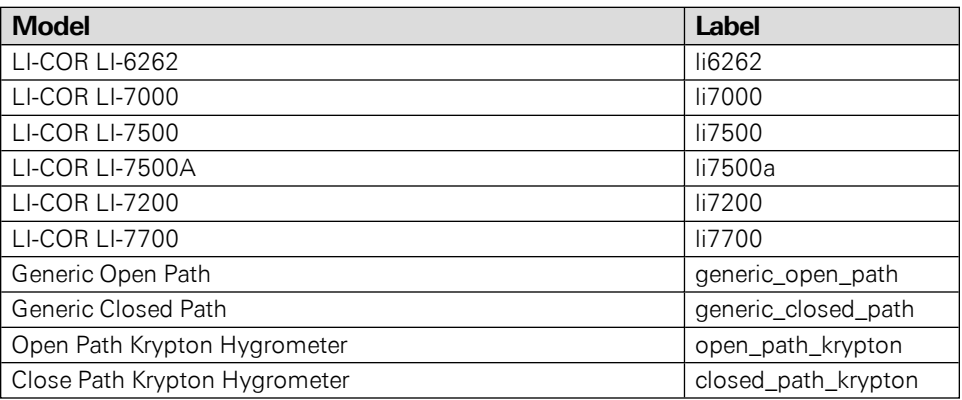

The model label must be created by adding an "instrument order number" to the labels listed above. Iimagine creating two lists of instruments, one for anemometers and one for gas analyzers. The first instrument of the list that you describe takes the number 1, and the label becomes "instrumentlabel 1". The second takes number 2, and so on. Note that in the dynamic metadata file (different from the alternative metadata file) you can only describe 1 anemometer. This feature is needed to provide maximum flexibility. As an example, think about the following suite of measurements and corresponding instruments:

- Wind and temperature from a Gill R3A-100
- $CO<sub>2</sub>$  concentration from an LI-7500RS
- $H<sub>2</sub>O$  concentration from a different LI-7500RS
- CH<sub>4</sub> concentration from an LI-7700

In this case, you can provide dynamic metadata for 4 different instruments, and the instrument model label will take the following values:

- master\_sonic\_model =  $r3a_100_1$
- $\cdot$  co2\_irga \_model = li7500\_1
- h2o\_irga\_model =  $\frac{li7500}{2}$
- $\text{ch}4$  irga model = li7700 3

with the advantage the instruments for  $CO<sub>2</sub>$  and  $H<sub>2</sub>O$ , although of the same model, are differentiated by EddyPro thanks to the attached number.

# Use Alternative Metadata File

Metadata is simply information about the dataset—or data on the data. It includes site information, instrument information, and a description of the raw file structure.

There are three scenarios in which you need to use an alternative metadata file, rather than those embedded inside the .ghg files:

- You need to process raw files others than .ghg files;
- You want to process .ghg files but information in the embedded metadata files needs to be bypassed because it is incorrect, for example;
- You want to process .ghg files but information in the embedded metadata files can be bypassed, for example, because it is identical for all .ghg files. In this case, using an alternative metadata file will result in faster processing.

In the first case, no metadata file is available, so it must be created and saved using the Metadata File Editor. Learn more about the [Metadata](#page-122-0) File Editor.

In the latter two cases, a metadata file is available, so the process of creating the alternative metadata file can be greatly simplified. Unzip any .ghg file using an archive manager (such as 7-zip or ZipGenius). Locate the extracted metadata file and load it from the Use alternative metadata file Load button. Make changes if needed and save the file.

**Important:** Using an alternative metadata file means that all .ghg files will be interpreted and processed using identical meta-information. This implies that data files must all be identical in structure and that dynamic variations of metainformation cannot be taken into account unless you provide a dynamic metadata file.

# Model (Gas Analyzer)

EddyPro can correctly process data acquired with LI-COR gas analyzers, as well as data from instruments from other manufacturers. Gas analyzers other than LI-COR are considered as "generic analyzers." You can specify a "Generic Open Path" or "Generic Closed Path" analyzer. The main difference between processing data from a LI-COR instrument and a generic instrument is that for the latter ones, there are no model-specific corrections implemented. This means that you can get robust flux estimates from non-LI-COR instruments as long as your data do not need to undergo a processing step that is specific to your instrument. Data from such analyzers are processed in a "standard" way and according to the selected processing options, mainly depending on whether the instrument is open or closed path. Also, for such unknown instruments you need to specify the path lengths and time response, which are needed to estimate the associated high-frequency losses.

As a notable exception, EddyPro correctly processes data from open and closed path Krypton or Lyman-α hygrometers, by applying the required oxygen correction [\(Tan](#page-299-0)ner et al., [1993;](#page-299-0) Van Dijk et al., [2003\)](#page-299-1).

In the case of a LI-COR instrument, the most suitable corrections are applied automatically (and in the correct sequence) by EddyPro, ensuring the most accurate flux estimates.

# Longitudinal/Transversal Path Lengths and Time Response

If you selected a "Generic Anemometer" or a generic gas analyzer (which includes "Generic Open Path", "Generic Closed Path", "OP/CP Krypton hygrometer" and "OP/CP Lyman-α hygrometer"), you need to specify the longitudinal (parallel to the light path for gas analyzers, parallel to a transducer pair for anemometers) and transversal path lengths and time response. Refer to the documentation provided by the instrument manufacturer for this information.

**Note:** The information needed here in terms of path length is used to estimate flux losses due to spatial averaging in the anemometer or gas analyzer's measuring volume. For laser-based gas analyzers, most likely the path length required here does not coincide with the optical path length, which can be meters or kilometers long. The quantity needed here has more to do with the size of the measuring cell. Refer to the instrument manufacturer for a quantification of the instrument's longitudinal and transversal path lengths.

# Beginning of Dataset

By convention, all output files of EddyPro report results for each averaging interval, associating them with the timestamp of the ending minute of each interval, regardless of the convention used in the file names.

For example, imagine a 30 minute raw file with a name such as:

2011-02-15-1230\_mysite.raw

with the timestamp referring to the beginning of the averaging period. It means the file contains data from 12:30 to 13:00 of 02/15/2011. Assume now that you select 15 minutes as a flux averaging period. From this file, you will get two result records with the following headings:

2011-02-15-1230\_mysite.raw, 2011-02-15, 12:45 2011-02-15-1230\_mysite.raw, 2011-02-15, 13:00 where the time refers to the end of each 15 minute block.

On the contrary, if the timestamp in the raw file name referred to the end of the averaging period, the file contained data from 12:00 to 12:30 and the corresponding result records would read:

```
2011-02-15-1230_mysite.raw, 2011-02-15, 12:15
2011-02-15-1230_mysite.raw, 2011-02-15, 12:30.
```
# <span id="page-177-0"></span>Displacement Height

The displacement height (or zero plane displacement height) of a vegetated surface—usually indicated with *d*—is the height at which the wind speed would go to zero if the logarithmic wind profile was maintained from the outer flow all the way down to the surface (that is, in the absence of the vegetation). In other words, it is the distance above the ground at which a non-vegetated surface should be placed to provide a logarithmic wind field equal to observed one. By another point of view, it should be regarded as the level at which the mean drag on the surface appears to act ([Jackson,](#page-296-4) 1981). For forest canopies, it is estimated to vary between 0.6 and 0.8 times the height of the canopy ([Arya,](#page-294-1) 1998; [Stull,](#page-299-2) 1988).

If not entered explicitly, EddyPro computes the displacement height as:

```
d = 0.67 \times Canopy Height
```
# <span id="page-177-1"></span>Roughness Length

In the logarithmic wind profile, the roughness length is the height at which wind speed is zero (indicated by  $z_0$ ). It provides an estimate of the average roughness elements of the surface. With vegetated surfaces, because the vegetation itself provides a certain roughness, the logarithmic wind profile goes to zero at a height equal to the displacement height plus the roughness length.

If not entered explicitly, EddyPro computes the roughness length as

#### $z_0 = 0.15 \times \text{canopy height}$

# <span id="page-177-2"></span>Axes Alignment

Some Gill Instruments sonic anemometers allow you to output wind components in two configurations: AXIS or SPAR. In the AXIS configuration, the *u* horizontal component is aligned with one transducer pair, while in the SPAR configuration it

6

7

is aligned with the North spar, which is identified either by an N or a notch on the instrument body. The difference between the two configurations is a 30 degree yaw offset (refer to the anemometer manual for more details). If your sonic anemometer does not have an AXIS/SPAR configuration option, just select "N/A" (not applicable).

See also: *Adjusting the [Anemometer](#page-199-0) Coordinate System* on page 7-4.

# North Offset

For post-mounted anemometers (e.g., Gill WindMaster® and Metek USA-1), a tag is normally provided to align the anemometer correctly with respect to due north. The anemometer, however, can be placed in any position. If it is positioned with the north arrow aligned off of north, the yaw offset must be measured and provided here. The offset angle should be provided in degrees past north, positive if the angle from geographic north to anemometer north spans clockwise (eastward). Yokemounted anemometers (Gill HS and Campbell® Scientific CSAT3) are normally oriented facing the prevailing wind direction and independently of due north. In these cases, provide the angle between the main axis of the anemometer (pointing away from the support arm) and due north, with the same sign convention as with vertical mounted anemometers.

# Head or Flow Distortion Correction

When the wind approaches with a considerable Angle of Attack (that is, from an angle other than horizontal), the frame of post-mounted anemometers (such as Gill R2, R3, WindMaster, or Metek USA-1) distorts the flow, resulting in less accurate wind measurements. Furthermore, the transducer poles create a self-sheltering effect that also affects the measurement. This second effect also occurs with yokestyle anemometers (Gill HS and Campbell® Scientific CSAT3). Several anemometer models use a firmware correction for these effects (referred to as "head correction," "flow distortion correction," or "Angle of Attack correction") and in some cases it can be turned on or off in the anemometer settings. Here you must specify whether the correction was applied in your anemometer(s) at the time data was collected.

# Northward, Eastward, and Vertical Separation

Measurement of the separation between the gas analyzer(s) and the sonic anemometer used is necessary to estimate the high-frequency flux losses due to the distance between the instruments that measured the vertical wind component and the gas concentration(s). Raw files might contain data from more than one anemometer. EddyPro, however, will calculate fluxes using data from only one anemometer, which you select in the Processing Page.

In order to allow EddyPro to calculate the distance from a gas analyzer and the anemometer, distances are provided in a Cartesian coordinate system.

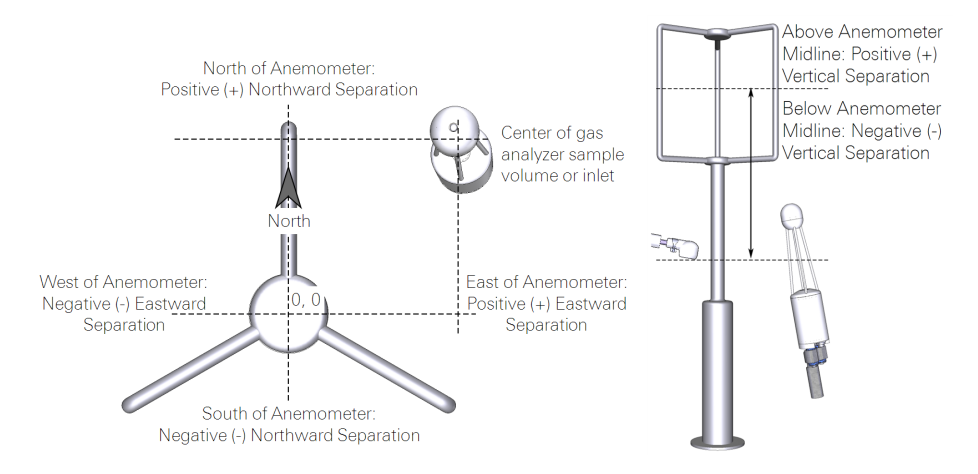

- Units must be provided in centimeters (cm).
- The first anemometer (reference anemometer) described in the .metadata file serves as the center of the coordinate system.
- Exact orientation of north-south and east-west axes are aligned with respect to true north, corrected for the local declination.
- $\bullet$  For all gas analyzers and other anemometers (if any), the distances from the reference anemometer are provided along the north-south axis and the east-west axis.
- <sup>l</sup> Distances are positive if the second instrument is to the north, east, or above the reference anemometer. This makes it possible for EddyPro to calculate distances between any pair of instruments.
## <span id="page-180-0"></span>Sensitive and Non-sensitive Variables

In the Metadata File Editor, you can choose to Ignore a variable, specify if it is Numeric or not, and specify the Variable type. Ignore simply tells EddyPro to ignore the field in processing. Select "yes" for variables that are not needed. This will speed up processing. For numeric variables, select yes to instruct EddyPro to treat it as a number. For Variable, choose the measurement type from the list.

*Sensitive variables are recognized by the software and used for flux computation.* These variables can be selected from the drop-down list under Variables in Raw File Description tab of the Metadata File Editor.

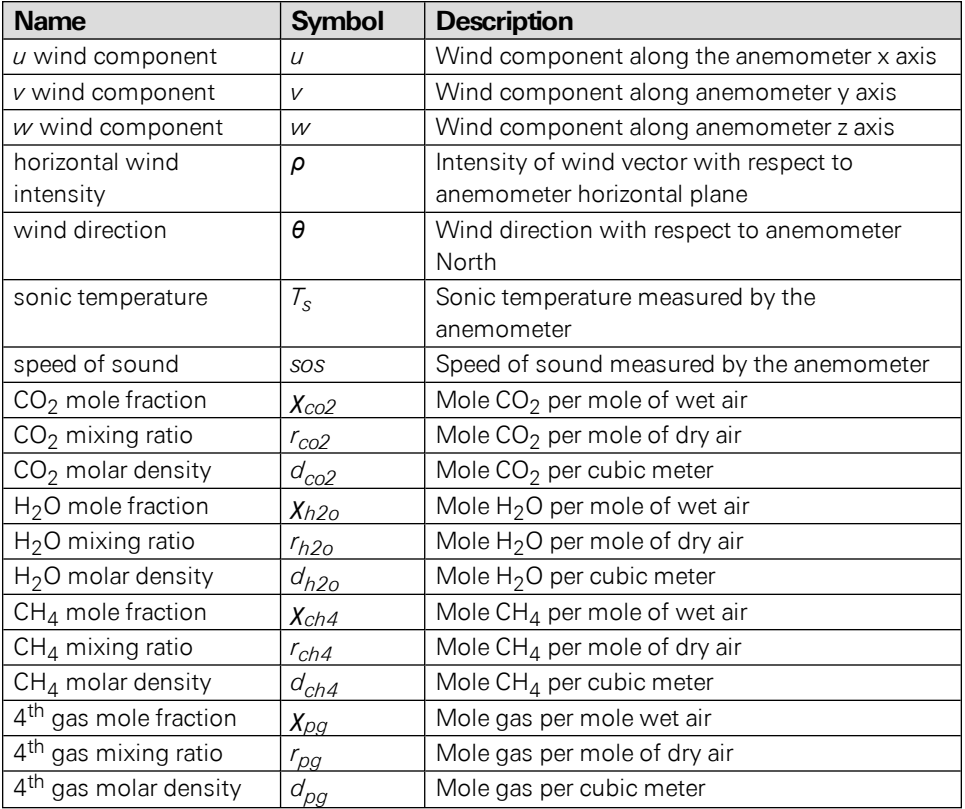

**Table 6-1**. Sensitive variables recognized by EddyPro and used in flux computations.

| <b>Name</b>               | <b>Symbol</b> | <b>Description</b>                                                                                                    |
|---------------------------|---------------|----------------------------------------------------------------------------------------------------|
| cell temperature in       | $T_{in}$      | Temperature at the inlet of the LI-7200 cell                                                                                                    |
| cell temperature out      | $T_{out}$     | Temperature at the outlet of the LI-7200 cell                                                                                                    |
| cell temperature          | $T_{cell}$    | Average cell temperature of any closed/enclosed<br>gas analyzer (LI-7200, LI-7000, LI-6262)                                                       |
| ambient temperature       | $T_{a}$       | Temperature of ambient air as measured, for<br>example, by an open-path analyzer (e.g.,<br>LI-7500, LI-7500A, or LI-7500RS                        |
| ambient pressure          | $P_a$         | Pressure of ambient air as measured, for<br>example, by an open-path analyzer (e.g.,<br>LI-7500, LI-7500A, or LI-7500RS)                          |
| LI-7500 diagnostic        |               | Diagnostic flag output by the LI-7500,<br>LI-7500A, or LI-7500RS. It is an integer value<br>obtained as a combination of several binary<br>flags. |
| LI-7200 diagnostic        |               | Diagnostic flag output by the LI-7200 or LI-<br>7200RS. It is an integer value obtained as a<br>combination of several binary flags.              |
| LI-7700 diagnostic        |               | Diagnostic flag output by the LI-7700. It is an<br>integer value obtained as a combination of<br>several binary flags.                            |
| Anemometer<br>diagnostics |               | Diagnostic flag output by the anemometer                                                                                                    |

**Table 6-1**. Sensitive variables recognized by EddyPro and used in flux computations. (...continued)

**Note:** Along with  $CO_2$ ,  $H_2O$ , and  $CH_4$ , EddyPro can process a 4th gas that can be selected from among those listed in the drop-down list, or be completely customized (see the section on processing a generic passive scalar variable).

Diagnostic flags output at high frequency from LI-COR instruments are integer values that represent the combination of several binary flags, each providing information about the status of specific instrument components (refer to the respective instruction manuals for more information on these flags). If raw files contain such a flag for one or more instruments, you can select them in the **Basic Settings** page. EddyPro will decipher them and provide you with the sum of the flagged samples in each raw file, which can help you to detect instrument failures and filter results

for quality. The only exception is the AGC value, for which EddyPro provides you the period-wise mean value, rather than the sum.

*Non-sensitive variables are all those not used for flux computation.* EddyPro preserves these variables for a dedicated processing routine, which includes despiking, tilt correction, detrending, time lag compensation and calculation of main statistics (mean values, variances, covariances, skewness and kurtosis). These variables include:

- Variables with a name explicitly entered in the Variables text box;
- All sensitive variables that are not selected for flux computation in the current processing project. For example, in a raw file there can be more than only  $CO<sub>2</sub>$ concentration measurements, from the same or from different instruments. However, only one  $CO<sub>2</sub>$  measurement can be used at a time to calculate fluxes. The others are treated as non-sensitive variables.

Furthermore, as the data files can contain unused columns (to be ignored), EddyPro provides two options to declare useless variables. Selecting "ignore" or "not numeric" from the drop-down list will cause EddyPro to ignore the current column. The "not numeric" variable name is used to instruct EddyPro to skip the column as text. This is advisable because inherent limitations in file import capabilities of FORTRAN require files containing text columns to be read differently than purely numeric tables. This slows down the import process considerably. Selecting "not numeric" for columns containing text will enable the software to import data more quickly.

## Linear Scaling

EddyPro allows a linear transformation to take each variable, either sensitive or non sensitive, from an input range to a defined output range. This operation is normally used to convert raw voltages into physical units, but it can be used for any other rescaling purpose. The linear transformation is performed by providing gain and offset scaling factors.

Conversions are performed according to:

#### $X_{out} = \text{Gain} \cdot X_{in} + \text{Offset}$

*Xout* is the output value, *Xin* is the input value, Gain is the gain value, and Offset is the offset value

## Nominal, Minimal, and Maximum Time Lag

The name time lag refers to the delay with which the gas analyzer measures ambient quantities (concentrations, temperatures, pressures, etc.), with respect to the anemometer, taken as a reference. The anemometer provides measurements of an air parcel virtually instantaneously. The gas analyzer provides readings for the same parcel with a delay that can be due to: 1) the physical distance from the anemometer; 2) the need to take the air sample to the measuring cell through an intake tube (closed path analyzers).

The nominal time lag is the *expected* value of the delay time, which primarily depends on the distance between the measuring volumes and, for closed-path systems, the sampling line geometry and the flow rate. However, due to changing wind directions and possible instabilities of the flow rates, the actual time lag can deviate from the nominal one. In addition, transit time of water vapor along the intake tube of a closed path system can vary substantially with relative humidity, due to absorption/desorption processes at the tube walls.

For these reasons, a range of plausible time lags can be specified by providing its minimum and maximum values. Within this lag window EddyPro attempts to determine the actual time lag for each averaging period, by means of the [covariance](#page-224-0) [maximization](#page-224-0) procedure. If not set explicitly, EddyPro will set nominal, minimum, and maximum time lag values according to meta-information available. Specifically, for closed path systems a nominal time lag (*τ nom*) is set by calculating the nominal transit time of the airflow along the intake tube, based on tube volume and the flow rate:

$$
\tau_{nom} = \frac{tube\ length\ tube\ cross\ section}{flow\ rate}
$$
8  

$$
\tau_{min} = \tau_{nom} - 2 \cdot \tau_{nom}
$$
9

$$
\tau_{\text{max}} = \tau_{\text{nom}} + 2 \cdot \tau_{\text{nom}} \tag{10}
$$

The range is set asymmetrically because it is more likely that the time lag will increase (due, for example, to lower flow rates caused by clogged filters), rather than decrease. The constant 2 in the last equation is replaced by 10 for water vapor, as the time lag of water vapor is observed to exhibit a strong dependence on relative humidity (e.g., [Ibrom](#page-296-0) et al., 2007b)

For open path systems, by contrast, the nominal time lag is set to zero as the most likely value in sites that lack a prevailing wind direction. Minimum and maximum values are calculated based on the separation between the gas analyzer and the anemometer and a 0.5 m/s average wind speed:

$$
\tau_{nom} = 0 \tag{11}
$$

$$
\tau_{mi\,n} = \frac{\text{--sensor separation}}{0.5} \tag{12}
$$

$$
\tau_{ma\,x} = \frac{\text{sensorseparation}}{0.5} \tag{13}
$$

## Planar Fit Configuration Dialog

Under: Advanced Settings > Raw data processing > Rotation Method

Selecting either Planar Fit option (Standard Planar Fit and Planar Fit with no velocity bias) will cause the Planar Fit Settings button to activate. Click on it and access the planar fit configuration dialogue. Two options are available here: if you already have a planar fit rotation matrices file created by a previous EddyPro run, which also applies to your current dataset, select the option Planar Fit file available and locate the corresponding file by using the Load button. Otherwise, select the option Planar Fit file not available and enter the following settings:

#### Planar fit different period

- Start date: Starting date of the dataset to use for calculating planar fit rotation matrices
- End date: Ending date of the dataset to use for calculating planar fit rotation matrices

### Planar fit settings

• Minimum number of elements per sector: Set the minimum number of mean wind vectors ("elements") to be used for each sector to assess the fitting plane and calculate the rotation matrix. The higher the number of elements, the more accurate the results, but also the longer the required planar fit subset.

- Maximum mean vertical wind component: Setting a maximum vertical wind component will cause EddyPro to ignore flux averaging periods with larger mean vertical wind components when calculating the rotation matrices. Using elements with too large (unrealistic) vertical wind components would corrupt the assessment of the fitting plane and of the related rotation matrices.
- Minimum mean horizontal wind component: Setting a minimum horizontal wind component will cause EddyPro to ignore flux averaging periods with smaller mean horizontal wind components when calculating the rotation matrices. When the horizontal wind is very small, the attack angle may be affected by large errors, as would be the vertical wind component, resulting in poor quality data that would degrade the planar fit assessment.
- $\bullet$  If planar fit calculations fail for a sector: Chose how EddyPro should behave if, for any given wind sector, planar fit sectors cannot be calculated (either because there are not enough wind data from that sector, because calculations fail, or because the sector was explicitly excluded, see below). Three options are available: use the planar fit rotation matrices calculated for the neighboring sector (counted either clockwise or counter-clockwise) or use double rotations.

Then use the visual tool to design the wind sectors. A few suggestions on the use of the designer:

- Use the  $+$  and  $-$  buttons to add or remove sectors;
- I To remove a specific sector, click on it on the pie or on the table, and click on the – button;
- It To create one only wind sector of  $360^{\circ}$ , click on the + button and click on "Set equally spaced" or, simply, double-click on the pie.
- To create N equally spaced wind sectors (of  $360/N$  degrees), click N times on the + button and then click on "Set equally spaced";
- To create a sector that spans through the "North", use the "North offset first sector" field. Offset can go from -180 to  $+ 180^\circ$ ;
- After creating 1 or more sectors, if you want to create a last sector to close the 360° angle, just double-click on the remaining empty portion of the pie;
- To instruct EddyPro to ignore any sector (i.e. not calculate the rotation matrix for that sector), uncheck it on the table.

The proper rotation matrix will then be used for each flux averaging period, according to the current mean wind direction.

**Note:** The higher the number of sectors, the longer the planar fit subset must be, so as to assure that enough data are available for each sector to perform a robust bi-linear fit.

## Wind Speed Measurement Offsets

See also: *Wind speed [measurement](#page-34-0) offsets* on page 2-21.

Wind speed measurements by a sonic anemometer may be biased by systematic deviation, which needs to be eliminated (e.g., for a proper assessment of tilt angles). You can get such offsets from the calibration certificate of your units, or you can assess it easily by recording the 3 wind components from the anemometer enclosed in a box with still air (zero-wind test). Any systematic deviation from zero of a wind component is a good estimate of such bias.

## Magnetic Declination

The field identified as North Reference is used to tell EddyPro what to use as North.

Use magnetic North simply instructs EddyPro to consider the reference North as magnetic North.

Use geographic North instructs EddyPro to compute the declination based upon the date and location (geographical coordinates). To accomplish this, EddyPro polls the United States National Oceanic and Atmospheric Administration (NOAA) web site for the correct declination. By default, EddyPro uses the current date, but you can specify the date in the drop-down menu.

**Note:** An Internet connection is required in order to retrieve the magnetic declination from the NOAA web site. EddyPro uses the International Geomagnetic Reference Field (IGRF11) model, which is described here: [http://www.ng](http://www.ngdc.noaa.gov/geomag-web/calculators/declinationHelp)[dc.noaa.gov/geomag-web/calculators/declinationHelp.](http://www.ngdc.noaa.gov/geomag-web/calculators/declinationHelp) To compute declination online, refer to the NOAA magnetic filed calculators at: [http://www.ng](http://www.ngdc.noaa.gov/geomag-web#declination)[dc.noaa.gov/geomag-web/#declination](http://www.ngdc.noaa.gov/geomag-web#declination).

## Using Results from Previous Runs

Internally, processing raw data to get to corrected fluxes with EddyPro happens in either 1 single step or 2 separate steps. This is carried out automatically by the software, so that you only need to click Run once and wait while EddyPro goes through the whole procedure and computes corrected fluxes. The two steps can be conveniently (though approximately) thought of as:

STEP1: raw data processing (RP hereafter)

STEP2: flux computation and correction (FCC)

However, in some cases (basically depending on the selected spectral correction method) the "flux computation and correction" calculations are performed within RP, so that the whole processing is performed using only STEP1. In all other cases, EddyPro goes through RP first and then uses partial results created by RP to feed the second step, FCC, and get to the final fluxes. In the first step (RP) raw data are imported, filtered, corrected and processed according to your selections, to extract all available information (mean values, covariances, uncorrected fluxes, turbulence parameters, etc.). If you selected a purely analytical spectral correction method—or no spectral correction at all—RP also corrects fluxes and provide final results. Otherwise, if you selected an *in situ* spectral correction method, RP outputs an intermediate results file (called "essentials") containing all its results, that is passed on to FCC, which starts from there to calculate spectral corrections and finally, corrected fluxes. RP is by far the most time consuming processing step, reading in and processing thousands of raw files, each containing large datasets. FCC, in contrast, works on the calculated statistics, thus it is much faster (it takes roughly 10% of the overall processing time).

In general, for each new run, EddyPro should use both RP and FCC (with the exceptions described above) to get you to the final fluxes. However, if you already performed a run (let's call it RUN1) with EddyPro and are now processing (RUN2) the same data with different processing options, chances are that the RP step can be skipped, and the processing can start from results of RUN1, which would spare you a lot of execution time. The possibility of doing that depends on whether the new settings that you prepared for RUN2 are such that the processing steps performed in RP are identical between RUN1 and RUN2. In this case, EddyPro can start from the essentials results of RUN1, and just perform the remaining operations to

compute a second set of results. All that you have to do here is to provide the Previous Output Directory, where results from previous runs are stored. If a directory is provided, EddyPro will search inside that folder for all previous runs (so, make sure you store all your results in the same root directory, possibly organized in subdirectories for the sake of order) and, if one is found that matches the requirements (the control is performed on the older and the new ".eddypro" files), it will start from the partial results (the "essentials" file) of that run, and provide you with the final results of your new run.

In order for this mechanism to work, it is crucial that you do not alter or move some of the results files. At the end of each run, EddyPro creates a copy of the current ".eddypro" file in the output folder, where the essentials file is also stored. The two files are conceptually linked by the timestamp that appears in the file names. The ".eddypro" file is used to "evaluate" the previous run. As a good practice, you are encouraged not to eliminate the timestamp and the string "essentials" from the essentials file name. Furthermore, the paired ".eddypro" and essentials files need to be in the same folder. You are free to move and rename all other result files.

## <span id="page-188-0"></span>Filtering Raw Data Records for Instrument Diagnostics and Custom Flags

Before calculating fluxes, EddyPro® Software provides two main mechanisms for excluding raw (high-frequency) data affected by quality issues. This improves the quality and reliability of flux results. These mechanisms are based on (1) instrument diagnostic values and on (2) custom-defined flags. Both are described in the following.

### Filtering for instrument diagnostics

Instrument diagnostic are values (usually expressed as an integer number) reported along with each raw data record, providing indications about the status of the instrument at the moment of the measurement or about the quality of the measurement itself. Manufacturers usually specify which value or values indicate data of good quality and which, in turn, indicate data that should be discarded because quality cannot be assured. In order to be usable for eliminating individual raw data records, the diagnostic value must be available in the raw data file at the same output rate as the variable(s) to which it refers. Typically, a diagnostic value synthesizes several pieces of information in only one "word" and the manufacturer is responsible for documenting either how to "expand" the value into the individual pieces or how to interpret the resulting word to retain or discard data.

Currently, EddyPro supports instrument diagnostics for all LI-COR's eddy covariance gas analyzers (LI-7500/A/RS, LI-7200/RS, LI-7700) and for the following sonic anemometers:

- Gill Instrument's WindMaster™ (WM), WindMaster Pro (WMP), and HS-50
- Campbell<sup>®</sup> Scientific's CSAT3 and CSAT3B

Note that while gas analyzers' diagnostics only eliminate the corresponding gas concentration data, anemometer's diagnostics eliminate entire data records, because when anemometric data is not available, the corresponding concentration data becomes useless for the purpose of flux computation.

In order to use instrument diagnostics in EddyPro, diagnostic values must be collected in the raw data files and properly described in the Metadata File Editor > Raw File Description. Then, in Basic Settings Select > Items for Flux Computation", the available diagnostic variables must be explicitly selected from the dedicated comboboxes.

For all sonic anemometers listed above, EddyPro will discard the corresponding data when appropriate, but will not report the diagnostic values in the Full Output File. For all supported sonic anemometers, the diagnostic value is such that a value of "0" (zero) means "good data" to be retained, while a value different from zero means "bad data" to be discarded. The only exceptions to this rule are:

• Gill WM/WMP data records labeled with the diagnostic values '0A' and '0B' shall be retained

The following tables list diagnostic values that can be reported for each anemometer and whether the corresponding data records are kept or discarded by EddyPro for the purpose of computing fluxes.

| <b>Status</b><br>Code | <b>Description</b>        | <b>Comments</b>                                                             | <b>EddyPro</b><br>Action |
|-----------------------|---------------------------|-----------------------------------------------------------------------------|--------------------------|
| 0 <sub>0</sub>        | OK                        | When the diagnostic value is zero, data are<br>OK                           | Keep the<br>record       |
| 01                    | Sample Failure            | Insufficient samples in the average period<br>from Transducer Pair 1        | Discard the<br>record    |
| 02                    | Sample Failure            | Insufficient samples in the average period<br>from Transducer Pair 2        | Discard the<br>record    |
| 03                    | Sample Failure            | Insufficient samples in the average period<br>from Transducer Pair 3        | Discard the<br>record    |
| 04                    | Sample Failure            | Insufficient samples in the average period<br>from Transducer Pairs 1 and 2 | Discard the<br>record    |
| 05                    | Sample Failure            | Insufficient samples in the average period<br>from Transducer Pairs 1 and 3 | Discard the<br>record    |
| 06                    | Sample Failure            | Insufficient samples in the average period<br>from Transducer Pairs 2 and 3 | Discard the<br>record    |
| 07                    | Sample Failure            | Insufficient samples from all Transducer<br>Pairs                           | Discard the<br>record    |
| 08                    | <b>NVM</b> Error          | NVM Checksum failed                                                         | Discard the<br>record    |
| 09                    | <b>ROM Error</b>          | <b>ROM Checksum failed</b>                                                  | Discard the<br>record    |
| 0A                    | System gain at<br>Maximum | Results OK, but marginal operation                                          | Keep the<br>record       |
| 0 <sub>B</sub>        | Retries                   | Retries used                                                                | Keep the<br>record       |

**Table 6-2**. Windmaster and Windmaster Pro diagnostics information.

**Table 6-3**. HS-50 diagnostics information

| <b>Status Code Bit</b> | <b>Value</b> | <b>Description</b>       | <b>EddyPro Action</b> |
|------------------------|--------------|--------------------------|-----------------------|
|                        | 0            | No error                 | Keep the record       |
|                        |              | Transducer Pair 1 failed | Discard the record    |
|                        | 2            | Transducer Pair 2 failed | Discard the record    |
|                        | 4            | Transducer Pair 3 failed | Discard the record    |
| 3                      | 8            | Reserved                 |                       |
|                        | 16           | Memory error             | Discard the record    |
| 5                      | 32           | <b>PRT</b> failed        | Discard the record    |

| <b>Status</b>   | <b>Value</b> | <b>Description</b>                                                                                                    | <b>Comments</b>                                                                                | <b>EddyPro</b>        |
|-----------------|--------------|----------------------------------------------------------------------------------------------------|------------------------------------------------------------------------------------------------|-----------------------|
| <b>Code Bit</b> |              |                                                                                                    |                                                                                                | <b>Action</b>         |
|                 | $\Omega$     | OK                                                                                                    | When the diagnostics<br>value is zero, data are OK.                                            | Keep the<br>record    |
| 12              | 4096         | Sonic signal amplitude<br>is too low                                                                                                    | There may be an<br>obstruction in the<br>anemometer path or on<br>the transducer face.         | Discard the<br>record |
| 13              | 8192         | Sonic signal amplitude<br>too high                                                                                                    | An obstruction was<br>removed from the<br>anemometer path or the<br>transducer face.           | Discard the<br>record |
| 14              | 16384        | Low signal                                                                                                    | The anemometer path<br>length may have been<br>altered or the<br>anemometer head is<br>broken. | Discard the<br>record |
| 15              | 32768        | Difference in the speed<br>of sound between the<br>three non-orthogonal<br>axes is greater than<br>2.360 s <sup>-1</sup> (~4 °C @ 25)<br>$^{\circ}$ C) | The anemometer path<br>length may have been<br>altered or the<br>anemometer head is<br>broken. | Discard the<br>record |

**Table 6-4**. CSAT3 diagnostics information.

**Table 6-5**. CSAT3B diagnostics information.

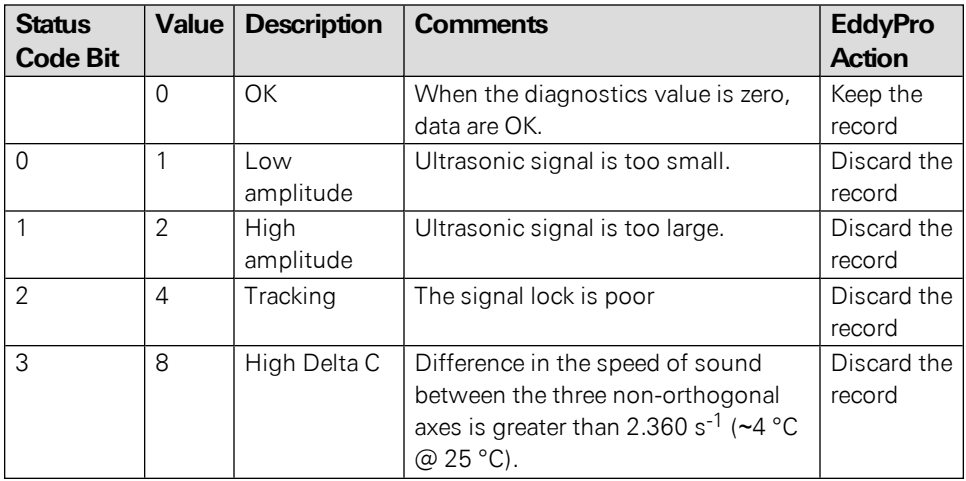

| <b>Status</b><br><b>Code Bit</b> | <b>Value</b> | <b>Description</b> | <b>Comments</b>                         | <b>EddyPro</b><br><b>Action</b> |
|----------------------------------|--------------|--------------------|-----------------------------------------|---------------------------------|
| 4                                | 16           | Acquiring          | Indicates that the anemometer is        | Discard the                     |
|                                  |              |                    | trying to acquire the sonic signal.     | record                          |
| 5                                | 32           | Low voltage        | The supply voltage to the               | Discard the                     |
|                                  |              |                    | anemometer is below 9.0 Vdc.            | record                          |
| 6                                | 64           | Trigger error      | A measurement trigger has not been      | Discard the                     |
|                                  |              |                    | received for at least 1 second, or the  | record                          |
|                                  |              |                    | time interval between triggers is       |                                 |
|                                  |              |                    | varying by greater than 5%.             |                                 |
| 7                                | 128          | Internal           | The relative humidity inside the        | Discard the                     |
|                                  |              | humidity           | CSAT3B block is greater than 80%        | record                          |
|                                  |              | warning            |                                         |                                 |
| 8                                | 256          | Memory error       | There is a signature mismatch from      | Discard the                     |
|                                  |              |                    | the calibration file or another section | record                          |
|                                  |              |                    | of memory.                              |                                 |

**Table 6-5**. CSAT3B diagnostics information. (...continued)

For LI-COR's gas analyzers, EddyPro "expands" the individual diagnostic values and, in addition to using them to filter the corresponding gas data when appropriate, also reports their values in the Full Output File.

The following tables list diagnostic values that can be reported for each analyzer and the action taken by EddyPro for the purpose of computing fluxes.

| Bit $(0=BAD, 1=OK)$ | <b>Description</b> | <b>EddyPro Action if Bad</b> |
|---------------------|--------------------|------------------------------|
| $0 - 3$             | AGC                | Calculate AGC                |
| $\overline{4}$      | Sync               | Keep the record              |
| .5                  | PL L               | Discard the Record           |
| 6                   | Detector           | Discard the Record           |
|                     | Chopper            | Discard the Record           |

**Table 6-6**. Diagnostics information for the LI-7500/LI-7500A/LI-7500RS.

**Table 6-7**. Diagnostics information for the LI-7200/LI-7200RS.

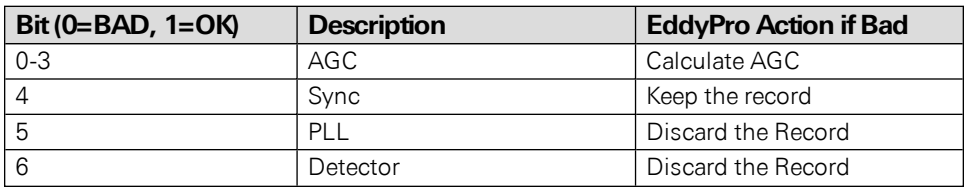

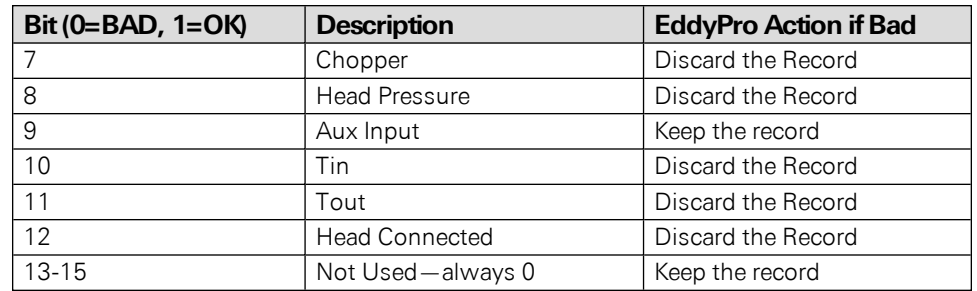

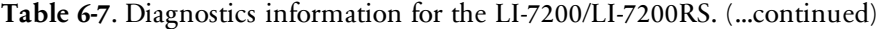

**Table 6-8**. Diagnostics information for the LI-7700.

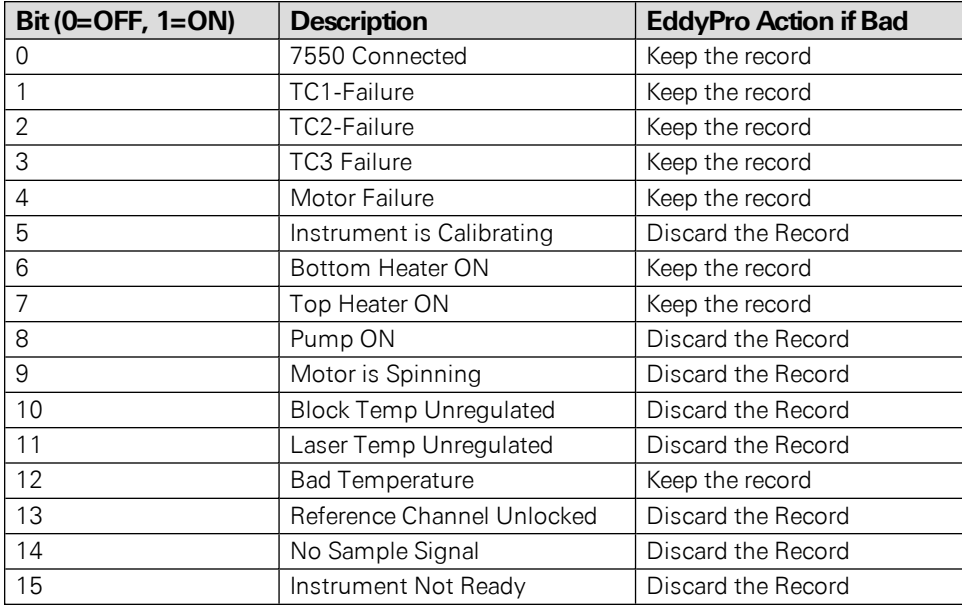

### Filtering with custom flags

In addition to the dedicated diagnostic variables, other variables can be used to identify and eliminate bad raw data before flux computation. For example, you may want to eliminate records for which the vertical wind component is too large, or gas concentrations that take on implausible values due to instrument failure. For this reason, any variable in the EddyPro® Software (except those marked as "Ignore" and/or "Not numeric" in the Raw File Description table) can be treated as a record flag, including variables used in flux computation.

In EddyPro, elimination of records through flags is done by setting a threshold value for the selected flag variable and by defining whether entire records should be eliminated when the variable value goes above or below the threshold. For example, if you have a data column which is set to "0" for good quality and "1" for bad quality, you can: 1) select that variable as a flag; 2) set the threshold to 0.00; and 3) select Discard if above threshold. This way, all records for which the variable takes the value "1" will be eliminated from the dataset. As a second example, suppose you want to use the gas concentration as such a flag, instructing EddyPro to eliminate all records for which a  $CO<sub>2</sub>$  concentration falls below 300 ppm. In this case, select the  $CO<sub>2</sub>$  variable as a flag, set the threshold to 300.00 and set the policy to "Discard if below threshold".

Make sure you enter the flag threshold in the units specified by EddyPro in the label following the threshold column. If units do not appear, use the same units used in the raw files.

**Note:** If you describe more than one flag, EddyPro will eliminate all records flagged by at least one test. Note also that currently the same variable cannot be used in two different flag definitions. The result of such an operation is unpredictable; most likely, only the latest flag definition with the same variable will have an effect.

# Section 7. Calculation Reference

This section describes the steps executed by EddyPro when it processes a dataset.

## Express Default Settings

The default settings in the Advanced Settings page correspond with the settings applied in Express Mode. These settings are given in the table below. In Express Mode, EddyPro ignores any altered settings in the Advanced Settings page and it generates a predefined set of output files. Express Mode will not alter any user-specified settings in the Advanced Settings page.

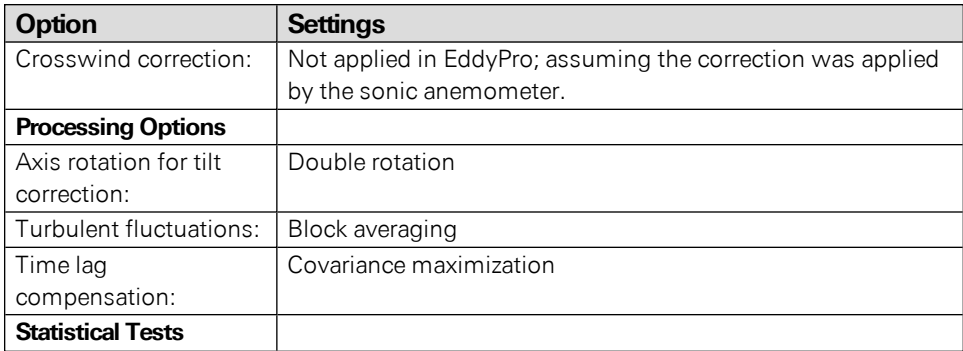

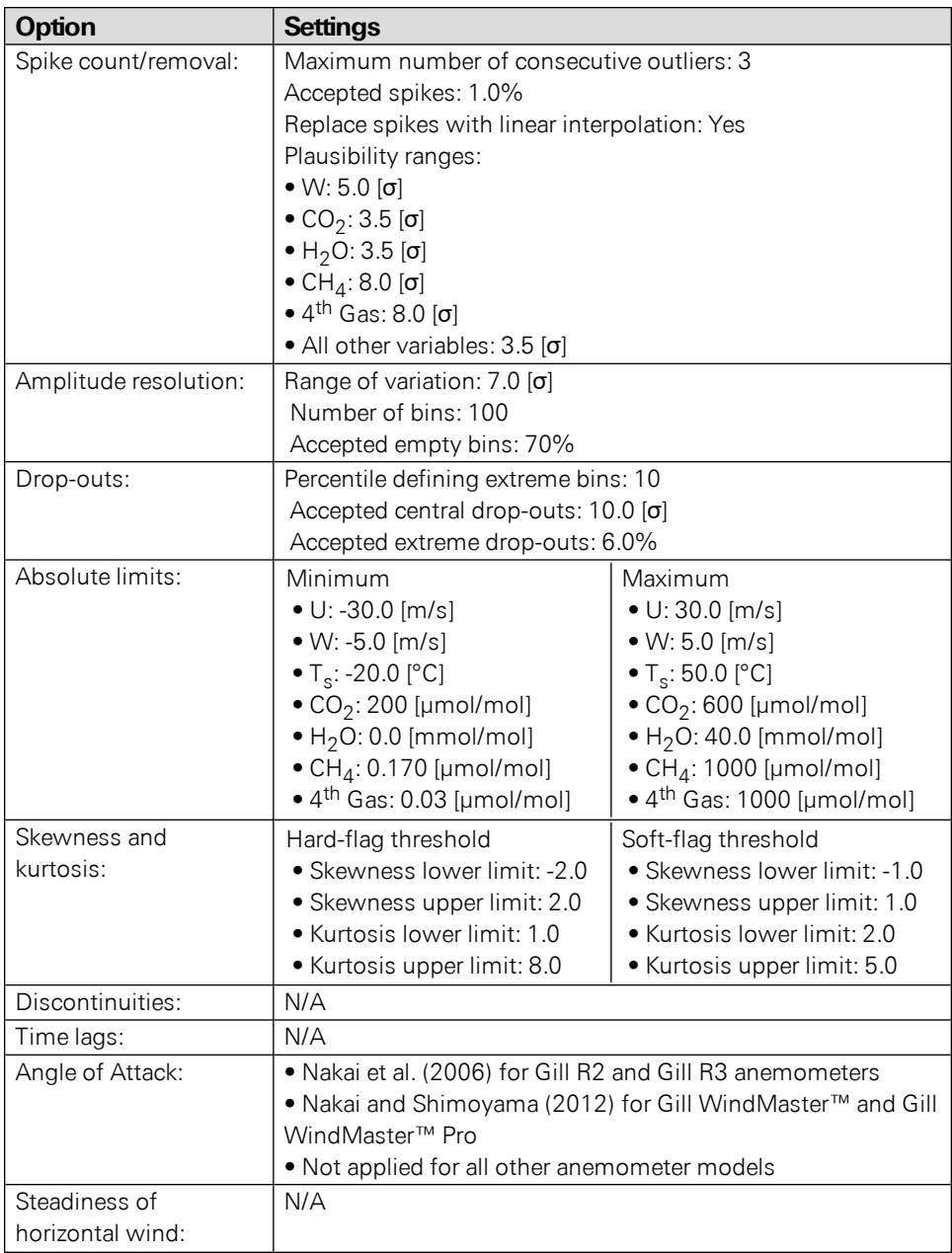

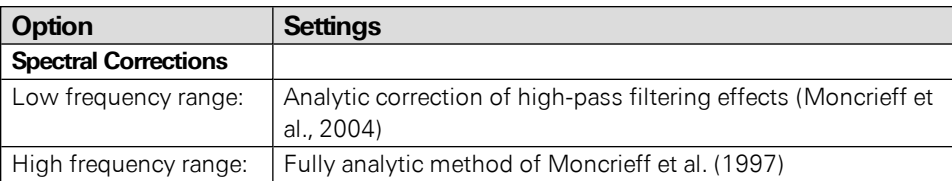

**Note:** Detrending in EddyPro Express Mode is performed by a block-averaging procedure, which calculates fluctuations around the average variable value, estimated on the whole averaging period. This implies that statistics at levels 6 and 7 are identical. However, for consistency with EddyPro Advanced and the original  $ECO<sub>2</sub>S$ , where detrending can be performed in other ways (such as linear detrending or running mean), the distinction is maintained. Similarly, the Angle of Attack correction may not be performed, depending on the processing choice and on the anemometer model. Accordingly, statistics at levels 2, 3 and 4 may or may not coincide.

## Preliminary Processing

In the course of a processing a project, EddyPro carries out preliminary data processing before computing fluxes. Preliminary steps are described in this section.

### Importing Data

When you click the "Run" button in the EddyPro interface, the program launches the processing module that, as a first step, reads the Processing Project file (".eddypro") compiled by the program, and then reports the settings specified in the graphical interface. Next, the processing module looks in the selected Raw data folder (and its subfolders if instructed to do so) and detects the names of all available raw files. By interpreting timestamps in the file names, the software prepares a chronological list of the files to be processed and creates a timeline, based on the timestamp of the first file and on the flux averaging interval specified in the interface. From this point forward, the timestamps in the filenames are no longer used as a timeline, but only to correctly time-reference the data in each file. Of course, if the flux averaging period is identical to the raw file duration, a perfect match of files timestamps and the timeline timestamps can be expected.

At this point the software is ready to start iterative processing of all available files. With each iteration, EddyPro reads files that are consecutive in time and loads the corresponding data. If a lag is found (e.g., because a file is missing) EddyPro stops the importation process and deals with the data that has been imported up to that point. At the next iteration, it will start from the next file available. After completing importation, EddyPro has loaded the *merged dataset*, comprised of all data contained in the raw files read for the current iteration.

Once the merged dataset is prepared, EddyPro extracts the data needed for the first averaging period. In EddyPro this dataset is called the *averaging dataset*. If the merged dataset is longer than the one needed for the averaging dataset, EddyPro will make another iteration within the same merged dataset, trying to build up a second (and third, fourth and so on) averaging dataset.

### Defining the EddyPro Dataset

The averaging dataset is comprised of all numeric data columns that were found in the raw file(s), including sensitive and non-sensitive variables. From this dataset, the *EddyPro dataset* (or *EP dataset*) is derived through the following operations:

If at least one column of the raw file is defined as a flag, EddyPro scans that column and filters individual data records according to the flag [policy](#page-188-0) and value of the flag [threshold.](#page-188-0) Recall that EddyPro supports up to two flag columns.

Variables of the averaging dataset are split into sensitive and [non-sensitive](#page-180-0) variables. Sensitive variables are stored in the EP dataset, while non-sensitive variables are stored in what we call the *user dataset*. Starting from here, the two datasets undergo a different path of processing. In particular, the EPE dataset is used for the flux computation.

### Adjusting the Anemometer Coordinate System

Each anemometer model adopts a customized convention for providing wind components in an orthogonal coordinate system, so that the user is able to retrieve the actual wind direction with respect to geographic north. Anemometer north is shown by:

- On Gill post-mounted anemometers (e.g. R2, R3, WindMaster™, WindMaster™ Pro), by an "N" or a notch at the base;
- On Young 8100, by an "N", and by the junction box (facing south);
- On Metek's USA-1, by a black arrow on the electronic box or by a north bar on the sensor head;
- On Campbell® Scientific CSAT3 (yoke-styled), by the direction of the arm, opposite to the arm with respect to the transducers set;
- On Gill HS™ (yoke-styled), by the direction of the arm, opposite to the arm with respect to the transducers set;
- On Gill R3A™ by the direction of the symmetry axis, opposite to central spar.

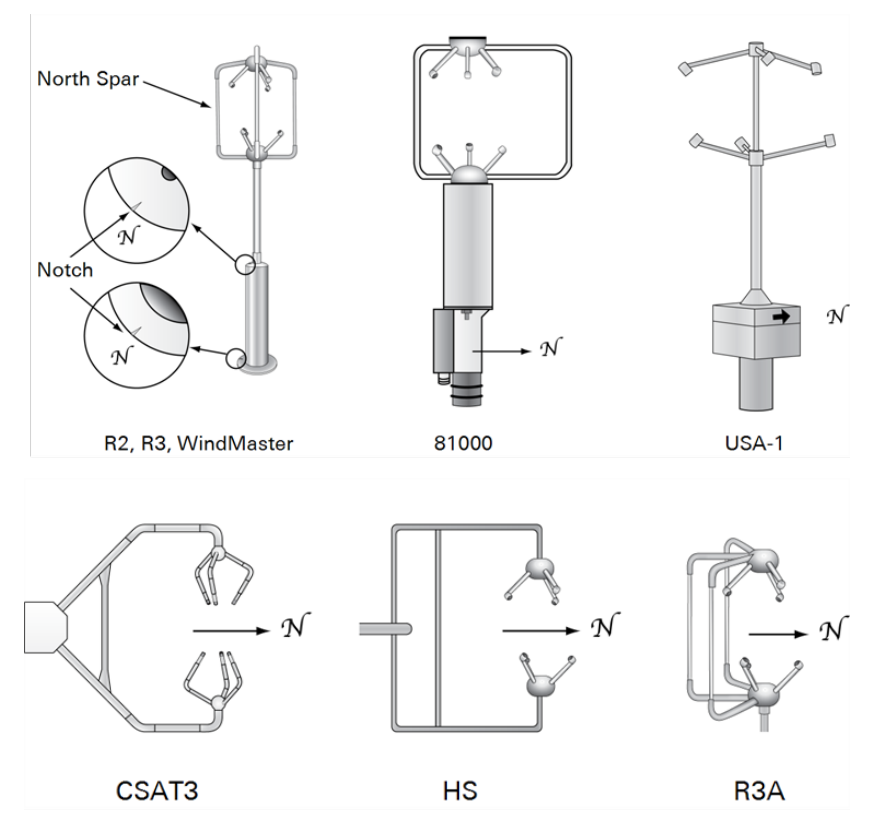

*Figure 7-1. North for asymmetric anemometer models.*

Any misalignment between anemometer north and geographic north is accounted in EddyPro with the [North](#page-178-0) offset, which is provided as part of the metadata (site information).

In addition to the definition of north, each anemometer model features a specific Cartesian coordinate system that can be right-hand (R3, HS, CSAT3, 8100) or lefthand (R2 and USA-1) and where a positive wind component can be defined as blowing *away from* or *toward* the positive axis orientation (see below).

EddyPro handles those differences by expressing wind components in a fixed righthand coordinate system, where wind components in *x*, *y*, and *z* directions are indicated with *u*, *v*, and *w* respectively. Such a system coincides with the one used in the SPAR configuration of the Gill HS, R3, and WindMaster (see below).

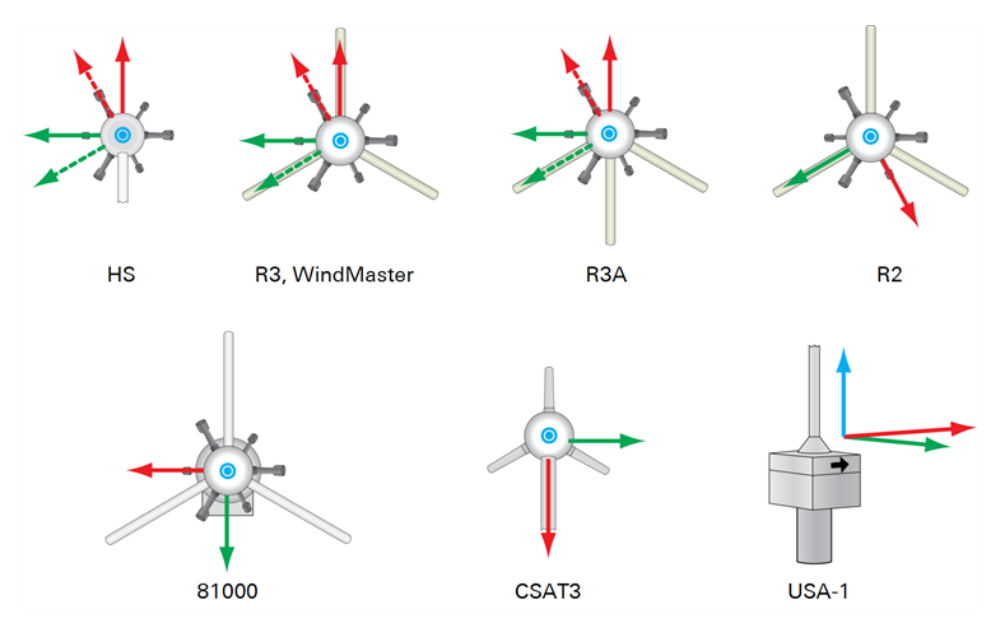

*Figure 7-2. Top view of various anemometer models (except USA-1, perspective view). Red arrows indicate the direction of positive u, green arrows indicate the direction of positive v, and blue arrows indicate the positive w, as provided by the anemometer. For Gill HS, R3, WindMaster, and R3A, solid arrows represent the coordinates in SPAR configuration, while dashed arrows are those AXIS configuration.*

To adjust coordinates, EddyPro changes the sign of one component of left-handed anemometers, and introduces a north offset (in addition to the one provided by the user) to rotate the original axis into the predefined system.

**Note:** This offset is actually added only when calculating wind direction, and does not modify wind components. Thus, what one should expect is that EddyPro does not modify wind components of right-handed anemometers (at least until wind components are rotated for correcting anemometer tilting), while it inverts the sign of one horizontal component of left-handed anemometers, either *u* or *v*.

For example, the coordinate system of an R2 (left-handed) is adjusted by inverting the sign of the *u* components and by adding a North offset of -30°, while coordinate system of a CSAT3 (right-handed) is adjusted solely by adding a North offset of 180°.

### Calculating Relative Instrument Separations

See Selecting [Advanced](#page-42-0) Options for guidance with this setting.

EddyPro can handle raw files containing data from multiple anemometers and multiple gas analyzers, with a maximum of 5 different instruments. The separation between any pair of instruments – notably between any anemometer and any gas analyzer – is calculated by EddyPro by evaluating distances in a [Cartesian](#page-179-0) coordinate [system.](#page-179-0) The first anemometer described in the .metadata file serves as the origin of such system and absolute separations for all other instruments (including other anemometers) are provided as a northward, eastward and vertical distances from the reference anemometer.

If, at processing time, you select a master anemometer other than the reference one, EddyPro will automatically calculate northward, eastward, and vertical relative separations of any gas analyzer from the selected anemometer, by means of simple differences of absolute separations. Then, the horizontal relative separation is evaluated from the northward and eastward separations. Horizontal and vertical separations are needed to estimate spectral losses according to [Moncrieff](#page-298-0) at al. (1997). In addition, the three northward, eastward, and vertical relative separations are needed in a spectral correction method based on Horst and [Lenschow,](#page-296-1) 2009.

### Calculating Cell Temperature (Closed path systems only)

The LI-7200 Enclosed  $\rm CO_2/H_2O$  Analyzer features two fast measurements of the cell temperature: one at the inlet  $(T_{in})$  and one at the outlet  $(T_{out})$  of the cell. It computes the average cell temperature  $(T_{cell})$  with a weighted average of these two fast measurements as:

$$
T_{cell} = 0.8 \cdot T_{out} + 0.2 \cdot T_{in}
$$

You can select either or all of the three temperatures as outputs, which are stored in the raw files.

When the data are processed, however,  $T_{in}$  and  $T_{out}$  are used to compute  $T_{cell}$ sample by sample, if the latter is not available. Thus, before any other processing step, EddyPro does the following:

- If  $T_{cell}$  is available, does nothing. In this case, EddyPro will ignore columns of  $T_{in}$  and  $T_{out}$  (if present in the raw files and selected for processing);
- If  $T_{cell}$  is not available:
	- If  $T_{in}$  and  $T_{out}$  are both available, calculate  $T_{cell}$  sample-by-sample using the weighted average equation above;
	- If  $T_{in}$  is available and  $T_{out}$  is not, sets  $T_{cell} = T_{in}$ ;
	- If  $T_{out}$  is available and  $T_{in}$  is not, sets  $T_{cell} = T_{out}$ ;
- If  $T_{cell}$ ,  $T_{in}$  and  $T_{out}$  are not available,  $T_{cell}$  is not defined. In this case, average cell temperature will be set equal to average sonic temperature (corrected for humidity effects).

### Despiking and Raw Data Statistical Screening

EddyPro allows you to perform up to 9 tests to assess the statistical quality of the raw time series. Tests are derived from the paper of [Vickers](#page-300-0) and Mahrt (1997), and an additional spike count and removal option from [Mauder](#page-298-2) (2013). Each test can be individually selected and configured to fit your dataset. EddyPro provides defaults for all configurable parameters, as derived from the original publication.

For each test and for each concerned variable, EddyPro outputs a flag that indicates whether the variable passed the test:

- Passed: 0
- Failed: 1
- Not selected: 9

EddyPro does not filter results according to these flags. It is left up to the user to decide whether to investigate the flagged time series and assess them for physical plausibility.

#### Despiking

The so-called *despiking* procedure consists of detecting and eliminating short-term outranged values in the time series.

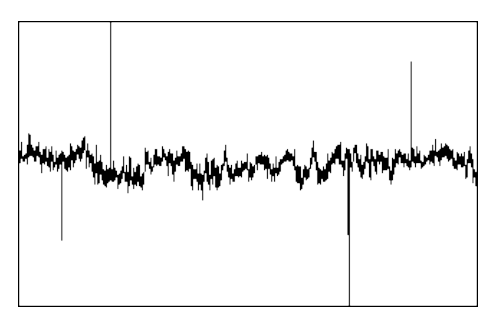

*Figure 7-3. Spikes in a typical data set.*

Following [Vickers](#page-300-0) and Mahrt (1997), for each variable a spike is detected as up to 3 (settable) consecutive outliers with respect to a plausibility range defined within a certain time window, which moves throughout the time series. The rationale is that if more consecutive values are found to exceed the plausibility threshold, they might be a sign of an unusual yet physical trend. The width of the moving window

is defined as one sixth of the current flux averaging period and the plausibility range is quantified differently for different variables. The table below provides EddyPro default values, that can be changed by the user. The window moves forward half its length at a time. The procedure is repeated up to twenty times, or until no more spikes are found for all variables. Detected spikes are counted and replaced by linear interpolation of neighboring values.

| <b>Variable</b>                            | <b>Plausibility Range</b>      |
|--------------------------------------------|--------------------------------|
| U, V                                       | window mean ±3.5 st. dev.      |
| W                                          | window mean $\pm 5.0$ st. dev. |
| $\vert$ CO <sub>2</sub> , H <sub>2</sub> O | window mean $\pm 3.5$ st. dev. |
| $CH_4, N_2O$                               | window mean $\pm 8.0$ st. dev. |
| Temperatures, Pressures                    | window mean $\pm 3.5$ st. dev. |

**Table 7-1**. Plausibility range for spike detection for each sensitive variable.

As an example, consider the time series in the figure below, where a time series is shown along with its mean value (gray line) and the plausibility range (blue lines). Here, the first 4 consecutive outliers on the left are considered as a local trend and not counted as a spike. On the contrary, the single red outlier on the right is considered as a spike.

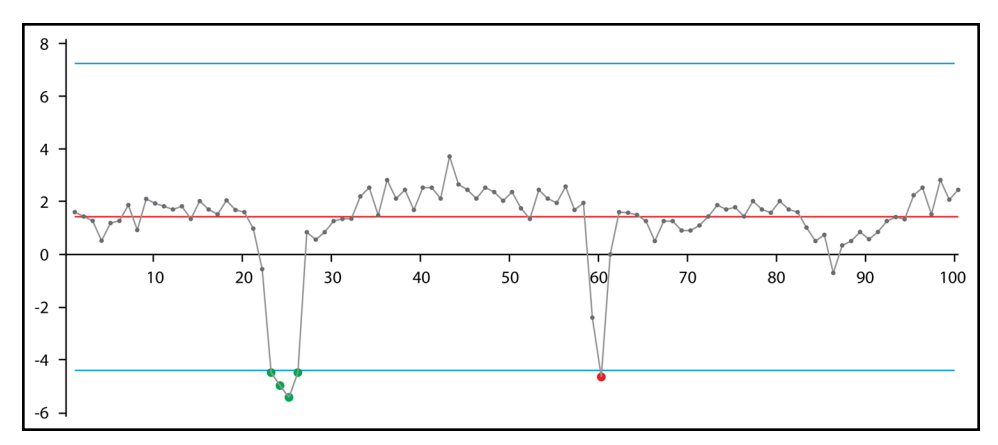

*Figure 7-4. Example of outliers not detected as a spike (green points) and as a spike (red data point) in EddyPro. The red line is the window mean, blue lines define the plausibility range.*

While despiking, EddyPro counts the number of spikes found. If, for each variable and for the flux averaging period, the number of spikes is larger than 1% (a user-settable value) of the number of data samples, the variable is hard-flagged for too many spikes.

**Note:** 1, 2, or 3 consecutive outliers are counted as only one spike.

**Note:** At each of the 20 iterations of the procedure, a spike that was detected (and replaced) at the previous repetition can appear again as a spike, due to the changed plausibility range; it is replaced again by linear interpolation, however it is not counted again for the purpose of flagging.

Following Mauder (2013), there are no settings to configure except the percent of spikes, and whether to perform linear interpolation between the spikes.

#### Amplitude Resolution

For some records with weak variance (weak winds and stable conditions), the amplitude resolution of the recorded data may not be sufficient to capture the fluctuations, leading to a step ladder appearance in the data. A resolution problem also might result from a faulty instrument or data recording and processing systems ([Vickers](#page-300-0) and Mahrt, 1997). This test attempts to detect these situations by assessing whether the number of different values each variable takes throughout the

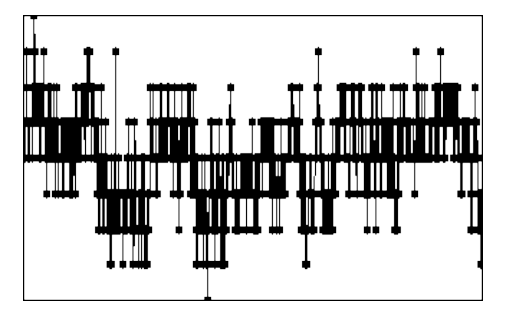

*Figure 7-5. Example of a time series affected by an instrument's poor resolution.*

time series covers its range of variation with sufficient homogeneity. In a window moving throughout the time series, data for each variable are clustered into a userspecified number of bins and the frequency distribution is calculated. When the number of empty bins exceeds a critical threshold, the variable is flagged for a resolution problem. The range of variation for each variable is defined by the minimum among: 1) the difference between the maximum and the minimum value attained by the variable and 2)  $\pm$ 3.5 (a user-settable value) times the standard deviation of the variable in the current window.

#### Drop-outs

The drop-outs test attempts to detect (relatively) short periods in which the time series sticks to some value that is statistically different from the average value calculated over the whole period. These values may well be within the measuring range of the instruments and within physically plausible values, but the time series stays for "too long" on a value that is far from the mean. This occurrence may be the sign of a short term instrument malfunction, for example due to rain or to the obstruction of the optical or sonic

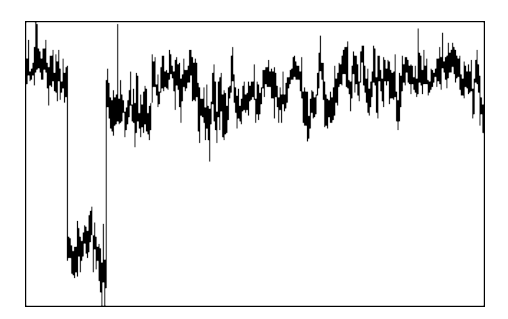

*Figure 7-6. Dropouts appear as shortlived periods in which the variable sticks to values statistically different from the overall trend.*

path or indicate an unresponsive instrument or electronic recording problems.

The test attempts to detecting drop-outs as too many consecutive values falling within bins too distant from the mean value of the time series. Extreme bins (as opposed to central bins) are expected to have smaller numbers of consecutive data points. Furthermore, fluxes are more sensitive to drop-outs in the extreme bins. Thus, thresholds are defined differently for extreme and central bins.

#### Absolute Limits

This test simply assesses whether each variable attains, at least once in the current time series, a value that is outside a user-defined plausible range. In this case, the variable is flagged. The test is performed after the despiking procedure. Thus, each outranged value found here is not a spike, it will remain in the time series and affect calculated statistics, including fluxes. Therefore, it is mandatory to carefully set the expected plaus-

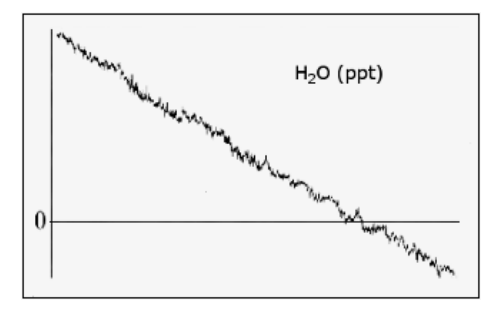

*Figure 7-7. Absolute limits set a boundary on plausible data values.*

ible ranges for all variables and to consider each flux averaging period in which any variables are flagged for "absolute limits."

#### Skewness and Kurtosis

Third and fourth order moments are calculated on the whole time series and variables are flagged if their values exceed user-selected thresholds. Excessive skewness and kurtosis may help detect periods of instrument malfunction.

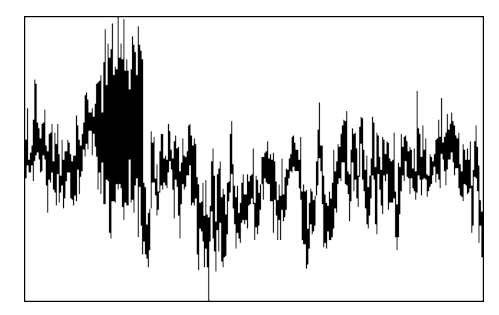

*Figure 7-8. Example of a time series flagged for excessive skewness and kurtosis.*

#### **Discontinuities**

The goal of this test is to detect discontinuities that lead to semi-permanent changes, as opposed to sharp changes associated with smaller-scale fluctuations ([Vickers](#page-300-0) and Mahrt, 1997). Discontinuities in the data are detected using the Haar transform, which calculates the difference in some quantity over two halfwindow means. Large values of the transform identify changes that are coherent on the scale of the window.

#### Time Lags

This test flags the scalar time series if the maximal *w*-covariances, determined via the covariance maximization procedure and evaluated over a predefined time-lag window, are too different from those calculated for the user-suggested time lags. That is, the mismatch between fluxes calculated with the expected time lags and with the "actual" time lags is too large.

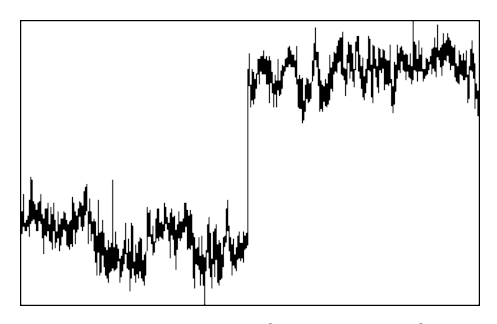

*Figure 7-9. Example of a time series featuring a "permanent" change in the mean value.*

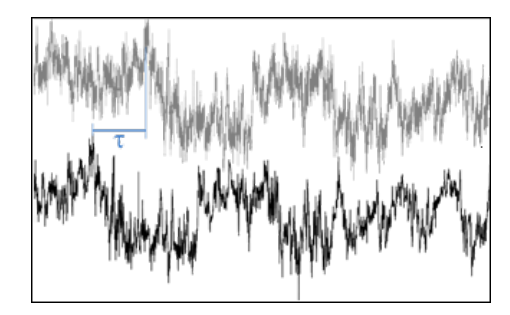

*Figure 7-10. Time lags are compensated by detecting the time difference in covariances or other methods.*

Angle of Attack

This test calculates sample-wise Angle of Attacks throughout the current flux averaging period, and flags it if the percentage of angles of attack exceeding a userdefined range is beyond a (user-defined) threshold.

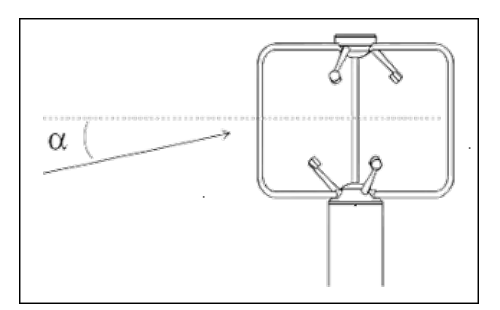

*Figure 7-11. The Angle of Attack test.*

#### Steadiness of Horizontal Wind

This test assesses whether the along-wind and crosswind components of the wind vector undergo a systematic reduction (or increase) throughout the file. If the quadratic combination of such systematic variations is beyond the user-selected limit, the flux averaging period is hard-flagged for instationary horizontal wind ([Vickers](#page-300-0) and [Mahrt,](#page-300-0) 1997, Par. 6g).

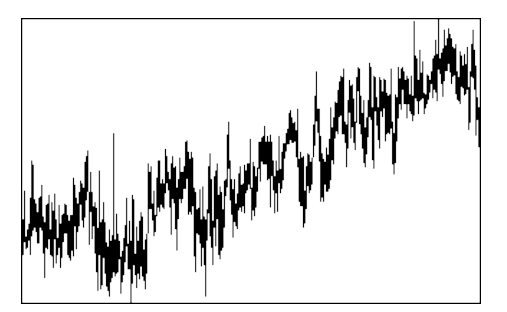

*Figure 7-12. Steadiness of horizontal wind assesses systematic changes in wind measurements in the time series.*

### Random Uncertainty Estimation

EddyPro can calculate flux random uncertainty due to sampling errors according to two different methods: Mann and [Lenschow](#page-297-0) (1994) and [Finkelstein](#page-295-0) and Sims

[\(2001\)](#page-295-0). Both methods require the preliminary estimation of the Integral Turbulence time-Scale (ITS), which – for our purposes – can be defined as the integral of the cross-correlation function. The cross-correlation function is given by:

$$
R_{wc}(\tau) = \overline{w(\tau)c(t+\tau)}
$$

where *w* is the vertical wind component,  $c$  is any scalar of interest (e.g., temperature, gas concentration, etc.), *t* is time and  $\tau$  is the lag-time between the two time series. For  $\tau = 0$  the cross-correlation function provides the covariance of *w* and *; as <i>τ* attains values > 0 the cross-correlation function typically decreases towards values close to zero, representing an increasing non-correlation as *τ* increases (black line in *Figure 7-13* [below](#page-211-0)).

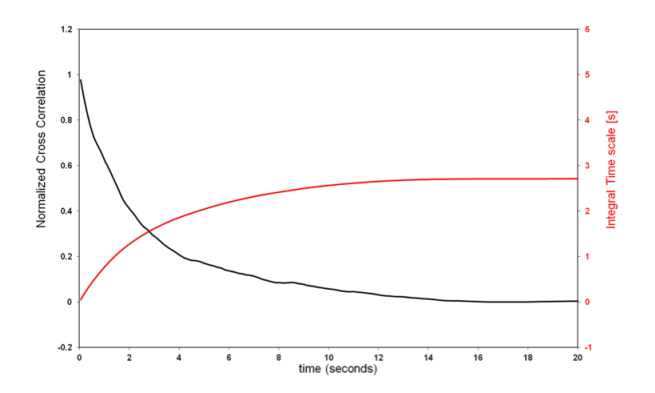

<span id="page-211-0"></span>*Figure 7-13. Normalized cross correlation and integral time scale over time.*

The following integral represents the ITS:

$$
ITS = \frac{1}{\overline{w'c'}} \int_0^{+\infty} R_{wc}(\tau) d\tau
$$

The red line in the figure above represents the integral for any given value of the upper limit, which is theoretically set to infinity. In practical implementations, however, this integral must be stopped at a finite upper limit, which should be defined in such a way that the ITS represents the maximum correlation time of the two time series. EddyPro provides three possible ways of defining this upper limit:

Cross-correlation first crossing 1/e: The integral is stopped as soon as the cross-correlation function (which always starts at 1 for  $\tau$ =0) attains the value of 0.369. This gives the "shortest", least conservative definition of the ITS. However, it provides the fastest execution and, more importantly, assures that a value of the ITS is virtually always found based on this definition. Furthermore, it provides the most consistent assessment of the ITS across different runs, because the shape of the crosscorrelation function tends to be pretty consistent and similar to the one shown in the figure, for small values of *τ*.

Cross-correlation first crossing 0: The integral is stopped as soon as the cross-correlation function (which always starts at 1 for  $\tau$ =0) crosses the x-axis. This definition provides a more conservative definition of ITS than the previous one, and is still "data-derived", i.e. it is not imposed by the user. The shortcoming with this definition is that the cross-correlation function may never cross the x-axis (in which case, EddyPro switches to the next definition); also when it does, the point in which it occurs may be somewhat random, as the cross-correlation function may vary erratically for large values of *τ*.

Integrate over the whole correlation period: The integral is stopped when  $\tau$  reaches the value defined in the field Maximum correlation period, set by the user. This definition provides a conservative estimation but being imposed *a priori*, it does not assure that the cross-correlation function is actually close to zero at the upper integration limit. Also, the execution time may get longer with this choice, because the upper integration limit may be set arbitrarily high.

Once the ITS is calculated, the random uncertainty can be estimated. The random uncertainty of flux *F*, indicated with  $\sigma_{\rm F}$ , is expressed in EddyPro as "absolute uncertainty", and takes the same units of the flux it refers to. The approach of [Mann](#page-297-0) and [Lenschow](#page-297-0) (1994) uses the following simple equation:

$$
\frac{\sigma_F}{F} = \left(\frac{2 \cdot \text{ITS}}{T}\right)^{1/2} \left(\frac{1 + r_{wc}^2}{r_{wc}^2}\right)^{1/2} \tag{17}
$$

where  $r_{wc}$  is correlation coefficient of  $w$  and  $c$  and  $T$  is the flux averaging interval.

The approach of [Finkelstein](#page-295-0) and Sims (2001), instead, is based on the calculation of the "variance of covariance" (their Eq. 8):

$$
\sigma_F = \frac{1}{\sqrt{n}} \left( \sum_{p=-m}^{m} \gamma_{w,w} \left( p \right) \gamma_{c,c} \left( p \right) + \sum_{p=-m}^{m} \left( p \right) \gamma_{c,w} \left( p \right) \right)^{1/2} \qquad \qquad ^{18}
$$

with  $y_{w,w}(p)$ ,  $y_{c,c}(p)$ ,  $y_{w,c}$ , and  $y_{c,w}(p)$  and given by Eq. 9 and 10 in the referenced paper, *n* is the number of samples in the flux averaging interval and *m* the discrete counterpart of the ITS ( $m = ITS$  \* acquisition frequency).

The following figures exemplify the random uncertainty calculated for sensible heat fluxes:

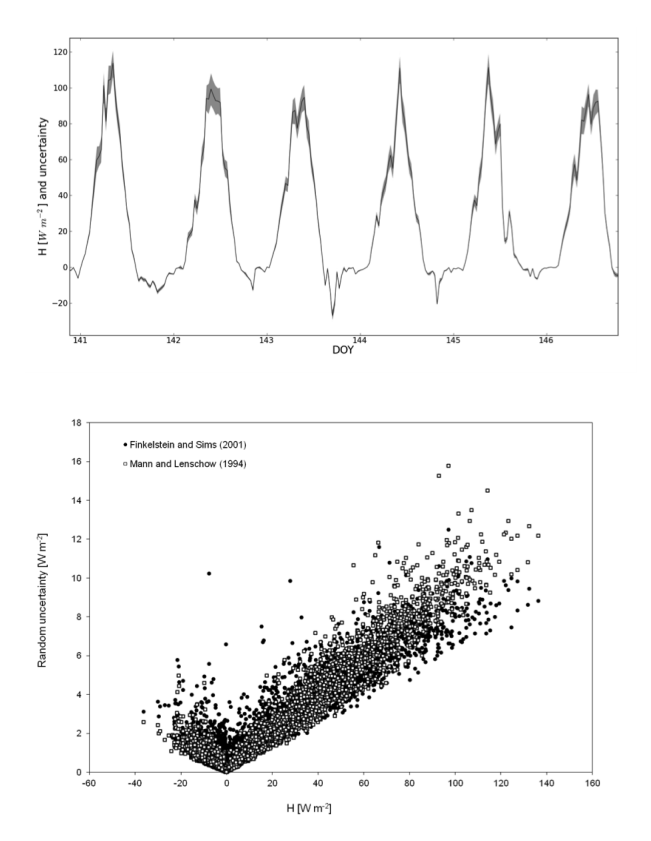

#### Crosswind Correction

In a 3-dimensional sonic anemometer, the sonic temperature  $(T<sub>g</sub>)$  is estimated on each of the three measurement paths. The three estimates are then averaged into a single value of sonic temperature (*T<sup>s</sup>* ). The crosswind correction accounts for the effect of a wind component normal to the measurement path on each estimation of the sonic temperature:

$$
\widetilde{T}_s = T_s + \frac{1}{3} \left( \frac{V_{n1}^2}{403} + \frac{V_{n2}^2}{403} + \frac{V_{n3}^2}{403} \right)
$$

where  $\tilde{T}_s$  is the corrected sonic temperature and  $V_m$  is the wind component normal to the  $i^{th}$  axis. Components  $V_{ni}$  can be derived from actual (instantaneous) wind measurements in the anemometer's coordinate system with a simple geometrical transformation:

$$
V_{n1} = A_1 u_m^2 + B_1 v_m^2 + C_1 u_m v_m
$$
  
\n
$$
V_{n2} = A_2 u_m^2 + B_2 v_m^2 + C_2 u_m v_m
$$
  
\n
$$
V_{n3} = A_3 u_m^2 + B_3 v_m^2 + C_3 u_m v_m
$$

Where  $u_m$  and  $v_m$  are the measured wind components in the horizontal axes of the anemometer, and  $A_i$ ,  $B_i$ , and  $C_i$  are geometrical factors for the  $i^{th}$  axis that depend on the geometry of the anemometer. Table 1 in Lui et al. [\(2001\)](#page-297-1) gives geometrical factors for the following anemometers:

- CSAT3, Campbell<sup>®</sup> Scientific, Inc.
- R2, R3, R3A, HS by Gill Instruments
- USA-1 by Metek

**Note:** The correction is already applied in the firmware of some anemometers (e.g., the CSAT3). In these cases, applying the correction in EddyPro will result in double accounting.

We recommend that you verify the settings in the instructions for your anemometer. Use the correction in EddyPro according to the following scenarios.

- <sup>l</sup> *The correction is not implemented in the firmware.* In this case we suggest checking this option and let EddyPro perform the correction;
- <sup>l</sup> *The correction is implemented in the firmware and it is not possible to turn it off.* In this case you should uncheck this option in EddyPro to avoid double accounting;
- <sup>l</sup> *The correction is available in the firmware as an option.* In this case, you can decide to apply either the native correction or the EddyPro correction.

### "W-boost Bug" Correction for Gill Windmaster and Windmaster Pro

In February 2016, Gill Instruments published [Technical](http://gillinstruments.com/data/manuals/KN1509_WindMaster_WBug_info.pdf) Key Note KN1509v3 describing a bug in the computation of the vertical wind component (w) in the firmware of Gill WindMaster™ (WM) and WindMaster™ Pro (WMP) anemometers produced between 2006 and 2015. The bug is such that vertical wind speed is underestimated by a factor of 1.166 for positive values and 1.289 for negative values.

#### Identifying affected anemometers

In the Technical Note, Gill Instruments explains that affected anemometers are identified by matching three criteria:

- Model is WM or WMP
- Production date is between 2006 and 2015
- Firmware version (command 'D2') is in the form: 2329.x.y with  $x < 700$

Therefore, starting from version 6.2.0, EddyPro offers a new option in the Advanced Settings page to correct data for this bug. Simply select the checkbox Fix 'w-boost' bug (Gill WM and WMP only) to instruct EddyPro to apply the correction. In order to determine whether the 'w-boost' correction is actually applicable, EddyPro looks at the firmware version entered for the sonic anemometer in the metadata file (see *Entering the Sonic [Anemometer](#page-70-0) Firmware Version* on page 3-15) and applies the following rules:

If the sonic anemometer model is WM or WMP, the firmware version is in the form [2329.x.y with x<700] and the option Fix 'w-boost' bug is selected, then EddyPro will apply the multipliers 1.166 (w>0) and 1.289 (w<0) at the raw data
level, before any other operation.

- In any other conditions, EddyPro will not apply the 'w boost' bug fix. These include:
	- The anemometer model is other than WM or WMP
	- The firmware version is not provided or, if provided, is not in the form [2329.x.y with x<700]
	- The option Fix 'w-boost' bug is not selected

Handling the 'w-boost' bug fix in combination with the Angle of Attack for WM and WMP

The Angle of Attack correction proposed by Nakai and Shimoyama (2012) for the WM and the WMP was derived by using units affected by the 'w-boost' bug. This means the correction is applicable 'as is' only to WM and WMP units affected by the 'w-boost bug' (see *Identifying affected [anemometers](#page-215-0)* on the previous page).

The 'w-boost bug' correction and an Angle of Attack correction cannot both be applied to the same anemometer. Our current recommendation is to select Fix 'wboost' bug. When Fix 'w-boost' bug is selected, EddyPro does not apply an angle-ofattack correction, even if an Angle of Attack correction is selected or the Select automatically option is selected.

In Express Mode and by default in SmartFlux, EddyPro does not apply any Angle of Attack correction, but it does apply the 'w-boost bug' correction to eligible data (see *Identifying affected [anemometers](#page-215-0)* on the previous page).

## Angle of Attack Correction

See *Angle of Attack correction for wind components (Gill [anemometers](#page-35-0) only)* on [page 2-22](#page-35-0) for more information.

The so-called Angle of Attack error arises due to the imperfect sine and cosine response of an anemometer. When the wind approaches the anemometer with a considerable angle of attack (that is, at an angle that deviates significantly from horizontal), the frame of a post-mounted sonic (such as Gill R2, R3, WindMaster, or Metek USA-1) distorts the flow, resulting in inaccurate measurements. Furthermore, the transducer poles create a self-sheltering effect that also affects the measurement. This second effect also occurs with yoke-style anemometer (such as Gill HS and Campbell<sup>®</sup> Scientific, Inc. CSAT3).

Refining a method first described by van der Molen et al. [\(2004\)](#page-299-0), [Nakai](#page-299-1) et al. [\(2006\)](#page-299-1) proposed a correction to compensate for the Angle of Attack error. A FORTRAN implementation, valid for R3-style Gill anemometers (also including R2, WindMaster™ and WindMaster™ Pro), is available at Taro [Nakai's](https://sites.google.com/site/micrometeorologist/) web page. The routine, developed by Taro Nakai and translated into FORTRAN by Michiel K. Van der Molen, was embedded into EddyPro with minor modifications, after explicit authorization by the author.

The correction is implemented in EddyPro following Eq. 3-6 and bulleted procedure at p. 21 in Nakai et al. [\(2006\)](#page-299-1). It is worthwhile to note that the application of this correction is virtually independent (Taro Nakai, personal communication) from the internal correction "applied to calibrate out the affects of the transducers and head framework" (cited from the R3/R3A User Manual, Gill [Instruments](#page-294-0) Ltd.).

Nakai and [Shimoyama](#page-299-2) (2012) further refine the correction, by carrying out a field experiment using Gill WindMaster™ anemometers, to overcome the critics of the correction of 2006 being derived from wind tunnel experiments. A C code for this new correction is available at Taro [Nakai's](https://sites.google.com/site/micrometeorologist/) web page. That code was translated into FORTRAN by G. Fratini and embedded in EddyPro® after authorization of the author. A stand-alone version of the same FORTRAN code is now also available at Nakai's software web page.

Applicability of the Angle of Attack corrections of Nakai and co-authors Based on the most recent information available to LI-COR at the time of this writing (April 2016), which include the recent discovery of the "w-boost" bug in Gill WM and WMP units produced between 2006 and 2015 (see Gill's [Technical](http://gillinstruments.com/data/manuals/KN1509_WindMaster_WBug_info.pdf) Key Note [KN1509v3\)](http://gillinstruments.com/data/manuals/KN1509_WindMaster_WBug_info.pdf), we recommend that:

• The correction by Nakai et al. (2006) be applied only to Gill R2 and R3 family anemometers. Special care must be paid to making sure that the correction is applicable to the current dataset, based on the anemometer settings used when collecting the data (e.g. CALIBRATED vs. UNCALIBRATED data) as they compare to the settings used by Nakai and co-author in their wind tunnel experiments. Please contact Taro Nakai or Gill Instruments if in doubt. The wrong application of the correction may result in a systematic flux overestimation of roughly 5-7%.

• The correction of Nakai and Shimoyama (2012) be applied only to WM and WMP anemometers. The correction needs to be handled differently for data affected or not by the so-called 'w-boost' bug. Please review *["W-boost](#page-215-1) Bug" Correction for Gill [Windmaster](#page-215-1) and Windmaster Pro* on page 7-20 to learn more about: (1) the meaning and effects of the 'w-boost bug' in WM and WMP; (2) how to determine if your data is affected by this bug; (3) how to fix affected data in EddyPro; and (4) how EddyPro handles the w-boost bug and the Angle of Attack correction in WM and WMP data.

Note: Based on the most up-to-date information available to us, we consider that fixing the w-boost in affected data (e.g. using EddyPro) guarantees a very highquality wind and sonic temperature dataset, virtually unaffected by any Angle of Attack effects in the full range specified by Gill Instruments. Applying the Angle of Attack correction of Nakai and Shimoyama (2012) instead of the w-boost does not appear to bring significant improvements to Angle of Attacks of +/- 50 degrees.

If in doubt with Gill WM and WMP, we recommend that you choose "Select automatically" for the Angle of Attack Correction. EddyPro will determine whether to apply the correction as proposed by Nakai and Shimoyama (2012) based on the firmware version. See also *Entering the Sonic [Anemometer](#page-70-0) Firmware Version* on [page 3-15](#page-70-0).

In Express Mode and by default in SmartFlux, EddyPro does not apply any Angle of Attack correction, but it does apply the 'w-boost bug' correction to eligible data (see *Identifying affected [anemometers](#page-215-0)* on page 7-20 for eligibility criteria).

## Axis Rotation for Tilt Correction

See *Axis rotation for tilt correction* on [page 2-22](#page-35-1) for more information.

Tilt correction algorithms have been developed to correct wind statistics for any misalignment of the sonic anemometer with respect to the local wind streamlines. In particular, this implies that stresses and fluxes evaluated perpendicular to the local streamlines are affected by spurious contributions from the variance of alongstreamlines components. Based mostly on [Wilczak](#page-300-0) et al. (2001), EddyPro supports three options for addressing anemometer tilting: the double rotation, triple rotation,

and the planar fit method. Furthermore, the planar fit method is implemented in two different versions, as detailed in the following section.

#### <span id="page-219-0"></span>Double Rotation Method

With this method, the anemometer tilt is compensated by rotating raw wind components to nullify the average cross-stream and vertical wind components, evaluated on the time period defined by the flux averaging length. The rationale is that cross and perpendicular wind components average to zero during such time periods. In the first rotation, the measured wind vector  $u_m \equiv u_m v_m w_m$  is rotated about the *z* axis into a temporary vector  $u_{tmb}$ , using a rotation angle  $\theta$  such that the average crosswind wind component vanishes (*vtmp*=0).

$$
\theta = \tan^{-1} \left( \frac{v_m}{u_m} \right) \tag{21}
$$

The first rotation equations are:

$$
u_{tmp} = u_m \cos \theta + v_m \sin \theta
$$
  
\n
$$
v_{tmp} = -u_m \sin \theta + v_m \cos \theta
$$
  
\n
$$
w_{tmp} = w_m
$$

The second rotation is performed about the new *y*-axis, using the angle *ϕ* that nullifies *wtmp*:

$$
\phi = \tan^{-1} \left( \frac{w_{tmp}}{w_{tmp}} \right)
$$

The second rotation equations are:

$$
u_{rot} = u_{tmp} \cos \phi + w_{tmp} \sin \phi
$$
  
\n
$$
u_{rot} = v_{tmp}
$$
  
\n
$$
w_{rot} = -u_{tmp} \sin \phi + w_{tmp} \cos \phi
$$

The rotated vector  $u_{rot} \equiv (u_{rot}, v_{rot}, w_{rot})$  has zero *v* and *w* components, while its *u* component holds the value of the mean wind speed over the flux averaging interval.

**Note:** In EddyPro rotation angles are evaluated using average wind components, but the rotation is applied sample-wise. That is, after the rotation the wind dataset is modified.

#### Triple Rotation Method

The "triple rotation" method involves the first two rotations as described in 2.9.1 and a third rotation around the new x axis, where the roll rotation angle  $\psi$  is defined to nullify the cross-stream stress component  $(\overline{v'_{rot}w'_{rot}})$ :

$$
\psi = \tan^{-1} \left( \frac{2 \overline{\nu_{rot} w_{rot}}}{\overline{v^2_{rot}} - w^2_{rot}} \right)
$$

The third rotation equations are:

$$
\tilde{u}_{rot} = u_{rot}
$$
\n
$$
\tilde{v}_{rot} = v_{rot} \cos \varphi + w_{rot} \sin \varphi
$$
\n
$$
\tilde{w}_{rot} = -v_{rot} \sin \varphi + w_{rot} \cos \varphi
$$

Where  $\tilde{u}_{rot} \equiv (\tilde{u}_{rot}, \tilde{v}_{rot}, \tilde{w}_{rot})$  is the triple rotated wind vector.

#### The "Traditional" Planar Fit Method

The planar fit method ([Wilczak](#page-300-0) et al., 2001) is based on the assessment of the anemometer tilt with respect to long-term local streamlines. This method is deemed more suitable in case of complex or sloping topography, when the mean vertical wind component or cross-stream stresses might actually differ from zero [\(Lee](#page-297-0) et al., [2004](#page-297-0)). In the planar fit method, the tilting is assessed by fitting a plane to the actual measurements of the average vertical wind component  $\overline{w}_m$ , as a function of the horizontal components,  $\overline{u}_m$  and  $\overline{v}_m$ . The rationale is that if the anemometer is tilted with respect to the local streamlines, a certain amount of the horizontal wind speed will be found in the measured vertical component, and  $\overline{w}$  will show a certain proportionality to (a linear combination of)  $\overline{u}$  and  $\overline{v}$ .

$$
\overline{w}_m = b_0 + b_1 \overline{u}_m + b_2 \overline{v}_m \tag{27}
$$

The fitting procedure involves a bilinear regression to determine the fitting parameters  $b_0$ ,  $b_1$  and  $b_2$ . The two (partial) planar fit rotation angles are then defined so as to place the *z* axis perpendicular to the plane of the local streamlines and thus to nullify the long-term mean of the individual  $\overline{w}$  values:

$$
u_{pf} = M_{pf} \cdot u_m \tag{28}
$$

where the rotation matrix *Mpf* is defined as:

$$
M_{pf} = \begin{pmatrix} m_{11} & m_{12} & m_{13} \\ m_{21} & m_{22} & m_{23} \\ m_{31} & m_{32} & m_{33} \end{pmatrix} = \begin{pmatrix} \cos\alpha & 0 & -\sin\alpha \\ 0 & 1 & 0 \\ \sin\alpha & 0 & \cos\alpha \end{pmatrix} = \begin{pmatrix} 1 & 0 & 0 \\ 0 & \cos\beta & \sin\beta \\ 0 & \sin\beta & \cos\beta \end{pmatrix}
$$
<sup>29</sup>

and angles  $\alpha$  and  $\beta$  are linked to the fitting plane coefficients by:

$$
\sin \alpha = \frac{-b_1}{\sqrt{b_1^2 + b_2^2 + 1}} \sin \beta = \frac{b_2}{\sqrt{b_2^2 + 1}}
$$

$$
\cos \alpha = \frac{\sqrt{b_2^2 + 1}}{\sqrt{b_1^2 + b_2^2 + 1}} \cos \beta = \frac{1}{\sqrt{b_2^2 + 1}}
$$

Equations 42-44 in [Wilczak](#page-300-0) et al., (2001) provide a different formulation for the elements *mij*, valid also for large tilt angles. This is the formulation implemented in EddyPro.

A third rotation, similar to the first rotation in the Double [Rotation](#page-219-0) Method, will align the wind vector with the main wind direction.

$$
u_{rot} = u_{of} \cos \theta + v_{pf} \sin \theta
$$
  
\n
$$
v_{rot} = -u_{pf} \sin \theta + v_{pf} \cos \theta
$$
  
\n
$$
w_{rot} = w_{pf}
$$
  
\nwith  $\theta = \tan^{-1} \left( \frac{v_{pf}}{u_{pf}} \right)$ .

The planar fit method can be applied "sector-wise". In EddyPro you can define a number of (equally wide) wind sectors. The calculations will then be performed for each sector independently, and the appropriate rotation matrix will be applied, depending on the current wind direction.

Planar Fitwith no Velocity Bias

After verifying that the coefficient  $\mathrm{b}_0$  is not a proper estimator of the anemometer bias in the measurement of vertical wind component as suggested by [Wiczak](#page-300-0) et al [\(2001\)](#page-300-0), van Dijk et al. [\(2004\)](#page-299-3) proposed a revision of the method, which assumes that any bias in the measurement of *w* is already accounted for in the anemometer calibration and thus that the fitting plane passes through the origin  $(b_0=0)$ . Under these hypotheses the planar fit method reduces to

$$
\overline{w}_m = b_1 \overline{u}_m + b_2 \overline{v}_m \tag{33}
$$

with the same relationships between  $b_1$  and  $b_2$  and the tilt angles as with the original planar fit. Both planar fit methods are available in EddyPro, with customizable planar fit settings, sectors, and more.

### Calculating Turbulent Fluctuations

See *Turbulent [fluctuations](#page-36-0)* on page 2-23 for more information.

Different methods are described in literature for extracting turbulent fluctuations from time series data. The most commonly applied, in the context of eddy covariance, are the block-averaging, linear detrending (Gash and [Culf,](#page-295-0) 1996) and two types of high-pass filters, namely the moving average [\(Moncrieff](#page-298-0) et al., 2004) and the exponentially weighted average ([McMillen,](#page-298-1) 1988; [Rannik](#page-299-4) and Vesala, 1999).

High-pass filters determine a local mean value in a time series by an averaging procedure that evaluates neighboring samples in order to extract a local trend and then removes this trend from the original data. The linear detrending method implies calculating deviations around any linear trend evaluated, for example, on the whole flux averaging period.

Block averaging, or Reynolds averaging, is the simple operation of calculating the mean value of the variable and calculating turbulence fluctuations as individual departures from the mean. There are benefits and drawbacks to all methods, related to the amount of genuine vs. artificial (e.g. instrumental drift) low frequency information that is eliminated when the trend is removed.

**Note:** A block-averaging procedure is unavoidable at the moment when fluxes are evaluated by splitting the time series into flux averaging intervals. This procedure does partially dampen low frequency contributions as well.

For a thorough discussion refer to [Moncrieff](#page-298-0) et al., 2004 and [Rannik](#page-299-4) and Vesala, [1999](#page-299-4).

### <span id="page-223-0"></span>Converting Concentrations or Densities into Mixing Ratios

See *[Compensation](#page-37-0) of density fluctuations* on page 2-24 for more information.

For closed path gas analyzers, data may be converted to mixing ratios. At this point in the raw data processing, metadata concerning gas concentrations from closed path systems are analyzed by EddyPro to autonomously decide whether to perform a sample-by-sample conversion into *mixing ratios* (*r*, moles of gas per mole of dry air). Expressing gas concentrations as mixing ratios is convenient because this makes it unnecessary to apply the WPL correction ([Webb](#page-300-1) et al., 1980). It is an alternative way to account for air density fluctuations resulting from thermal expansion/contraction and concentration/dilution due to water vapor (see [Ibrom](#page-296-0) et al., [2007b](#page-296-0), for example). For a thorough discussion concerning the use of mixing ratios in closed path instruments, see Burba et al. [\(2012\)](#page-294-1).

Conversion from mole fractions of any gas (*χgas*, moles of gas per mole of wet air) into mixing ratios is performed according to:

$$
r_{gas,i} = \chi_{gas,i} \frac{1}{1 - \chi_{h_2 o,i}} \tag{34}
$$

where  $\chi_{h2o,i}$  is the mole fraction of water vapor and the subscript *i* is used to stress that these are "instantaneous" values (individual data samples).

Conversion of mole densities of any gas (*dgas*, moles of gas per unit of volume) into mixing ratios is performed according to:

$$
r_{gas,i} = d_{gas,i} \frac{v_{cell,i}}{1 - \chi_{h_2o,i}} \tag{35}
$$

where  $v_{cell,i}$  (volume per mole of wet air) is the molar volume inside the cell, evaluated for each data sample.

**Note:** Actual units are handled automatically by EddyPro, as different gas concentrations might be measured with different units, due to their very different ambient concentrations, from parts per thousand (*mmol/mol* or *ppt*) of water vapor to parts per billion of methane (*nmol/mol* or *ppb*).

However, these conversions are not always feasible. In particular, conversion of mole fractions into mixing ratios is performed if the following conditions hold:

- 1 The gas was measured by the same instrument that measured water vapor;
- 2 Water vapor is available as (or convertible into) mole fraction.

Conversion of molar densities into mixing ratios is performed if the following conditions hold:

- 1 The gas was measured by the same instrument that measured water vapor;
- 2 Water vapor is available as (or convertible into) mole fraction;
- 3 Fast cell temperature and pressure readings are available in the raw files.

If any of these conditions do not hold, EddyPro applies the density correction following the classic WPL approach.

**Note:** The conversion is performed before compensating eventual time lags, because water vapor, as an adsorbing/desorbing scalar, typically shows different time lags than passive scalars such as carbon dioxide ([Ibrom](#page-296-0) et al., 2007b). The conversion must be performed using the water vapor concentration that was present in the cell at the moment the other scalar was measured. Compensating different time lags prior to the conversion would lead to the use of the wrong water vapor concentration sample for any given sample of the gas to be converted.

### Detecting and Compensating for Time Lags

See *Selecting Advanced Processing Options* on [page 2-21](#page-34-0) for more information.

The last step of raw data processing in EddyPro, prior to flux calculation and correction, regards the compensation of possible time lags between anemometric

variables and variables measured by any other sensor, notably the gas analyzer(s). A time lag arises for different reasons in closed path and in open path systems.

The presence of the intake tube in closed path systems (with the inlet normally placed very close to the anemometer measuring volume) implies that gas concentrations are always measured with a certain delay with respect to the moment air is sampled. In addition, the residence time of sticky gases, such as  $H_2O$ , in the sampling line is a strong function of air relative humidity and temperature. Conversely, sonic anemometers measure wind speed and sonic temperature without detectable delays. In open path systems the delay is due to the physical distance between the two instruments (gas analyzer and anemometer), which are usually placed several decimeters or less apart to avoid mutual disturbances. The wind field takes some time to travel from one to the other, resulting in a certain delay between the moments the same air parcel is sampled by the two instruments.

It is a common practice to compensate for time lags before calculating covariances between anemometric variables and gas analyzer measurements. EddyPro provides four different methods for detecting and compensating time lags, besides the option of not compensating at all, which speeds up program execution but will almost certainly lead to systematic flux underestimations.

#### Constant

In the Raw File Description table, you can enter Nominal time lags for variables not measured by the master anemometer. In closed path systems, a nominal time lag can be estimated from the volume of the intake tube and the average flow rate in the tube. In open path systems, a nominal lag can be computed by considering the transit time in the space between the instruments, with site-specific typical wind speeds and directions. Selecting *Constant* will instruct EddyPro to use such nominal values as fixed time lags. Using this option makes the program execution faster, because the automatic time lag detection procedure is avoided. However, this option is only suitable for closed path systems featuring an active control of the sampling line flow rate, such that the travel time of air in the tube does not change as a result of pump fluctuations, filter clogging, or any other reason. Also, this option is not recommended when measuring "sticky" gases such as  $H_2O$ , whose residence time varies according to climatic (RH, T) conditions, on account of sorption processes occurring at the tube walls (e.g., [Runkle](#page-299-5) et al., 2012).

**Note:** If you leave the Nominal time lag set to *zero*, EddyPro will [automatically](#page-183-0) [calculate](#page-183-0) the most plausible value for you.

#### Covariance Maximization

A certain degree of uncertainty in the control over the flow rate (closed path) and the variability of wind regimes (open path) suggests an automatic time lag detection procedure, normally performed for each flux averaging period. Typically the detection is accomplished via the "covariance maximization" procedure, consisting of the determination of the time lag that maximizes the covariance of two variables, within a window of plausible time lags (e.g., Fan et al., [1990\)](#page-295-1):

$$
Cov_{Max} = Cov(j_{\tau}) = \max_{j=m,\dots,M} \left( \sum_{i=1}^{N-j} w_i h_{i+j} \right)
$$

In this equation, N is the total number of samples in the current flux averaging interval; m and M are the discrete counterparts of the minimum and maximum plausible time lags, respectively;  $\tau$  is the best time lag estimate, and  $\tau$  is its discrete counterpart. You can toggle between discrete indices and actual times in seconds by dividing the formers by the acquisition frequency  $(f_a, H_z)$ , e.g.,  $\tau = f_\tau \cdot f_a^{-1}$ .

The minimum and maximum plausible time lags are either taken from the Minimum time lag and Maximum time lag entered in the Raw File Description table or, if those are left at zero, [automatically](#page-183-0) calculated by EddyPro.

#### Covariance maximization with default

Selecting this option, if—during the covariance maximization procedure depicted above—a maximum is not attained within the plausibility window, a default is used, either taken as the Nominal time lag in the Raw File Description table or automatically calculated by EddyPro.

Using the covariance maximization procedure (either with or without default), a plausible time lag window has to be defined with the Minimum and Maximum time lags, which constitute the end points of the plausibility window. A too narrow plausible window might lead to frequent use of the default (*Covariance maximization with default*) or either endpoint (*Covariance maximization*) time lag, because the actual time lag is often found outside defined plausibility range. This

situation leads to systematic flux underestimations. Conversely, imposing a too broad plausibility window increases the possibility that unrealistic time lags are detected, especially when covariances are small and vary erratically with the lag time. These cases often result in flux overestimations. A trade-off must be reached between the two contrasting needs.

#### Automatic time lag optimization

EddyPro also provides the possibility of analyzing the actual time lags found in the available dataset and determining the most suitable Nominal time lag and plausibility window (Minimum and Maximum time lags). This procedure implies a preprocessing step, before actually processing raw files, to statistically evaluate the most likely time lags and their ranges of variations. In this step, raw files are actually handled in a very similar manner as done later in the raw data processing step (e.g., despiking, Angle of Attack correction, detrending, etc.), but the processing stops at the calculation of the time lag. Here, the *Covariance Maximization* procedure is applied, adopting very broad (and user-customizable) time lag windows. Then, optimal time lags are calculated, in different ways for passive gases (e.g.,  $\rm CO_2, \rm CH_4)$ and for  $H_2O$ .

#### Time lag optimization for passive gases

For passive gases, whose time lag is not expected to depend on climatic conditions or other drivers, the nominal time lag is calculated as the median of all calculated time lags:

$$
\tau_{nom} = median(\tau_i) \tag{37}
$$

where, for convenience,  $\tau_i$  represents all time lags calculated from the available dataset.

The plausibility window is defined as:

$$
\tau_{min} = \tau_{nom} - z^* median\left(|\tau_i - \tau_{nom}|\right)/0.6745
$$
  

$$
\tau_{max} = \tau_{nom} + z^* median\left(|\tau_i - \tau_{nom}|\right)/0.6745
$$

where *z* is a user-selectable parameter, whose optimal value was heuristically determined to be around 1.5.

**Note:** This assessment must be performed on a dataset long enough for calculating robust statistics. At least 1 month of data is recommended.

**Note:** The dataset used to optimize time lags must refer to a period, in which the sampling line did not undergo major modifications, such as replacement of tubing or filters, change of the flow rate, etc. In the whole period, time lags are expected to be stationary.

#### Time lag optimization for water vapor

The time lag of water vapor is a strong function of relative humidity (and secondarily, a function of temperature). Thus, for water vapor, nominal time lags and plausibility windows are assessed for relative humidity classes in the range 0 to 100%. In each class, the same definitions used for passive gases are also used:

$$
\tau_{nom, \; class} = median(\tau_{i, \; class})
$$
\n
$$
\tau_{min, \; class} = \tau_{nom, \; class} - z^* median(|\tau_{i, \; class} - \tau_{nom, \; class}|)/0.6745
$$
\n
$$
\tau_{max, \; class} = \tau_{nom, \; class} + z^*median(|\tau_{i, \; class} - \tau_{nom, \; class}|)/0.6745
$$

where now the subscript class indicates that a different value is calculated for each class. Here also *z* is a user-selectable parameter, with an optimal value around 1.5.

For each class, a minimum of 30 time lags need be present, for the statistics to be considered valid. Depending on the length of the dataset, such numerosity may not be reached for all class. In such cases, EddyPro behaves as follows:

- If the first *n* classes do not have enough numerosity, their time lags (nominal, minimum, and maximum) are set equal to those of class  $(n + 1)$ ;
- If the last *n* classes do not have enough numerosity, their time lags are set to a linear extrapolation of classes  $(n_t - n)$  and  $(n_t - n - 1)$ , where  $n_t$  represents the total number of classes;
- If any intermediate class  $i$  does not have enough numerosity, its time lags are set to the average of classes  $i - 1$  and  $(i + 1)$ .

**Note:** Due to class sorting, a much longer dataset is needed for water vapor. A minimum 2 months of raw data are deemed necessary, possibly spanning a broad range of climatic conditions. A longer dataset (> 6 months) will allow a more robust optimization.

The figure below shows the results of a time lag optimization procedure using 6 months of data. Yellow circles are actual time lags calculated using a very large time lag window while blue lines are nominal, minimum, and maximum time lags calculated by EddyPro as a function of RH, by means of the time lag optimization procedure.

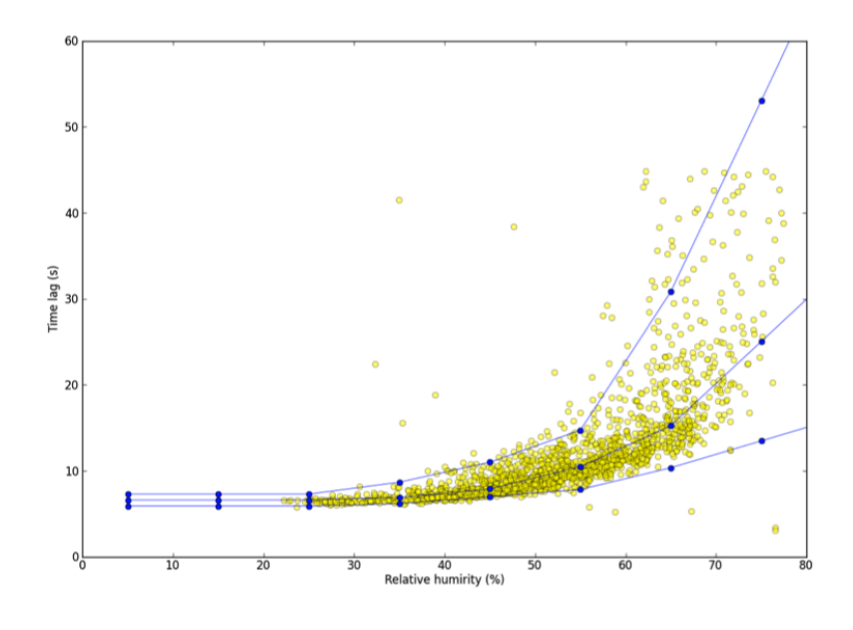

**Note:** During the following phase of raw data processing, the actual nominal, minimum, and maximum time lags are determined as a function of the current value of relative humidity.

## Calculating Spectra, Cospectra, and Ogives

EddyPro<sup>®</sup> Software allows calculation and output of most relevant spectra and cospectra. Namely spectra are available for the three wind components, the sonic temperature (or the alternative fast temperature reading used in place of sonic temperature, as applicable) and the gas concentrations or densities. Similarly, cospectra are available for covariances of *w* (vertical wind component) and all such variables. In the remainder of this paragraph we use the wording "(co)spectra" to refer to both spectra and cospectra.

(Co)spectra are calculated after raw data have been fully processed, including the compensation of time lags, and are available in two different formats: either "full" or "binned". Full (co)spectra are calculated for each flux averaging period and contain a number of frequencies equal to half the number of raw records. As an example, a raw dataset of 18000 records (30 minutes at 10 Hz) will provide (co)spectra specified for 9000 frequencies, linearly distributed between the lower frequency of 1/(30 minutes) and the maximum frequency (the Nyquist frequency) of (10 Hz)/2. One property of full (co)spectra is that their integration over the entire frequency range provides the (co)variance of the concerned variables. For details on the derivation and interpretation of spectra and cospectra refer, for example, to Smith [\(1998\).](#page-299-6)

However, the full (co)spectra dataset is difficult to handle because of the size of each individual (co)spectrum, and difficult to interpret because of the noise that typically affects the medium and high-frequency ranges. For these reasons, EddyPro also calculates and outputs reduced, or "binned" (co)spectra. The reduction procedure consists of dividing the frequency range in a user-specified number of exponentially spaced frequency bins (e.g. 100) and averaging individual (co)spectral values that fall within each bin. The exponential nature of the size increase of the bins assures that increasingly more spectral values are averaged as it moves toward higher frequencies, thereby increasingly reducing noise. The figure below shows an example of a full spectrum and the corresponding binned version.

Calculation of the full (co)spectra involves the following sequence of operations:

- 1 First, if one selects this option, raw time series are limited to a number of records equal to the power-of-two closest to the available number of records for the current flux averaging period. This step guarantees that the Fourier transforms are performed at the fastest speed possible. If you do not select this option, all available samples are used, but the computation slows down.
- 2 If applicable, statistics (variances and covariances) are now re-evaluated on the reduced time series and used later for (co)spectra normalization.
- 3 Fourier transform is performed by means of an FFT (Fast Fourier Transform) algorithm.
- 4 Full (co)spectra can now be calculated and output as selected by the user.

This procedure ensures that (co)spectra are such that their integration provides the corresponding (co)variances, as stated above.

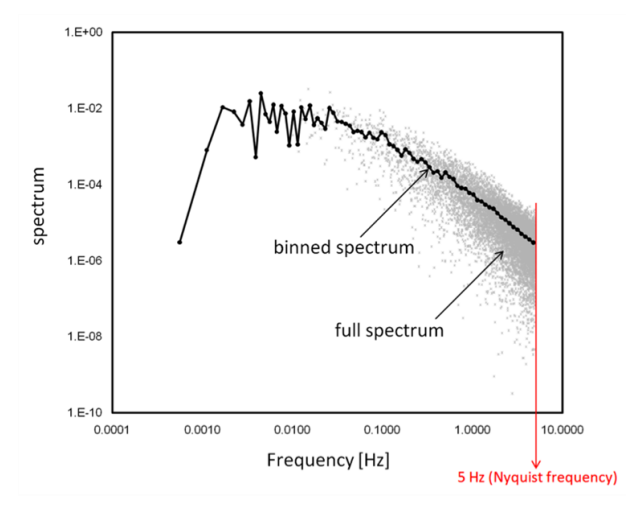

The calculation of binned (co)spectra involves a slightly different sequence of steps:

- 1 First, if you select this option, raw time series are limited to a number of records equal to power of two closest to the available number of records for the current flux averaging period. This step guarantees that the Fourier transforms are performed at the fastest speed possible.
- 2 If applicable, statistics (variances and covariances) are now re-evaluated on the reduced time series and used later for (co)spectra normalization.
- 3 The reduced time series is now "tapered" using the selected tapering window. The tapering, (or windowing) procedure consists of multiplying (in a scalar sense) the time series with a suitable symmetric function. The aim, which you can learn in detail in Smith [\(1998\)](#page-299-6), is to produce a time series that can be thought of as a part of an infinite periodic time series, to which the definition of discrete (co)spectra actually applies. Not applying the tapering procedure to short time series can result in spectral power overestimation. Kaimal and [Kristensen](#page-297-1) (1991) suggested the use of the Hamming or the Hann windows. The figure below shows examples of tapering windows and the effect of their application to a time series. Also shown are the effects that different windows have on a sample spectrum.
- 4 The FFT is now applied to tapered time series and full (co)spectra are calculated.
- 5 Full (co)spectra are normalized using relevant (co)variances.
- 6 Full (co)spectra are finally reduced into the exponentially spaced frequency base.
- 7 As a further option, EddyPro calculates and outputs ogives of all (co)spectra. At each given frequency, the ogive is simply the integration of the (co)spectrum from the current frequency to the Nyquist frequency. It can be thought of as a cumulative (co)spectrum, while its value at the lowest frequency provides the integration of the full (co)spectrum (i.e., the (co)variance). Ogives can be used to evaluate the suitability of the chosen flux averaging period.

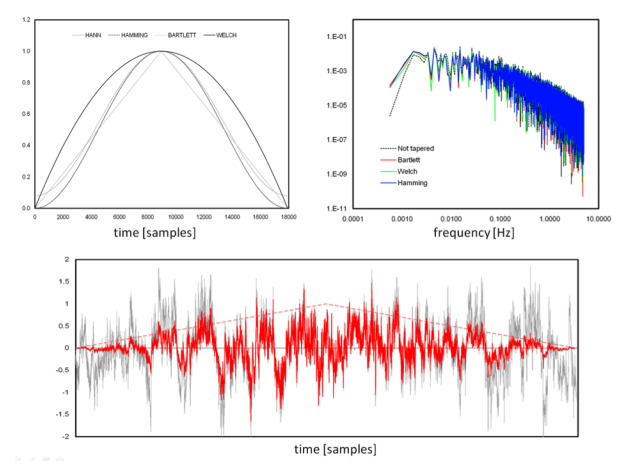

*Figure 7-14. Top left: Shape of tapering windows available in EddyPro. Top right: Effect of different tapering windows on a sample spectrum. Bottom: Effect (red) of the Bartlett window on a raw (gray) time series.*

### Ensemble Averaged Spectra and Cospectra

EddyPro can calculate averaged spectra and cospectra. However, because these quantities serve different purposes, the procedures for getting spectra and cospectra are different; also, these quantities are screened, sorted and averaged in different ways. So, let's have a look at what EddyPro does, why it does so, and what is available to you after the run.

### Ensemble Averaged Spectra of Passive Scalars

Ensemble averaged spectra of  $\mathrm{CO}_2, \mathrm{CH}_4$  and a 4th passive gas are created when the corresponding raw data are available and if the spectral correction method of [Horst](#page-296-1) [\(1997\)](#page-296-1) or Ibrom et al. [\(2007a\)](#page-296-0) was selected. Those correction methods are based on an in-situ determination of the EC system transfer function, which in EddyPro is performed as described in Ibrom et al. (2007), evaluating the underestimation of

gas concentration variance via a comparison of the average spectrum of the gas under consideration, to that of (sonic) temperature, taken as a reference. The procedure involves the selection of "high-quality" spectra for both gases and temperature, performed on the basis of:

- The value of concerned fluxes
- The value of skewness and kurtosis of the concerned time series
- Exclusion based on outranged spectral values

For this procedure, EddyPro uses binned spectra. This is the reason why, when one of these spectral correction methods is selected, the option "All binned spectra and cospectra" in the Output Files page is checked and deactivated: those methods requires those outputs. Once spectra have been selected as just described, they are averaged to get the results stored in the output file containing the identifier passive gases ensemble spectra in its name. Refer to the output file descriptions for more details on the content of this output file.

#### Ensemble Averaged Spectra of Water Vapor

Water vapor requires a different treatment with respect to passive gases, because in closed-path systems its attenuation is strongly dependent on relative humidity (and secondarily on temperature); for this reason, in addition to the screening procedure described above for passive gases, EddyPro sorts water vapor spectra into a userdefined number of relative humidity classes, to assess attenuation of  $H_2O$  variance as a function of RH. Thus, you find ensemble averaged water vapor spectra in a separate output, identified by h2o\_ensemble\_spectra in the file name. Refer to the output file descriptions for more details on the content of this output file.

### Ensemble Averaged Cospectra Sorted by Time of the Day

Although not directly used for any calculation, EddyPro also calculates ensemble averaged cospectra of main fluxes (i.e., based on time series of *w* and gas concentrations/densities or temperature). In the output file identified by "ensemble\_ cospectra\_by\_time", all available binned cospectra are sorted in 3-hour groups (from  $00:00$  to  $03:00$ , from  $03:00$  to  $06:00$  and so on) so as to provide a "daily course" of average cospectral shapes. Before being considered for ensemble averaging, cospectra are screened for quality according to the following "soft" criteria:

- Sensible heat flux is greater than  $5 \text{ W m}^{-2}$  (for all fluxes)
- Latent heat flux is greater than  $3 \text{ W m}^{-2}$  (for  $H_2O$ );
- Absolute value of  $CO_2$  flux is greater than 2 µmol m<sup>-2</sup> s<sup>-1</sup> (for  $CO_2$ );
- Absolute value of CH<sub>4</sub> flux is greater than  $10^{-3}$  µmol m<sup>-2</sup> s<sup>-1</sup> (for CH<sub>4</sub>);

**Note:** These cospectra are presented as function of the natural frequency, extending in the range defined by the inverse of the flux averaging interval to half the data acquisition sampling frequency.

#### Ensemble Averaged Cospectra Sorted by Stability Regime

EddyPro sorts and averages cospectra according to the atmospheric stability regime, defined by the value of the Monin-Obukhov length L. Ensemble averaged cospectra are provided for unstable  $(-650 < L < 0)$  and stable  $(0 < L < 1000)$  stratifications. Before being considered for ensemble averaging, cospectra are screened for quality. Cospectra corresponding to stable stratifications are filtered using the same "soft" criteria described above, while cospectra corresponding to unstable stratifications are filtered using the flux thresholds entered by the user in the spectral correction configuration page (default values are used if the spectral correction page is not configured; default values are visible in the GUI). In addition, EddyPro fits Massman's model to the ensemble of individual cospectra.

$$
\frac{nC_{0_{wc}}(f)}{w'c'} = A_0 \frac{f/f_p}{\left(1 + (f/f_p)^{2\mu}\right)^{\frac{1.1667}{\mu}}}
$$
\n(40)

where *n* (Hz) is the natural frequency,  $f = (z-d)^* n/U$  is the normalized frequency and A<sub>0</sub>,  $f_{p}$  and  $\mu$  are regression parameters. To perform this step, individual cospectra are expressed as a function of the normalized frequency. The overall normalized frequency range is defined *a priori* in EddyPro and extends from 1/4 Hz up to 200 Hz. This is a wide range, which implies that often empty frequency bins are found in the output file, corresponding to normalized frequency ranges where no actual cospectral values were found. Finally, in the same output file, identified by the string ensemble cospectra by stability in the name, "ideal" Kaimal cospectra are also found. For the stable regime, this is only a function of the normalized frequency. However, for the stable range, ideal cospectra are also a function of z/L. Thus EddyPro outputs Kaimal cospectra corresponding to two extremely stable conditions, namely  $z/L = 0.01$  (near neutral stratification) and  $z/L = 10$ (strongly stable stratification).

### QA/QC of Spectra and Cospectra

Ensemble averaged spectra and cospectra are calculated by EddyPro, used in some implementations (e.g., spectral corrections) and, if requested, are provided as an output for user analysis. To calculate ensemble averages, EddyPro uses "individual" spectra and cospectra calculated from all available raw time series. However, a quality screening is applied to these individual (co)spectra to determine if they should enter into the calculation of the ensemble average. In fact, (co)spectra quality may be poor in several respects:

- Overall (co)spectral shape may depart too much from expectation in case of very low signal (co)variance (e.g. instrument noise may be overly dominating), or in case of spikes in the underlying time series.
- <sup>l</sup> (Co)spectra may present spikes or other anomalies due to problems occurring in the underlying time series (for example, discontinuities, dropouts, etc.)

To avoid bad (co)spectra to contaminating ensemble averages, EddyPro disregards (co)spectra according to the following rules, that can be customized in the Spectra and Cospectra QA/QC section of the Spectral Analysis and Correction page:

• (Co)spectra corresponding to too-low fluxes are ignored. Minimum fluxes can be set in EddyPro's GUI and can be specified differently for stable and unstable stratifications. Note that the stable/unstable distinction applies primarily to the calculation of stability sorted ensemble averaged cospectra. For selecting spectra in general, EddyPro uses the thresholds set for the unstable case, while for selecting cospectra for time-sorted ensemble averages EddyPro uses the thresholds set for the stable case. The rationale here is that minimum fluxes set for the unstable case should be larger and provide a higher quality selection: this stricter selection is necessary for the assessment of the low-pass filtering effect, which is done using ensemble spectra. On the contrary, for time-sorted cospectra EddyPro uses the milder filtering provided by the stable thresholds because, using "unstable" thresholds, obtaining ensemble spectra during night-time would be virtually impossible. Note that thresholds are intended as absolute values. In addition, the GUI also allows entering "Maximum" fluxes. This option is provided to allow you to discard (co)spectra related to periods that, for any reason, lead to flux 'spikes'. For example, in a forest ecosystem one may want to discard (co)spectra of  $CO_2$ , if  $CO_2$  flux attains a value of, say, -500 µmol m<sup>-2</sup> s<sup>-1</sup>.

- If instructed through the checkbox "Filter (co)spectra according to Vickers and Mahrt (1997) test results", EddyPro will disregard (co)spectra for which the corresponding time series were flagged by the Vickers and Mahrt tests. Note however, that only the following four tests are taken into account to this purpose: (1) number of spikes; (2) drop-outs; (3) skewness & kurtosis; and (4) discontinuities. This is because the problems highlighted by these tests are more likely to create artifacts in (co)spectral shapes.
- If instructed, EddyPro will disregard (co)spectra for which the corresponding time series were flagged for 'low quality'—and optionally also those flagged for 'moderate quality'—by the Foken's micrometeorological tests. The selection of 'low quality' or 'low and moderate quality' is done via the dedicated checkboxes. The interdependence between (co)spectra and fluxes/flag results is described in the following table:

| lf              | is               | EddyPro disregards                                      |
|-----------------|------------------|---------------------------------------------------------|
| u*              | Below threshold  | All spectra and cospectra                               |
| H               | below threshold  | All spectra and cospectra                               |
| LE              | below threshold  | $H_2O$ spectrum and $H_2O/w$ cospectrum                 |
| $CO2$ flux      | below threshold  | $CO2$ spectrum and $CO2/w$ cospectrum                   |
| $CH4$ flux      | below threshold  | $CH4$ spectrum and $CH4/w$ cospectrum                   |
| 4th gas flux    | below threshold  | 4th gas spectrum and 4th gas/w cospectrum               |
| W               | flagged by V&M   | w spectrum, all cospectra                               |
| U               | flagged by V&M   | u spectrum, u/w cospectrum                              |
| V               | flagged by V&M   | v spectrum, v/w cospectrum                              |
| Ts              | flagged by V&M   | $T_s$ spectrum, $T_s/w$ cospectrum                      |
| CO <sub>2</sub> | flagged by V&M   | CO <sub>2</sub> spectrum, CO <sub>2</sub> /w cospectrum |
| $H_2O$          | flagged by V&M   | $H_2O$ spectrum, $H_2O/w$ cospectrum                    |
| CH <sub>4</sub> | flagged by V&M   | $CH4$ spectrum, $CH4/w$ cospectrum                      |
| 4th gas         | flagged by V&M   | 4th gas spectrum, 4th gas/w cospectrum                  |
| Tau             | flagged by Foken | All spectra and cospectra                               |
| H               | flagged by Foken | All spectra and cospectra                               |
| $CO2$ flux      | flagged by Foken | $CO2$ spectrum and $CO2/w$ cospectrum                   |
| $H_2O$ flux     | flagged by Foken | $H_2O$ spectrum and $H_2O/w$ cospectrum                 |
| $CH4$ flux      | flagged by Foken | $CH4$ spectrum and $CH4/w$ cospectrum                   |
| 4th gas flux    | flagged by Foken | 4th gas spectrum and 4th gas/w cospectrum               |

In addition to these explicit and customizable quality criteria, there is another set of (co)spectra selection criteria that are hard-coded in EddyPro and not exposed to customization. These are as follows:

- If a binned (co)spectrum, normalized by the corresponding (co)variance and multiplied by natural frequency, attains at least one value larger than 10, the whole (co)spectrum is disregarded. Note that, in strict theoretical terms, such (co)spectra normalized this way shall not attain any value larger than 1. However, in order to accommodate potential numerical imprecisions, a more generous value of 10 is used here.
- If a binned (co)spectrum, normalized by the corresponding (co)variance but not normalized with respect to frequency, attains at least one value larger than 104, the whole (co)spectrum is disregarded.
- Gas binned spectra (but not cospectra) are disregarded if, for the same period, sonic (or fast) temperature spectrum is disregarded. This is done because sonic/fast temperature spectra and gas spectra are used to assess spectral attenuations by means of calculating an experimental transfer function given by the ratio of gas to temperature spectra. Due to specificities of the method, it is necessary to keep gas and temperature spectra in synch.

## Calculating Ambient and Cell Statistics

At each relevant step of the raw data processing, statistics are calculated for all available variables, either sensitive or non-sensitive. Single-variable statistics include average, standard deviation, skewness, and kurtosis. Relevant covariances are also calculated, notably covariances among vertical wind component *w* and all other variables. In particular, covariances between *w* and ambient scalars such as gas concentrations or temperatures, used for flux estimates, are calculated after compensation of scalars time lags.

However, when a closed path instrument is used, other covariances might also be needed for correcting fluxes for the effect of air density fluctuations ([Webb](#page-300-1) et al., [1980](#page-300-1)). Namely, for each given gas, the covariances  $\overline{w'c'_{h2o}}$  and  $\overline{wT'_{cell}}$  (where  $c_{h2o}$ is water vapor concentration expressed in any suitable units) are needed, calculated after compensating *ch2o* and *Tcell using the time lag of the gas under consideration*. Here, of course EddyPro<sup>®</sup> Software checks that water vapor is measured by the same instrument that measures the concentration of the gas considered. Otherwise, the covariance  $\overline{w'c'_{h2o}}$  is not calculated.

If you wish to learn more about accounting for air density fluctuations in closed path systems, refer to Ibrom et al. [\(2007b\)](#page-296-0), for example.

### Calculating Ambient and Cell Parameters

The time lag compensation is the last step of raw data reduction. Covariances calculated after time lag compensation will be used to calculate uncorrected and corrected fluxes. Before actually calculating fluxes, EddyPro evaluates some key average ambient variables such as temperature, pressure, and molar volume. The same quantities are calculated for the cell of each closed path gas analyzer in use (if any).

Average ambient temperature

In order of priority, ambient temperature  $(T_a, K)$  is calculated as:

- 1 The average ambient temperature, if ambient temperature is available as a raw measurement; or
- 2 The average sonic temperature. In this case, it will be corrected later to account for effects of ambient humidity [\(Schotanus](#page-299-7) et al., 1983).

Average ambient air pressure

In order of priority, ambient pressure (*P<sup>a</sup>* , *Pa*) is computed as:

- 1 The average ambient pressure, if ambient pressure is available as a raw measurement; or
- 2 The site barometric pressure, calculated based on site altitude as ([Campbell](#page-294-2) and Norman, 1998):  $P_{a}=P_{a0}e-Site$  Altitude/8200

where *Pa0*=101.3 *kPa*.

Average ambient air molar volume

Ambient air molar volume  $(v_a, m^3 \text{mol}^{-1})$  is calculated using ambient air temperature and pressure as:

$$
v_a = \frac{\Re T_a}{P_a} \tag{41}
$$

where  $\mathfrak{R} = 8.314$  J mol<sup>-1</sup>K<sup>-1</sup>, the universal gas constant.

Average cell temperature (closed path systems only) In order of priority, cell temperature  $(T_c, K)$  is calculated as:

- 1 The average cell temperature, if cell temperature is available as a raw measurement or as calculated in calculating cell [temperature](#page-203-0), or
- 2 The average ambient temperature as calculated above.

Average cell pressure (closed path systems only) In order of priority, cell pressure (*P<sup>c</sup>* , *Pa*) is calculated as:

- 1 The average cell pressure, if cell pressure is available as a raw measurement; or
- 2 The average ambient pressure as calculated above.

Average cellmolar volume (closed path systems only)

Cell air molar volume  $(v_c, m^3 \text{ mol}^{-1})$  is calculated using cell temperature and pressure as:  $P_e$  where  $\mathfrak{R} = 8.314$  J mol -1 K -1 , the universal gas constant.

## Calculating Average Gas Concentrations and Densities

After having calculated ambient and cell molar volumes, for each available gas EddyPro can calculate average concentrations expressed as mole fractions and mixing ratios, as well as average molar densities. The equations used are:

$$
r_{gas} = \chi_{gas} \frac{1}{1 - \chi_{h2o}} \tag{42}
$$

$$
r_{gas} = d_{gas} \frac{v}{1 - \chi_{h2o}} \tag{43}
$$

where symbols have the usual meaning (see [Converting](#page-223-0) raw gas density to mixing [ratio\)](#page-223-0) used here to indicate mean values, averaged over the flux averaging interval, and  $v$  is either ambient air molar volume,  $v_a$ , or cell molar volume  $v_c$ , depending on whether gases are measured from an open path or a closed path system, respectively.

These equations are combined appropriately, depending on the available measurements, to calculate unknowns.

**Note:** For CH<sub>4</sub> measurements made with the LI-7700 Open Path CH<sub>4</sub> Analyzer, EddyPro reports mixing ratio and mole fraction values that are corrected for spectroscopic effects. It reports average number density values that are not corrected for spectroscopic effects. Refer to the LI-7700 Instruction Manual for more information.

### Calculating Micrometeorological Variables

Before calculating fluxes, EddyPro calculates an additional set of micrometeorological parameters, which are used to calculate corrected fluxes or for future analysis of calculated fluxes. These are listed and briefly described here.

Molecular weight ofwet air (*M<sup>a</sup>* , *kgmol-1* )

Calculated as the sum of molecular weights of dry air and water vapor, weighted by the water vapor mole fraction:

$$
M_a = M_{h2o} \cdot \chi_{h2o} + M_d \cdot (1 - \chi_{h2o})
$$

where the subscript *d* is used for quantities referring to dry air, and where  $M_d$ =0.02897 kg mol<sup>-1</sup> and  $M_{h2o}$ =0.01802 kg mol<sup>-1</sup>.

Ambientwater vapor mass density (*ρh2o, kgm -3* )

Calculated from water vapor mole fraction as:

$$
\rho_{h2o} = \frac{\chi_{h2o} \cdot M_{h2o}}{v_a} \tag{45}
$$

Water vapor partial pressure (*e*, *Pa*) Calculated from the ideal gas law:

$$
e = \rho_{b2o} R_{b2o} T_a \tag{46}
$$

where  $R_{h2o} = \frac{\Re}{M_{h2o}} \left( Jkg^{-1}K^{-1} \right)$ , is the water vapor gas constant.

Water vapor partial pressure atsaturation (*e<sup>s</sup>* , *Pa*) Calculated after [Campbell](#page-294-2) and Norman (1998) as:

$$
e_s = T_a^{-8.2} e^{77.345 + 0.0057 \cdot T_a - 7235 \cdot T_a^{-1}}
$$

(*e*=2.7182, the base of the exponential function, not the water vapor partial pressure)

Relative humidity (RH, %)

RH is computed according to its definition as:

$$
RH = \frac{e}{e} \cdot 100 \tag{48}
$$

#### Water vapor pressure deficit (*VPD*, *Pa*)

It is given by the difference between actual water vapor pressure and its saturation value:

$$
VPD = e \cdot e_s \tag{49}
$$

Dew point temperature (*Tdew*, *K*)

It is calculated after [Campbell](#page-294-2) and Norman (1998) as:

$$
T_{dew} = 240.97 \cdot \frac{\ln\left(\frac{e}{0.611}\right)}{17.502 - \ln\left(\frac{e}{0.611}\right)} + 273.16
$$

where *e* is intended to be in *kPa*.

Dry air partial pressure (*P<sup>d</sup>* , *Pa*)

This is given simply by the difference between total (ambient) pressure and water vapor partial pressure.

$$
P_d = P_a - e \tag{51}
$$

Dry air molar volume (*v<sup>d</sup>* , *m <sup>3</sup>mol-1* )

It is calculated after Ibrom et al. [\(2007b\)](#page-296-0) as:

$$
v_d = v_a \frac{P_a}{P_d}, \qquad \qquad 52
$$

this formula has the same result as the direct application of the ideal gas law.

Dry air mass density (*ρ<sub>d</sub>, kg m<sup>-3</sup>*)

From the ideal gas law:

$$
\rho_d = \frac{P_d}{R_d T_a},\tag{53}
$$

where  $R_d = \Re/M_d \left(Jkg^{-1}K^{-1}\right)$  is the dry air gas constant.

Moist air mass density (*ρ<sub>a</sub>, kg m<sup>-3</sup>*)

It is given by the sum of dry air and water vapor mass densities:

$$
\rho_a = \rho_d + \rho_{h2o} \tag{54}
$$

Dry air heat capacity at constant pressure ( $c_{\rho,\sigma}$ , *J kg*  $^{\text{1}}$  *K*  $^{\text{1}}$  )

It is calculated as a function of temperature as:

$$
c_{p,d} = 1005 + \frac{(T_a + 23.12)^2}{3364},
$$

where  $T_a$  is expressed in degrees Celsius.

Water vapor heat capacity at constant pressure (*cp,h2o, <sup>J</sup> kg-1 <sup>K</sup> -1* )

It is calculated as a function of temperature and relative humidity as:

$$
c_{p,h2o} = 1859 + 0.13RH + (0.193 + 5.6 \cdot 10^{-3}RH) \cdot T_a + (10^{-3} + 5 \cdot 10^{-5}RH) \cdot T_a^2
$$

where  $T_a$  is expressed in degrees Celsius.

Specific humidity (*Q, kg kg-1* ) It is calculated according to its definition as:

$$
Q = \frac{\rho_{h2o}}{\rho_a}.
$$

Refining ambient temperature (*T<sup>a</sup> , K*)

If ambient air temperature was calculated from sonic temperature, it is now corrected for the effect of ambient moisture content (van [Dijk,](#page-299-3) 2004, eq. 3.49):

$$
\widetilde{T_a} = \frac{T_a}{1 + 0.51Q}.
$$

Otherwise, if ambient air temperature was calculated by averaging raw data of ambient air temperature,  $T_a$  does not need a correction. In this case, a temperature mapping factor (*Tmap*) is calculated to rescale covariances that involve sonic temperature

fluctuations arising from possible errors in the estimation of the acoustic path length of the anemometer (van [Dijk,](#page-299-3) 2004):

$$
T_{map} = \frac{T_a}{T_s} \Rightarrow \overline{T_s'x'} \rightarrow \overline{T_s'x'} \cdot T_{map}
$$

where *x* is any other variable, notably *w*.

Refinement of cell temperature ( $T_{\rho}$  *K*) (closed path systems only)

Cell temperature is now updated to account for the effect of ambient moisture content if, in the previous calculation, it was set equal to ambient air temperature. Recall that this happens only when no temperature reading from inside the cell is available.

Moist air heat capacity at constant pressure ( $\mathcal{C}_\rho$ , J kg<sup>-1</sup> K<sup>-1</sup>)

It is calculated as a function of ambient moisture content as:

$$
c_p = c_{p,d} \left( 1 - Q \right) + c_{p,h2o} Q \tag{6}
$$

Specific evaporation heat (*λ, J kg-1* )

It is calculated as a function of ambient air temperature:

$$
\lambda = 10^3 (3147.5 - 2.37T_a) \tag{61}
$$

Water to dry air density ratio (*σ*, non-dimensional) It is given by:

$$
\sigma = \frac{\rho_{h2o}}{\rho_d} \tag{62}
$$

### Iterative Calculations of Micrometeorological Variables

If, throughout the calculation of micrometeorological variables, sonic temperature was used as a proxy of air temperature, this is refined at the end to account for the effect of ambient humidity. Thus, an iteration is performed to recalculate all micrometeorological variables (including air temperature) with the refined temperature estimates. One iteration typically improves the estimates by about 1-2%, while further iterations normally do not bring detectable improvements. Obviously, if a "native" ambient air temperature measurement is available, the iteration is not performed.

## Calculating Fluxes

After completing preliminary calculations, EddyPro can start evaluating fluxes, starting from uncorrected fluxes. With 'uncorrected fluxes' gas, energy, and momentum fluxes are obtained by merely adjusting units of relevant covariances, in order to match the desired output units.

This operation may imply the inclusion of some previously calculated physical parameters. These fluxes are 'uncorrected' because some effects are not accounted for in their calculation, notably the effects of air density fluctuations, of spectral losses, and effects of humidity on air temperature estimation through the sonic anemometer. Furthermore, sensor-specific effects such as the so-called off-season uptake effect for the LI-7500 and the spectroscopic effects for the LI-7700 are not taken into account in uncorrected fluxes.

All these effects, instead, are addressed later, with different paths of processing depending mainly on the type of analyzer used (closed or open path). In fact, EddyPro calculates a total of 4 levels of fluxes (from level '0', uncorrected fluxes, to level '3', fully corrected fluxes). However, only level '0' and level '3' are provided in the output. Intermediate levels '1' and '2' are not provided, mainly because they assume different meanings in different situations, thus their interpretation may be ambiguous and their utility is limited.

In the following sections, along with common fluxes, we also describe how cell fluxes are evaluated for the purpose of evaluating WPL terms in closed path systems. In general, the expression 'cell fluxes' refers to the sensible heat and evapotranspiration fluxes as evaluated by using cell covariances.

## Calculating Turbulent Fluxes Level 0 (Uncorrected Fluxes)

Level 0 fluxes are uncorrected. They are computed according to the following equations:

Ambient sensible heat flux, uncorrected (*H, W m<sup>-2</sup>*)

$$
H_o=\rho_a c_p \overline{w\,T_s}\,{}^\prime
$$

63

CO<sup>2</sup> flux, uncorrected (*F0,co2, μmolm -2 s -1* )

If  $CO<sub>2</sub>$  is measured as molar density with an open path analyzer:

$$
F_{0, \text{co}_2} = 10^3 \cdot \overline{w'd'_{\text{co}_2}} \tag{64}
$$

If  $CO<sub>2</sub>$  is measured as molar density with a closed path analyzer:

$$
F_{0, co_2} = 10^3 \cdot \overline{w'd'_{co_2}}
$$

If  $CO<sub>2</sub>$  is measured as mixing ratio:

$$
F_{0,co_2} = \frac{1}{v_d} \cdot \overline{w' r'_{co_2}}
$$

If  $CO<sub>2</sub>$  is measured as mole fraction:

$$
F_{0, co_2} = \frac{1}{v_a} \cdot \overline{w' \chi'_{co_2}}
$$

H2O flux, uncorrected (*F0,co2, mmolm -2 s -1* )

If  $H<sub>2</sub>O$  is measured as molar density with an open path analyzer:

$$
F_{0,h_{2}o} = \overline{w'd'_{h_{2}o}}
$$

If  $H_2O$  is measured as molar density with a closed path analyzer:

$$
F_{0,h_2o} = \overline{w'd'_{h_2o}}
$$

If  $H<sub>2</sub>O$  is measured as mixing ratio:

$$
F_{0,h_2o} = \frac{1}{v_d} \cdot \overline{w'r'_{h_2o}}
$$

If  $H_2O$  is measured as mole fraction:

$$
F_{0,h_{2}o}=\frac{1}{v_{a}}\cdot\overline{w'\chi'_{h_{2}o}}
$$

CH<sup>4</sup> flux, uncorrected: (*F0,ch4, μmolm -2 s -1* ) If  $\text{CH}_4$  is measured as molar density with an open path analyzer:

$$
F_{0,ch_4} = \overline{w'd'_{ch_4}}
$$

If  $\text{CH}_4$  is measured as molar density with a closed path analyzer:

$$
F_{0,ch_4} = \overline{w'd'_{ch_4}}
$$

If  $CH_4$  is measured as mixing ratio:

$$
F_{0,ch_4} = \frac{1}{v_d} \cdot \overline{w'r'_{ch_4}}
$$

If  $CH_4$  is measured as mole fraction:

$$
F_{0,ch_4} = \frac{1}{v_a} \cdot \overline{w' \chi'_{ch_4}}
$$

Latent heat flux, uncorrected (*LE<sub>O</sub>, W m*<sup>-2</sup>)

$$
LE_0 = 10^{-3} F_{0,h_{20}} \cdot \lambda \cdot M_{h_{20}} \qquad \qquad \text{76}
$$

Evapotranspiration flux, uncorrected: (*E<sub>0</sub>, kg m<sup>-2</sup> s<sup>-1</sup>*)

$$
E_0 = 10^{-3} F_{0,h_2o} \cdot M_{h_2o}
$$

Momentum flux, uncorrected: ( $T_{0}$ , kg m<sup>-1</sup> s<sup>-2</sup>)

Calculated after van Dijk et al. [\(2004\)](#page-299-3), eq. 2.85

$$
T_0 = \rho_a \sqrt{\overline{u'w'}^2 + \overline{v'w'}^2}
$$

Friction velocity (*u\* , ms-1* )

Calculated according to its definition as:

$$
u_* = \left(\overline{u'w'}^2 + \overline{v'w'}^2\right)^{1/4} \tag{79}
$$

Potential temperature (*T<sup>p</sup> , K*) Calculated according to:

$$
T_p = T_a \cdot \left(\frac{P_{0,a}}{P_a}\right)^{0.286}
$$

where  $P_0 = 10^5 Pa$ , and is the reference pressure.

Monin-Obukhov length (*L,m*) Calculated according to its definition as:

$$
L = -\frac{T_p u_*^3}{\kappa \cdot g \cdot \frac{H_0}{\rho_a c_p}}
$$

where  $\kappa = -0.41$ , and is the von Kármán constant; g= $\sim$ 9.81 m s<sup>-1</sup>, and is the gravity.

Monin-Obukhov stability parameter (ζ, non-dimensional)

ζ is calculated as:

$$
\zeta = \frac{h_m - d}{L} \tag{82}
$$

where  $h_m$  is the measurement height above the ground, as measured in the center of the anemometer measurement volume, and *d* is the [displacement](#page-177-0) height.

Dynamic temperature (*T., K*) Calculated according to its definition (e.g., Foken and [Wichura,](#page-295-2) 1996):

$$
T_* = -\frac{\overline{wT_s}'}{u_*} \tag{83}
$$

### Calculating the Off-season Uptake Correction (LI-7500 only)

See *Add instrument sensible heat [components](#page-39-0) (LI-7500)* on page 2-26 for more information.

When  $CO<sub>2</sub>$  and  $H<sub>2</sub>O$  molar densities are measured with the an LI-7500 in cold environments (low temperatures below -10 °C), a correction should be applied to account for the additional instrument-related sensible heat flux, due to instrument surface heating/cooling. The correction is not needed with the LI-7500RS unless the analyzer was configured for the summer setting but used in a very cold

environment. The correction is fully described and tested in literature ([Burba](#page-294-3) et al., [2008](#page-294-3); Grelle and [Burba,](#page-296-2) 2007; Jarvi et al., [2009](#page-296-3)). EddyPro implements the correction according to Table 1, Method 4 of Burba et al. [\(2008\),](#page-294-3) which involves calculating a corrected sensible heat flux ( $\overline{H}$ ) by adding estimated sensible heat fluxes from key instrument surface elements, including the bottom window  $(H_{hot})$ , top window  $(H_{top})$ , and spar  $(H_{sharp})$ —to the ambient sensible heat flux  $(H)$ :

 $\widetilde{H} = H + H_{bot} + H_{top} + 0.15 \cdot H_{spar}$ 84

where the factor 0.15 accounts for the possibility that the heat flux may or may not enter the instrument path.

Additional sensible heat fluxes are calculated according to equations in the same Table 1 ([Nobel's](#page-294-0) (1983) formulation) and the implied surface temperatures are estimated either with linear equations similar to those in Eqs. 3-8 in [Burba](#page-294-3) et al. [\(2008\)](#page-294-3), using slope and offset parameters from Table 3 in the same paper, or with multiple linear regression relationships between instrument temperatures and controlling factors (Table 2 in [Burba](#page-294-3) et al., 2008). Corrected sensible heat flux is only used for calculating WPL terms when gas densities are measured by an LI-7500.

**Note:** In results files and elsewhere, the used and reported sensible heat is the environmental one (*H*). We also stress again that this correction does not apply to data measured with an LI-7500RS, unless the LI-7500RS was configured for the summer setting but used in a very cold environment.

### Calculating Multipliers for Spectroscopic Corrections (LI-7700)

When an LI-7700 CH<sub>4</sub> analyzer is used, methane fluxes are calculated using Eq. 5.1 of the LI-7700 Instruction Manual. In this equation, which is formulated to highlight the correction terms for air density fluctuations ([Webb](#page-300-1) et al., 1980), multipliers A, B, and C are specific to the LI-7700 analyzer, accounting for spectroscopic effects of temperature, pressure, and water vapor on methane molar density (*A*), spectroscopic effects of pressure and water vapor on the latent heat flux (*B*), and spectroscopic effects of temperature, pressure and water vapor on sensible heat flux (*C*). These multipliers are defined as:

 $A = \kappa$ 

85

#### $B=1+\left(1-1.46\overline{\chi_{h_{20}}}\right)\alpha_v\overline{P_e}\frac{\kappa_{Pe}}{\overline{\kappa}}=1+\left(1-1.46\chi_{h_{20}}\right)\cdot GROUP_1$ 86

# $C = 1 + (1 - \overline{\chi_{h_{2}o}}) T_a \frac{\kappa_T}{\overline{\kappa}} + \overline{\chi_{h_{2}o}} (B - 1) = 1 + (1 - \overline{\chi_{h_{2}o}}) \cdot GROUP_2 + \overline{\chi_{h_{2}o}} (B - 1)$  87

where groups of parameters have been conveniently created (*GROUP<sup>1</sup>* and *GROUP<sup>2</sup>* ). Refer to the LI-7700 Instruction Manual for a detailed description of all parameters and variables that appear in these equations. For a description and testing of the correction please refer to ([McDermitt](#page-298-2) et al., 2010).

The groups  $\overline{\kappa}$ ,  $\textit{GROUP}_1$  and  $\textit{GROUP}_2$  are functions of air temperature  $(T_\alpha)$ , and equivalent pressure (*P<sup>e</sup>* ) and tabulated values are available with a resolution of 1° C and 1 kPa, for -50 to 55 °C and 50 to 115 kPa. Given actual values of  $T_\alpha$  and  $P_e$  (the latter being a function of air pressure and water vapor mole fraction, *χh2o* ). EddyPro® Software employs a look-up table (LUT) and performs a bi-linear interpolation to calculate the best estimates of the three groups. Once the values of  $\bar{\boldsymbol{\kappa}}$ , *GROUP<sup>1</sup>* and *GROUP<sup>2</sup>* have been obtained, multipliers *A*, *B*, and *C* can be calculated according to equations above, and kept available for the later calculation of methane fluxes.

**Note:** The multipliers, as a function of air temperature, pressure and water vapor mole fraction, must be recalculated for each averaging period.

### Calculating Spectral Correction Factors

Spectral corrections compensate flux underestimations due to two distinct effects:

- <sup>l</sup> Fluxes are calculated on a finite averaging time, implying that longer-term turbulent contributions are under-sampled to some extent, or completely. In EddyPro, the correction for these flux losses is referred to as *[high-pass](#page-252-0) filtering* correction because the any detrending method acts similar to a high-pass filter, by attenuating flux contributions in the frequency range close to the (inverse of the) flux averaging interval.
- Instrument and setup limitations that do not allow sampling the full spatiotemporal turbulence fluctuations and necessarily imply some space or time averaging of smaller eddies, as well as actual dampening of the small-scale turbulent fluctuations. In EddyPro, the correction for these flux losses is referred to as *[low-pass](#page-253-0) filtering* correction.

For any given flux, the spectral correction procedure requires a series of conceptual steps (for a thorough overview of spectral corrections in eddy covariance see, [Ibrom](#page-296-0) et al. [\(2007a\)](#page-296-0) and [Massman](#page-298-3) (2004) for example):

- 1 Calculation or estimation of a reference flux cospectrum, representing the true spectral content of the investigated flux as it would be measured by a perfect system;
- 2 Estimation of the high-pass and low-pass filtering properties implied by the actual measuring system and the chosen averaging period and detrending method;
- 3 Estimation of flux attenuation;
- 4 Calculation of the spectral correction factor and application of the correction.

In the implemented method, true cospectra estimation (step 1) is performed by using analytical cospectra formulations, according to Eqs. 12-18 in [Moncrieff](#page-298-0) et al. [\(1997\)](#page-298-0), a modification of the Kaimal formulation ([Kaimal,](#page-296-4) 1972). Flux cospectra  $(CO_F)$  are expressed as a function of the natural frequency,  $CO^F(f)$ , and depend primarily on the considered flux (momentum, sensible heat or gas fluxes), on atmospheric stratification and wind speed and on the measuring height above the canopy. For this reason, cospectra must be recalculated at each flux averaging period.

Step 2 is usually performed by specifying a band pass transfer function (*TF*(*f*)), describing how individual flux contributions at each natural frequency are represented in the measured fluxes, due to the EC system properties and the

processing choices (see the figure below). In the implemented method, the system transfer function is specified by the superimposition of a set of transfer functions describing individual sources of high-frequency or loow-frequency losses. Refer to Appendix A of the [Moncrieff](#page-298-0) et al. (1997) for the full description of the transfer functions. Such transfer functions depend on the instrument setup (through the instruments' path lengths, acquisition frequencies, separations etc.) but also on the atmospheric conditions (because some quantities are defined as a function of the average wind speed), thus they must be recalculated for each flux averaging period.

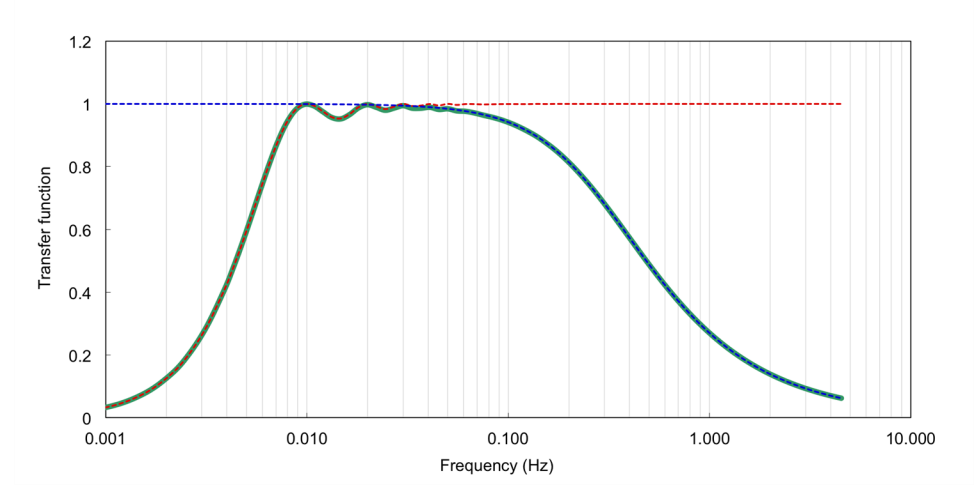

*Figure 7-15. Representation of the transfer function of a band-pass filter (green line), obtained as the superimposition of the transfer functions of a high-pass (red line) and a low-pass (blue line) filter.*

Spectral correction factors are calculated for each averaging period and for each mass and energy flux. The exact moment in which the correction is applied depends mainly on the instrument(s) used (open vs. closed path configurations), due to the interaction with other corrections. This is thoroughly explained in [Cal](#page-260-0)[culating](#page-260-0) Level 1, 2, and 3 Fluxes, and [Calculating](#page-262-0) Fluxes with Open Path [Analyzers](#page-262-0).
### <span id="page-252-0"></span>High-pass Filtering Correction

See *Low frequency spectral correction* on [page 2-28](#page-41-0) for more information.

In EddyPro, high-pass filtering correction is applied (if requested) following [Mon](#page-298-0)crieff et al. [\(2004\)](#page-298-0). True flux cospectra estimation (Step 1) is performed by using analytical cospectra formulations, according to Eqs. 12-18 in [Moncrieff](#page-298-1) et al. (1997), a modification of the Kaimal formulation ([Kaimal,](#page-296-0) 1972). Cospectra are expressed as a function of the natural frequency *CO*<sup>f</sup> (*f*), and depending primarily of the considered flux (momentum, sensible heat or gas flux), on atmospheric stratification, wind speed and the measurement height over the canopy. For this reason, cospectra must be recalculated for each averaging period.

In Step 2, an analytical formulation is used of the transfer function that describes the effect of the high-pass filtering procedure (HPTF, high-pass transfer function). The shape of the HPTF is a function of the selected detrending method (block averaging, linear detrending, running mean or exponential running mean), and the corresponding time constant. HPTF formulations are summarized in Table 2.2 of Moncrieff et al. (2004).

In Step 3, flux attenuation in the low frequency end is estimated by "applying" the calculated HPTF to the modeled flux cospectrum. When it is done in the frequency domain, "applying" simply means a frequency-wise multiplication. Considering that a flux is proportional to the integral of the corresponding cospectrum over the whole frequency range, a high-pass spectral correction factor (HPSCF) can be calculated in Step 4 as:

$$
HPSCF = \frac{\int_{0}^{f_{\max}} CO_F \big(f\big) df}{\int_{0}^{f_{\max}} CO_F \big(f\big) \cdot HPTF(f) df}
$$

where  $f_{\text{max}}$  is the highest frequency, corresponding to the smallest eddies contributing to the true flux.

88

### Low-pass Filtering Correction

See *High frequency spectral correction* on [page 2-28](#page-41-1) for more information.

Three low-pass filtering correction procedures are available in EddyPro, implementing the 4 [steps](#page-250-0) in different ways. The methods are named after the corresponding reference publication. The method by [Moncrieff](#page-298-1) et al. (1997) is referred to as purely analytic, for it makes use of mathematical formulations to model flux spectral properties and to describe flux attenuations due to the instrument setup. The method by Horst [\(1997\)](#page-296-1) is analytic in nature, but it is parameterized using *in situ* information. The method by Ibrom et al. [\(2007\)](#page-296-2), instead, is mostly based on *in situ* determinations.

The three methods are briefly described below. Please refer to the original papers for more in depth information.

#### Spectral corrections after [Moncrieff](#page-298-1) et al. (1997)

In this method, true cospectra estimation (Step 1) is performed by using analytical cospectra formulations, again according to Eqs. 12-18 in Moncrieff et al. (1997). Step 2 is performed by specifying a low-pass transfer function (LPTF), which depends on the EC system characteristics. In the implemented method, the LPTF is specified by the superimposition of a set of transfer functions describing individual sources of high-frequency losses. Refer to Appendix A of Moncrieff et al. (1997) for the full description of the individual transfer functions. Such transfer functions depend on the instrument setup (through the instruments' path lengths, acquisition frequencies, separations etc.) but also on atmospheric conditions (because some quantities are defined as a function of the average wind speed), thus they must be recalculated for each flux averaging period.

In Step 3, flux attenuation in the high frequency end is estimated by applying the calculated LPTF to the estimated true flux cospectrum. Considering that the flux is given by the integration of the cospectrum over the whole frequency range, a lowpass spectral correction factor (LPSCF) can be calculated in Step 4 as:

89 More accurately, when the method by Moncrieff et al. (1997) is selected for the low-pass filtering correction, a band-pass transfer function (BPTF) is calculated by

multiplication of the HPTF and the LPTF. This BPTF is then applied to the analytic cospectra, to derive a Band Pass Spectral Correction (BPSCF) factor according to:

$$
BPSCF = \frac{\int_0^{f_{\text{max}}} CO_F(f) df}{\int_0^{f_{\text{max}}} CO_F(f) \cdot BPTF(f) df}
$$

The fractional flux loss Δ*F*/*F* is given by:

$$
\frac{\Delta F}{F_{true}} = \frac{F_{true} - F_{meas}}{F_{true}} = \frac{\int_0^{f_{\text{max}}} CO_F(f) df - \int_0^{f_{\text{max}}} CO_F(f) \cdot BPTF(f) df}{\int_0^{f_{\text{max}}} CO_F(f) df} = 1 - \frac{1}{SCF}
$$

where *Ftrue* is the "true" flux (not affected by spectral attenuations) and *Fmeas* is the measured, or uncorrected flux.

#### Spectral corrections after Massman (2000, 2001)

The method described by [Massman](#page-297-0) (2000) and refined in [Massman](#page-297-1) (2001) is based on the work of Moore [\(1986\)](#page-298-2) and Horst [\(1997\)](#page-296-1) and provides a simple correction formula based on the description of individual sources of flux losses as first-order filters and on the analytical formulation of cospectra by Horst (1997). The application of the method requires the calculation of the time constants associated to the firstorder filters that describe the physical phenomenon, and whose analytical expression are detailed in Massman (2000, Table 1). The actual correction formulas are detailed in Massman (2001, Table 1), which refined Table 2 in the previous paper.

Note that the correction contains a modifier (last term in the second equation of Table 1 in Massman, 2001) for gas instruments with a time response of <0.3 seconds. The time response of the gas instruments is calculated on-the-fly by EddyPro as part of the method, so the modifier is applied only if appropriate.

All parameters needed in the correction are available to or are calculated by EddyPro, so there is no need of user's input to apply the method, with only one exception for closed-path gas analyzers: the "tube parameter"  $(\Lambda)$ , that quantifies the attenuation of a gas in a tube flow and that is a function of the gas itself and of the tube Reynolds number. This parameter is calculated by EddyPro via a linear interpolation of the values provided in [Massman](#page-297-2) (1991, Table 1), starting from the actual Reynolds number calculated for the current sampling line (i.e., starting from the provided tube geometry and flow rate). Table 1 in Massman (1991) details the

value of  $\Lambda$  for CO<sub>2</sub>, H<sub>2</sub>O, CH<sub>4</sub>, N<sub>2</sub>O and O<sub>3</sub>, so the correction can only be applied for those gases.

In summary Massman's correction is applicable to all open-path systems and to closed-path systems limited to measurements and fluxes of  $\text{CO}_2$ ,  $\text{H}_2\text{O}$ ,  $\text{CH}_4$ ,  $\text{N}_2\text{O}$ and  $O_3$ .

#### Spectral corrections after Horst [\(1997\)](#page-296-1)

This method is also based on an analytic formulation for the high frequency spectral losses and of the flux cospectra. However, here the integrals are solved analytically to derive a simple equation for the flux attenuation (Eq. 11 in Horst, 1997):

$$
LPSCF^{-1} = \frac{F_{meas}}{T_{true}} = \frac{1}{1 + (2\pi \cdot n_m \tau_c \overline{u}/z)^a}
$$

where  $\tau_c$  is the time constant of the filter implied by the EC system,  $\alpha$  is a stability dependent constant, *z* is the measured height above the canopy,  $\bar{u}$  is the averaging wind speed at that height and  $n_m$  is the (normalized) frequency at which the cospectrum attains its maximum (peak frequency),  $\boldsymbol{u} - \boldsymbol{J} \cdot \boldsymbol{z}/\boldsymbol{u}$ . The time constant  $\tau_c$  is linked to the transfer function cut-off frequency  $f_c$  (the frequency at which the function reduces the power by a factor of 2) by the relation:  $2\pi\tau_c = 1/f_c$ . The original paper provides parameterizations for *α* and *nm*, while the average wind speed is a standard result provided by EddyPro. The time constant, however, is assessed in EddyPro using the procedure described in the following section. In particular, for water vapor fluxes measured with closed path systems, the time constant is assessed as a function of relative humidity, as described hereafter.

#### Spectral corrections after Ibrom et al. [\(2007\)](#page-296-2)

This method is specifically suited for correcting water vapor fluxes measured with closed path systems, where relative humidity (RH) was recognized to play a nonnegligible role in determining  $H<sub>2</sub>O$  signal attenuation and therefore flux underestimation, specifically in the high frequency range. However, with the proper adjustments made in EddyPro, the method can also be used for passive gases insensitive to RH, such as  $\text{CO}_2, \text{CH}_4$  and others, as well as for open path analyzers.

In the first step, assuming spectral similarity (De [Ligne](#page-294-0) et al., 2010; [Massman,](#page-297-0) [2000](#page-297-0)), sonic temperature spectra  $(S_T)$ , considered as unaffected by spectral

attenuations at high frequencies and after application of an opportune normalization, are used as a proxy for the unattenuated gas concentration spectra.

The estimation of system filtering characteristics (Step 2) is based on the *in situ* determination of the system cut-off frequency, assuming that the Eddy Covariance system acts on the true gas spectra (*S*) as a low-pass filter, in such a way that measured spectra  $(S_m)$  are attenuated at the high frequency end. Mathematically, this effect is described with a first-order recursive, infinite impulse response (IIR) filter. The discrete Fourier transform  $(H_{IR})$  of the amplitude of such filter is well approximated by the Lorentzian:

$$
H_{IIR}\left(f|f_c\right) = \frac{S_m(f)}{S(f)} = \frac{1}{1 + (f/f_c)^2} \tag{93}
$$

where  $f$  (Hz) is the natural frequency and  $f_c$  (Hz) is the transfer function cut-off frequency. The latter is proportional to the inverse of the filter time constant ( $\tau_c$ , s),  $f_c^{-1} = 2\pi\tau_c$ , and provides a quantification of amplitude attenuation of fluctuations. This filter shape was proven suitable for describing the filtering properties of EC systems featuring very long (50 m, [Hollinger](#page-296-3) et al., 1999; [Ibrom](#page-296-2) et al., 2007) and long (7m, [Mammarella](#page-297-3) et al., 2009) sampling lines.

**Note:** Following Ibrom et al. (2007), cut-off frequencies are assessed by fitting the *IIR* function (with  $f_c$  being the fitting parameter) to the ratio of ensemble gas spectra to ensemble temperature. EddyPro uses all "high quality" spectra available in the dataset to calculate such ensemble spectra. The criteria for selecting high quality spectra described in *QA/QC of Spectra and Cospectra* on [page 7-40](#page-235-0).

For  $H<sub>2</sub>O$  measured by closed path systems, in order to uncover the increasing attenuation as RH increases, cut-off frequencies must be determined for different RH regimes. As suggested by Ibrom et al., EddyPro determines *f<sup>c</sup>* for nine classes in the range 5% < RH < 95% and fits an exponential function to the resulting  $RH/f_c$  pairs:

$$
f_c\left(RH\right) = \exp\left(E_1\cdot RH^2 + E_2\cdot RH + E_3\right)
$$
<sup>94</sup>

where  $E_1, E_2$ , and  $E_3$  are regression parameters.

For open path systems, where a dependency on RH is not expected, the procedure is applied in a slightly different way. By an algorithmic point of view, EddyPro still

calculates an $f_c$  for each RH class, but then it averages these values and analytically parameterizes the above equation by setting  $E_1$  and  $E_2$  to zero and  $E_3$  to the natural  $\log$ arithm of the average $f_c$ . This way, the above relation between the cut-off frequency and RH can also safely be used also for open path systems, basically providing the same cut-off frequency for each RH.

For passive gases, instead, a unique cut-off frequency is assessed for the whole dataset, without consideration for RH, for neither open nor closed path systems.

Once cut-off frequencies have been assessed, the low-pass spectral correction factor (Step 4) is calculated using the parameterization:

$$
LFSCF = \frac{d_1 U}{d_2 + f_c} + 1 \tag{95}
$$

where *U* is the average wind speed and  $d_1$  and  $d_2$  are site-specific parameters to be determined using collected turbulence data. The actual procedure, which makes use of "degraded temperature time series," is described in detail in the original paper.

This spectral correction scheme only deals with flux attenuations induced by attenuation of the scalar spectra. Other sources of flux underestimation to be considered are intrinsic to the instrument deployment. Among them, relevant flux losses might come from the physical separation between the anemometer and the gas analyzer sampling volumes. While streamwise sensor displacement can be accounted for by compensating scalar time lags (assuming Taylor's hypothesis of frozen turbulence), we suggest applying a further correction factor to account for any crosswind and/or vertical displacement, following the procedure proposed by [Horst](#page-296-1) and [Lenschow](#page-296-1) (2009, Eqs. 16–18 and 28–30): These are multiplicative factors, that are applied after fluxes have been partially corrected with the method proposed here. Find more details [here.](#page-259-0)

The method of Ibrom et al. (2007) is deemed applicable for a vast range of EC setups, spanning open-path to closed-path setups deployed in rough forest canopies. However, due to the need for a relatively large dataset for the assessment of spectral attenuations (Steps 1-3), we suggest using this method when at least 1-2 months of raw data are available from an EC setup that did not undergo major modifications, such as replacement of sampling line components or significant displacement of the sensors relative to each other.

Spectral corrections after [Fratini](#page-295-0) et al. (2012)

In this method, Steps 1-3 are identical to those described [here](#page-196-0) for the method of Ibrom et al. [\(2007\).](#page-296-2) The calculation of spectral correction factors (Step 4) is performed in different ways for "small" and "large" fluxes, where the threshold between small and large fluxes fluxes is set in the GUI (it is taken to be the "Minimum, unstable" values under "Spectral and cospectra QA/QC" in Advanced Settings >> Spectral analysis).".

1 For small fluxes the method of Ibrom et al. [\(2007\)](#page-296-2) is applied, i.e. the low-pass correction factor is calculated using the model:

$$
LFSCF = \tfrac{d_1 U}{d_2 + f_c} + 1
$$

However, refer to section 2.3 and Appendix A in [Fratini](#page-295-0) et al. (2012) for subtle differences in the parameterization of the model and how they improve it.

2 For large fluxes, refining and simplifying the approach described by [Hollinger](#page-296-3) et al. (1999), lowpass spectral correction factors (LPSCF), for each flux averaging interval are calculated using the following equation:

$$
LPSCF = \frac{\int_{f_{\min}}^{f_{\max}} CO_H(f) \text{d}f}{\int_{f_{\min}}^{f_{\max}} (f) H_{IIR(f|f_c)} \text{d}f}
$$

where  $CO_H$  is the current sensible heat  $(\mathrm{H}, \mathrm{W} \ \mathrm{m}^{-2})$  cospectrum. The value of the cut-off frequency in the denominator is calculated from:

$$
f_c\left(RH\right)=\exp{\left(E_1RH^2+E_2RH+E_3\right)}
$$

as in Ibrom et al. [\(2007\)](#page-296-2), using the current value of *RH*.

Similar to the method of Ibrom et al. [\(2007\)](#page-296-2), this method only corrects flux attenuations induced by attenuation of the scalar spectra. Potential further losses due to instrument separation can be corrected following the method of [Horst](#page-296-4) and [Lenschow](#page-296-4) (2009) as described [elsewhere](#page-259-0) (See *[Correction](#page-259-0) for spectral losses due to physical [instrument](#page-259-0) separation* on the next page

In addition, cospectra of sensible heat used in this method as a reference for gas flux cospectra, can be preliminary corrected for the (normally small) attenuations induced by the anemometer's limited response time and finite averaging volume, as well as for the high-pass filtering effects due to the finite flux averaging interval and dependent on the detrending method (See *High-pass Filtering [Correction](#page-252-0)* on page 7-57

The method of [Fratini](#page-295-0) et al. (2012) is deemed applicable for a vast range of EC setups, from open-path systems over rough forests canopies to closed-path setups deployed close to smooth surfaces. However, due to the need for a relatively large dataset for the assessment of spectral attenuations (Steps 1-3), we suggest using this method when at least 1-2 months of raw data are available from an EC setup that did not undergo major modifications such as replacement of sampling line components, or significant displacement of the sensors relative to each other. In any case, we recommend using this method for correcting  $H_2O$  and latent heat fluxes from closed path systems, specifically if deployed low over a relatively smooth surface, as if could be the case in agricultural or oceanic applications.

#### <span id="page-259-0"></span>Correction for spectral losses due to physical instrument separation

Being designed to correct spectral losses in closed-path systems (specifically for water vapor), the methods of Ibrom et al. [\(2007\)](#page-296-2) and Fratini et al. [\(2012\)](#page-295-0) do not natively account for losses due to spatial separation of the instruments (anemometer and gas analyzer), because this source of spectral losses is minor and can be safely neglected when compared to losses in the sampling lines. For open-path systems, however, spectral losses due to instrument separations are relatively more important (especially for systems placed low over smooth surfaces). EddyPro allows you to account for these losses by applying the correction method proposed by [Horst](#page-296-4) and [Lenschow](#page-296-4) (2009), when the methods of Ibrom et al. [\(2007\)](#page-296-2) and [Fratini](#page-295-0) et al. [\(2012\)](#page-295-0) are selected. Horst and [Lenschow](#page-296-4) (2009) describe 3 correction terms to account for along-wind, crosswind and vertical separations. Note that losses for any along-wind separation are largely compensated by the procedure of time lag compensation, if this is applied.

Thus, the method is available in two versions:

- Along-wind, crosswind and vertical: suggested when the time lag compensation procedure is not applied.
- I Only crosswind and vertical: suggested when the time lag compensation procedure is applied.

The correction procedure is based on the following formulation for the dependency of the flux  $(F(r))$  as a function of the distance between the instruments  $(r)$ , Eq. 13 in the original paper:

$$
F(r) = F_0 \exp(-k_m r) \tag{96}
$$

where  $F_0$  is the unattenuated flux for r=0, and  $k_m$ =2 $\pi n_m/z$  is the wavenumber at the peak of the wavenumber-weighted cospectrum,  $kCo(k)$ ,  $n_m = f_m z/U$ ,  $f_m$  is the frequency at the peak of the cospectrum, and *U* is the wind speed.

This formulation is then specified in the along-wind, crosswind, and vertical separations. Please refer to Horst and [Lenschow](#page-296-4) (2009) for further details.

**Note:** When the methods of Horst [\(1997\)](#page-296-1) or Ibrom et al. [\(2007\)](#page-296-1) are selected for the low-pass filtering correction, the "band-pass" spectral correction is applied by first correcting for the high-pass filtering effects (multiplication of uncorrected fluxes by HPSCF) and then multiplying by LPSCF. Rigorously speaking, this procedure is not correct because according to the definition of the band pass correction factor, the multiplication with the LPTF and the HPTF are not commutative with the integral operator. However, the error introduced by this procedure is deemed negligible in most occasions.

### <span id="page-260-0"></span>Calculating Corrected Fluxes

Calculating corrected fluxes in EddyPro involves the application of the following corrections:

#### Humidity Correction of Sonic Temperature

Correction of air temperature estimated via sonic temperature for the effects of humidity. This includes mean temperature values as well as any covariance (and related fluxes) that include sonic temperature.

This correction was firstl described in [Schotanus](#page-299-0) et al. (1983) and is applied in EddyPro according to the revision described in van Dijk et al. [\(2004,](#page-299-1) eq. 3.53).

$$
\overline{T}_a = \frac{\overline{T}_a}{1 + \alpha \overline{Q}}
$$

$$
w\,\overline{T}_a\,' = w\,\overline{T}_s\,' - \alpha\overline{Q}\,w\,\overline{T}_s\,' - \alpha\overline{T}_s w\,\overline{Q}\,' \tag{98}
$$

where  $\alpha = 0.51$ , Q is specific humidity and covariance (w'Q') (m s<sup>-1</sup>) is calculated from evapotranspiration flux (E, kg m<sup>-2</sup> s<sup>-1</sup>):

$$
w^{\overline{7}}Q' = \frac{E}{\rho_a} \tag{99}
$$

Correction of Gas Fluxes for Air Density Fluctuation Effects (WPL terms) This "correction" was first described in Webb et al. (1980) for open-path analyzers and was revised by Ibrom et al. (2007) for closed-path analyzers. The way the correction is applied and the order with respect to other corrections depend on the analyzer type, the nature of the gas concentration measurements and the available raw data. EddyPro automatically selects the optimal calculation path based on available data and metadata. The way the correction is applied is described in *[Compensation](#page-147-0) for density [fluctuations](#page-147-0) (WPL terms)* on page 5-34, while the way it is interwoven with other corrections is detailed in *[Calculating](#page-262-0) Turbulent Fluxes for a System Composed of an [LI-7500RS](#page-262-0) and LI-7700* on the facing page for open-path setups and for closedpath setups.

In general terms:

- For closed-path systems, air density fluctuations are accounted for by converting raw concentration data into mixing ratios whenever possible. If that's not possible, the formulation of Ibrom et al. [\(2007\)](#page-296-2) is used to account for all WPL terms, for which the necessary data is available. For closed-path systems, WPL terms are accounted for before applying the correction for spectral attenuations (see later).
- For open-path systems, air density fluctuations are accounted for by using the formulation of Webb et al. [\(1980\).](#page-300-0) Where necessary, additional WPL terms are included, e.g. to account for the instrument-induced extra sensible heat flux ("off-season uptake correction") for  $LI-7500(A)$  or to account for spectroscopic effects for the LI-7700 methane analyzer.

Correction for High-frequency and Low-frequency Spectral Attenuations Calculation of correction factors is described in detail in .

Off-season Uptake Correction (applies only to the LI-7500) Calculation of corrected sensible heat flux is described in detail in *[Calculating](#page-247-0) the Off-season Uptake [Correction](#page-247-0) (LI-7500 only)* on page 7-52.

Spectroscopic Correction (applies only to LI-7700 methane analyzer) Calculation of spectroscopic multipliers is described in detail in *[Calculating](#page-249-0) Multipliers for [Spectroscopic](#page-249-0) Corrections (LI-7700)* on page 7-54.

### <span id="page-262-0"></span>Calculating Turbulent Fluxes for a System Composed of an LI-7500RS and LI-7700

The common example of an open path eddy covariance system is a station equipped with an anemometer, LI-7500, LI-7500A, LI-7500RS and LI-7700.

In this case, corrected fluxes are calculated from uncorrected (fluxes as ) according to the following procedure:

#### Level 1 Fluxes: Application of Spectral Corrections

Spectral corrections are applied first to open path fluxes. This is because sensible and latent heat fluxes used in the WPL (or air density fluctuation) correction are the "environmental ones," those actually present in the atmosphere and affecting measurements of molar densities in open path analyzers. These are best estimated by compensating uncorrected fluxes for spectral losses. However, sensible heat flux is not yet corrected here (explained later). Therefore, at level 1 we have:

$$
F_{1,gas} = F_{0,gas} \cdot SCF_{w,gas} \tag{100}
$$

where the subscript '*gas*' indicates that it is applied to all gases. Latent heat and evapotranspiration fluxes are spectrally corrected using the correction factor calculated for water vapor:

$$
LE_1 = LE_0 \cdot SCF_{w,b2o} \tag{101}
$$

$$
E_1 = E_0 \cdot SCF_{w,b2o} \tag{102}
$$

Furthermore, uncorrected momentum flux and friction velocity are corrected using the relevant spectral correction factor:

$$
T_1 = T_0 \cdot SCF_{u,w} \tag{103}
$$

$$
u_{*1} = u_{*0} \cdot \text{SCF}_{u,w} \tag{104}
$$

#### Level 2 and 3 Fluxes

As a first step after spectral correction, evapotranspiration flux E is corrected with the WPL term, following the formulation proposed in Webb et al. [\(1980,](#page-300-0) eq. 42b):

$$
E_2 = (1+\mu\sigma)E_1 + (1+\mu\sigma)\frac{H_1}{\rho_a c_p}\frac{\rho_w}{T_a}
$$
\n<sup>(105)</sup>

where  $\mu$ = $M_d/M_{h2o}$ , and  $\boldsymbol{\Pi_1} = \boldsymbol{\Pi}$  (that is, corrected for instrument-related sensible heat fluxes) if an LI-7500 was used for water vapor concentration.

Hence, Level 2 water vapor and latent heat fluxes are simply calculated as:

$$
F_{2,h_{2}o} = E_2 \cdot 10^3 \cdot M_{h_{2}o} \tag{106}
$$

$$
LE_2 = \lambda \cdot E_2 \tag{107}
$$

Now sensible heat flux is corrected for humidity effects following van [Dijk](#page-299-1) et al. [\(2004\)](#page-299-1), revising [Schotanus](#page-299-0) et al. (1983) as explained in [Calculating](#page-260-0) Fluxes, Level 1, 2, [and](#page-260-0) 3.

$$
H_2 = H_1 - \rho_a c_p \cdot \alpha \left( T_s \cdot \frac{E_2}{\rho_a} + Q \cdot \overline{w' T_s} \right)
$$

where  $\alpha$ =0.51, and then it is spectrally corrected to get the first fully corrected flux:

$$
H_3 = H_2 \cdot \text{SCF}_{w, T_s} \tag{109}
$$

Now that sensible heat is fully corrected, evapotranspiration flux is corrected again, adding the WPL terms with the revised *H*:

$$
E_3 = (1 + \mu \sigma) E_1 + (1 + \mu \sigma) \frac{H_3}{\rho_a c_p} \frac{\rho_w}{T_a}
$$

where, again, *H<sup>3</sup>* contains the additional sensible heat contributions when an LI-7500 is used. Water vapor and latent heat fluxes are easily refined:

$$
F_{3,h_2o} = E_3 \cdot 10^{-3} \cdot M_{h_2o}
$$

$$
LE_3 = \lambda \cdot E_3 \tag{112}
$$

Now that evapotranspiration and sensible heat fluxes are fully corrected, fluxes of other gases such as carbon dioxide and methane can be corrected for air density fluctuations, according to [Webb](#page-300-0) et al. (1980 eq. 44). For carbon dioxide, we get:

$$
F_{2,ch_4} = A \cdot \left( F_{1,ch_4} + B \cdot \mu \cdot E_{NO\_WPL} \frac{d_{ch_4}}{\rho_d} + C \cdot \left( 1 + \mu \sigma \right) \frac{H_3}{\rho_a c_p} \frac{d_{ch_4}}{T_a} \right)
$$

114

In the event that methane fluxes are computed with data from an open path instrument other than the LI-7700, EddyPro automatically sets the multipliers *A*, *B*, and *C* to unity.

**Note:** The evapotranspiration flux needed for this formulation is not corrected for the WPL term (but is corrected for spectral attenuations). In the present case, of water vapor measured with an open path analyzer:

$$
E_{NO\_WPL}=E_1
$$

Finally, corrected fluxes (Level 3) of  $\text{CO}_2$  and  $\text{CH}_4$ , in systems with open path instruments, coincide with fluxes at Level 2, which thus provide the most accurate flux estimate available with EddyPro.

### Calculating Turbulent Fluxes for a System Composed of an LI-7200 and LI-7700

In this situation, corrected fluxes are calculated from uncorrected (fluxes as  $\mathrm{F_{0}}$ ) with the following procedure:

#### Level 1 Fluxes: Application of Spectral Corrections

As a first step, uncorrected methane fluxes from the LI-7700 are corrected for spectral attenuation, as explained in [Calculating](#page-262-0) Fluxes for Open Path Analyzers:

$$
F_{1,cb4} = F_{0,cb4} \cdot \text{SCF}_{w,cb4} \tag{115}
$$

Momentum flux and friction velocity are also spectrally corrected at Level 1, similarly:

$$
T_1 = T_0 \cdot SCF_{u,w} \tag{116}
$$

$$
u_{*1} = u_{*0} \cdot \text{SCF}_{u,w} \tag{117}
$$

Fluxes from the LI-7200 are not spectrally corrected at this stage, because the application of correction for air density fluctuation effects to concentrations calculated with closed path systems requires using uncorrected fluxes.

#### Level 2 and 3 Fluxes

Whenever possible, air density fluctuation effects in closed path systems are addressed by converting raw gas concentration measurements into mixing ratios (see [Converting](#page-223-0) to Mixing Ratios). However, when this is not possible due to unavailability of necessary raw information, the correction is implemented following the WPL approach, as refined by Ibrom et al. [\(2007b\)](#page-296-2). As a first step, evapotranspiration flux is corrected for the WPL term using the formulation proposed in Webb et al. [\(1980,](#page-300-0) eq. 42b), properly modified to account for the fact that the relevant sensible heat flux is measured inside the cell of the LI-7200 (and not in ambient conditions):

$$
E_2 = (1 + \mu \sigma) E_1 + \left(1 + \mu \sigma\right) \cdot \frac{\overline{w T_c'}}{T_c} \rho_w - (1 + \mu \sigma) \cdot \frac{\overline{w T_c'}}{P_c} \rho_w \qquad 118
$$

where  $\overrightarrow{wTe'}$  and  $\overrightarrow{wTe'}$  are covariances of *w* and cell temperature pressure respectively, evaluated after dislodging the cell temperature time series using the time lag of CO<sub>2</sub>. If covariance  $w \text{ }$   $c \text{ }$  or  $w \text{ } r$  are not available, they are assumed negligible and *E<sup>1</sup>* is corrected only for the dilution term due to water vapor:

$$
E_2 = (1 + \mu \sigma) E_1 \tag{119}
$$

Fully corrected (level 3) evapotranspiration flux can now be calculated from  $E_2$  by applying the proper spectral correction factor:

$$
E_3 = E_2 \cdot SCF_{w,b2o} \tag{120}
$$

Fully corrected latent heat and water vapor flux can now be calculated:

$$
F_{3,b2o} = E_3 \cdot 10^{-3} \cdot M_{b2o}
$$

$$
LE_3 = \lambda \cdot E_3 \tag{122}
$$

Now, ambient sensible heat flux is corrected for humidity effects following [van](#page-299-1) Dijk et al. [\(2004\),](#page-299-1) revising [Schotanus](#page-299-0) et al. (1983) as explained in [Calculating](#page-260-0) [Fluxes](#page-260-0) Level 1 2 and 3.

$$
H_2 = H_1 - \rho_a c_p \cdot \alpha \cdot \left( T_s \cdot \frac{E_2}{\rho_a} + Q \cdot \overline{w' T_s} \right)
$$

Then it is spectrally corrected to get fully corrected sensible heat flux:

 $H_3 = H_2 \cdot \text{SCF}_{w,Ts}$ 

Next, level 2  $\mathrm{CO}_2$  flux is calculated by applying the correction for air density fluctuations. EddyPro uses a formulation similar to [Webb](#page-300-0) et al. (1980 eq. 24), where, however, sensible heat flux and latent heat flux are evaluated in the cell and using the time lag of  $CO_2$ :

$$
F_{2,co_2} = \frac{v_c}{v_a} \Big( F_{1,co_2} + \mu \sigma \cdot \frac{E_{cell}}{\rho_w} d_{co_2} + (1 + \mu \sigma) \frac{H_{cell}}{\rho_a c_p T_c} d_{co_2} - \Big( 1 + \mu \sigma \Big) \frac{\overline{w' P'}_c}{P_c} d_{co_2} \Big)
$$

where *Ecell* and *Hcell* are calculated as:

$$
E_{cell} = \overline{w'd'}_{h_{2}o} \big|_{\tau_{1} \sim c_{2}} \cdot M_{h_{2}o}
$$

$$
H_{cell} = \rho_a c_p \cdot \overline{w T_c'} \big|_{\tau_{\text{1}} \sim 0} \tag{126}
$$

and the subscript  $\tau\_{co2}$  indicates that covariances are evaluated at time lags of CO<sub>2</sub>. The factor  $v_c/v_a$  is needed to compute ambient quantities from cell quantities.

Methane fluxes are evaluated similarly to in a manner similar to [fluxes](#page-262-0) for the LI-7500 and LI-7700 [analyzers:](#page-262-0)

$$
F_{2,ch_4} = A \cdot \left( F_{1,ch_4} + B \cdot \mu \cdot E_{NO\_WPL} \frac{d_{ch_4}}{\rho_d} + C \cdot \left( 1 + \mu \sigma \right) \frac{H_3}{\rho_a c_p} \frac{d_{ch_4}}{T_a} \right)
$$

where now, the spectrally corrected, not-WPL-corrected evapotranspiration flux is calculated as:

$$
E_{NO\_WPL} = E_1 \cdot SCF_{w,h_2o} \tag{128}
$$

Finally,  $CO_2$  fluxes are corrected for spectral attenuations:

$$
F_{3, co_2} = F_{2, co_2} \cdot SCF_{w, co_2} \tag{12}
$$

#### Estimating the Flux Footprint

See *Footprint [estimation](#page-40-0)* on page 2-27 for more information.

EddyPro features three crosswind-integrated flux footprint models, useful to estimate the upwind area contributing to the measured fluxes. The flux footprint functions estimate the location and relative importance of passive scalar sources influencing flux measurements at a given receptor height, depending on receptor height, atmospheric stability, and surface roughness (Kljun et al., 2004). Regardless of the chosen model, the footprint estimation is provided as a set of distances from the anemometer location in the direction from which the wind blows. These distances express:

- Peak distance: the distance from the anemometer in the direction from which the largest relative individual contribution to the flux originates.
- <sup>l</sup> Offset distance: the area between the anemometer and the offset provides up to 1% of the total flux.
- 10%, 30%, 50%, 70%, 90%: the area between the anemometer and the NN% distance provides NN% of the total flux.

Hereafter, a short introduction to the implemented models is provided. Please refer to the respective papers for in-depth information and for an informed selection of the method to be used. The default option in EddyPro is the parameterization of Kljun et al. (2004), merely because it is the newest 'model' and it is a thoroughly validated one. However, at this stage we explicitly don't advocate the use of a particular model among those available.

Footprint parameterization from Kljun et al (2004)

A footprint estimation is provided according to the "simple footprint parameterization" described in Kljun et al. [\(2004\).](#page-297-4) The set of distances is calculated according to:

Peak contributing distance (*m*):

$$
x_{peak} = X_{peak}^* h_m \left(\frac{\sigma_w}{u_*}\right)^{-0.8}, X^* = c - d
$$

NN% contribution (*m*):

$$
x_{NN\%} = X_{NN\%}^* h_m \left(\frac{\sigma_w}{u_*}\right)^{-0.8}, X_{NN\%}^* = L'_{NN\%} \cdot c - d
$$
<sup>131</sup>

The second equation is used to provide the offset distance ( $NN = 1$ ) and the 10% to 90% distances. In these equations, parameters c and d are calculated using Eqs. 13 to 16 in Kljun et al. (2004) (where the roughness length enters as a parameter). The distance *L'*<sup>1</sup> is tabulated for each percentage between 0 and 95% (see Figure A1 in the referenced paper). All other quantities are routinely calculated by EddyPro.

The footprint parameterization is valid only in certain ranges of micrometeorological conditions, well specified in the Kljun et al. [\(2004\).](#page-297-4) In particular, the model is claimed to be valid if the following conditions hold:

- The measurement height is lower than the boundary layer height;
- The terrain is dynamically homogeneous;
- The stability parameter is in the range of: -200< $\zeta$ <1;
- The friction velocity is larger than a specific threshold: u.≥0.2 m s-1;
- <sup>l</sup> The measurement height is larger than 1 m: h*m*≥ 1m.

EddyPro checks for the last three of these conditions and switches to the 'Kormann and Meixner' model (see later), if either condition is not met.

<sup>1</sup>The FORTRAN source code for this calculation, along with the tabulated values of *L'*, were shared by the main author of the model, Natascha Kljun, for being embedded into ECO<sub>2</sub>S, and subsequently, EddyPro. We gratefully acknowledge Dr. Kljun for this contribution.

Footprint model from Kormann and Meixner (2001)

This is a crosswind integrated model based on the solution of the two dimensional advection-diffusion equation given, e.g., by van Ulden (1978) for power-law profiles in wind velocity and eddy diffusivity. Contributing distances are calculated according to (Eq. 21 in the original paper):

$$
f_x = \frac{1}{\Gamma(\mu)} \frac{\xi^{\mu}}{x^{1+\mu}} e^{-\xi/x}
$$

where *x* is the distance from the location of the anemometer measured in the wind direction, *ξ*=*ξ*(*z*) is a flux length scale that depends on the height above the ground *z*,  $\mu$  is a dimensionless model constant and  $\Gamma(\mu)$  is the gamma function. The equation is actually used to calculate *x*, given the fraction of the flux contribution of interest (10%, 30%, etc.). The equation for the peak distance is explicitly derived by the authors (Eq. 22), by merely finding the maximum from the former equation:

$$
x_{peak} = \frac{\xi}{1+\mu} \tag{133}
$$

Footprint model from Hsieh et al. (2000)

This is a crosswind integrated model based on the former model of Gash (1986) and on simulations with a Lagrangian stochastic model. Contributing distances are calculated according to (Eq. 17 in the original paper):

$$
f_{x,z} = \frac{1}{k^2 x^2} D z_u^P |L|^{1-P} \exp\left(-\frac{1}{k^2 x} D z_u^P |L|^{1-P}\right)
$$

where, again, *x* and *z* are the upwind distance from the measuring location and the measuring height, *L* is the Monin-Obukhov length and *k*, *D*, *P*, *z<sup>u</sup>* are model-specific parameters.

Similar to Kormann and Meixner (2001), the equation above is actually used to calculate *x*, given the fraction of the flux contribution of interest (10%, 30%, etc.). The equation for the peak distance is explicitly derived by the authors (Eq. 19), by merely finding the maximum from the former equation:

$$
x_{peak} = \frac{Dz_{u}^{P}|L|^{1-P}}{2k^{2}}
$$

### Flux Quality Flags for Micrometeorological Tests

See *Quality check* on [page 2-27](#page-40-1) for more information.

Quality flags are calculated for all fluxes (sensible and latent heat, momentum and gas fluxes). The final flags provided on output files are based on a combination of partial flags calculated as a result of two tests, widely adopted and thoroughly described in literature (see [Foken](#page-295-1) et al., 2004; Foken and [Wichura,](#page-295-2) 1996; [Göckede](#page-295-3) et al., [2008](#page-295-3)).

The two tests are known as the *steady state test* and the *developed turbulent conditions* test. For details on the two methods refer to the cited literature. In EddyPro, each test provides a flag ranging from 1 (best) to 9 (poorest). The two flags are then combined into a unique flag, depending on the selected flagging policy:

- Mauder and Foken 2004: policy described in the documentation of the TK2 Eddy Covariance software that also constituted the standard of the CarboEurope IP project and is widely adopted. Here, the combined flag attains the value "0" for best quality fluxes, "1" for fluxes suitable for general analysis such as annual budgets and "2" for fluxes that should be discarded from the results dataset.
- Foken 2003: A system based on 9 quality grades. "0" is best, "9" is worst. The system of [Mauder](#page-298-3) and Foken (2004) and of [Göckede](#page-295-4) et al. (2006) are based on a rearrangement of this system.
- [Göckede](#page-295-4) et al., 2006: A system based on 5 quality grades. "0" is best, "5" is worst.

# Appendix A. What's New in this Version

# Version 6.2.0 (2016-08-23)

#### **Engine**

- Add: new supported variable "anemometer\_diagnostic". If selected, it filters anemometer data if the diagnostic value is different from zero.
- Add: Now biomet variables that are provided without positional qualifiers are by default given a "null qualifier" in the form of \_0\_0\_n, with n progressing from 1. This applies now also to external biomet files, which means that users no longer need to assign 'fake' positional qualifiers to variables.
- Add: support of Gill WindMaster and WindMaster Pro "w-boost" correction, necessary to fix firmware bug for firmware versions: [2329.x.y with x<700].
- Refine: AoA correction policy. Now Nakai et al. 2006 is applied only to R3 family and R2. Nakai and Shimoyama 2012 is applied to WindMaster and WindMaster Pro. The combination of "w-boost" and AoA correction for the WindMaster/Pro is handled automatically by EddyPro. Effectively, the user has the options of (1) applying or not the w-boost correction alone for WindMaster- /Pro; (2) applying or not Nakai's AoA corrections. However, EddyPro controls that both corrections are applicable to the current anemometer and overrides user's settings (and outputs corresponding warnings) if necessary.
- Refine: Now planar fit settings are not read if planar-fit file is used. The useless reading operation did not cause any problems.
- Refine: Changed "time lag" into "time-lag" everywhere.
- Fix: Shut down BA/ZOH correction, which is currently implemented but not exposed via the GUI.
- Fix: Kelvin/Celsius conversion factor harmonised everywhere (273.15 instead of some occurring 273.16)
- Fix: Now biomet data is not read in during planar fit (which was never useful anyway) and this fixes an array allocation issue that was causing a crash when both planar fit and biomet data were used.
- Fix: eliminate 'allocatable' property for TempFact in drift\_correction.f90, which is, however, not yet enabled and therefore it was causing no issues.
- Fix: Missing time-lag optimization file when requested caused tilt correction method to be set to non-existent value and thus default to no correction.
- Fix: Flags for absolute limits are now correctly calculated. Flags for this test obtained so far are unreliable.
- <sup>l</sup> Fix: output of full (co)spectra. The bug was such that there was a mis-alignment of one data point between frequencies and associated (co)spectra values. The bug did not affect calculation and output of binned cospectra, nor usage of full cospectra in spectral corrections.
- <sup>l</sup> Fix: Now files with timestamps referring to end of the dataset are processed correctly. The bug did not allow processing them in rather unusual (but not impossible) situations, such as when files shorter than the flux averaging interval were processed.
- Fix: handle inconsistent selection of embedded biomet data and non-GHG file type. This pair of inconsistent settings is not possible with the GUI, only with manual editing of the .eddypro file.
- Fix: Definitions of Hamming and Hann windows were mistakenly inverted. Now they are correct. The difference between the two windows is minimal and resulting binned (co)spectra are thus only minimally affected, and only at the low frequency end.

#### **GUI**

- Fix: Make non blocking a zero flow rate gas analyzer description.
- <sup>l</sup> Fix: Make sure that an ignored variable in the metadata raw file description table has almost all the fields disabled.
- Fix: toolbar with no labels in initial maximized state.
- <sup>l</sup> Fix: inconsistent value of the "data set available" date on the "detect range" dialog that shows when running in adavanced mode.
- Refine: Make sure that on Mac it is possible to load any kind of external biomet files.
- Refine: Remove italic from anemometer firmware version.
- Refine: Trim spaces reading variables in external biomet files.
- Add: Set the Angle of Attack checkbox default setting to disabled.
- Add: "Build Continuous Dataset" to the Minimal Advanced Output Settings (the current default).
- Add: some textual hints in the metadata tables.
- Add: Accept Gill Windmaster/Pro two or three fields firmware versions.
- Add: Change max plausibility range from 12 to 20 sigma as per user request.
- Add: Enable drag and drop tips on Windows.
- Add: the registered trademark symbol to the main window title.
- Add: Master Anemometer Flags combo in Basic Settings page.
- Add: support for Campbell CSAT-3B.
- Add: Raise variable flags decimals from 4 to 10 digits.
- Add: Make anemometer firmware version mandatory for Gill WindMaster/Pro.
- Add: checkbox for Gill's w-boost bug.

# Version 6.1.0 (2015-12-14)

Version 6.1.0 is a minor update with bug fixes and refinements.

#### **Engine bugs fixed**

- FLUXNET biomet output file now contains biomet results also when fast EC data are not available (similar to standard biomet output file). Also fixed initialization, so that if biomet data are not available, FLUXNET biomet output file reports -9999.
- Detection of EndIndex in the list of binned spectra files when a subperiod is selected, which coincides with the period covered by available spectra files. The bug caused EddyPro to not create ensemble averaged spectra/cospectra, nor to perform the spectral assessment.

• SplitCount function, that caused biomet files not to be properly read (and engine to crash) when only one biomet variable is present in the external biomet files, besides the timestamp $(s)$ .

#### **Engine refinements**

- Added support for new LI-7500RS and LI-7200RS instruments.
- Introduced a mechanism to allow user to ask EddyPro to select the most appropriate Angle of Attack (AoA) correction method, based on sonic anemometer model and firmware version. User can also force a selection, or de-select the correction completely.

#### **GUI refinements**

- Added support for new LI-7500RS and LI-7200RS instruments.
- Added automatic selection for the AoA correction method.
- Set the default AoA correction method to automatic selection.
- Added embedded software version (firmware) field in the anemometer description table in the metadata editor.
- Enabled embedded software version (firmware) field for any gas analyzer and changed it to a free text form.
- Allowed project file opening with double-click on Mac.

#### **GUI bugs fixed**

- Spectral file assessment load button not working properly.
- Essential file path not properly preserved during a run on Windows.

# Version 6.0.0 (2015-08-01)

Version 6 is a major release with a number of new features and improvements that enhance the utility of the software for web applications.

#### **New Features**

• Mac OS 10.10 version

#### **Engine bugs fixed**

- Improved retrieval of dynamic meta data.
- Missing array allocation reported by Sebastien Lafont (INRA, France). Thanks for reporting this issue!
- Bug that caused processing to stop under some temperature measurement configurations.

#### **Engine refinements**

- Criteria for (co)spectra filtering are now explicitly set by the user.
- Settings for (co)spectra filtering are now independent from the selection of the spectral correction method and are the same for ensemble averaging, model fit and discrimination between model and direct method in spectral correction after Fratini et al. (2012).
- Improved support for biomet data.
- Biomet data time is derived from the file, rather than the file name.
- Improved automatic testing of file names.
- Improved subperiod handling. Now, when both 'Select a sub-period' in Basic Settings and 'Build continuous dataset' in Outputs are selected, all output files will span the selected time period regardless of the period covered by raw data files.
- Improved alignment of biomet data and flux results. Now biomet output and full output always span the same time period. However, alignment row-by-row is guaranteed only when option 'Build continuous dataset' is selected. Otherwise, alignment will depend on data availability.
- Empty spaces in labels of custom variables are replaced with underscore  $\left(\right)$  characters.
- Improved despiking of Vickers and Mahrt (1997) against error values in raw data.
- Now WPL interface only allows selection of "on" or "off." The way it is applied is determined automatically depending on open- or closed-path analyzer, the type of concentration data, and the availability of other high-frequency data.
- Added support for longer file names and file paths.
- Test variable number, order, and units of biomet files. If they do not match between files, EddyPro stops using biomet data.
- Improved plausibility checking of some variables, such as canopy height, altitude, and more.
- Added suffix to output file names, indicating if processing was in Express (exp) or Advanced (adv) mode.
- Added despiking method of Mauder (2013) as an alternative to the method of Vickers and Mahrt (1997).
- Ensemble averaged spectra output also includes de-noised spectra. If noise elimination was not selected, de-noised spectra are equal to the original spectra.
- Improved "Missing Sample Allowance" to include individual variables, in addition to null records.
- I Linear detrending time constant set automatically to the flux averaging interval.
- GHG-Europe output now complies with new specifications of AmeriFlux and European Carbon databases. EddyPro creates two files—eddy covariance results and biomet results. Both can be submitted directly to the databases.
- Binned (co)spectra filtering based on results of micro-meteorological tests. Users can select whether to discard (co)spectra when the corresponding period is flagged as moderate or low quality.
- More explicit start/end period selection when importing binned cospecta files.

#### **GUI (Graphical User Interface) additions**

- Implemented drag-and-drop capabilities in supported operating systems,
- Improved guided mode messages to indicate implausible sensor separation values and flow rates.
- Added option for "Ensemble Average Spectra" in outputs.
- New setting for (co)spectra filtering according to Mauder and Foken, 2004.
- Many other minor additions.

#### **GUI refinements**

- Set maximum missing samples allowed to 40%.
- Improved spectral analysis settings.
- Improved update notification regarding SmartFlux System updates.
- Additional minor improvements.

# Version 5.2.1 (2015-01-29)

Version 5.2.1 is a minor update with bug fixes and a refinement.

#### **Engine bug fixed**

Bug causing the engine to hang before run completion if no averaging period could be processed completely. The bug was unlikely to affect EddyPro desktop users, but could at times show up in the SmartFlux System.

#### **GUI refinement**

Added **Save** and **Continue** buttons to Spectral, Planar fit and Time lag assessment files testing dialog.

#### **GUI bugs fixed**

- Time lag assessment file testing crash in case of missing RH classes
- Planar fit assessment file testing too restrictive
- Fourth gas molecular weight and diffusivity automatic management
- Magnetic declination retrieval from NOAA website was broken due to changes in the website response

### Version 5.2

Version 5.2 is a minor update with bug fixes, refinements, and a few new features.

#### **New features**

- Implementation of assessment tests for ancillary files (spectral assessment, planar fit, and timelag optimization).
- Analytic spectra correction after Massman (2000, 2001).
- Biomet data are output for periods when corresponding high-frequency data are not available or are corrupted.
- Option to run engine with command-line specified .eddypro file (full path). See help for usage (run "\$eddypro\_rp -h").
- eddypro\_rp now edits .eddypro file, so that eddypro\_fcc can be launched when eddypro\_rp completes, without further interventions. This improves portability and facilitates usages from command line and automation.

#### **Engine bugs fixed**

- Bug that caused duplicated biomet outputs when raw biomet data are missing.
- Bug causing off-season uptake correction to switch to 'simple linear' and stick there, if radiation measurements were missing for just one half-hour.
- Management of external biomet files  $(1 \text{ file}, \text{ files} \text{ in folder}, 1 \text{ minute time-step}).$
- Bug causing TOB1 files without header (rare case) to be deleted from the data folder, if they happened to contain less data than expected.
- Bug causing soil temperature not to be duly treated as a biomet variable.
- Call to CorrectionFactorsIbrom07 in BPCF Fratini12. The wrong call prevented use of backup solution (Ibrom model) in periods of too-low fluxes. So, the correction was always using the direct method of Fratini et al. 2012, also in low-flux conditions.
- Functioning of metadata retriever, that got broken after refactoring for 5.0.
- Footprint model of Kormann and Meixner 2001, as implemented in 'eddypro fcc' (no corresponding bug in 'eddypro\_rp').
- Bug causing cross-wind correction to be applied to 'fast temperature' measurements, but only if those were used in conjunction with an R2 anemometer.
- <sup>l</sup> Exit condition for subs importing ASCII data. Was crashing in some conditions, if a file contained more records than expected.
- Module call to m\_common\_global\_var in RenameTmpFilesCommon. The bug was not causing problems because the same module is called by the module that was mistakenly called.
- Fixed issue that caused biomet output files to be duplicated in some circumstances.

#### **Engine refinements**

- Eliminated squared root operating on the transfer function H, in Fratini et al. (2012) spectral correction method. This refinement shall be made publicly available in the form of a corrigendum to the paper. Thanks a lot to Johannes Laubach for suggesting the change, demonstrating its foundation and verifying the new implementation in EddyPro!
- Refined format of GHG-Europe output file after specifications from European Database managers.
- In timelag optimization session and in main raw data processing session, moved call to retrieve\_sensor\_params before time-lag estimations to have instruments properties available for refined "starting time-lags" definition.
- Moved 'normal exit instruction' in all subs importing raw data, in such a way that the exception of reaching the end of the file is caught in most (possibly all) occasions.
- Implementation of random error after Finkelstein and Sims (2001): Improved code quality and readability and improved speed in calculating the ITS.
- Revised retrieval of files in list, to safely skip files that do not comply with the raw file name format.
- Eliminated  $N = N 1$  at the end of sub ReadSLTEddySoft.
- Completely rewritten subroutine to import full cospectra and modified approach in FCC to get the size of cospectra from the first file instead of allocating in advance.
- Improved control over missing lines, with an additional control after statistical screening, so that period is skipped if not enough data remain after the screening, also including native missing data such as -9999.
- Improved format and function calls related to exception handling and corresponding output messages.
- Simplified ShowDailyAdvancement and introduced advancement marks on output, to allow for GUI estimates of processing time.
- Revised the text displayed when running engines with option -h.
- In "filelist\_by\_ext", anticipated exception handling if no files are found in folder.
- Proper setting of FileEndReached in ReadSLTEddySoft and ReadSLTEdisol.
- Adjusted algorithms to calculated default timelags, which now include "tube time", "cell time" and a "safety margin".
- Eliminated useless  $+1$ " on both sides of a "greater than" test, in subs importing all binary files (TOB1, generic binary).
- Removed the usage of auxiliary folder ...\mod in both RPP and FCC projects, to ease and streamline the port to other OS.
- In case of space separation in raw file with non-numeric field, defaults to considering multiple consecutive separations as only one.
- Calculation of cutoff frequencies and dependence cutoff/RH when data for very few RH classes are available.
- Moved definition of 'null' spectra from fx to common module.
- Moved function NameMatchesTemplate into src\_common/dir\_sub.f90 file.
- Eliminated useless " $+1$ " on both sides of a "greater than" test, in subs importing SLT files.
- Eliminated useless output 'Verifying time series integrity' during planar fit data import.
- Corrected the spelling of subroutine ShrinkString.

#### **GUI bugs fixed**

- Improve information available in Run page (for example, show warnings and errors, computation time estimates, etc.).
- Improve progress bars in Run page.
- Add separation of standard variables and custom variables in the Metadata Editor; Raw File Description. Provide a Clear button for the Custom variables.
- Fix minor bugs.

#### **GUI refinements**

- Integrate Massman 2000/2001 correction.
- Implement testing of ancillary files (Spectral correction, Planar fit and Time lag optimization) at loading time.
- Add a dialog to inform about the Angle of Attack automatic selection.
- Added an 'Open output directory' button in Run page.
- Added keyboard shortcuts to navigate between pages  $(Alt+1...Alt+5)$ .

### Version 5.1.1 (2014-03-14)

Version 5.1.1 is a minor update with bug fixes and refinements.

#### **Engine bugs fixed**

- Bug causing EddyPro to ignore the next raw file when current file is shorter than expected.
- Bug causing 'full co-spectra' files not to be read in 'eddypro\_fcc'.

# Version 5.1.0 (2014-01-29)

Version 5.1.0 is a minor update with bug fixes and refinements.

#### **Engine bugs fixed**

- Import of TOB1 files, now avoids copying the same TOB1 file multiple times and speeds up processing of long TOB1 files (typical use case).
- Bug that was causing storage fluxes to be identically zero in most use cases.
- <sup>l</sup> File in src\_common was importing module rp-related (did not cause computation issues).

#### **Engine refinements**

- Modified Absolute Limits Statistical test defaults as follows:
	- Minimum sonic temperature set to -40  $^{\circ}$ C (was -20  $^{\circ}$ C).
	- Maximum  $CO<sub>2</sub>$  set to 900 ppm (was 600 ppm)
- Fixed ranges of accepted biomet values:
	- Changed minimum ambient pressure to 40 kPa (was  $80 \text{ kPa}$ ).
	- Made all interval min/max closed instead of open, most importantly for RH, to include values of 0 and 100.
- Optimized the output time stamp in case of shorter-than-expected raw files.

#### **GUI bugs fixed**

- Improved computation progress bar to represent progress more accurately.
- Decimal digits of the 4th gas molecular values were lost in the Basic Settings page when saved.

#### **GUI refinements**

- Improved information available in Run page.
- Added default button selection to SmartFlux System package dialog.
- Modified absolute limits statistical tests as described above.

# Version 5.0.0 (2013-12-09)

EddyPro Version 5.0 introduces the SmartFlux System configuration file creator.

#### **GUI**

- Implemented SmartFlux System bar and file package creation buttons.
- Removed "Number of files to merge" control.
- Removed "Gas analyzer height" from Metadata editor.
- Introduced "Open Sans" font.

#### **Engine bugs fixed**

- Bug causing crash on short raw files.
- Software not reading strings longer than 200 characters in .  $edvpro$  file.
- Potential problems with timestamps in non-ISO format.
- Crash if last raw file of the dataset is not a valid one (too short, invalid header, etc.).
- Bug causing the software not to process correctly averaging intervals shorter than file length in certain circumstances.
- Use dynamic metadata files. Same variables as usual, but now full independence of processed time period from definition of dynamic metadata dates.
- $\bullet$  Bug causing the spectral correction of Fratini et al. (2012) to virtually always use the fallback solution (model) rather than the direct method (thanks Olli Peltola and Ivan Mammarella!).
- Bug causing the spectral assessment to fail if a large number of spectra files were to be used.

#### **Engine refinements**

- Changed units of ET fluxes in the full output file. New units are  $mm+1$ hour-1.
- Changed Express settings. Cross-wind correction is no longer applied by default.
- Exception handling with SLT-EdiSol files if header reports implausible record length.
- Merged and simplified spectral correction code.
- Period to be processed extended to include the very last averaging interval, which was excluded from the automatic selection of start&end date performed in the GUI.
- Initialization of stats and their values when variables are missing.

#### **Engine new features**

- Creation of unique temp folder for allowing parallel runs.
- Possibility to process indefinitely long raw files. Possibility to process datasets for multiple years in one session.
- Smart understanding of initial timestamp in the dataset.

### Version 4.2.1 (2013-10-03)

#### **GUI improvement**

EddyPro update 4.2.1 is a minor update that fixes a GUI bug related to the retrieval of declination correction for magnetic north from the U.S. National Oceanic and

Atmospheric Administration (NOAA) website. The update corrects an error that occurs when the website is unavailable.

# Version 4.2 (2013-08-22)

EddyPro update 4.2 is a minor update that includes several bug fixes and improvements to the processing engine and graphical user interface (GUI), including:

#### **Engine improvements**

- <sup>l</sup> Fixed use of "Flags" (set in the "Basic Settings" page) for filtering out individual raw data records.
- Fixed import of SLT-EddySoft raw files featuring low-resolution data.
- Fixed formulation of tube transfer function for laminar regimes and—only in FCC—for turbulent regimes.
- Fixed problem with [Fratini](#page-295-0) et al. 2012 spectral correction giving NaN in cases of high fluxes.
- Fixed bug in the running mean and exponential running mean detrending algorithms.
- <sup>l</sup> Fixed bug in planar fit with no velocity bias that caused rotations not to be performed.
- Fixed bug in time lag optimizer causing a crash.
- Fixed initialization of footprint results for [Kormann](#page-296-5) and Meixner (2001) and Hsieh [\(2000\)](#page-296-6) models.
- Fixed labels of custom variables in full output, when created by FCC program (added "\_mean" padding to each variable name).
- Fixed management of missing variables when passing from raw processing engine to FCC.
- <sup>l</sup> Fixed the use of flow rate from raw data files when available, with both .ghg and non-.ghg files, if time lags are not explicitly set by user.
- Fixed bug that caused mismatch in full output headers when advanced processing settings were used.
- Fixed missing LI-7700  $\text{CH}_4$  flux output in full output file when data is screened using LI-7700 Diagnostic Value.
- Fixed wind coordinates rotation when AXIS configuration (Gill anemometers) or R2 anemometer is selected, for Angle of Attack correction.
- Added ET (evapotranspiration flux, in mm) to full output results.
- Added optional crosswind correction of sonic temperature for Gill WindMaster™ and WindMaster™ Pro anemometers (needed for type 1352, not for types 1561 or 1590).
- Refinement: extended range of accepted ambient pressures, now the minimum value accepted by EddyPro is 40 kPa, which replaces the former value of 80 kPa.
- Refinement: when running in Express mode, the default version of the Angle of Attack correction depends on the anemometer model (Nakai et al. 2006 for R3 and R2).
- Refinement: increased resolution of footprint results, from 5 to 1 meter, [Kor](#page-296-5)mann and [Meixner](#page-296-5) (2001) and Hsieh [\(2000\)](#page-296-6) models.
- Refinement: support for TOB1 files with no header lines (explicit user specification of variable types 'IEEE4' or 'FP2' is needed).
- Refinement: inverted time lag compensation and tilt correction procedures.
- Refinement: stationarity test evaluated after time lag compensation and tilt correction.
- Refinement: minor modifications to QC flags to better match flag definitions according to TK3 approach (M. Mauder, personal communications).
- Refinement: resolving to the Integral Turbulence Time Scale simple definition from [Billesbach](#page-294-1) (2011) if direct calculation fails.

#### **GUI improvements**

- Fixed behavior of North alignment for Generic Anemometer in the Metadata Editor
- Fixed bug that caused the default Angle of Attack to override user selection when re-opening a saved project.
- Fixed flags threshold and policy persistence when re-opening a saved project.
- Fix bug that prevented overriding "Lowest noise frequency" settings.
- <sup>l</sup> Fixed overwriting of the anemometer user selection on the Basic Settings page in case of multiple anemometers.
- Fixed bug that prevented undue field persistence when changing units of the input in the Metadata Editor.
- Fixed Magnetic Declination fetching not working properly due to NOAA website changes.
- Refinement: Added dialog when clearing the raw data directory.
- Refinement: Modified raw file name format displayed in the corresponding dialog.
- Refinement: Permitted negative altitudes in Metadata Editor
- Refinement: Improved Metadata Editor stability.
- Refinement: Added Gain-Offset automatic selection in the Metadata Editor.
- Refinement: Added colors to variables ignored or not numeric in the Metadata Editor.
- Refinement: Disabled unnecessary fields and set Ignore to "yes" in case of nonnumeric variables in the Metadata Editor.
- Refinement: Prevented column selection bug in metadata tables that triggered first row editing.
- Refinement: Ctrl+mouse-wheel resizes the GUI main window.
- Refinement: Disabled Ctrl+F12 shortcut to launch the program.
- Refinement: Cross-wind correction checkbox is always enabled, though checked as suggestion when needed.
- Refinement: Changed Angle of Attack correction policy with Gill anemometers.
- Refinement: Increased absolute limits ranges for statistical test on gases.
- Refinement: Changed policies to update software, project and metadata file versions at saving time.
- Refinement: Custom variables created in the file description table of the Metadata Editor will be permanently available in the local computer for future uses.

# Version 4.1 (2013-01-01)

EddyPro version 4.1 introduced 2 new major data processing options, completed a few features already drafted in version 4.0, and fixed a number of bugs found in version 4.0. The improvements in this version include:

#### **New features**

- Spectral correction scheme, implemented after Fratini et al. [\(2012\),](#page-295-0) specifically designed for closed-path systems, but applicable to any eddy covariance setup.
- New Angle of Attack correction algorithm from Nakai and [Shimoyama](#page-299-2) (2012).

#### **Improvements**

- Use of previous results to dramatically reduce program execution time.
- Express processing uses the new Angle of Attack correction algorithm from Nakai and [Shimoyama](#page-299-2) (2012) rather than the correction from [Nakai](#page-299-3) et al. [\(2006\)](#page-299-3) used in previous versions.
- Support for binary SLT files containing more than 6 variables.
- External biomet data files are no longer limited to 18,000 records.
- <sup>l</sup> Renamed **Dataset Selection** page to **Basic Settings** page.

#### **Major bug fixes**

#### **Automatic time lag optimization**

- <sup>l</sup> **Bug description:** The bug was under the **Automatic time lag optimization** procedure (Advanced Settings > Processing Options > Time lag compensation). The bug is such that time lags assessed for  $H<sub>2</sub>O$  (if this gas is treated in flux computation) are erroneously used also for  $\mathrm{CO}_2$  or  $\mathrm{CH}_4$ . Selection of an erroneous time lag results in flux underestimations: the more the used time lag deviates from the real one, the more fluxes are underestimated.
- <sup>l</sup> **Who is affected:** Anyone who used the **Automatic time lag optimization** option for flux computations in a previous version of EddyPro is likely to be affected. However, the severity of the effects depends upon the gas analyzer in use. For open-path analyzers (e.g., LI-7500A), the bias if most likely negligible, if present at all. For enclosed-path analyzers (e.g., LI-7200), the bias is probably detectable but still negligible, because time lags of  $H_2O$  do not deviate dramatically from those of CO<sub>2</sub>, especially if conditions of low relative humidity (<50-60%, typically during daytime). In such analyzers, effects are further minimized if a short  $(< 1 \text{ m})$  and/or heated or insulated sampling line was used. For closed-path analyzers with sampling lines longer than 2 m, (e.g., LI-7000 or LI-6262), the effects are likely to be relevant and we thus recommend that you recalculate fluxes using EddyPro version 4.1.
- **Who** is not affected: All users who ran EddyPro in Express Mode or those who did not use the **Automatic time lag optimization**.

**Note:** We recommend using the **Automatic time lag optimization** procedure especially for closed-path setups featuring medium and long  $($ >3-4 m $)$  sampling lines. The bug that affected this option is corrected in EddyPro 4.1.

**Calculation of average CH<sup>4</sup> mole fractions and mixing ratios from the LI-7700**
<sup>l</sup> **Bug description:** The bug prevented the band-broadening correction from being applied in the calculation of average  $CH_4$  concentrations. Note that this did not affect flux calculations, as the band-broadening correction is applied to fluxes separately in EddyPro 4.0. The effects of this bug were visible especially in conditions of very low ambient pressure with respect to normal values.

## **Other bug fixes**

- Fixed bug that caused the program to crash when the number of files selected for planar fit calculations were more than the maximum allowed (3,000). The bug was fixed and this maximum value was increased to 18,000.
- <sup>l</sup> Fixed bug that caused the calculation of maximum wind speed to fail in cases in which raw data records have at least one wind component set to -9999 (EddyPro's internal error code). Most often this bug resulted in a maximum wind speed of 17318.7 m/s, that was the result of wind speed calculated from 3 wind components set to -9999. This bug had no effect on fluxes.
- <sup>l</sup> Fixed bug that caused the crosswind correction of sonic temperature to be calculated erroneously for individual data records that have any wind component set to -9999. This bug resulted in implausible values for sonic temperature and thus either in fluxes set to -9999, or to extremely spiky fluxes. Note that for most anemometers the crosswind correction is applied in the firmware, so there is no need to apply it at processing time with EddyPro.
- Fixed bug that caused the header of "full output" file to be erroneous when using the option **Use standard output format**.
- <sup>l</sup> Fixed bug that caused the night-time/daytime indication in the "full output" file to fail in some circumstances.
- <sup>l</sup> Fixed a bug in the **Random uncertainty estimate**, that caused the software to crash with an "Out of memory" error message.

## **GUI changes**

- <sup>l</sup> Added a general **Restore Default Values** button to restore all the Advanced Settings to the Express (default) Settings.
- <sup>l</sup> Added constraints between fields to help fill the **Metadata File Editor** tables.
- Improved management of previous versions of Project and Metadata files for backward compatibility.
- <sup>l</sup> Added a Software Version field in the **Metadata File Editor** IRGA table.
- <sup>l</sup> Added an automatic **Detect Dataset Dates** button for the raw data files.
- Prevented wheel mouse scrolling on setting controls.
- Improved management on low resolution displays.
- Added automatic saving when exiting sub-dialog.
- <sup>l</sup> Fixed opening of associated .eddypro project files when double clicking the file.
- Added button to clear the output console.
- Improved guided mode information messages.
- Fixed many minor GUI bugs.

## Version 4.0 (2012-04-25)

EddyPro version 4.0 introduced additional computation options that were limited in the earlier releases of the software known as EddyPro 3.0 and EddyPro Express. This version provides a wide variety of options that make it possible to compute eddy covariance fluxes using one of many established techniques.

### **New features**

- Support for biomet data (biological and meteorological data) collected from ancillary sensors.
- Ensemble spectra, cospectra, modeled spectra, and ensemble spectra based on time period.
- New Metadata Retriever tool to compile all site metadata from .ghg files into a single metadata file that can be edited or viewed.
- Planar Fit tool customization with graphical controls.
- Time Lag Optimization tool now supports automatic time lag optimization to account for time lags.
- Random Uncertainty estimation tool.

## Version 3.0.1 (not public)

### **Bug fixes**

• Fixed initialization of latitude, longitude, and altitude when using dynamic metadata.

- Fixed Kljun et al. (2004) Footprint Estimation: Now uses measurement height minus displacement height to compute footprint. Previously used measurement height.
- Fixed sampling line flow-rate calculation when average flow rate from high-frequency data is used to initialize nominal, minimum and maximum time lags.
- Dialog boxes: Fixed bug that caused dialog boxes to display default settings when a project is re-opened, even if the settings had been altered previously. This presented risk that a setting could be reset to the default if a user opened a dialog box and clicked OK while the incorrect settings were displayed, and subsequently saved the project.
- Other minor bug fixes. See EddyPro<sup>®</sup> > Help > About > Changes for more information.

## Version 3.0.0 Final Release (2012-02-06)

## **New features**

- Support for additional raw data file types, including ASCII Table, TOB1, SLT (EddySoft), SLT (EdiRe), Generic binary.
- Support for the "dynamic metadata," or site parameters that change over time.
- Support for other trace gases measured by an additional gas analyzer.
- Advanced processing options:
	- Wind speed measurement offsets for U, V, and W.
	- Axis rotation for tilt correction options: planar fit, double rotation, triple rotation, planar fit with no velocity bias.
	- Detrending options: block averaging, linear detrending, running mean, exponentially weighted average.
	- I Time lag compensation: constant, maximum covariance with default, maximum covariance without default.
	- Window for data tapering before FFT-ing: Square, Bartlett, Welch, Hamming, Hann.
- Fully configurable statistical tests, including:
	- Spike count/removal.
	- Amplitude resolution.
	- Drop-outs.
	- Absolute limits.
- Skewness and kurtosis.
- Discontinuities.
- Time lags.
- Angle of Attack.
- Steadiness of horizontal wind.
- Comprehensive output files, including
	- Full output (fluxes, quality flags, turbulence data, statistics).
	- Ameriflux results format.
	- GHG-Europe results format.
	- Statistical files (level 1 through 7).
	- Reduced spectral outputs (all binned spectra and cospectra; all binned ogives).
	- Full spectral and cospectral output for all wind and gas species variables.

## 3.0.0 Beta (2011-12-14)

First public release of 3.0.0 Beta. This version introduced the Advanced Options for testing.

## 2.3.0 (2011-07-20)

## **Major bug fixes**

- An error occurred in the calculation of corrected fluxes if the  $N_2O$  analyzer was a closed-path one, while the CH<sub>4</sub> analyzer was open-path or CH<sub>4</sub> was not present at all. The bug resulted in corrected fluxes of  $N<sub>2</sub>O$  equal to -9999 (that is, if your  $N_2O$  fluxes are not -9999, they are not affected by this bug).
- Definition of "relative separations". No impact on calculations, only on the output metadata.
- Control on use of cell temperature (fixed re-initialization of column information).
- In statistical tests (Spike count/removal and Amplitude Resolution/Drop Out) length of implied windows modified so as to scale with the length of the averaging period.

### **Improvements**

• Handling of situations where  $H_2O$  readings are not available (air density, momentum flux).

- Control over peculiar situations in Fluxes 23 (WPL section).
- Introduced support for TOB1 format "FP2."
- Introduced detection of very implausible values in the raw files, and their substitution with error codes.
- Error codes in raw files (-9999) are no longer modified during conversions of raw units into EddyPro units.
- Better handling of situation when all .ghg files have invalid metadata or are corrupted.
- Better handling of the computations exit codes.

## 2.2.0 (2011-06-20)

## **Bug fixes**

- Fixed bug concerning fluxes calculated from  $CH<sub>4</sub>$  and N<sub>2</sub>O mole fraction measurements from closed path systems. The bug affected also fluxes calculated with  $CO<sub>2</sub>$  mole fractions, if the paired H<sub>2</sub>O was measured as either molar density or mixing ratio. In all cases, the bug resulted in flux values =-9999 (that is, if your fluxes are not -9999, they are not affected by this bug).
- Fixed Altitude field zeroing in the Metadata editor.
- Changed the docking policies of the Tips dock: now it's movable and floatable top and bottom and it could also be tabbed with the Console.
- Changed the dimension policy of the Tips dock: now it's expandable.
- Fixed misspellings.
- Used native dialog for the 'Save metadata as' button.
- GUI code cleaned up.

## 2.1.4 (2011-06-02)

- Fixed incorrect filtering of  $CH<sub>4</sub>$  vars in the Processing page, in case of Generic gas analyzer.
- Added the Change Log file viewer in the About dialog.

## 2.1.3 (2011-05-31)

- Fixed the SoS to temperature conversion.
- More detailed diagnostic on the metadata file validation at console.
- Quality flags recalculated according to Mauder and Foken (2004), which should eliminate most (possibly not all) of the -9999 in the quality flags.
- Added CHANGELOG.txt to source and installer packages.

## 2.1.2 (2011-05-18, not public)

<sup>l</sup> Fixed problem of Access denied authorization during the processing of the data.

## 2.1.1 (2011-04-26)

• Fixed typo about the unit of measure of the Raw Data Description table (umol/mol $\land$ 3, instead of umol/m $\land$ 3).

## 2.1.0 (2011-04-21)

- Optimized GUI for support of low resolution screens (up to 800x600 px).
- Rearranged widgets between Project page and Processing page (ID moved to Processing).
- Added input dialog for the ID field.
- Improved look&feel of Combo box and Spin box.
- Changed policies for scrollbar and scrolling behaviour into the tables.
- Changed default value in some table fields.
- Changed from QByteArrays to QString where there is the possibility of weak conversions.
- <sup>l</sup> Fixed selection of "None" variables into **Processing Page** combo's when there are already some variables selected.
- Updated the manual.

## 2.0.0 (2011-04-05)

<sup>l</sup> First public release of EddyPro® (Express version only).

# <span id="page-294-0"></span>Appendix B. References

**Note:** References are linked to the original publication when possible.

Arya, S. P. 1998. Introduction to [Micrometeorology.](http://dx.doi.org/doi:10.1002/joc.3370110209) San Diego, Academic Press.

Aubinet, M., B. Chermanne, M. [Vandenhaute,](http://www.sciencedirect.com/science/article/pii/S0168192301002441) B. Longdoz, M. Yernaux and E. Laitat. 2001. Long term carbon dioxide [exchange](http://www.sciencedirect.com/science/article/pii/S0168192301002441) above a mixed forest in the Belgian Ardennes. Agricultural and Forest [Meteorology,](http://www.sciencedirect.com/science/article/pii/S0168192301002441) 108: 293-315.

Billesbach, D. 2011. Estimating [uncertainties](http://dx.doi.org/10.1016/j.agrformet.2010.12.001) in individual eddy covariance flux [measurements:](http://dx.doi.org/10.1016/j.agrformet.2010.12.001) A comparison of methods and a proposed new method. Agricultural and Forest [Meteorology,](http://dx.doi.org/10.1016/j.agrformet.2010.12.001) 151: 394-405.

Burba, G. G., D. Mc Dermitt, A. Grelle, D. J. Anderson, and L. Xu. 2008. [Addressing](http://onlinelibrary.wiley.com/doi/10.1111/j.1365-2486.2008.01606.x/full) the influence of instrument surface heat exchange on the [measurements](http://onlinelibrary.wiley.com/doi/10.1111/j.1365-2486.2008.01606.x/full) of CO2 flux from open-path gas analyzers. Global Change Biology, [14:1854–1876.](http://onlinelibrary.wiley.com/doi/10.1111/j.1365-2486.2008.01606.x/full)

Burba, G., A. Schmidt, R. L. Scott, T. Nakai, J. [Kathilankal,](http://onlinelibrary.wiley.com/doi/10.1111/j.1365-2486.2011.02536.x/abstract) G. Fratini, C. Hanson, B. Law, D. K. [McDermitt,](http://onlinelibrary.wiley.com/doi/10.1111/j.1365-2486.2011.02536.x/abstract) R. Eckles, M. Furtaw, and M. Velgersdyk. 2012. Calculating  $CO<sub>2</sub>$  and  $H<sub>2</sub>O$  eddy [covariance](http://onlinelibrary.wiley.com/doi/10.1111/j.1365-2486.2011.02536.x/abstract) fluxes from an enclosed gas analyzer using an [instantaneous](http://onlinelibrary.wiley.com/doi/10.1111/j.1365-2486.2011.02536.x/abstract) mixing ratio. Global Change Biology, 18: 385-399.

Campbell, G. S. and J. M. Norman. 1998. Introduction to [Environmental](http://www.springer.com/environment/paleoenvironmental+sciences/book/978-0-387-94937-6) Biophysics. New York, [Springer](http://www.springer.com/environment/paleoenvironmental+sciences/book/978-0-387-94937-6) Science.

De Ligne, A. B. [Heinesch,](http://www.springerlink.com/content/t58xk37l4r007632/) and M. Aubinet. 2010. New Transfer Functions for Correcting Turbulent Water Vapour Fluxes. [Boundary-Layer](http://www.springerlink.com/content/t58xk37l4r007632/) Meteorology, 137: 205-221. Fan, S. M., Wofsy, S. C., Bakwin, P. S., Jacob, D. J. and [Fitzjarrald,](http://dx.doi.org/doi:10.1029/JD095iD10p16851) D. R. 1990. Atmo[sphere-biosphere](http://dx.doi.org/doi:10.1029/JD095iD10p16851) exchange of  $\mathrm{CO}_2$  and  $\mathrm{O}_3$  in the Central Amazon Forest. Journal of Geophysical Research, 95: [16851-16864.](http://dx.doi.org/doi:10.1029/JD095iD10p16851)

[Finkelstein,](http://dx.doi.org/doi:10.1029/2000JD900731) P. L., and P. F. Sims. 2001. Sampling error in eddy correlation flux [measurements.](http://dx.doi.org/doi:10.1029/2000JD900731) Journal of Geophysical Research, 106: 3503-3509.

[Finnigan,](http://link.springer.com/article/10.1023/A:1021554900225) J.J., R. Clement, Y. Mahli, R. Leuning, H.A. Cleugh. 2003. A re-evaluation of long-term flux [measurement](http://link.springer.com/article/10.1023/A:1021554900225) techniques. Part I: averaging and coordinate rotation, [Boundary-Layer](http://link.springer.com/article/10.1023/A:1021554900225) Meteorology 107: 1–48.

Foken, T. and B. Wichura. 1996. Tools for quality assessment of [surface-based](http://dx.doi.org/10.1016/0168-1923(95)02248-1) flux [measurements.](http://dx.doi.org/10.1016/0168-1923(95)02248-1) Agricultural and Forest Meteorology, 78: 83-105.

Foken, T., M. [Gockede,](http://www.springerlink.com/content/1383-8601/) M. Mauder, L. Mahrt, B. D. Amiro, and J. W. Munger. 2004. Edited by X. Lee, et al. Post-field quality control, in [Handbook](http://www.springerlink.com/content/1383-8601/) of micrometeorology: A guide for surface flux [measurements,](http://www.springerlink.com/content/1383-8601/) Dordrecht: Kluwer Academic, [81-108.](http://www.springerlink.com/content/1383-8601/)

Fratini, F., A. Ibrom, N. Arriga, G. Burba, D. Papale. 2012. Relative [humidity](http://dx.doi.org/10.1016/j.agrformet.2012.05.018) effects of water vapour fluxes measured with closed-path [eddy-covariance](http://dx.doi.org/10.1016/j.agrformet.2012.05.018) systems with short sampling lines. Agriculture and Forest [Meteorology,](http://dx.doi.org/10.1016/j.agrformet.2012.05.018) 165: 53-63.

Gash, J. H. C. 1986. A note on [estimating](http://link.springer.com/article/10.1007/BF00118567) the effect of a limited fetch on micrometeorological evaporation measurements. [Boundary-Layer](http://link.springer.com/article/10.1007/BF00118567) Meteorology, 35: 409- [413.](http://link.springer.com/article/10.1007/BF00118567)

Gash, J. H. C. and A. D. Culf. 1996. Applying linear de-trend to eddy [correlation](http://dx.doi.org/DOI:10.1007/BF00119443) data in real time. [Boundary-Layer](http://dx.doi.org/DOI:10.1007/BF00119443) Meteorology, 79: 301-306.

Göckede, M, T. [Markkanen,](http://www.springerlink.com/content/1j8mk33008129107/) B. H. Charlotte, T. Foken. 2006. Update of a footprintbased approach for the [characterisation](http://www.springerlink.com/content/1j8mk33008129107/) of complex measurement sites, Boundary-Layer [Meteorology,](http://www.springerlink.com/content/1j8mk33008129107/) 118: 635–655.

Göckede, M., T. Foken, M. Aubinet, M. Aurela, J. Banza, and [co-authors.](http://dx.doi.org/doi:10.5194/bgd-4-4025-2007) 2008. Quality control of [CarboEurope](http://dx.doi.org/doi:10.5194/bgd-4-4025-2007) flux data - Part 1: Coupling footprint analyses with flux data quality assessment to evaluate sites in forest ecosystems. [Biogeosciences,](http://dx.doi.org/doi:10.5194/bgd-4-4025-2007) 5: 433- [450.](http://dx.doi.org/doi:10.5194/bgd-4-4025-2007)

Grelle, A. and G. Burba. 2007. Fine-wire [thermometer](http://dx.doi.org/10.1016/j.agrformet.2007.06.007) to correct  $\mathrm{CO}_2$  fluxes by open-path analyzers for artificial density [fluctuations.](http://dx.doi.org/10.1016/j.agrformet.2007.06.007) Agricultural and Forest [Meteorology,](http://dx.doi.org/10.1016/j.agrformet.2007.06.007) 147: 48-57.

[Hollinger,](http://onlinelibrary.wiley.com/doi/10.1046/j.1365-2486.1999.00281.x/abstract) D. Y., S. M. Goltz, E. A. Davidson, J. T. Lee, K. Tu, H. T. Valentine. 1999. Seasonal patterns and [environmental](http://onlinelibrary.wiley.com/doi/10.1046/j.1365-2486.1999.00281.x/abstract) control of carbon dioxide and water vapour [exchange](http://onlinelibrary.wiley.com/doi/10.1046/j.1365-2486.1999.00281.x/abstract) in an ecotonal boreal forest. Global Change Biology: 5, 891–902.

Horst, T. W. 1997. A simple formula for [attenuation](http://dx.doi.org/10.1023/A:1000229130034) of eddy fluxes measured with [first-order-response](http://dx.doi.org/10.1023/A:1000229130034) scalar sensors. Boundary-Layer Meteorology, 82: 219-233.

Horst, T. W. and D. H. Lenschow. 2009. [Attenuation](http://dx.doi.org/DOI:10.1007/s10546-008-9348-0) of scalar fluxes measured with [spatially-displaced](http://dx.doi.org/DOI:10.1007/s10546-008-9348-0) sensors. Boundary-Layer Meteorology, 130: 275-300.

Hsieh, Cheng-I, G. Katul, and T. Chi. 2000. An [approximate](http://dx.doi.org/10.1016/S0309-1708(99)00042-1) analytical model for footprint estimation of scalar fluxes in thermally stratified [atmospheric](http://dx.doi.org/10.1016/S0309-1708(99)00042-1) flows. Advances in Water [Resources,](http://dx.doi.org/10.1016/S0309-1708(99)00042-1) 23: 765-772.

Ibrom, A., E. Dellwik, H. Flyvbjerg, N. O. Jensen, and K. [Pilegaard.](http://dx.doi.org/10.1016/j.agrformet.2007.07.007) 2007a. Strong low-pass filtering effects on water vapor flux [measurements](http://dx.doi.org/10.1016/j.agrformet.2007.07.007) with closed-path eddy correlation systems, Agricultural and Forest [Meteorology,](http://dx.doi.org/10.1016/j.agrformet.2007.07.007) 147:140-156.

Ibrom, A., E. Dellwik, S. E. Larse, and K. [Pilegaard.](http://onlinelibrary.wiley.com/doi/10.1111/j.1600-0889.2007.00311.x/full) 2007b. On the use of the Webb-[Pearman-Leuning](http://onlinelibrary.wiley.com/doi/10.1111/j.1600-0889.2007.00311.x/full) theory for closed-path eddy correlation measurements, Tellus Series B-Chemical and Physical [Meteorology,](http://onlinelibrary.wiley.com/doi/10.1111/j.1600-0889.2007.00311.x/full) 59:937-946.

Jackson, P. S. 1981. On the [displacement](http://dx.doi.org/DOI:10.1017/S0022112081002279) height in the logarithmic velocity profile. Journal of Fluid [Mechanics,](http://dx.doi.org/DOI:10.1017/S0022112081002279) 11: 15-25.

Jarvi, L., I. [Mammarella,](http://www.borenv.net/BER/pdfs/ber14/ber14-499.pdf) W. Eugster, A. Ibrom, E. Siivola, and co-authors. 2009. [Comparison](http://www.borenv.net/BER/pdfs/ber14/ber14-499.pdf) of net  $\mathrm{CO}_2$  fluxes measured with open- and closed-path infrared gas analyzers in an urban complex [environment.](http://www.borenv.net/BER/pdfs/ber14/ber14-499.pdf) Boreal Environment Research, 14: [499-514.](http://www.borenv.net/BER/pdfs/ber14/ber14-499.pdf)

Kormann, R. and F. X. Meixner. 2001. An analytical footprint model for [nonneutral](http://dx.doi.org/10.1023/A:1018991015119) stratification. [Boundary-Layer](http://dx.doi.org/10.1023/A:1018991015119) Meteoroogy, 99:207–224.

Kaimal, J. C., J. C. [Wyngaard,](http://onlinelibrary.wiley.com/doi/10.1002/qj.49709841707/abstract) Y. lzumi, and O. R. Coté. 1972. Spectral characteristics of surface-layer turbulence. Quarterly Journal of the Royal [Meteorological](http://onlinelibrary.wiley.com/doi/10.1002/qj.49709841707/abstract) Society, 98: [563-589.](http://onlinelibrary.wiley.com/doi/10.1002/qj.49709841707/abstract)

Kaimal J.C. and L. [Kristensen.](http://www.springerlink.com/content/j6m74u4q7430v613/) 1991. Time series tapering for short data samples, [Boundary-Layer](http://www.springerlink.com/content/j6m74u4q7430v613/) Meteorology, 57: 187-194.

Kljun, N., P. [Calanca,](http://dx.doi.org/DOI:10.1023/B:BOUN.0000030653.71031.96) M. W. Rotach, and H. P. Schmid. 2004. A simple parameterisation for flux footprint predictions. [Boundary-Layer](http://dx.doi.org/DOI:10.1023/B:BOUN.0000030653.71031.96) Meteorology, 112: 503- [523.](http://dx.doi.org/DOI:10.1023/B:BOUN.0000030653.71031.96)

[Kochendorfer](http://dx.doi.org/DOI:10.1023/B:BOUN.0000030653.71031.96) J., T. P. Meyers, J. Frank, W. J. Massman, M. W. Heuer. 2012. How well can we measure the vertical wind speed? [Implications](http://dx.doi.org/DOI:10.1023/B:BOUN.0000030653.71031.96) for fluxes of energy and mass. [Boundary-Layer](http://dx.doi.org/DOI:10.1023/B:BOUN.0000030653.71031.96) Meteorology 145: 383-398.

Lee, X., J. Finnigan, and K. T. Paw U. 2004. [Coordinate](http://dx.doi.org/DOI:10.1007/1-4020-2265-4) systems and flux bias error, in Handbook of [micrometeorology:](http://dx.doi.org/DOI:10.1007/1-4020-2265-4) a guide for surface flux measurements, eds. X., Lee, W. J. Massman, and B. E. Law. Dordrecht, The [Netherlands:](http://dx.doi.org/DOI:10.1007/1-4020-2265-4) Kluwer Academic, [33-66.](http://dx.doi.org/DOI:10.1007/1-4020-2265-4)

Liu, H., G. Peters, and T. Foken. 2001. New equations for sonic [temperature](http://dx.doi.org/DOI:10.1023/A:1019207031397) variance and buoyancy heat flux with an [omnidirectional](http://dx.doi.org/DOI:10.1023/A:1019207031397) sonic anemometer, Boundary-Layer [Meteorology,](http://dx.doi.org/DOI:10.1023/A:1019207031397) 100: 459-468.

[Mammarella,](http://journals.ametsoc.org/doi/pdf/10.1175/2009JTECHA1179.1) I., S. Launiainen, T. Gronholm, and P. Keronen, J. Pumpanen, Ü. Rannik, and T. Vesala. 2009. Relative humidity effect on the [high-frequency](http://journals.ametsoc.org/doi/pdf/10.1175/2009JTECHA1179.1) attenuation of water vapor flux measured by a [closed-path](http://journals.ametsoc.org/doi/pdf/10.1175/2009JTECHA1179.1) eddy covariance system. Journal of [Atmospheric](http://journals.ametsoc.org/doi/pdf/10.1175/2009JTECHA1179.1) and Oceanic Technology, 26: 1856-1866.

Mann, J. and D. H. Lenschow. 1994. Errors in airborne flux [measurements.](http://dx.doi.org/doi:10.1029/94JD00737) Journal of [Geophysical](http://dx.doi.org/doi:10.1029/94JD00737) Research, 99: 519-526.

Massman, W. J. 1991. The attenuation of [concentration](http://onlinelibrary.wiley.com/doi/10.1029/91JD01514/abstract) fluctuations in turbulent flow through a tube. Journal of Geophysical Research, 96: [15269-15273.](http://onlinelibrary.wiley.com/doi/10.1029/91JD01514/abstract)

Massman, W. J. 2000. A simple method for [estimating](http://dx.doi.org/10.1016/S0168-1923(00)00164-7) frequency response corrections for eddy covariance systems. Agricultural and Forest [Meteorology,](http://dx.doi.org/10.1016/S0168-1923(00)00164-7) 104: 185- [198.](http://dx.doi.org/10.1016/S0168-1923(00)00164-7)

[Massman,](http://dx.doi.org/10.1016/S0168-1923(00)00237-9) W. J. 2001. Reply to comment by Rannik on "A simple method for estimating frequency response corrections for eddy covariance systems." [Agricultural](http://dx.doi.org/10.1016/S0168-1923(00)00237-9) and Forest [Meteorology,](http://dx.doi.org/10.1016/S0168-1923(00)00237-9) 107: 247-251.

Massman, W. J. 2004. Concerning the [measurement](http://dx.doi.org/DOI:10.1007/1-4020-2265-4) of atmospheric trace gas fluxes with open- and [closed-path](http://dx.doi.org/DOI:10.1007/1-4020-2265-4) eddy covariance system: The WPL terms and spectral attenuation, in Handbook of [micrometeorology:](http://dx.doi.org/DOI:10.1007/1-4020-2265-4) a guide for surface flux measurements, eds. Lee, X., W. J. Massman and B. E. Law. Dordrecht, The [Netherlands:](http://dx.doi.org/DOI:10.1007/1-4020-2265-4) Kluwer [Academic,](http://dx.doi.org/DOI:10.1007/1-4020-2265-4) 133-160.

Mauder M. 2013. A [comment](http://link.springer.com/article/10.1007/s10546-012-9794-6) on "How well can we measure the vertical wind speed? Implications for fluxes of energy and mass" by [Kochendorfer](http://link.springer.com/article/10.1007/s10546-012-9794-6) et al. Boundary-Layer [Meteorology](http://link.springer.com/article/10.1007/s10546-012-9794-6) 147: 329-335.

Mauder, M., Cuntz, M., Drüe, C., Graf, A., [Rebmann,](http://dx.doi.org/10.1016/j.agrformet.2012.09.006) C., Schmid, H.P., Schmidt, M., [Steinbrecher,](http://dx.doi.org/10.1016/j.agrformet.2012.09.006) R. 2013. A strategy for quality and uncertainty assessment of longterm [eddy-covariance](http://dx.doi.org/10.1016/j.agrformet.2012.09.006) measurements, Agricultural and Forest Meteorology, Volume 169, Pages 122-135, ISSN [0168-1923.](http://dx.doi.org/10.1016/j.agrformet.2012.09.006)

Mauder, M. and T. Foken. 2006. Impact of post-field data [processing](http://dx.doi.org/10.1127/0941-2948/2006/0167) on eddy covariance flux estimates and energy balance closure. [Meteorologische](http://dx.doi.org/10.1127/0941-2948/2006/0167) Zeitschrift, 15: [597-609.](http://dx.doi.org/10.1127/0941-2948/2006/0167)

McDermitt, D., G. Burba, L. Xu, T. Anderson, A. [Komissarov,](http://www.springerlink.com/content/xn227363284k8lu8/) and co-authors. 2010. A new low-power, open-path [instrument](http://www.springerlink.com/content/xn227363284k8lu8/) for measuring methane flux by eddy covariance. Applied Physics B: Lasers and Optics, 102: [391-405.](http://www.springerlink.com/content/xn227363284k8lu8/)

McMillen, R. T. 1988. An eddy correlation technique with extended [applicability](http://www.springerlink.com/content/l8792437702812h4/) to non-simple terrain. [Boundary-Layer](http://www.springerlink.com/content/l8792437702812h4/) Meteorology, 43: 231-245.

Moncrieff, J. B., J. M. Massheder, H. de Bruin, J. Ebers, T. Friborg, B. [Heusinkveld,](http://dx.doi.org/10.1016/S0022-1694(96)03194-0) P. Kabat, S. Scott, H. [Soegaard,](http://dx.doi.org/10.1016/S0022-1694(96)03194-0) and A. Verhoef. 1997. A system to measure surface fluxes of [momentum,](http://dx.doi.org/10.1016/S0022-1694(96)03194-0) sensible heat, water vapor and carbon dioxide. Journal of [Hydrology,](http://dx.doi.org/10.1016/S0022-1694(96)03194-0) 188-189: 589-611.

Moncrieff, J. B., R. Clement, J. Finnigan, and T. Meyers. 2004. [Averaging,](http://www.springerlink.com/content/l5x6r305q5525040/) detrending and filtering of eddy covariance time series, in Handbook of [micrometeorology:](http://www.springerlink.com/content/l5x6r305q5525040/) a guide for surface flux [measurements,](http://www.springerlink.com/content/l5x6r305q5525040/) eds. Lee, X., W. J. Massman and B. E. Law. [Dordrecht:](http://www.springerlink.com/content/l5x6r305q5525040/) Kluwer Academic, 7-31.

Moore, C. J. 1986. Frequency response [corrections](http://link.springer.com/article/10.1007/BF00122754) for eddy correlation systems. [Boundary-Layer](http://link.springer.com/article/10.1007/BF00122754) Meteorology, 37: 17-35.

Nakai, T., M. K. van der Molen, J. H. C. Gash, and Y. Kodama. 2006. [Correction](http://dx.doi.org/10.1016/j.agrformet.2006.01.006) of sonic anemometer angle of attack errors. Agricultural and Forest [Meteorology,](http://dx.doi.org/10.1016/j.agrformet.2006.01.006) 136: [19-30.](http://dx.doi.org/10.1016/j.agrformet.2006.01.006)

Nakai, T., K. Shimoyama. 2012. Ultrasonic [anemometer](http://dx.doi.org/10.1016/j.agrformet.2012.04.004) angle of attack errors under turbulent conditions. Agricultural and Forest [Meteorology,](http://dx.doi.org/10.1016/j.agrformet.2012.04.004) 18: 162-163.

Rannik, Ü. and T. Vesala. 1999. [Autoregressive](http://www.springerlink.com/content/ng463245216g6002/) filtering versus linear detrending in estimation of fluxes by the eddy covariance method. [Boundary-Layer](http://www.springerlink.com/content/ng463245216g6002/) Meteorology, 91: [258-280.](http://www.springerlink.com/content/ng463245216g6002/)

Runkle, B. K., C. Wille, M. Gažovič and L. Kutzbach. 2012. [Attenuation](http://link.springer.com/article/10.1007/s10546-011-9689-y) Correction Procedures for Water Vapour Fluxes from Closed-Path [Eddy-Covariance](http://link.springer.com/article/10.1007/s10546-011-9689-y) Systems. [Boundary-Layer](http://link.springer.com/article/10.1007/s10546-011-9689-y) Meteorology, 142:1-23.

Schotanus, P., F. Nieuwstadt, and H. de Bruin. 1983. Temperature [measurement](http://www.springerlink.com/content/kk3n5v6285506u11/) with a sonic [anemometer](http://www.springerlink.com/content/kk3n5v6285506u11/) and its application to heat and moisture fluxes, Boundary-Layer [Meteorology,](http://www.springerlink.com/content/kk3n5v6285506u11/) 26:81–93.

Smith, S. W. 1997. The scientist and engineer's guide to digital signal [processing.](http://www.dspguide.com/) USA: California Technical [Publishing.](http://www.dspguide.com/)

Stull, R. B. 1988. An Introduction to [Boundary-Layer](http://www.springer.com/earth+sciences+and+geography/meteorology+&+climatology/book/978-90-277-2769-5#) Meteorology. Dordrecht, The [Netherlands:](http://www.springer.com/earth+sciences+and+geography/meteorology+&+climatology/book/978-90-277-2769-5#) Kluwer Academic.

Tanner, B. D., E. Swiatek, J. P. Greene. 1993. Density [fluctuations](http://cedb.asce.org/cgi/WWWdisplay.cgi?85234) and use of the krypton hygrometer in surface flux [measurements,](http://cedb.asce.org/cgi/WWWdisplay.cgi?85234) in: Management of Irrigation and Drainage Systems: Integrated [Perspectives,](http://cedb.asce.org/cgi/WWWdisplay.cgi?85234) eds. R. G. Allen. American Society of Civil [Engineers.](http://cedb.asce.org/cgi/WWWdisplay.cgi?85234) New York. pp. 945-952.

van der Molen, M. K. J. H. C. Gash, and J. A. Elbers. 2004. Sonic [anemometer](http://dx.doi.org/10.1016/j.agrformet.2003.09.003) (co)sine response and flux [measurement:](http://dx.doi.org/10.1016/j.agrformet.2003.09.003) II. The effect of introducing an angle of attack dependent calibration. [Agricultural](http://dx.doi.org/10.1016/j.agrformet.2003.09.003) and Forest Meterology, 122: 95-109.

van Dijk, A., W. Kohsiek, H. de Bruin. 2003. Oxygen [Sensitivity](http://journals.ametsoc.org/doi/pdf/10.1175/1520-0426(2003)020<0143:OSOKAL>2.0.CO;2) of Krypton and Lyman-α [Hygrometers,](http://journals.ametsoc.org/doi/pdf/10.1175/1520-0426(2003)020<0143:OSOKAL>2.0.CO;2) Journal of Atmospheric and Oceanic Technology, 20, pp. [143-151.](http://journals.ametsoc.org/doi/pdf/10.1175/1520-0426(2003)020<0143:OSOKAL>2.0.CO;2)

van Dijk, A., A. F. Moene, and H. A. R. de Bruin. 2004. The [principles](http://www.maq.wur.nl/NR/rdonlyres/3C2D48B3-2D23-4EE7-BA70-342863EBF822/60091/ir2004_01_v13.pdf) of surface flux physics: Theory, practice and description of the ECPack library. [Meteorology](http://www.maq.wur.nl/NR/rdonlyres/3C2D48B3-2D23-4EE7-BA70-342863EBF822/60091/ir2004_01_v13.pdf) and Air Quality Group, Wageningen University, [Wageningen,](http://www.maq.wur.nl/NR/rdonlyres/3C2D48B3-2D23-4EE7-BA70-342863EBF822/60091/ir2004_01_v13.pdf) The Netherlands, 99 [pp.](http://www.maq.wur.nl/NR/rdonlyres/3C2D48B3-2D23-4EE7-BA70-342863EBF822/60091/ir2004_01_v13.pdf)

Vickers, D. and L. Mahrt. 1997. Quality control and flux sampling [problems](http://dx.doi.org/10.1175/1520-0426(1997)014<0512:QCAFSP>2.0.CO;2) for tower and aircraft data. Journal of [Atmospheric](http://dx.doi.org/10.1175/1520-0426(1997)014<0512:QCAFSP>2.0.CO;2) and Oceanic Technology, 14: 512- [526.](http://dx.doi.org/10.1175/1520-0426(1997)014<0512:QCAFSP>2.0.CO;2)

Webb, E. K., G. I. Pearman, and R. Leuning. 1980. [Correction](http://onlinelibrary.wiley.com/doi/10.1002/qj.49710644707/abstract) of flux measurements for density effects due to heat and water vapor transfer. [Quarterly](http://onlinelibrary.wiley.com/doi/10.1002/qj.49710644707/abstract) Journal of the Royal [Meteorological](http://onlinelibrary.wiley.com/doi/10.1002/qj.49710644707/abstract) Society, 106: 85–100.

Wilczak, J. M., S. P. Oncley, and S. A. Stage. 2001. Sonic [anemometer](http://www.springerlink.com/content/p32123684246g213/) tilt correction algorithms. [Boundary-Layer](http://www.springerlink.com/content/p32123684246g213/) Meteorology, 99: 127-150.

WindMaster and WindMaster Pro User Manual, Issue 5 [1561-PS-0001.](http://www.gill.co.uk/data/manuals/manuals.htm) 2009. Gill [Instruments.](http://www.gill.co.uk/data/manuals/manuals.htm)

# Appendix C. **Glossary**

### A

#### **Absolute Limits Test**

Assesses whether each variable attains, at least once in the current time series, a value that is outside a user-defined plausible range.

#### **Acquisition Frequency**

The number of samples per second (Hz) recorded by the eddy covariance system. Sometimes called Update Rate (in the LI-7500RS and LI-7200RS software) or Output Rate (in the LI-7700 software).

#### **Advanced Mode**

An EddyPro run mode that enables many advanced processing options for atypical sites and comparison of methods.

#### **Altitude**

The elevation above sea level of the site (m).

#### **Amplitude Resolution Test**

A statistical test that detects records with weak variance (weak winds and stable conditions), in which the amplitude resolution of the recorded data may not be sufficient to capture the fluctuations, by assessing whether the number of different values each variable takes throughout the time series covers its range of variation with sufficient homogeneity.

#### **Angle of Attack**

The angle that the wind vector forms with respect to the horizontal plane of the sonic anemometer (the one defined by the U and V components). It is positive if the vertical wind component is negative, i.e. the wind goes in the downward direction. Angles-ofattack that are different from zero are thought to lead a distortion of the wind field due to interaction with the anemometer's transducers. Flow distortion corrections address this issue for some anemometer models.

#### **Angle of Attack Correction**

Correction for the flow distortion due to the interaction between the wind flow and the anemometer's structures (e.g., transducers). Corrections are available for post-mounted Gill Instruments sonic anemometer such as R3 and WindMaster. The relevance of this effect of c-clamp anemometer models is debated (Kochendorfer et al. 2012; Mauder, 2013).

#### **Angle of Attack Test**

Calculates sample-wise angle of attacks throughout the current flux averaging period, and flags it if the percentage of angles of attack exceeding a user-defined range is beyond a (user-defined) threshold.

#### **ASCII File**

A format for raw eddy covariance data. Data are most commonly stored in a column-wise fashion, and columns are usually separated by commas, tabs, semicolons or blank spaces. ASCII files are human-readable using any text editor and can feature a header stating the variable meanings and their units.

#### **Axis Rotation for Tilt Correction**

Method for compensating anemometer tilt with respect to local streamlines.

#### B

#### **Biomet Data**

Shorthand for biological and meteorological data. May include slow, accurate measurements of air properties (temperature, pressure, water content, etc.), radiation components (direct, indirect, reflected, and sorted in spectral bands), soil and vegetation properties (biomass, water content, temperature, water and carbon flux, LAI, etc.). A few of these measurements can be used to improve flux computation, or to calculate other flux contributions such as storage fluxes, advection fluxes, or soil fluxes.

#### **Canopy Height**

C

The height (m) of the canopy above the ground at eddy covariance site.

#### **Covariance Maximization**

Procedure to estimate time lags between two time series. In eddy covariance, it is most commonly used to estimate time lags between vertical wind speed and other variables. It is based on the assumption that any setup limitation (physical separations, sampling lines, etc) reduces the correlation between time series, that would be observed in the environment. In a cross-correlation analysis between vertical wind speed and a variable, the time lag for which the resulting covariance is maximal is taken to be the timelag for that variable. The procedure is performed for all possible time lags in a in a 'time lag plausibility window'.

#### **Cut-off Frequency**

In eddy-covariance, the term is most often used to quantify the spectral features of an eddy flux system. The larger the cut-off frequency, the greater the ability of the system to measure flux contributions occurring at small spatial scales (small eddies). Typical realistic values range from 0.1 to 5-8 Hz. Open-path systems tend to have higher cut-offs than closed-path systems, due to attenuations of high-frequency fluctuations of gas concentrations resulting from the sampling line. Shorter sampling lines mitigate the problem. EddyPro can calculate your system's cut-off if you don't know how to estimate it.

#### D

#### **Detrending**

Refers to the operation of establishing and removing a trend in raw (high-frequency) time series before calculating turbulent fluctuations. Using the 'block average' procedure, no detrending is performed, and any instantaneous variation with respect to the global mean of a variable (evaluated over the flux averaging interval) is considered as a turbulent fluctuation. On the contrary, 'linear detrending' and '(exponential) running mean' methods remove a trend before evaluating fluctuations. With the latter methods, the trend can be modulated to follow the time series more or less closely, by respectively reducing or increasing the method's time constant.

#### **Discontinuities Test**

To detect discontinuities that lead to semi-permanent changes, as opposed to sharp changes associated with smaller-scale fluctuations.

#### **Displacement Height**

The height at which the wind speed would go to zero if the logarithmic wind profile was maintained from the outer flow all the way down to the surface (also known as zero plane displacement height).

#### **Double Rotation**

Aligns the x-axis of the anemometer to the current mean streamlines, nullifying the vertical and crosswind components.

#### **Drop-outs Test**

Attempts to detect (relatively) short periods in which the time series sticks to some value that is statistically different from the average value calculated over the whole period.

#### **Dynamic Metadata File**

For EC datasets not in the GHG format, the dynamic metadata file can be used to provide EddyPro with information concerning time-varying site, station, and instrumentation parameters, such as changing canopy height and roughness length, or instrument separations and height. A dynamic metadata file can also be used with GHG files, in case these do not contain accurate information (e.g. if a changing canopy height was not updated in the GHG software during data collection).

#### E

#### **Eastward Separation**

East/west distance between the gas analyzer and the reference anemometer; positive values if east and negative values if west of the anemometer.

#### **Embedded Biomet File**

File containing Biomet data collected with LI-COR's biomet system and included (embedded) in the .ghg files. Each .ghg file contains all eddy-covariance and biomet measurements corresponding to a specific time period, and can be automatically processed in EddyPro, to refine computation of turbulent fluxes.

#### **Express Mode**

A setting in EddyPro that uses commonly-accepted settings that should apply to most well-designed eddy covariance setups.

#### **External Biomet File(s)**

For users of Biomet systems other than the LI-COR system, EddyPro allows the usage of Biomet data in flux computation. Data must be included in one or more external files with a prescribed CSV format, which can then be loaded in EddyPro.

#### **Extinction coefficient in oxygen Ko**

In Krypton or Lyman-α hygrometers, the extinction coefficients for oxygen of the hygrometers, associated with the third-order Taylor expansion of the Lambert–Beer law around reference conditions.

#### **Extinction coefficient in water Kw**

In Krypton or Lyman- $\alpha$  hygrometers, the extinction coefficients for water vapor of the hygrometers, associated with the third-order Taylor expansion of the Lambert–Beer law around reference conditions.

F

#### **Fast Fourier Transform**

Fast Fourier Transform (FFT) is used for the frequency domain analysis (spectra and cospectra) of the time series data.

#### **Flux Averaging Interval**

Time span over which fluxes and all other results are calculated. Most typical is 30 minutes, but longer or shorter averaging intervals may be needed in specific conditions (see Finnigan et al. 2003). You can look into the ogives output by EddyPro to determine the most appropriate averaging interval for a given site. The flux averaging interval does not need to match the duration of the collected raw files.

#### **Footprint Estimation**

Flux crosswind-integrated footprints are distances from the tower contributing 10%, 30%, 50%, 70% and 90% to measured fluxes.

#### G

#### **Gain Value**

The gain (slope) of the linear relation between input and output units.

#### **Generic Binary File**

Raw eddy covariance data can be efficiently stored in a plain binary format. EddyPro can handle generic binary files (both little and big endian) as long as the length of binary words used to store each variable is constant throughout the file. Binary files are not human-readable and, although they are fast to import for processing, do not constitute a robust way of storing eddy covariance data, unless they are accompanied by appropriate metadata.

#### **ghg File**

A custom LI-COR file format that includes complete eddy covariance data sets and is denoted by a .ghg file extension. At a minimum, .ghg files contain a raw, high-frequency data file (the extension is .data) and the paired metadata file (the extension is .metadata). If a biomet system was part of the eddy covariance setup, .ghg files can also contain a file with biomet data (ending in '-biomet.data') and the paired metadata file (ending in '-biomet metadata'). All files are stored in ASCII text format.

#### **GHG Software**

The name of the desktop and embedded software on LI-COR LI-7500RS and LI-7200RS; used to log .ghg files.

#### H

#### **Height**

Under instruments tab in the metadata file editor; the distance between the ground and the sample path of the sensor (m).

#### **High-pass Filtering Effects**

Applies a correction for flux spectral losses in the low frequency range, due to the finite averaging time and dependent on the detrending method selected.

#### I

#### **Ignore**

In the metadata file editor, tells EddyPro to ignore a variable.

#### **Input Unit**

Related to re-scaling a variable in the metadata file editor, this specifies the input units.

#### L

#### **Linear Scaling**

Used to rescale values (from voltage, for example) to meaningful units (such as m/s).

#### **Longitudinal Path Length (anemometer)**

Distance between a pair of anemometer transducers.

#### **Longitudinal Path Length (gas analyzer)**

The path length of the gas analyzer sample volume.

#### **Low-pass Filtering**

Applies a correction for flux spectral losses in the high frequency range.

#### M

#### **Magnetic Declination**

The angle between magnetic (uncorrected compass) North and geographic (true). This angle changes slightly over time, according to variations of the earth's magnetic field. Based on Latitude, Longitude and date, EddyPro can retrieve the magnetic declination at your site from the dedicated NOAA web-service.

#### **Maximum Time Lag**

The maximum expected time lag for the current variable, with respect to anemometric measurements.

#### **Measurment Type**

The description of the concentration measurement (either Molar/Mass density, Mole fraction, or Mixing ratio).

#### **Metadata File**

The metadata file (extension .metadata) contains all meta information relevant to the collected raw data and necessary to process it appropriately. Metadata include site, station and instrumentation description, as well as meaning and units of all variables available in the corresponding data files. For maximal robustness, each EC raw data file should be accompanied by its own metadata, as is the case with GHG files.

#### **Minimum Time Lag**

The minimum expected time lag for the current variable, with respect to anemometric measurements.

#### N

#### **Nominal Time Lag**

The expected (nominal) time lag of the variable, with respect to the measurements of the sonic anemometer.

#### **North Alignment**

For Gill sonic anemometers, this specifies whether the U wind component is aligned to the North spar of the anemometer (the spar marked with an N or a notch) or with the transducer closest to it. There is an offset of 30 degress between the two. For most models, wind components V and W will be perpendicular to U in a right handed coordinate system.

#### **North Offset**

The anemometer's yaw offset with respect to local magnetic North (positive eastward). Magnetic North is the direction in which the north end of a compass needle or other freely suspended magnet will point in response to the earth's magnetic field.

#### **North Reference**

The 'North' to which EddyPro should refer the wind direction. It can be magnetic (the direction that the north end of a compass needle points in response to the earth's magnetic field) or geographic (the direction along the earth's surface towards the geographic North Pole). The difference between the two is the magnetic declination.

#### **Northward Separation**

North/south distance between the gas analyzer and the reference anemometer; positive values if north and negative values if south of the anemometer.

#### **Numeric (yes/no)**

Specifies whether a variable is purely numeric or not.

#### O

#### **Offset**

The offset (y-axis intercept) of the linear relation between input and output units.

#### **Output Directory**

The directory in the file system where your flux results will be written.

#### **Output ID**

An identifier in the name of the output file that specifies the results of a project.

#### **Output Unit**

The units of values that are rescaled using the linear scaling feature.

#### P

#### **Planar Fit**

Aligns the anemometer coordinate system to local streamlines assessed on a long time period (e.g., 2 weeks or more). Can be performed sector-wise, meaning that different rotation angles are calculated for different wind sectors.

#### **Planar Fit with no Velocity Bias**

Similar to classic planar fit, but assumes that the any bias in the measurement of vertical wind is compensated, and forces the fitting plane to pass through the origin (that is, such that if average u and v are zero, also average w is zero).

#### R

#### **Random Uncertainty**

Uncertainty is a quantification of the precision of a measurement. Sources of uncertainties can be traced to biogeochemical (source/sink), transport, and instrument factors. Random uncertainties due to sampling errors are a consequence of the limited number of independent samples that contribute substantially to a flux during any fixed sampling period (Finkelstein and Sims, 2001). Contrary to systematic uncertainties, which introduce a bias into the resulting fluxes and shall be minimized by accurate experimental design and instrument deployment, random uncertainties do not introduce a bias, rather, they reduce our confidence that the reported number is the true value (Billesbach, 2011).

#### **Roughness Length**

The height at which wind speed is zero (indicated by z0).

#### S

#### **Skewness and Kurtosis Test**

Excessive skewness and kurtosis may help detect periods of instrument malfunction. Third and fourth order moments are calculated on the whole time series and variables are flagged if their values exceed user-selected thresholds.

#### **SLT File**

A format for raw eddy covariance data, often created by or used in conjunction with the EdiRe/EdiSol or EddySoft software packages. It is a fixed-length binary format, with or without a binary header describing the file content. EddyPro can handle both types of SLT files, but you must specify whether it is associated to EdiRe/EdiSol or to EddySoft.

#### **Spectral Correction Factor**

Multiplicative factors (typically  $> 1$ ) used to correct tentative flux estimates for flux losses that can occur at both low and high frequencies. Spectral correction factors are calculated for each flux based on a spectral correction scheme. EddyPro supports different schemes, to suit different EC setups. Depending on the type of gas analyzer deployed, spectral corrections must be applied to fluxes before (open-path) or after (closed-path) consideration of WPL effects.

#### **Spectral Corrections**

Procedure to calculate spectral correction factors. In EddyPro, we distinguish between analytic and in-situ methods. Analytic methods do not require analysis of (co)spectral features derived from the data and are easy to implement, fast to perform and robust. However, they may underestimate spectral attenuations, especially for closed-path systems. In-situ methods are more appropriate to closed-path systems, but they require long (e.g., >1 month) datasets to analyze spectra features or raw time series, estimate cut-off frequencies and compute correction factors. In-situ methods, involving non-linear regressions, may also fail in certain conditions. Note: We use the wording "(co)spectra" to refer to both spectra and cospectra.

#### **Spike Count/Removal**

A statistical technique that detects the number of spikes in each time series and removes them based upon your settings.

#### **Steadiness of Horizontal Wind Test**

Assesses whether the along-wind and crosswind components of the wind vector undergo a systematic reduction (or increase) throughout the file.

#### T

#### **Time Lag**

In eddy-covariance, the term 'time lag' refers to the time misalignment between different high-frequency time series. Time lags arise due to physical distances between instruments, to electronic delays and, in closed-path setups, to the passage of air through sampling lines.

#### **Time Lag Compensation**

Procedure to compensate for time lags between anemometric measurements and any other high frequency measurements included in the raw files, notably those used for fluxes. In EddyPro time lags can be ignored, set to a constant value, calculated with the automatic procedure called covariance maximization, or optimized by means of the time lag optimization procedure.

#### **Time Lag Optimization**

Time lags of water vapor in closed-path systems often depend on relative humidity (and secondarily on air temperature), on account of enhanced sorption processes occurring at the walls of the sampling line when RH increases. The time lag optimization procedure consists of automatically defining the most appropriate time lag plausibility window and nominal time lag for water vapor for a specified number of relative humidity classes. The

time lag optimization can also be used to derive plausibility windows for passive gases, as a special case.

#### **Time Lag Plausibility Window**

The range of physically plausible time lags, within which the actual time is expected to fall. Within this window, the 'nominal time lag' is the time lag of maximal likelihood, the one that is expected to occur most often. The minimum and maximum of the plausibility window, as well as the nominal time lags, are automatically calculated by EddyPro if not explicitly provided, with algorithms that depend on whether the EC system is open- or closed-path. The covariance maximization procedure (when requested) is applied only within the time lag plausibility window.

#### **Time Lags Test**

Flags the scalar time series if the maximal w-covariances, determined via the covariance maximization procedure and evaluated over a predefined time-lag window, are too different from those calculated for the user-suggested time lags. That is, the mismatch between fluxes calculated with the expected time lags and with the "actual" time lags is too large.

#### **Time Response (anemometer)**

Time response of the anemometer; its inverse defines the maximum frequency of the atmospheric turbulence that the instrument is able to resolve. Consult the anemometer's specifications or user manual.

#### **Time Response (gas analyzer)**

Time response of the gas analyzer; its inverse defines the maximum frequency of the atmospheric turbulent concentration fluctuations that the instrument is able to resolve. Consult the analyzer's specifications or user manual.

#### **TOB1 File**

A format for raw eddy covariance data, often used for storing data obtained from Campbell® Scientific dataloggers. It is a fixed-length binary format, featuring a ASCII (readable) header stating the collected variables, their units, and numerical format.

#### **Transversal Path Length (anemometer)**

Distance transverse to a pair of transducers on the anemometer.

#### **Transversal Path Length (gas analyzer)**

Path length in the distance orthagonal to the longitudinal path length.

#### **Triple Rotation**

Double rotations plus a third rotation that nullifies the cross-stream stress. Not suitable in situations where the cross-stream stress is not expected to vanish, e.g., over water surfaces.

#### **Tube Diameter**

For closed path gas analyzers, the diameter of the intake tube (cm).

#### **Tube Length**

For closed path gas analyzers, this specifies the length (cm) of the intake tube.

#### V

#### **Vertical Separation**

Vertical distance between the gas analyzer and the reference anemometer; this value is negative if the center of the analyzer sample volume (LI-7500RS, LI-7700) or intake tube inlet (LI-7200RS) is below the center of the reference anemometer sample volume and positive if the gas sample is above.

#### W

### **WPL Terms**

Refers to the flux contributions arising because of air compressibility. Gas analyzers measure gas density (i.e., mole or mass of gas per volume of air). However, volume of air can change due to fluctuations of (primarily) air temperature, pressure and water vapor concentration. Such fluctuations must be taken into account when computing fluxes, either by converting gas measurements into dry mole fraction (if possible), or by adding compensation terms developed by Webb et al. (1980) for open-path setups and by Ibrom et al. (2007) for closed-path setups. Select the most appropriate method in EddyPro's interface. If you select unsuitable WPL options, EddyPro will figure that out and automatically switch to the most appropriate WPL strategy, depending on the available measurements.

# Appendix D. Index

## **A**

Absolute limits, [5-42](#page-155-0) Acquisition frequency, [5-11](#page-124-0) Air properties, [4-11](#page-104-0) Air termperature, [5-23](#page-136-0) Alternative metadata file, [6-13](#page-174-0) Altitude, [5-11](#page-124-1) AmeriFlux output, [4-18,](#page-111-0) [5-45](#page-158-0) Amplitude resolution, [5-42](#page-155-1) Anemometer info, [5-12](#page-125-0) Angle of attack statistical tests, [5-43](#page-156-0) Angle of attack correction, [2-22,](#page-35-0) [5-26](#page-139-0), [6-17](#page-178-0), [7-21](#page-216-0) ASCII files, [2-4](#page-17-0) Axes alignment, [6-16](#page-177-0) Axis rotation for tilt correction, [2-22](#page-35-1), [5-26](#page-139-1), [7-23](#page-218-0)

## **B**

Backup, [3-38](#page-93-0) Beginning of dataset, [6-15](#page-176-0) Biomet about, [3-26](#page-81-0) connecting, [3-26](#page-81-1) Biomet Data, [2-16](#page-29-0), [5-8](#page-121-0) external, [2-17](#page-30-0) format, [2-17](#page-30-1)

Block averaging, [5-29](#page-142-0)

### **C**

Canopy height, [5-11](#page-124-2) Citations, [B-1](#page-294-0) Compensation for density fluctuations, [2-24,](#page-37-0) [7-28,](#page-223-0) [7-67](#page-262-0), [7-70](#page-265-0) Computing fluxes, [2-1](#page-14-0) Connecting Biomet system, [3-26](#page-81-1) LI-7700, [3-23](#page-78-0) Conversion, [5-18](#page-131-0) Conversion type, [6-21](#page-182-0) Correcting sonic temperature for humidity, [7-47](#page-242-0) Correlation, [5-30](#page-143-0) Covariances, [4-12](#page-105-0) Crosswind correction, [5-23](#page-136-1), [5-26](#page-139-2)

## **D**

Data backup, [3-38](#page-93-0) logging, [3-10](#page-65-0) Dataset Selection, [2-12](#page-25-0) Delay, [5-18](#page-131-1), [6-22](#page-183-0) Density fluctuations, compensating, [7-42](#page-237-0) Despiking, [7-9](#page-204-0) Detect dataset dates, [5-21](#page-134-0) Detrending, [7-27](#page-222-0), [7-55](#page-250-0)

Diagnostics, [6-27](#page-188-0) Discontinuities, [5-43](#page-156-1) Displacement height, [5-11,](#page-124-3) [6-16](#page-177-1) Drop-outs, [5-42](#page-155-2)

## **E**

Eastward separation, [5-13,](#page-126-0) [6-18](#page-179-0) gas analyzer, [5-15](#page-128-0) Eastward Separation, [3-22](#page-77-0), [3-24](#page-79-0) Eddy Covariance CH4 Log Values, [3-25](#page-80-0) checklist, [3-5](#page-60-0) CO2/H2O Log Values, [3-21](#page-76-0), [3-22](#page-77-1) gas analyzer information, [3-21](#page-76-1) logging datasets, [3-10](#page-65-0) site setup, [3-9](#page-64-0) EddyPro advanced mode, [3-31](#page-86-0) learning, [1-3](#page-12-0) Ending date, [5-22](#page-135-0) Ending time, [5-22](#page-135-0) Error codes, [2-41](#page-54-0) Exit code, [2-41](#page-54-0) Exponential running mean, [5-30](#page-143-1) Express Processing, [3-30](#page-85-0) Express processing settings, [7-1](#page-196-0)

### **F**

Field separator character, [5-20](#page-133-0) File Compression, [3-10](#page-65-0) File description info, [5-17](#page-130-0) File duration, [5-10](#page-123-0) Filtering high pass, [7-27](#page-222-0), [7-55](#page-250-0) Flag, [5-24](#page-137-0), [5-35](#page-148-0), [7-75](#page-270-0) about, [6-27](#page-188-0) custom, [6-33](#page-194-0) Flow distortion correction, [6-17](#page-178-0) Flow rate, [5-15](#page-128-1) Flux averaging interval, [5-23](#page-136-2) Flux Footprint, [4-12](#page-105-1) Footprint, [2-27](#page-40-0), [4-12](#page-105-1), [5-36,](#page-149-0) [7-71](#page-266-0) Full output, [4-10,](#page-103-0) [5-44](#page-157-0)

## **G**

Gain-offset conversion, [5-18,](#page-131-0) [6-21](#page-182-0) Gas analyzer info, [5-14](#page-127-0) Gas concentration, densities, and time lags, [4-11](#page-104-1) GHG data, [2-2](#page-15-0) GHG Europe output format, [4-18](#page-111-1), [5-45](#page-158-1) GHG file format, [6-2](#page-163-0) GPS clock, [3-8](#page-63-0) format, [3-12](#page-67-0)

## **H**

Head correction, [6-17](#page-178-0) Height anemometer, [5-13](#page-126-1) gas analyzer, [5-14](#page-127-1) High-pass filtering, [5-37](#page-150-0), [7-27,](#page-222-0) [7-55](#page-250-0), [7-57](#page-252-0) Humidity anemometer temperature, [7-47](#page-242-0)

## **I**

In-situ Spectral Corrections, [3-35](#page-90-0) Input units, [5-18](#page-131-2) Installing FluxPro, [1-3](#page-12-1) Instrument sensible heat, [2-26](#page-39-0) Instruments, [5-12](#page-125-0) Intake tube diameter, [5-15](#page-128-2) Intake tube flow rate, [5-15](#page-128-1) Intake tube length, [5-15](#page-128-3) Introduction, [1-1](#page-10-0)

## **K**

Krypton hygrometer, [5-16](#page-129-0)

## **L**

Latitude and longitude, [5-11](#page-124-4) LI-7700 connecting, [3-23](#page-78-0) LI-COR file format, [6-2](#page-163-0) Linear conversion, [5-18,](#page-131-0) [5-18](#page-131-0) Linear detrending, [5-29](#page-142-1) Logging Data, [3-30](#page-85-1) Low-pass filtering, [5-37,](#page-150-1) [7-58](#page-253-0)

## **M**

Magnetic declination, [5-23](#page-136-3), [6-25](#page-186-0) Manufacturer anemometer, [5-12](#page-125-1) gas analyzer, [5-14](#page-127-2) Master sonic, [5-23](#page-136-4) Maximum time lag, [5-19](#page-132-0) Measurement type gas concentrations, [5-18](#page-131-3) Menus, [5-2](#page-115-0) Metadata, [5-6](#page-119-0), [5-8](#page-121-1) anemometer info, [5-12](#page-125-0) editing in FluxPro, [5-9](#page-122-0) gas analyzer info, [5-14](#page-127-0) instruments, [5-12](#page-125-0) raw file description, [5-17](#page-130-0) station, [5-10](#page-123-1) use alternative, [6-13](#page-174-0) Meteorological Measurements, [3-26](#page-81-1) Minimum time lag, [5-19](#page-132-1) Missing sample allowance, [5-22](#page-135-1) Model anemometer, [5-12](#page-125-2) gas analyzer, [5-14](#page-127-3)

## **N**

Nominal time lag, [5-18](#page-131-1) Nominal tube flow rate, [5-15](#page-128-1) Non-sensitive variables, [6-19](#page-180-0) North alignment, [5-13](#page-126-2) North offset, [6-17](#page-178-1) North reference, [5-23](#page-136-5) Northward separation, [6-18](#page-179-0) gas analyzer, [5-15](#page-128-4) Northward Separation, [3-22,](#page-77-2) [3-24](#page-79-1) Number of header rows, [5-20](#page-133-1)

## **O**

Offset, [6-17](#page-178-1)

Ouput ID, [5-22](#page-135-2) Output directory, [5-22](#page-135-3) Output files about, [4-1](#page-94-0) air properties, [4-11](#page-104-0) AmeriFlux, [4-18](#page-111-0) concentrations, [4-11](#page-104-1) covariances, [4-12](#page-105-0) custom variables, [4-12](#page-105-2) densities, [4-11](#page-104-1) features, [4-2](#page-95-0) file information, [4-10](#page-103-1) fluxes, [4-12](#page-105-3) footprint, [4-12](#page-105-1) full output, [4-10](#page-103-0) GHG Europe, [4-18](#page-111-1) rotation angles, [4-11](#page-104-2) stats, [4-18](#page-111-2) time lags, [4-11](#page-104-1) time structure, [4-1](#page-94-1) turbulance, [4-11](#page-104-3) unrotated wind, [4-11](#page-104-4) variables, [4-13](#page-106-0) variances, [4-12](#page-105-4)

## **P**

Path length anemometer, [5-14](#page-127-4) gas analyzer, [5-15](#page-128-5) Planar fit, [6-23](#page-184-0) Planar Fit, [3-35](#page-90-0) Previous output directory, [5-22](#page-135-4) Processing data, [2-1](#page-14-0), [2-2,](#page-15-0) [2-4](#page-17-0) Program failed, [2-41](#page-54-0) Project ID, [5-6](#page-119-1) title, [5-5](#page-118-0) PTP Clock, [3-8](#page-63-0)

## **Q**

Quality check, [2-27](#page-40-1), [5-35,](#page-148-0) [7-75](#page-270-0)

### **R**

Random Uncertainty Estimation, [5-43](#page-156-2) Raw data directory, [5-21](#page-134-1) Raw file description, [5-17](#page-130-0) Raw file name format, [5-22](#page-135-5) Raw file type ASCII, [5-6](#page-119-2) Binary, [5-6](#page-119-3) ghg, [5-6](#page-119-4) SLT, [5-7](#page-120-0) TOB1, [5-7](#page-120-1) References, [B-1](#page-294-0) Reset button, [5-11](#page-124-5) Results Files, [3-37](#page-92-0) Rotation angles, [4-11](#page-104-2) Roughness length, [5-11](#page-124-6), [6-16](#page-177-2) Running mean, [5-29](#page-142-2)

## **S**

Sample intake tube diameter, [5-15](#page-128-2) Sample intake tube length, [5-15](#page-128-3) Save metadata file, [5-11](#page-124-7) Scaling factor, [5-18](#page-131-0) Gain, [5-18](#page-131-4) Offset, [5-18](#page-131-5) Select items, [5-23](#page-136-6) Sensitive variables, [6-19](#page-180-0) Sensor separation, [6-18](#page-179-0) Sensor Separation, [3-22,](#page-77-3) [3-24](#page-79-1) Settings configuring, [2-12](#page-25-0) Shorthand, [4-13](#page-106-1) Site Information, [5-6](#page-119-0), [5-8](#page-121-1) Skewness and Kurtosis, [5-42](#page-155-3) SmartFlux 2 advanved mode, [3-31](#page-86-0) clock, [3-8](#page-63-0) configuration file, [3-29](#page-84-0) connect, [3-4](#page-59-0) Software version, [5-14](#page-127-5)

Sonic Anemometer inputs, [3-17](#page-72-0) Sonic Anemometer Information, [3-13](#page-68-0) Spectral corrections, [5-39,](#page-152-0) [7-55](#page-250-1) high frequency, [2-28](#page-41-0) High frequency, [5-37](#page-150-1) low frequency, [2-28](#page-41-1) Low frequency, [5-37](#page-150-0) Spectral Corrections, [3-35](#page-90-0) Spike count and removal, [5-41](#page-154-0), [7-9](#page-204-0) Starting date, [5-22](#page-135-6) Starting time, [5-22](#page-135-6) Station, [5-10](#page-123-1) Statistical screening, [7-9](#page-204-0) Steadiness of horizontal wind, [5-43](#page-156-3) subset, [5-22](#page-135-7) Sutron, [3-26](#page-81-0)

## **T**

Tapering window, [2-27](#page-40-2) Time constant, [5-30](#page-143-2) Time lag, [5-18,](#page-131-1) [5-30](#page-143-0), [5-43](#page-156-4), [6-22](#page-183-0), [7-29](#page-224-0) compensation, [2-23](#page-36-0) maximum, [5-19](#page-132-0) minimum, [5-19](#page-132-1) Time response anemometer, [5-14](#page-127-6) gas analyzer, [5-15](#page-128-6) Time stamp, [6-15](#page-176-0) Time structure of output, [4-1](#page-94-1) Timelag, [3-35](#page-90-0) Timestamp refers to, [5-10](#page-123-2) TOA files, [2-4](#page-17-0) TOB1 files, [2-4](#page-17-0) Toolbars, [5-4](#page-117-0) Tube diameter, [5-15](#page-128-2) Tube length, [5-15](#page-128-3) Turbulance, [4-11](#page-104-3) Turbulent fluctuations, [2-23](#page-36-1), [5-29](#page-142-3) calculating, [7-65](#page-260-0)

## **U**

Unrotated wind, [4-11](#page-104-4)

### **V**

Variables, [5-18](#page-131-6) output, [4-13](#page-106-0) sensitive and non-sensitive, [6-19](#page-180-0) Variances, [4-12](#page-105-4) Vertical separation, [5-13,](#page-126-3) [6-18](#page-179-0) gas analyzer, [5-15](#page-128-7) Vertical Separation, [3-22](#page-77-3), [3-24](#page-79-2)

## **W**

w-boost bug correction, [7-20](#page-215-0) Webb, Pearman, Leuning, [5-34](#page-147-0), [7-28](#page-223-0), [7-42,](#page-237-0) [7-67,](#page-262-0) [7-70](#page-265-0) Wind data format, [5-13](#page-126-4) Wind rotation angles, [4-11](#page-104-2) Wind speed offset, [2-21,](#page-34-0) [5-25](#page-138-0) WPL, [7-28,](#page-223-0) [7-42](#page-237-0), [7-67](#page-262-0), [7-70](#page-265-0)

## **Z**

Zero-full scale conversion, [5-18](#page-131-0), [6-21](#page-182-0) Zero plane displacement height, [6-16](#page-177-1)

#### *Global Headquarters*

#### **LI-COR Biosciences**

4647 Superior Street Lincoln, Nebraska 68504 Phone: +1-402-467-3576 Toll free: 800-447-3576 Fax: +1-402-467-2819 envsales@licor.com envsupport@licor.com www.licor.com/env

#### *Regional Offices*

#### **LI-COR GmbH, Germany**

*Serving Andorra, Albania, Cyprus, Estonia, France, Germany, Iceland, Latvia, Lithuania, Liechtenstein, Malta, Moldova, Monaco, San Marino, Ukraine, and Vatican City.* LI-COR Biosciences GmbH Siemensstrasse 25A 61352 Bad Homburg Germany Phone: +49 (0) 6172 17 17 771 Fax: +49 (0) 6172 17 17 799 envsales-gmbh@licor.com envsupport-gmbh@licor.com

#### **LI-COR Ltd., United Kingdom**

*Serving Denmark, Finland, Ireland, Norway, Sweden, and UK.* LI-COR Biosciences UK Ltd. St. John's Innovation Centre Cowley Road Cambridge CB4 0WS United Kingdom Phone: +44 (0) 1223 422102 Fax: +44 (0) 1223 422105 envsales-UK@licor.com envsupport-UK@licor.com

#### **LI-COR Distributor Network:**

www.licor.com/env/distributors

02/17 984-14263

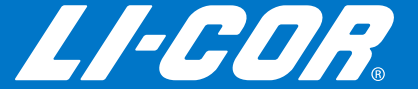